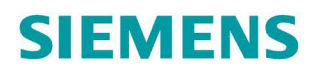

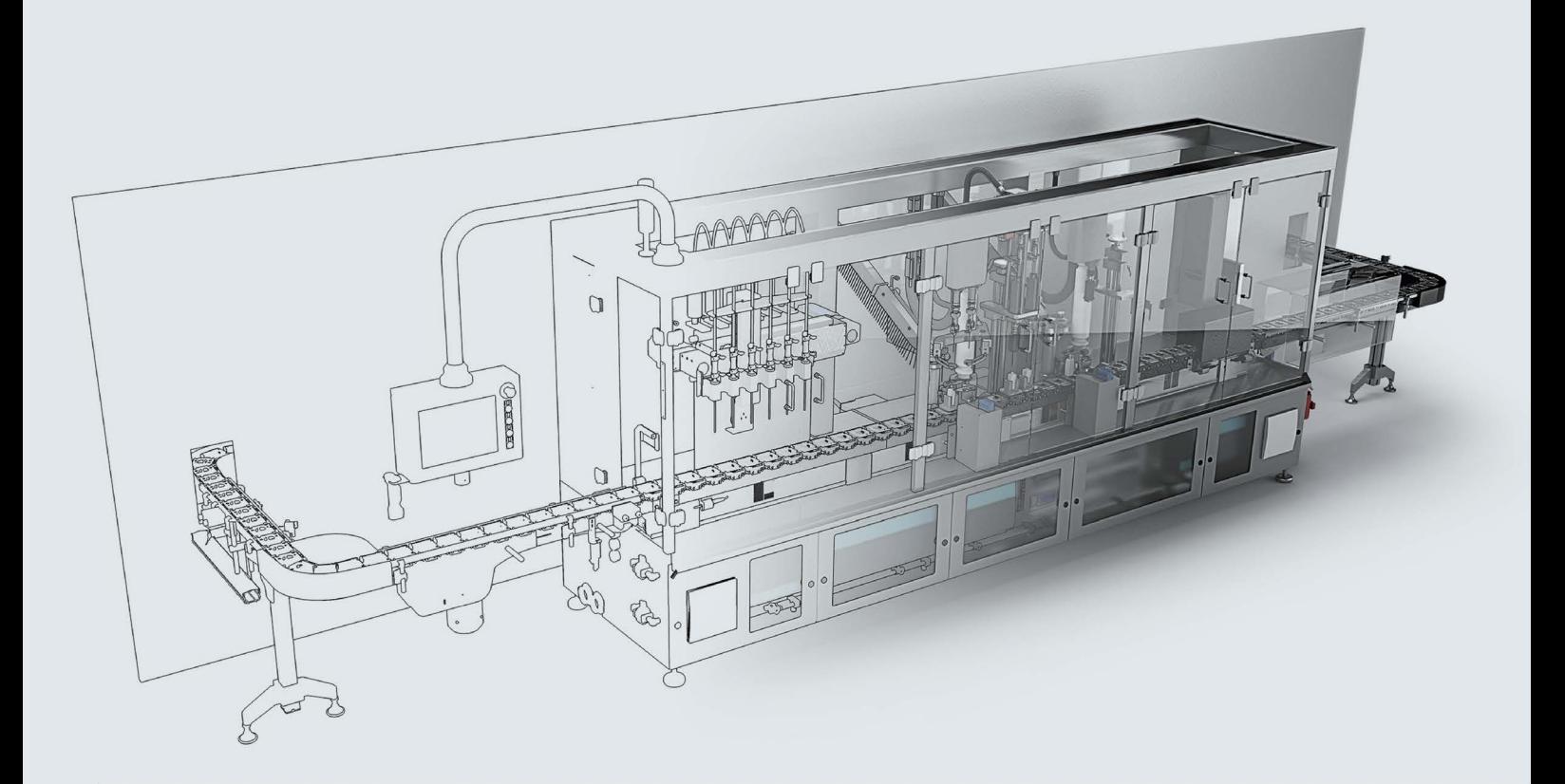

# **SIMATIC**

S7-1500 **S7-PLCSIM Advanced** 

**Function manual** 

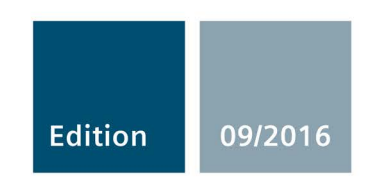

siemens.com

# SIEMENS

## SIMATIC

## S7-1500 S7-PLCSIM Advanced

Function Manual

## Preface

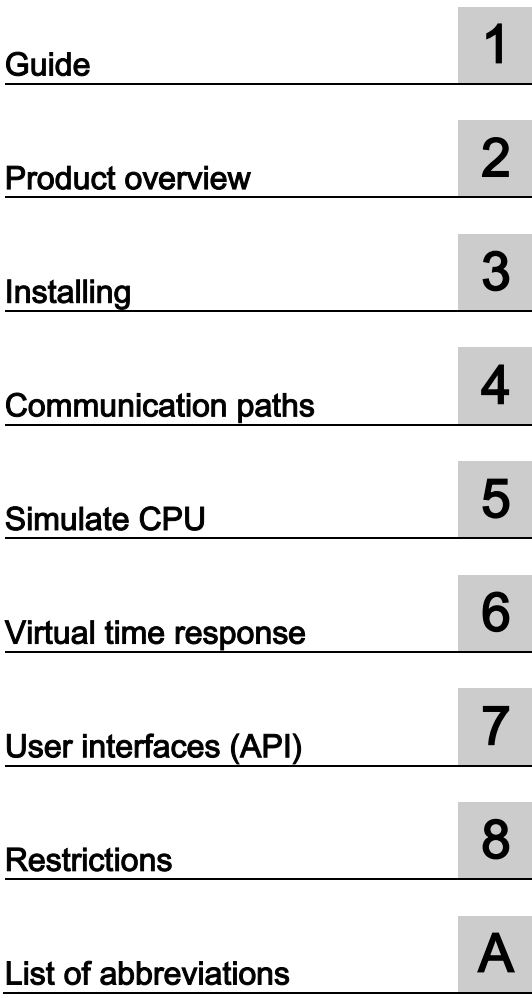

## Legal information

## Warning notice system

This manual contains notices you have to observe in order to ensure your personal safety, as well as to prevent damage to property. The notices referring to your personal safety are highlighted in the manual by a safety alert symbol, notices referring only to property damage have no safety alert symbol. These notices shown below are graded according to the degree of danger.

## **A** DANGER

indicates that death or severe personal injury will result if proper precautions are not taken.

## WARNING

indicates that death or severe personal injury may result if proper precautions are not taken.

## **A**CAUTION

indicates that minor personal injury can result if proper precautions are not taken.

## **NOTICE**

indicates that property damage can result if proper precautions are not taken.

If more than one degree of danger is present, the warning notice representing the highest degree of danger will be used. A notice warning of injury to persons with a safety alert symbol may also include a warning relating to property damage.

#### Qualified Personnel

The product/system described in this documentation may be operated only by personnel qualified for the specific task in accordance with the relevant documentation, in particular its warning notices and safety instructions. Qualified personnel are those who, based on their training and experience, are capable of identifying risks and avoiding potential hazards when working with these products/systems.

#### Proper use of Siemens products

Note the following:

## WARNING

Siemens products may only be used for the applications described in the catalog and in the relevant technical documentation. If products and components from other manufacturers are used, these must be recommended or approved by Siemens. Proper transport, storage, installation, assembly, commissioning, operation and maintenance are required to ensure that the products operate safely and without any problems. The permissible ambient conditions must be complied with. The information in the relevant documentation must be observed.

## **Trademarks**

All names identified by ® are registered trademarks of Siemens AG. The remaining trademarks in this publication may be trademarks whose use by third parties for their own purposes could violate the rights of the owner.

#### Disclaimer of Liability

We have reviewed the contents of this publication to ensure consistency with the hardware and software described. Since variance cannot be precluded entirely, we cannot guarantee full consistency. However, the information in this publication is reviewed regularly and any necessary corrections are included in subsequent editions.

## <span id="page-3-0"></span>Preface

## Purpose of the documentation

This function manual describes the simulation software, S7-PLCSIM Advanced V1.0. It enables you to test your CPU programs on a simulated, virtual S7-1500 controller.

You can obtain updates to the function manual as downloads on the Internet [\(https://support.industry.siemens.com/cs/us/en/view/109739154\)](https://support.industry.siemens.com/cs/us/en/view/109739154).

#### Scope

This function manual is valid for the following order versions

- 6ES7823-1FA00-0YA5 S7-PLCSIM Advanced V1.0 DVD
- 6ES7823-1FE00-0YA5 S7-PLCSIM Advanced V1.0 Download

The articles each contain one license for one instance.

## Basic knowledge required

The system may only be used by qualified staff. The following knowledge is required:

- Industrial Automation and Automation Technology
- Programming with STEP 7 (TIA Portal)
- SIMATIC CPUs and CPU programming
- PC-based automation using S7-1500 and WinCC Runtime Advanced
- Development of software in C++ and C#
- PC technology
- Windows operating system

## **Conventions**

Conventions STEP 7: In this documentation, "STEP 7" is used as a synonym for all versions of the configuration and programming software "STEP 7 (TIA Portal)".

We also use abbreviate SIMATIC S7-PLCSIM Advanced V1.0 as "PLCSIM Advanced".

Please also observe notes marked as follows:

#### Note

A note contains important information on the product described in the documentation, on the handling of the product or on the section of the documentation to which particular attention should be paid.

## Security information

Siemens provides products and solutions with industrial security functions that support the secure operation of plants, systems, machines and networks.

In order to protect plants, systems, machines and networks against cyber threats, it is necessary to implement – and continuously maintain – a holistic, state-of-the-art industrial security concept. Siemens' products and solutions only form one element of such a concept.

Customer is responsible to prevent unauthorized access to its plants, systems, machines and networks. Systems, machines and components should only be connected to the enterprise network or the internet if and to the extent necessary and with appropriate security measures (e.g. use of firewalls and network segmentation) in place.

Additionally, Siemens' guidance on appropriate security measures should be taken into account. For more information about industrial security, please visit [\(http://www.siemens.com/industrialsecurity\)](http://www.siemens.com/industrialsecurity).

Siemens' products and solutions undergo continuous development to make them more secure. Siemens strongly recommends to apply product updates as soon as available and to always use the latest product versions. Use of product versions that are no longer supported, and failure to apply latest updates may increase customer's exposure to cyber threats.

To stay informed about product updates, subscribe to the Siemens Industrial Security RSS Feed under [\(http://www.siemens.com/industrialsecurity\)](http://www.siemens.com/industrialsecurity).

## Table of contents

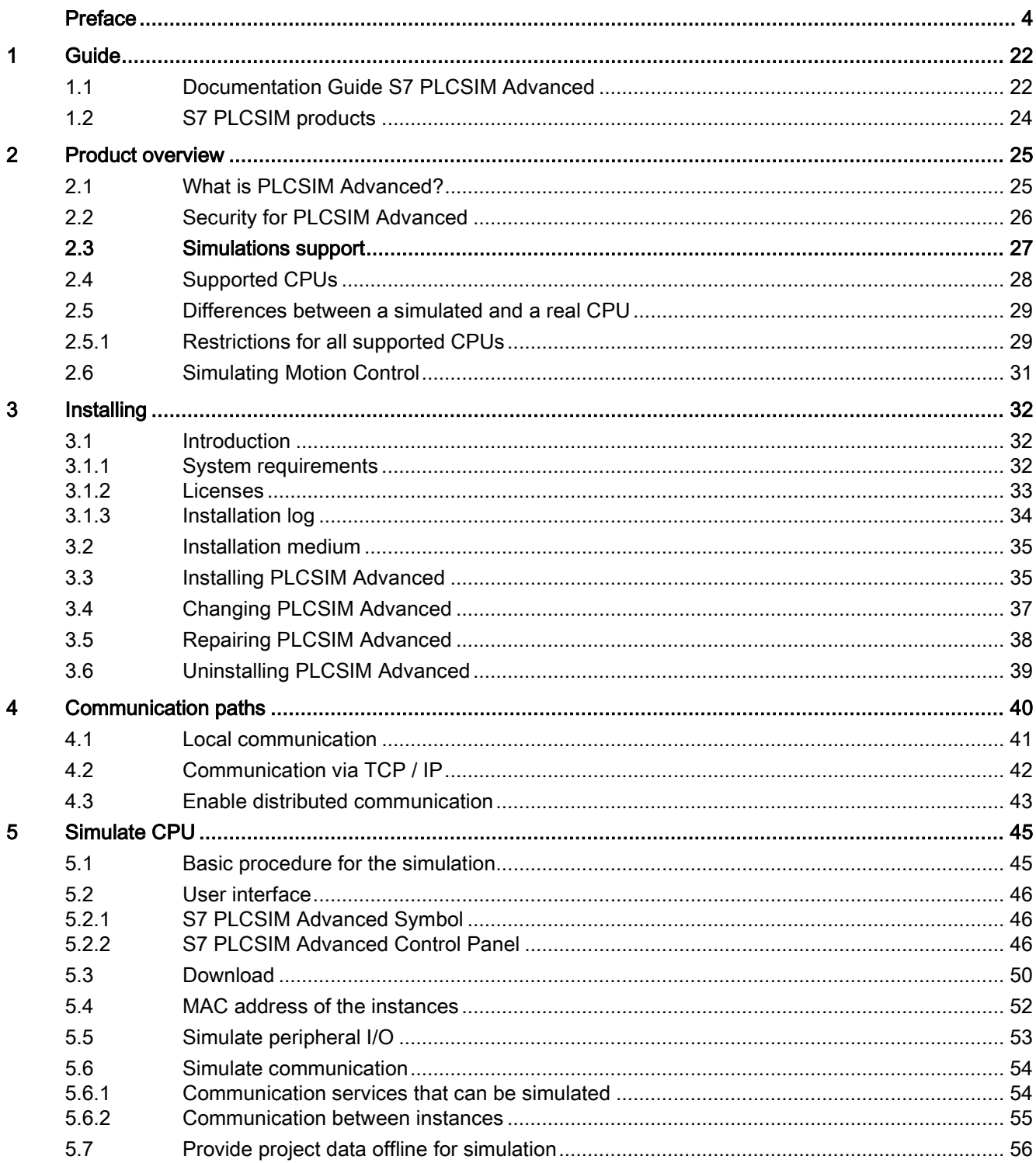

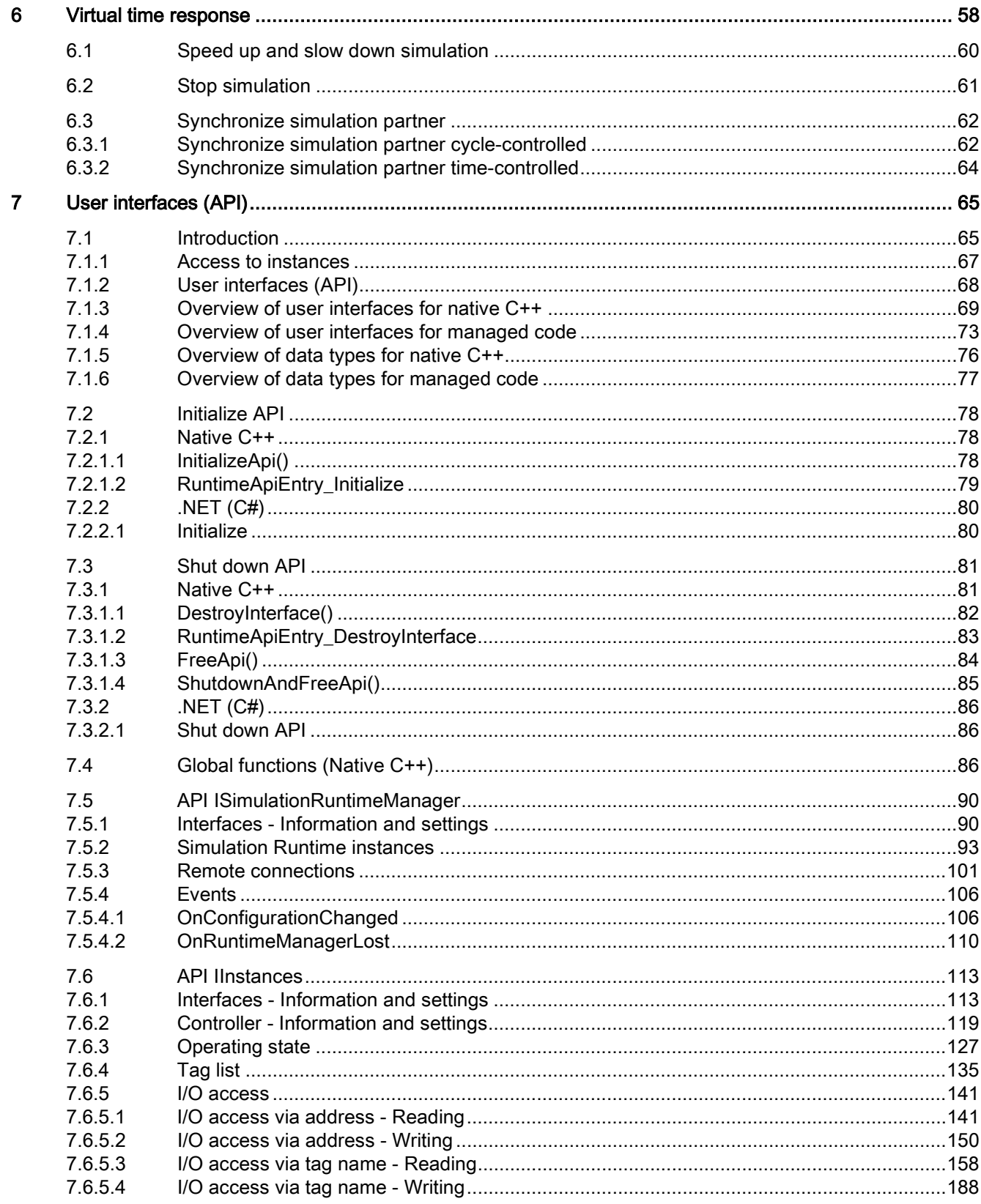

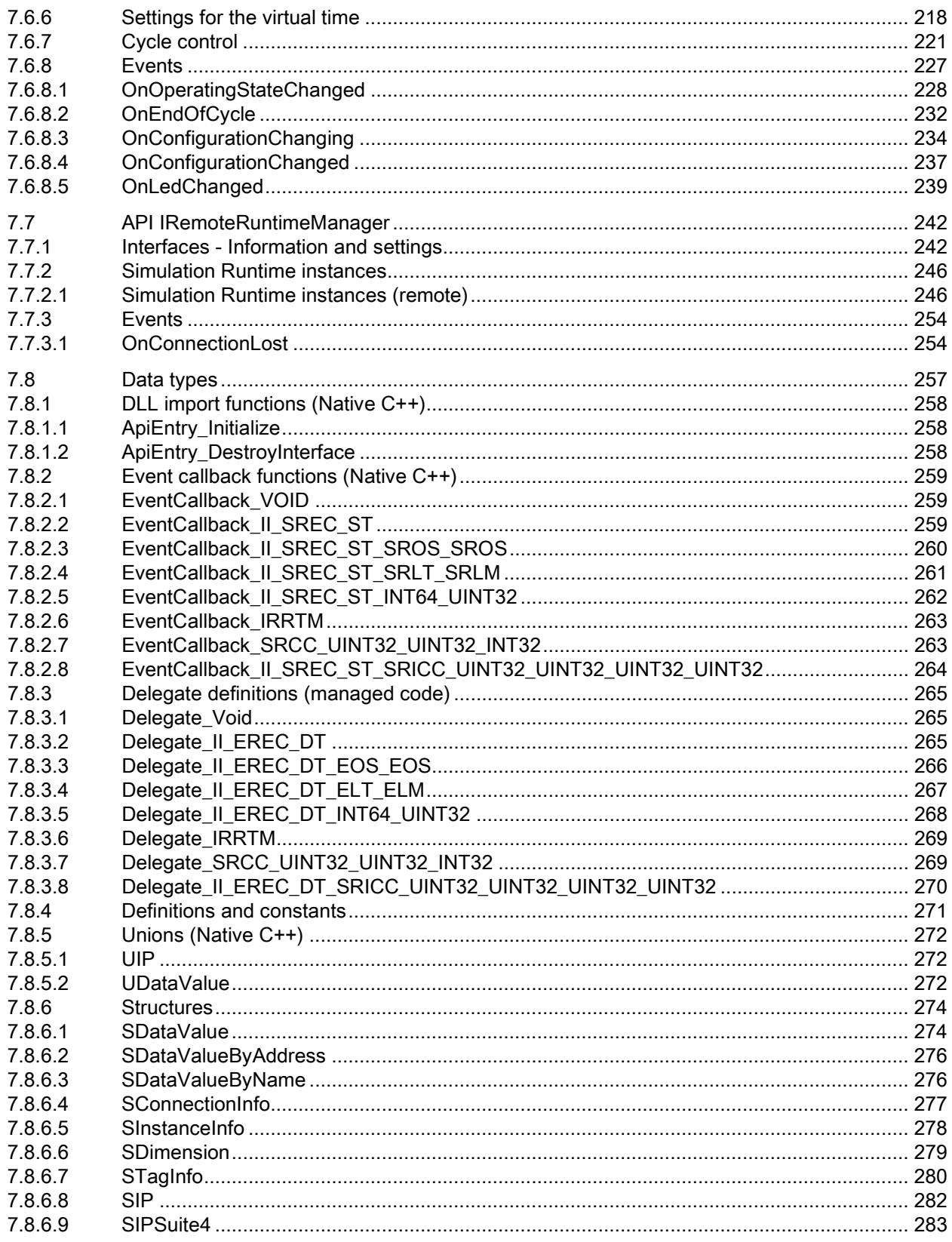

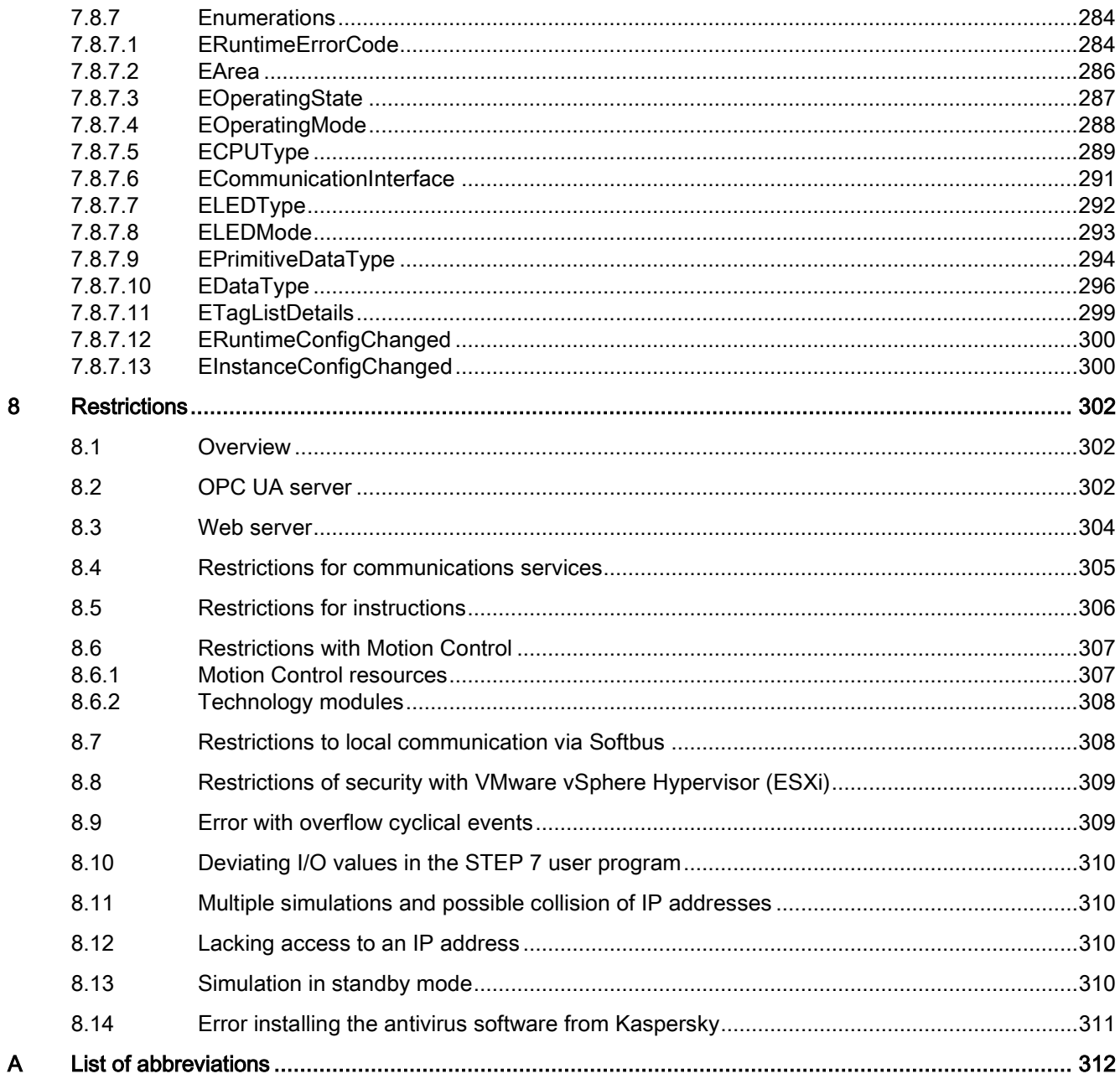

## **Tables**

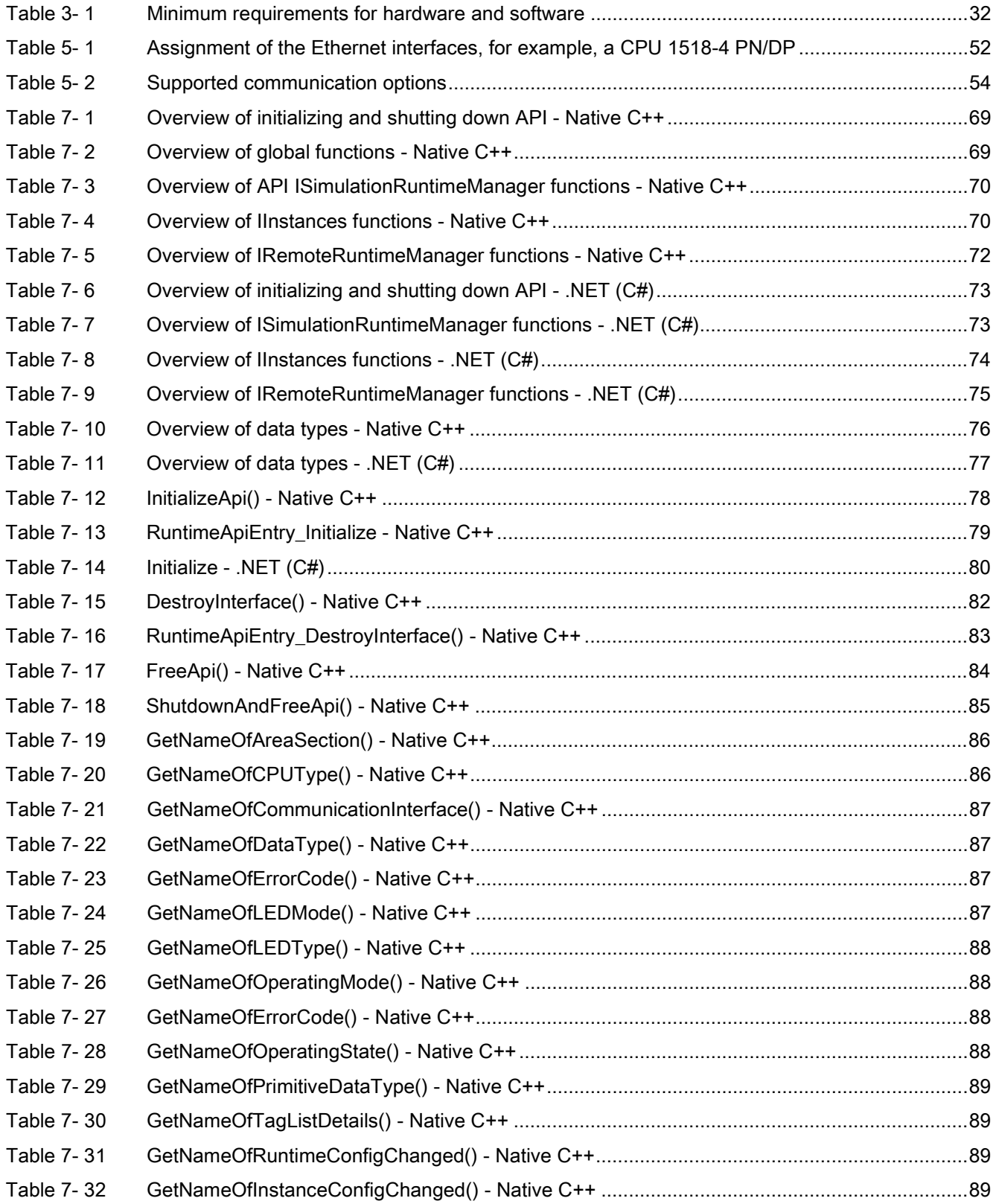

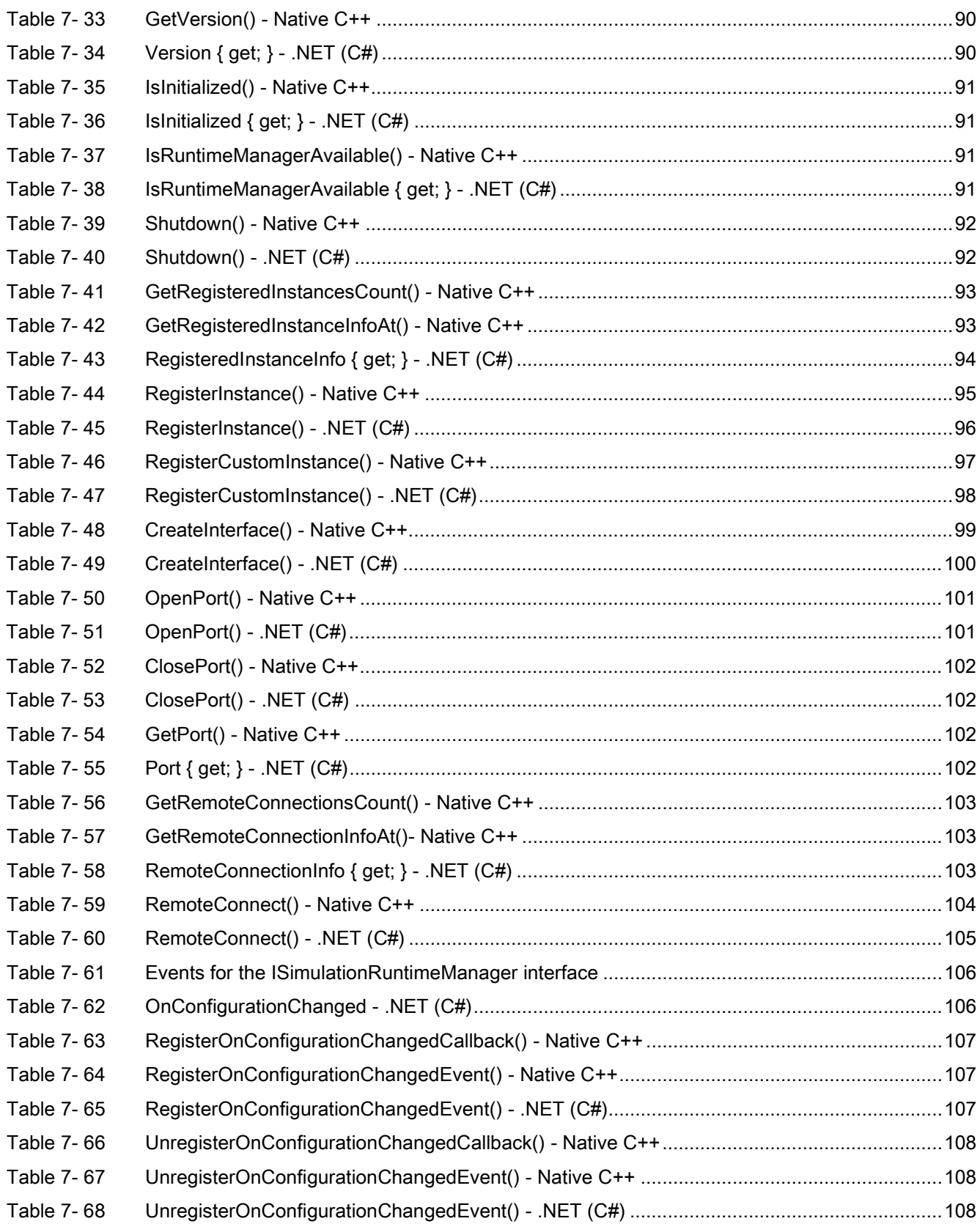

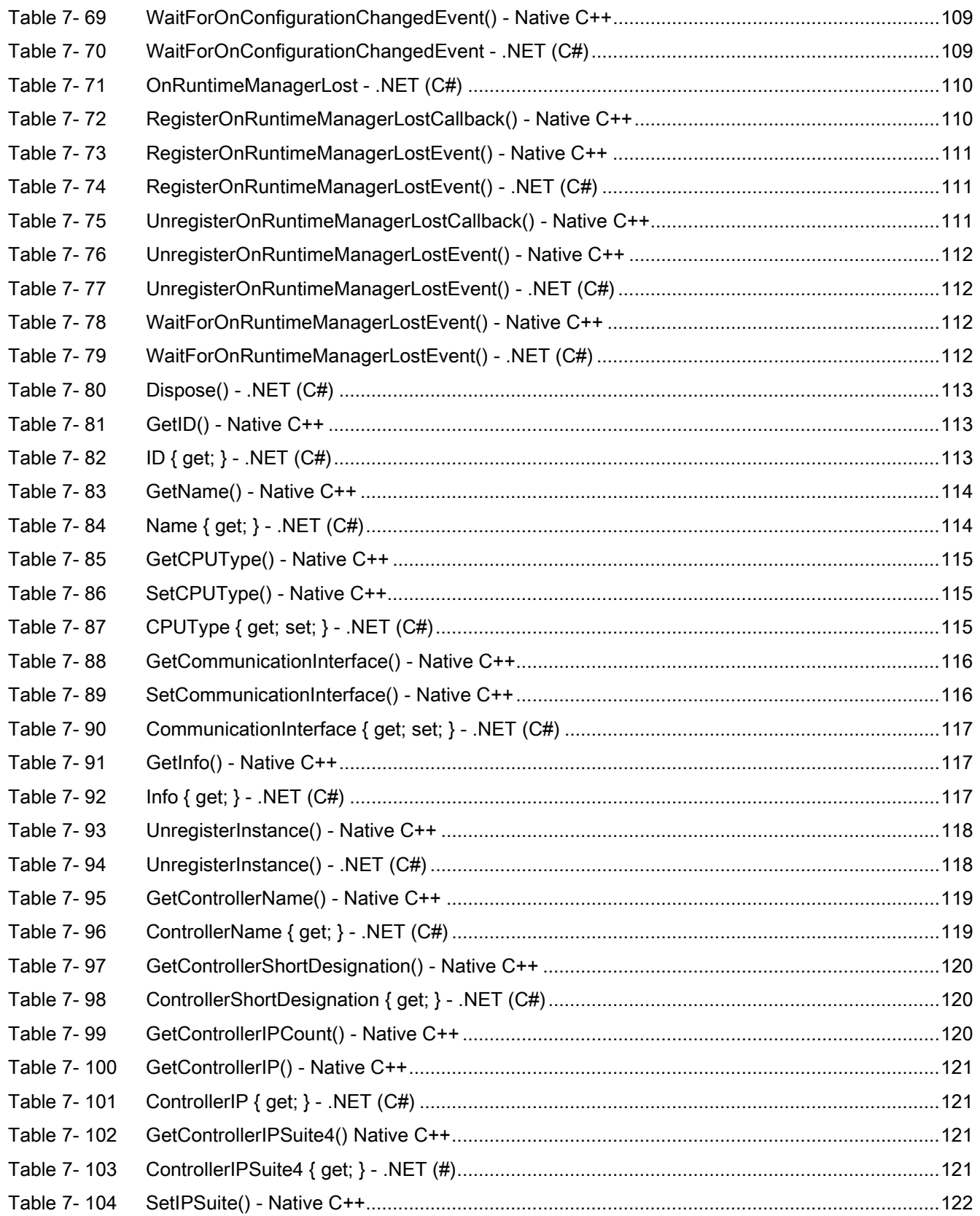

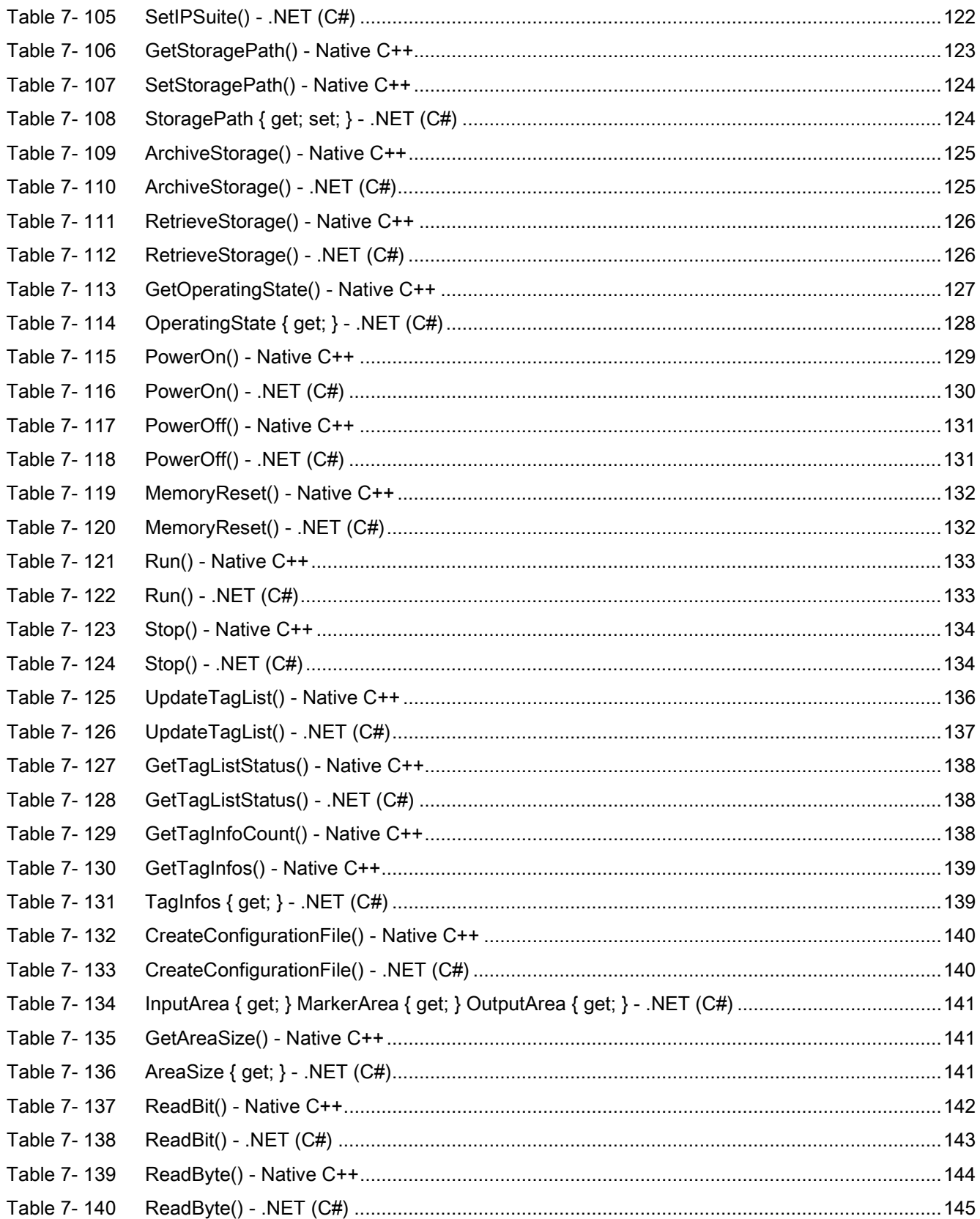

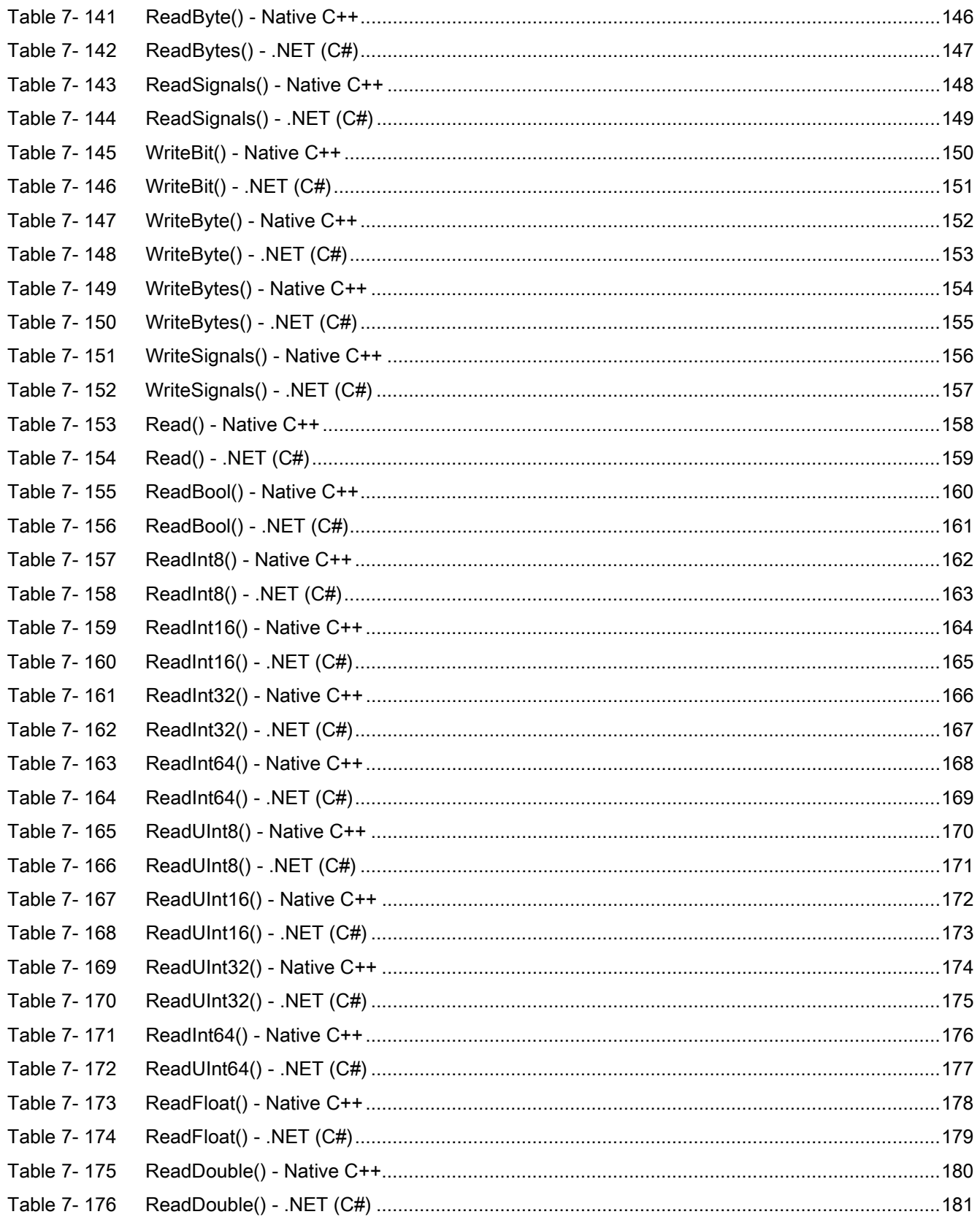

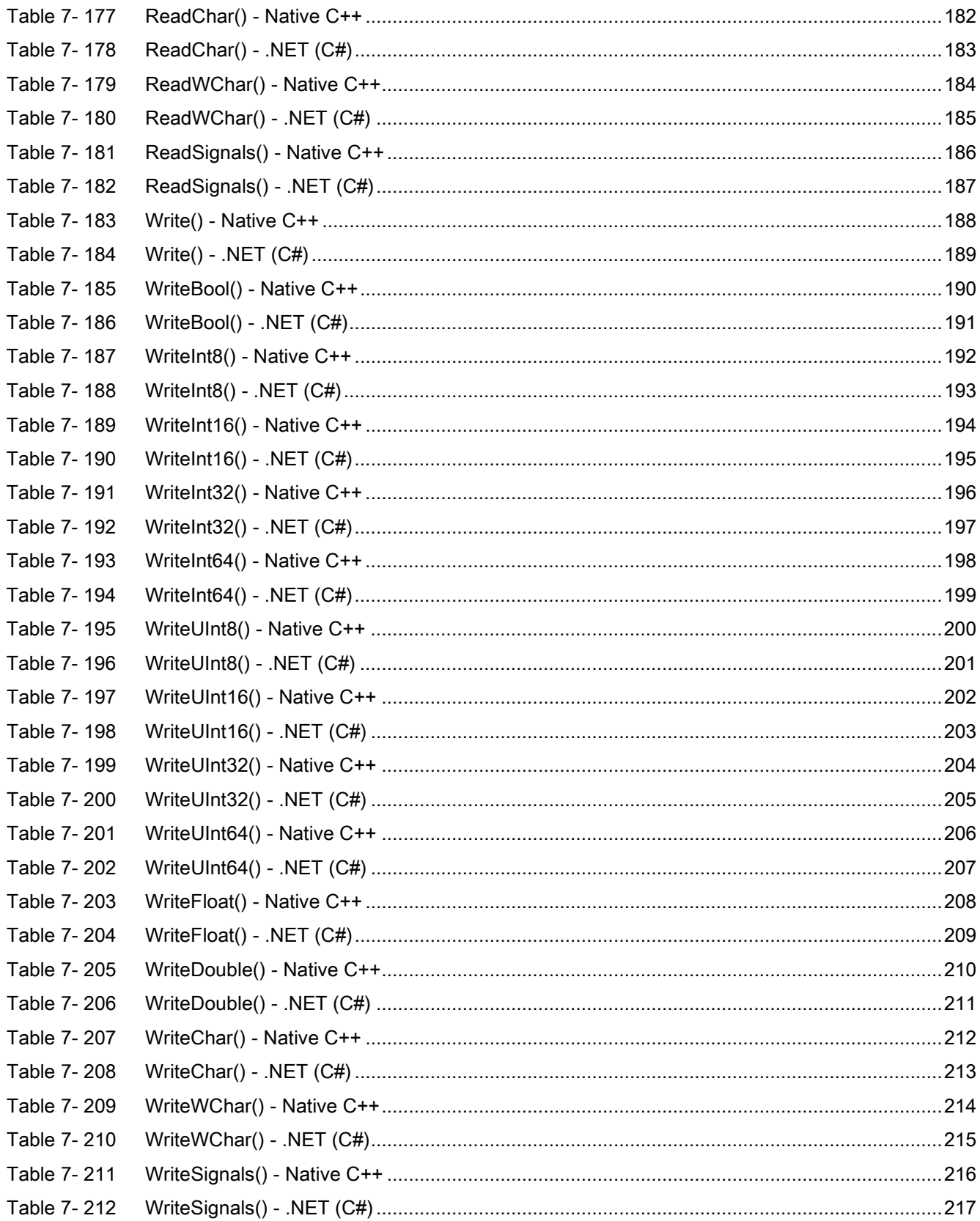

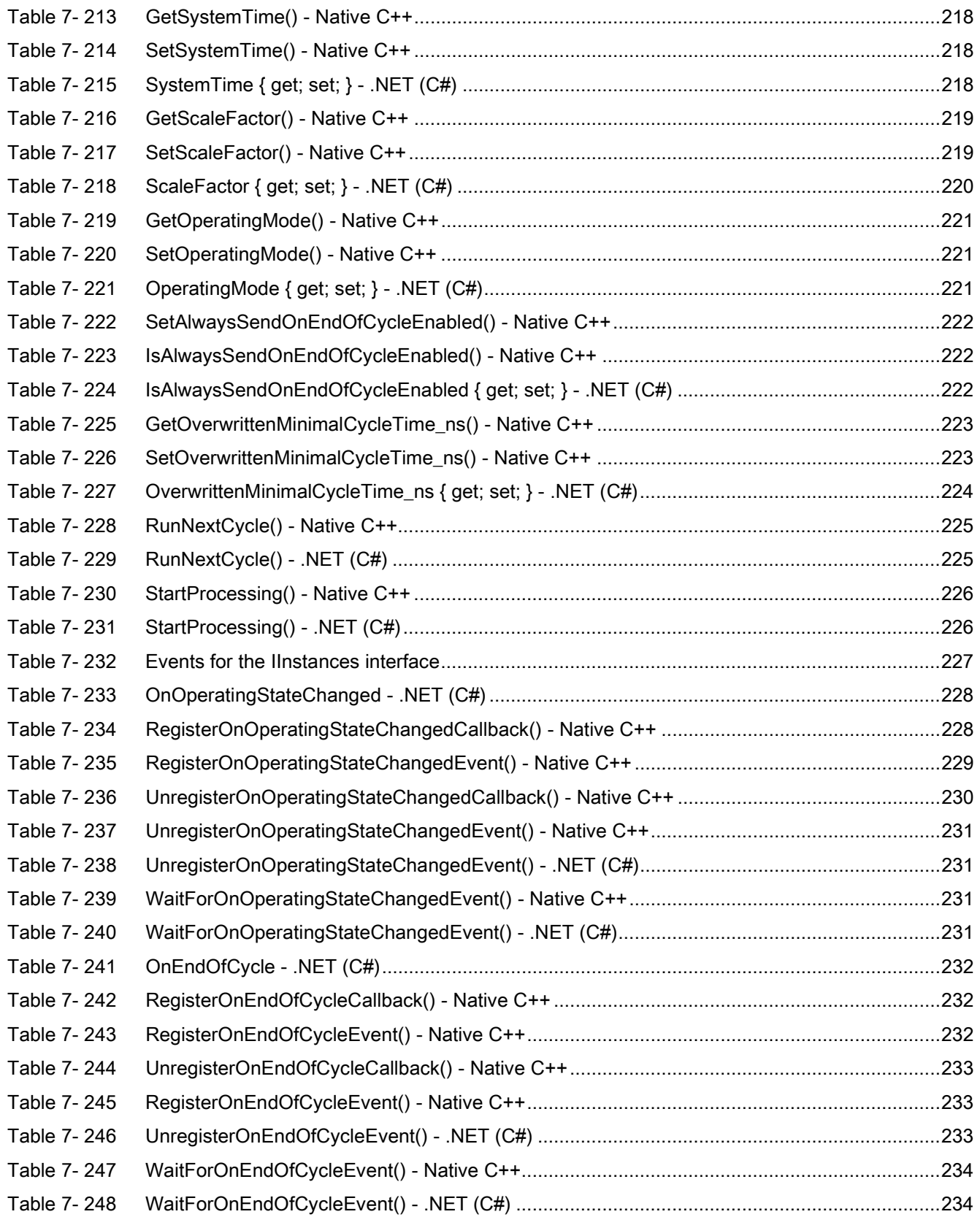

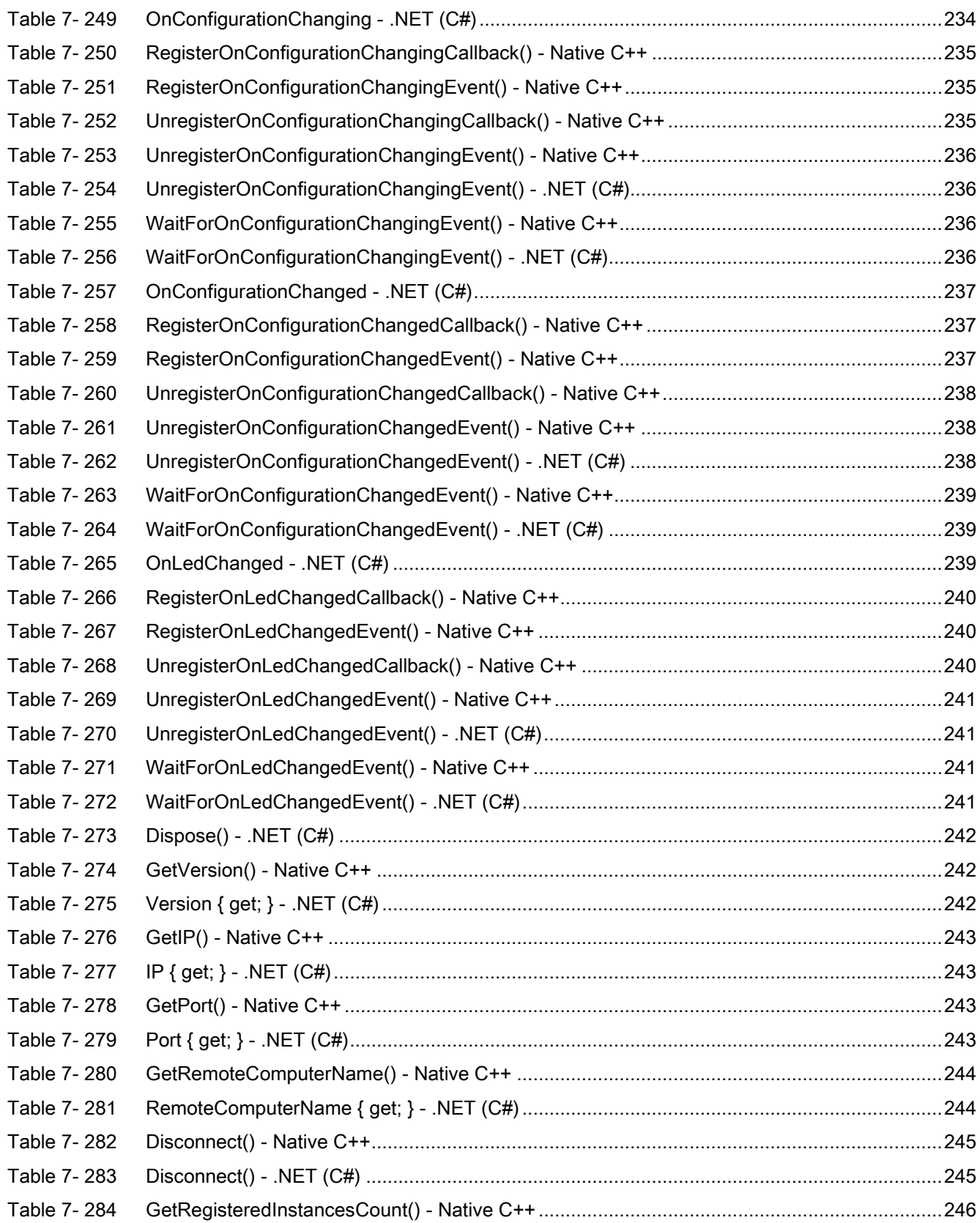

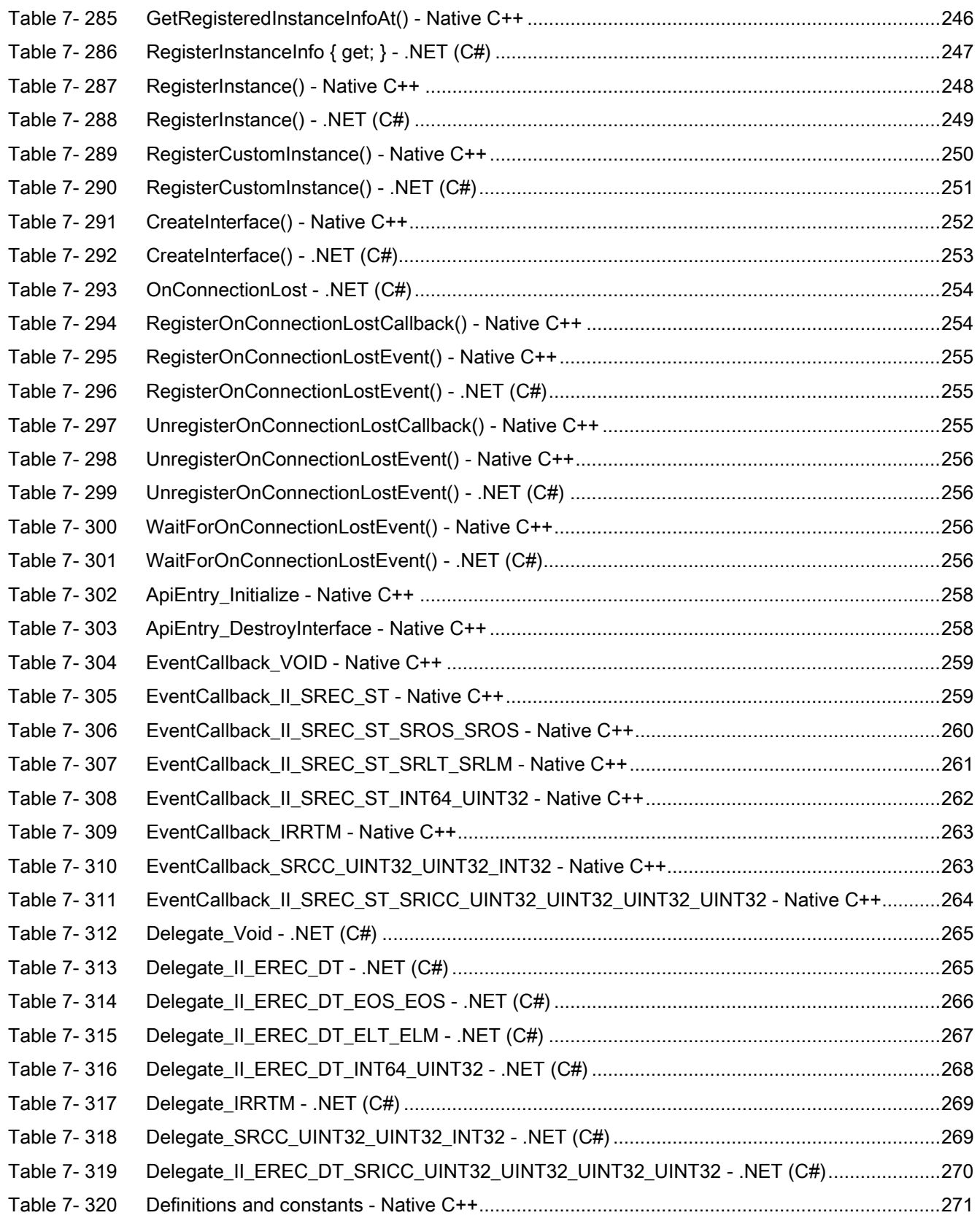

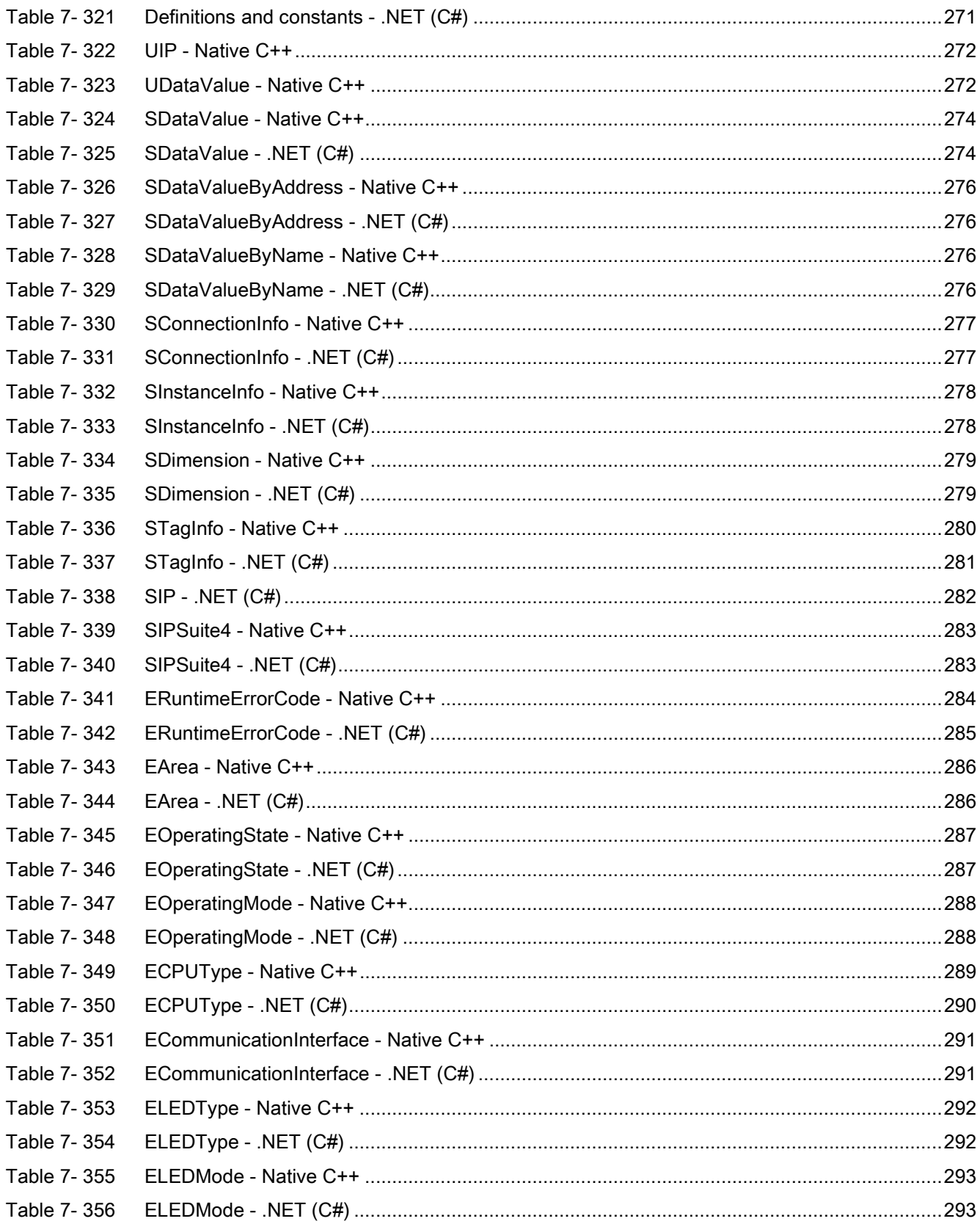

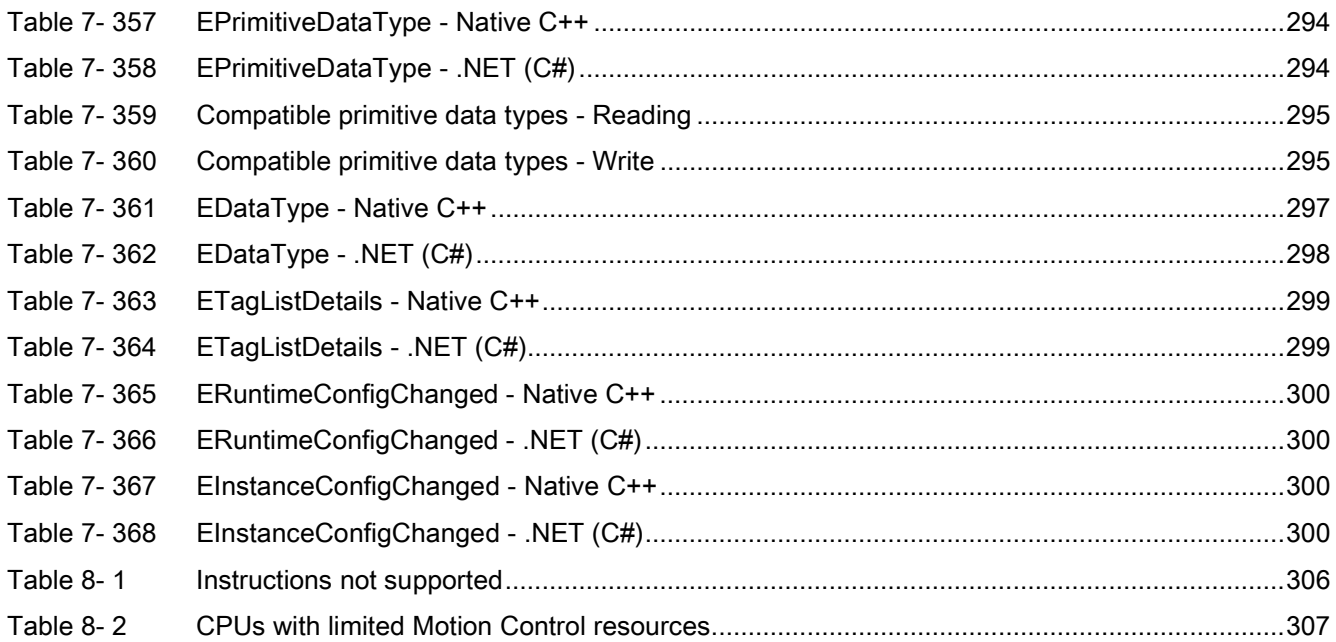

## Figures

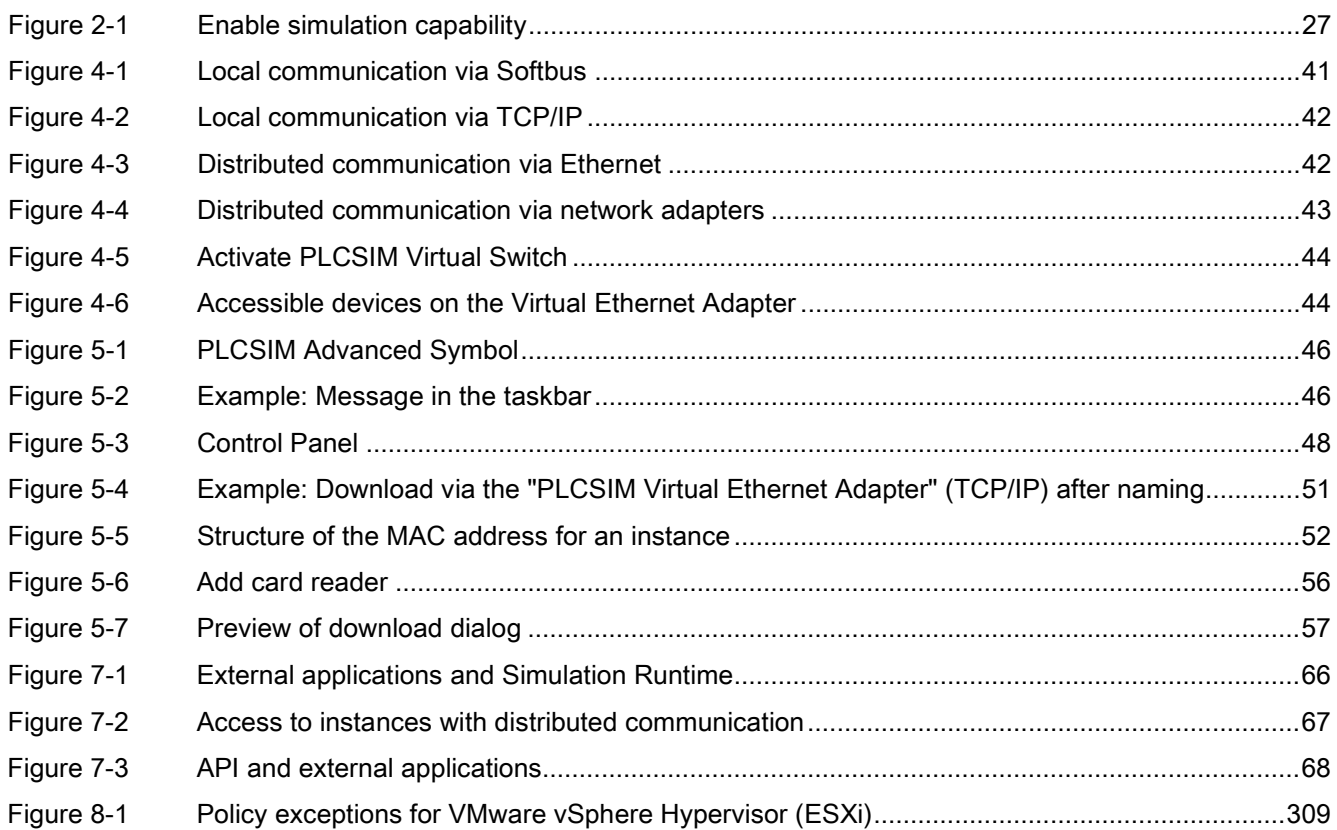

## <span id="page-21-1"></span><span id="page-21-0"></span>1.1 Documentation Guide S7 PLCSIM Advanced

The documentation for the SIMATIC S7-1500 automation system and the SIMATIC ET 200SP distributed I/O system is arranged into three areas.

## Basic information

System manuals and Getting Started describe in detail the configuration, installation, wiring and commissioning of the SIMATIC S7-1500 and ET 200SP systems. The STEP 7 online help supports you in configuration and programming.

## Device information

Product manuals contain a compact description of the module-specific information, such as properties, terminal diagrams, characteristics and technical specifications.

## General information

The function manuals contain detailed descriptions on general topics such as diagnostics, communication, Motion Control, Web server, OPC UA.

You can download the documentation free of charge from the Internet [\(http://w3.siemens.com/mcms/industrial-automation-systems-simatic/en/manual](http://w3.siemens.com/mcms/industrial-automation-systems-simatic/en/manual-overview/Pages/Default.aspx)[overview/Pages/Default.aspx\)](http://w3.siemens.com/mcms/industrial-automation-systems-simatic/en/manual-overview/Pages/Default.aspx).

Changes and additions to the manuals are documented in product information sheets.

You will find the product information on the Internet:

- S7-1500 [\(https://support.industry.siemens.com/cs/us/en/view/68052815\)](https://support.industry.siemens.com/cs/us/en/view/68052815)
- ET 200SP [\(https://support.industry.siemens.com/cs/us/en/view/73021864\)](https://support.industry.siemens.com/cs/us/en/view/73021864)

## Manual Collections

The Manual Collections contain the complete documentation of the systems put together in one file.

You will find the Manual Collections on the Internet:

- S7-1500 [\(https://support.industry.siemens.com/cs/ww/en/view/86140384\)](https://support.industry.siemens.com/cs/ww/en/view/86140384)
- ET 200SP [\(https://support.industry.siemens.com/cs/ww/en/view/84133942\)](https://support.industry.siemens.com/cs/ww/en/view/84133942)

## "mySupport"

With "mySupport", your personal workspace, you make the best out of your Industry Online Support.

In "mySupport", you can save filters, favorites and tags, request CAx data and compile your personal library in the Documentation area. In addition, your data is already filled out in support requests and you can get an overview of your current requests at any time.

You must register once to use the full functionality of "mySupport".

You can find "mySupport" on the Internet [\(http://support.industry.siemens.com/My/ww/en/documentation\)](http://support.industry.siemens.com/My/ww/en/documentation).

## "mySupport" - Documentation

In the Documentation area in "mySupport" you can combine entire manuals or only parts of these to your own manual.

You can export the manual as PDF file or in a format that can be edited later.

You can find "mySupport" - Documentation on the Internet [\(https://support.industry.siemens.com/My/ww/en/\)](https://support.industry.siemens.com/My/ww/en/).

## Application examples

The application examples support you with various tools and examples for solving your automation tasks. Solutions are shown in interplay with multiple components in the system separated from the focus on individual products.

You will find the application examples on the Internet [\(https://support.industry.siemens.com/sc/ww/en/sc/2054\)](https://support.industry.siemens.com/sc/ww/en/sc/2054).

## TIA Selection Tool

The TIA Selection Tool can be used to select, configure and order devices for Totally Integrated Automation (TIA). It assembles the configuration editors for automation technology already familiar into a single tool.

With the TIA Selection Tool, you can generate a complete order list from your product selection or product configuration.

You can find the TIA Selection Tool on the Internet [\(http://w3.siemens.com/mcms/topics/en/simatic/tia-selection-tool\)](http://w3.siemens.com/mcms/topics/en/simatic/tia-selection-tool).

## <span id="page-23-0"></span>1.2 S7 PLCSIM products

## S7 PLCSIM Advanced

The version of S7-PLCSIM Advanced supports the following SIMATIC CPU series:

- S7-1500, S7-1500F, S7-1500C, S7-1500T and S7-1500TF
- FT 200SP and FT 200SP F

#### **Communication**

S7-PLCSIM Advanced supports communication via Softbus or TCP/IP.

S7 PLCSIM Advanced enables C++ and C# programs and simulation software to access SIMATIC CPU series supported by S7-PLCSIM Advanced via the user interface (API).

S7-PLCSIM Advanced and S7-PLCSIM V12 cannot be installed on the same PC or the same virtual machine. The communication between the two applications cannot be simulated.

S7-PLCSIM V5.4 SP7 is automatically installed with S7-PLCSIM Advanced. The communication between the two applications can be simulated.

## S7-PLCSIM V14

The version of S7-PLCSIM supports the following SIMATIC CPU series:

- S7-1200 and S7-1200F
- S7-1500, S7-1500F, S7-1500C, S7-1500T and S7-1500TF
- ET 200SP and ET 200SP F

#### **Communication**

S7-PLCSIM V14 supports communication via Softbus.

## S7-PLCSIM V5.x

S7-PLCSIM V5.x simulates the following SIMATIC CPU series:

- S7-300 and S7-300F
- S7-400 and S7-400F

S7-PLCSIM V5.x cannot be installed on the same PC or the same virtual machine S7-PLCSIM as of V12.

S7-PLCSIM V5.4 SP7 is automatically installed with S7-PLCSIM Advanced.

#### **Communication**

S7 PLCSIM V5.x can communicate via Softbus with instances of S7-PLCSIM as of V12.

S7-PLCSIM V5.4 SP7 can communicate via Softbus with instances of S7-PLCSIM Advanced.

## <span id="page-24-1"></span><span id="page-24-0"></span>2.1 What is PLCSIM Advanced?

Simulation systems support the development of programs and the deployment in production that follows. In the automation world, a simulated test environment shortens commissioning times. It is possible to test the program after program changes in the virtual controller before it is loaded into the corresponding real controller and the plant is put into operation.

## S7 PLCSIM Advanced

Using S7-PLCSIM Advanced, you can simulate your CPU programs on a virtual controller. You do not need a real controller for this. You can configure your CPU in STEP 7 V14, program your application logic and then load the hardware configuration and the program into the virtual controller. From there you can run your program logic, observe the effects of simulated inputs and outputs and adapt your programs.

In addition to communicating via Softbus, S7-PLCSIM Advanced provides a full Ethernet connection and can thus also communicate distributed.

## User interface (API)

S7 PLCSIM Advanced enables interaction with native C++/C# programs or software via the user interface.

## Application areas

- Software in the Loop-Simulation for virtual commissioning of machine tools
- In combination with third-party software:
	- Simulation of production machines and plants
	- Combined simulation of automation and mechanics

## Advantages

The use of S7 PLCSIM Advanced offers numerous advantages:

- Improve quality of automation projects
- Accelerate time to market
- Reduce production times
- Reduce risk for commissioning
- Avoid costs for hardware in simulation environments
- Increase efficiency in maintenance

## <span id="page-25-0"></span>2.2 Security for PLCSIM Advanced

## Restrictions for security

Note the following restrictions when using PLCSIM Advanced:

## Authentication

- The user interfaces (API) do not have options for authentication and authorization. There is no protection using user accounts and passwords.
- The Runtime Manager communication is not protected by authentication.

## **Communication**

- The multi-computer simulation communication is not encrypted.
- A TCP/IP port is opened on the PC for cross-network communication.
- The installed WinPCap component provides access to TCP/IP network communication.

#### **Note**

For cross-computer communication, it is recommended to use a closed simulation network that is not connected to a production network.

## Know-how protection

#### **Note**

If know-how-protected blocks for the simulation support are enabled, the know-how protection is limited.

## <span id="page-26-0"></span>2.3 Simulations support

## Requirement for simulation

#### Note

## Enable simulation capability

To use a STEP 7 project with simulation, you must select the "Support simulation during block compilation" option in the "Protection" tab in the project properties.

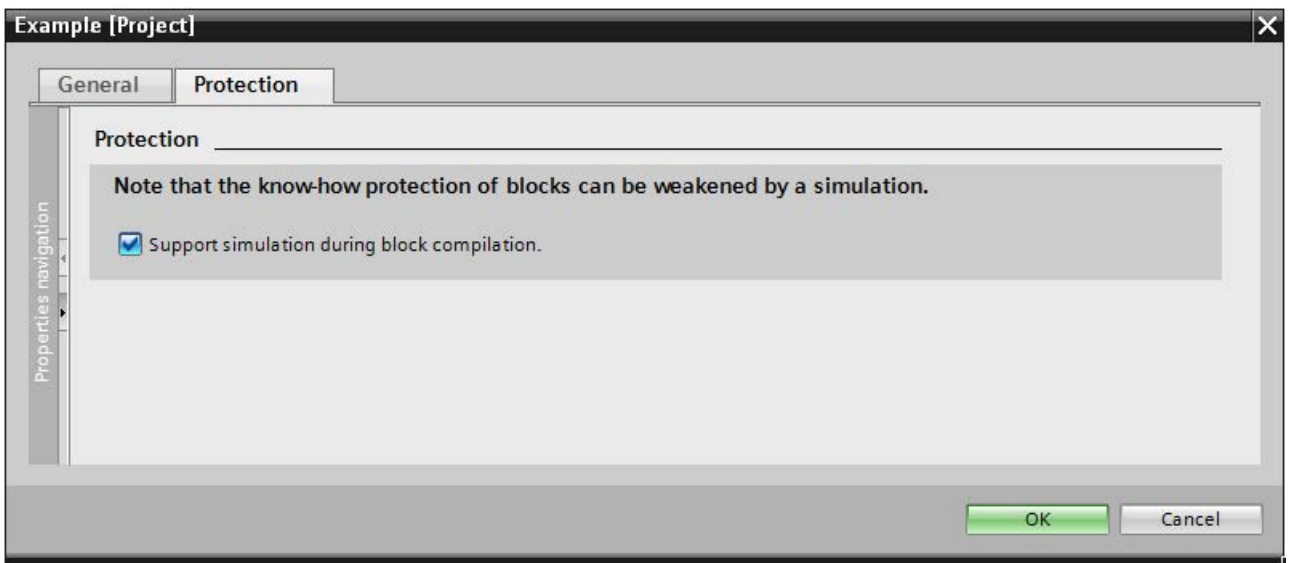

<span id="page-26-1"></span>Figure 2-1 Enable simulation capability

## Know-how protection

If a know-how-protected block is to be used for the simulation, it must be unlocked by entering a password, to enable the "Simulation with SIMATIC S7-PLCSIM Advanced" option to be unlocked in the properties of the block in the tab "General > Compilation".

## Global libraries

You cannot use know-how protection with global libraries, because the libraries are writeprotected.

The "Simulation with SIMATIC S7-PLCSIM Advanced" option must be set when generating the blocks (source of the blocks).

## <span id="page-27-0"></span>2.4 Supported CPUs

## Supported CPUs from the S7-1500 family

S7-PLCSIM Advanced V1.0 supports the simulation of the following CPUs (all firmware versions, V2.0 recommended):

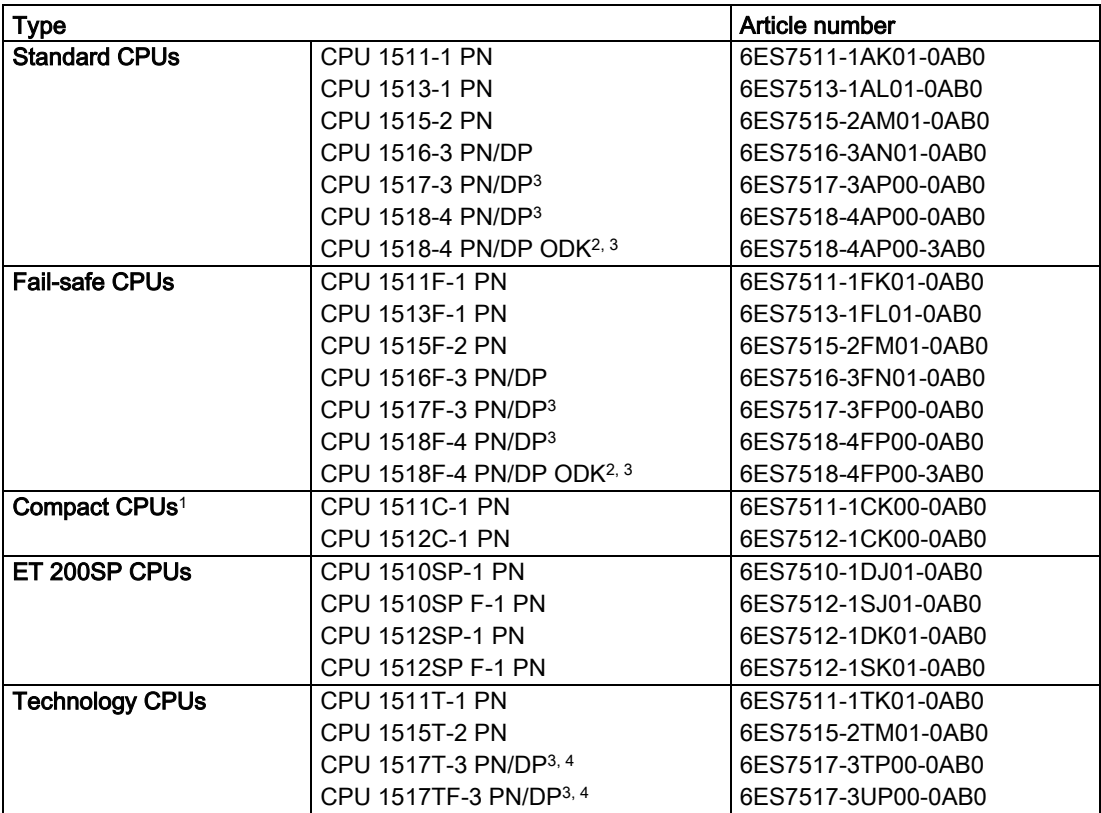

<sup>1</sup> The on-board I/O within the compact CPUs is not simulated. The simulation interface corresponds to the process image.

- <sup>2</sup> The ODK functionality of this CPU is not simulated.
- <sup>3</sup> The simulation of this CPU only supports 5120 Motion Control resources.
- <sup>4</sup> The simulation of this CPU supports only 64 cams.

## Unsupported CPUs

S7-PLCSIM Advanced V1.0 does not support the simulation of the following CPUs:

- S7-1200 CPUs
- ET 200pro, ET 200pro F CPUs
- ET 200SP Open Controller CPU 1515SP PC
- Software Controller

## <span id="page-28-0"></span>2.5 Differences between a simulated and a real CPU

The virtual controller cannot fully simulate a real CPU down to the individual details. Even if a program is downloaded without errors to the CPU and running successfully, this does not necessarily mean that the virtual controller in the simulation behaves exactly like a real CPU.

## **Deterministic**

S7-PLCSIM Advanced runs on a PC with the Windows operating system. Therefore, the scan cycle time and the exact time of actions in S7-PLCSIM Advanced are not the same as when these actions run on physical hardware. This is because that several programs share the processing resources on your PC.

If your program depends heavily on the time required to execute actions, then make sure that you do not evaluate your program based only on the results of the simulation time.

## Know-how protection

Projects with know-how protected blocks can only be simulated when they are enabled for simulation. You need the block password for this purpose.

#### **Instructions**

Instructions are simulated with a few exceptions, for example, interrupts. Programs that are based on the instructions behave different than real CPUs in the simulation.

#### <span id="page-28-1"></span>See also

[Restrictions for instructions](#page-305-0) (Page [306\)](#page-305-0)

## 2.5.1 Restrictions for all supported CPUs

#### I/O

S7-PLCSIM Advanced simulates the real CPU, but not configured I/O modules and the onboard I/O of the compact CPUs.

## Bus systems

S7-PLCSIM Advanced does not simulate bus systems (PROFINET IO, PROFIBUS DP, backplane bus).

## Process image partitions

S7-PLCSIM Advanced always updates the address areas of the process image at the cycle control point. Process image partitions between two cycle control points are not updated.

Product overview

2.5 Differences between a simulated and a real CPU

## **Diagnostics**

S7-PLCSIM Advanced cannot simulate the complete range of all the possible diagnostic buffer entries, for example, no entries that affect the real hardware. Most I/O and program errors are simulated.

## Online and diagnostic functions

Some online and diagnostic functions are not very useful in the simulation and are therefore not supported. These include, for example, the functions "Format memory card" and "Firmware update".

## Status indicators LED flashing

In STEP 7, you can have the LED displayed on an CPU flash using the "Extended download to device" dialog. S7-PLCSIM Advanced does not simulate this function.

## Data logging

S7-PLCSIM Advanced does not simulated data logging, because this function writes all output to the SD memory card and S7-PLCSIM Advanced does not support the use of an SD memory card.

#### Recipes

S7-PLCSIM Advanced does not simulate the use of recipes.

## Backup and Restore

S7-PLCSIM Advanced does not simulate the product property "Backup and Restore".

## Limited support

S7-PLCSIM Advanced simulates some functions to a limited extent. You can find an overview in the section [Restrictions](#page-301-0) (Page [302\)](#page-301-0).

## <span id="page-30-0"></span>2.6 Simulating Motion Control

## **Restrictions**

PLCSIM Advanced supports STEP 7 projects with configurations and functions for motion control for the CPUs S7-1500, S7-1500F, S7-1500C, S7-1500T, S7-1500T F, ET 200SP and ET 200SP F.

PLCSIM Advanced provides only limited support for technology objects in some CPUs, see [Restrictions with Motion Control](#page-306-0) (Page [307\)](#page-306-0).

## Simulation with external simulation software

In a virtual S7-1500 controller, the technology objects are connected to the process image. Simulation software can thus access the process image via the user interfaces (API) of S7- PLCSIM Advanced and simulate the behavior of the other connected axes.

## Simulation mode in STEP 7

The simulation mode is a standard function of the technology objects.

If you want to move an axis in simulation mode, select the "Activate simulation" check box in STEP 7 under "Technology Object > Configuration> Basic Parameters > Simulation". No additional setting is required for a virtual axis.

## Feedback of the axis position

The speed setpoint of the simulated drive is integrated into the actual position value with a time delay (PT1). The result of this calculation is returned to the technology object as position actual value of the axis.

## Reference point approach of the axis

If you selected "Use zero mark via PROFIdrive frame" in STEP 7 for the reference point approach, PLCSIM Advanced responds immediately to any active (mode 2, 3, 8) or passive (mode 4, 5) reference point approach command (MC\_Home). The actual position is predefined as the reference point.

## Additional information

Information on "Setting in the drive and encoder connection" for actual value calculation of a virtual axis and on the topic "Virtual axis/Simulation" is available in the S7-1500T Motion Control [\(https://support.industry.siemens.com/cs/ww/en/view/109481326\)](https://support.industry.siemens.com/cs/ww/en/view/109481326) function manual.

## <span id="page-31-2"></span><span id="page-31-1"></span><span id="page-31-0"></span>3.1 Introduction

## 3.1.1 System requirements

You need high-performance computer hardware if you intend to run multiple instances of PLCSIM Advanced at the same time or to simulate communication between PLCSIM Advanced V1.0 and HMI devices as of version 14.0.

#### <span id="page-31-3"></span>Minimum requirements for hardware and software

Preferably, you should install PLCSIM Advanced on a stand-alone PC, independent of STEP 7. Alternatively, you can install PLCSIM Advanced on the configuration PC on which STEP 7 is already installed.

For PLCSIM Advanced to operate efficiently, the computer hardware and software must meet minimum requirements.

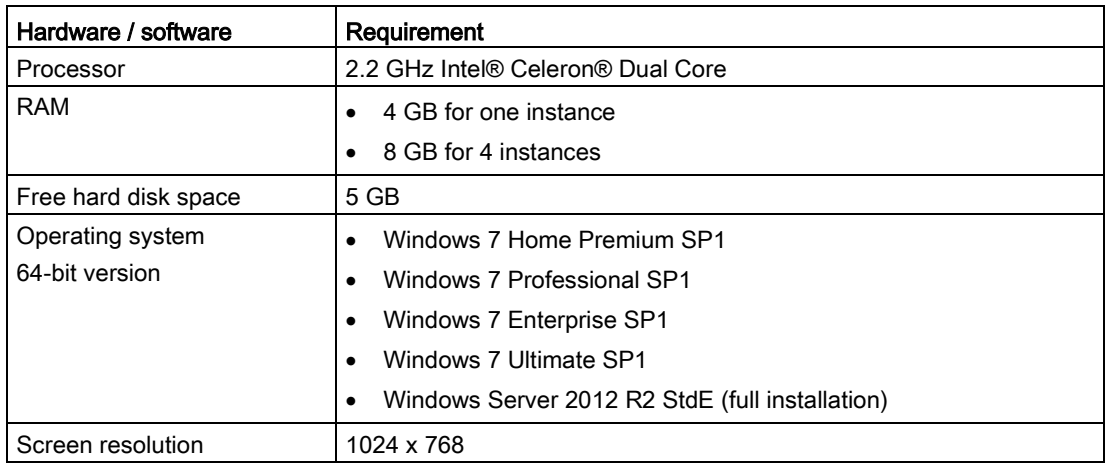

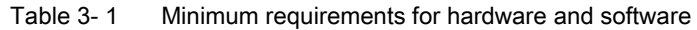

## Note

Make sure that the Windows operating system you are using is up to date.

## Virtualization platforms

You can install STEP 7 and PLCSIM Advanced on a virtual machine. For this purpose, use one of the following virtualization platforms in the specified version or a newer version:

- VMware vSphere Hypervisor (ESXi) 6.0
- VMware Workstation 12 Pro
- VMware Workstation Player 12
- Microsoft Windows Server 2012 R2 Hyper-V

#### Guest operating systems

You can use the following guest operating systems on the selected virtualization platform for the installation of STEP 7 V14 and PLCSIM Advanced:

- Windows 7 Professional SP1 / Ultimate SP1 / Enterprise SP1 (64-Bit)
- Windows Server 2012 R2 (64-Bit)

## <span id="page-32-0"></span>3.1.2 Licenses

## Floating license

S7 PLCSIM Advanced is supplied with a floating type license. These can be stored locally and shared for a network.

#### **Note**

A floating license is valid for one instance of a virtual controller within a PLCSIM Advanced installation.

## Handling licenses

You can learn how to handle the licenses for S7 PLCSIM Advanced instances on the DVD in the description of the SIMATIC Automation License Manager (ALM).

## API functions for licenses

- Return values for API function [PowerOn\(\)](#page-126-0) (Page [127\)](#page-126-0) and callback function [OnOperatingStateChanged](#page-227-0) (Page [228\)](#page-227-0)
	- $SREC$  ok when a license is available.
	- SREC\_WARNING\_TRIAL\_MODE\_ACTIVE when no license is available, and an instance is started in a mode that allows unrestricted use of the instance for one hour.
- Return value for callback function OnOperatingStateChanged
	- $-$  SREC LICENSE NOT FOUND when the instance is automatically shut down after expiration of the Trial mode.

## Warning in spite of existing license

#### Note

A check is made for the presence of a license at power-up and after one hour during which you can test an instance without restriction (Trial Mode). When you import a license in the meantime, SREC\_WARNING\_TRIAL\_MODE\_ACTIVE is returned nevertheless.

## <span id="page-33-0"></span>3.1.3 Installation log

The log files contains automatically recorded information on the following installation processes:

- Installation of S7-PLCSIM Advanced
- Change or update of installation of S7-PLCSIM Advanced
- Repair of an existing installation of S7-PLCSIM Advanced
- Uninstallation of S7-PLCSIM Advanced

You can evaluate installation errors and warnings using the log files. You can troubleshoot the installation yourself or contact Siemens Technical Support. Product Support personnel need information from the installation log to analyze the problem. Send the folder with the log files as a ZIP file to Support.

#### Memory location of the installation log

The memory location of the log file depends on the operating system. To open the folder with the log files, enter the environment variable "%autinstlog%" in the address bar in Windows Explorer. Alternatively, you reach the appropriate directory by entering "cd %autinstlog%" in the command line.

The log files are named as follows:

- SIA S7-PLCSIM Advanced V01@<DATE TIME>.log
- SIA\_S7-PLCSIM\_Advanced\_V01@<DATE\_TIME>\_summary.log

#### Setup\_Report (CAB file)

An archive file with the installation log and all other required files is stored in CAB format. This archive file can be found at "%autinstlog%\Reports\Setup\_report.cab".

If you need help during installation, send this CAB file to SIEMENS Technical Support. Technical Support personnel can troubleshoot your installation based on the information in the CAB file.

A separate CAB file with a date ID is saved for each installation.

## <span id="page-34-0"></span>3.2 Installation medium

After installing S7-PLCSIM Advanced, keep the installation medium in a secure, easily accessible place.

You can use the installation medium to change, repair or uninstall, if necessary.

## <span id="page-34-1"></span>3.3 Installing PLCSIM Advanced

S7-PLCSIM Advanced starts the installation automatically when you insert the installation medium in your DVD drive.

## Installation requirements

Make sure that the following conditions are met before you begin the installation process:

- The hardware and software of the PC or Siemens Field PG meet the system requirements.
- The person who performs the installation has administrator rights on the respective computer.
- No other programs are active. This also applies to the Siemens Automation License Manager and other Siemens applications.
- All S7-PLCSIM versions V12 and higher are uninstalled.

## **Note**

## Security settings

For licensing via the ALM, when installing PLCSIM Advanced you must agree that port 4410 for TCP can be entered as an exception in the Windows Firewall (procedure step 7).

#### 3.3 Installing PLCSIM Advanced

## Installing S7-PLCSIM Advanced

To install PLCSIM Advanced, follow these steps:

- 1. Insert the installation medium into the DVD drive of your computer. The setup program is automatically started, provided you have not deactivated the Autostart function on the Field PG or PC. If the setup program does not start up automatically, start it manually by double-clicking the "Start.exe" file. The "General settings" window is displayed.
- 2. The check box for the English is selected.
- 3. Click the "Read installation notes" button to display installation information. After you have read the notes, close the file.
- 4. Click the "Read Product Information" button to display the "Readme file". After you have read the information, close the file.
- 5. Click the "Browse" button if you want to change the default installation path. The installation path must not exceed 89 characters. The path name must not contain any UNICODE characters. If you select a different installation path than the default installation path, the desktop icon may not be displayed correctly.
- 6. Click "Next". The window with the security settings is displayed. To continue the installation, select the check box at the bottom of the screen to accept changes to the security and permissions settings of your system.
- 7. Click "Next". The window with the installation settings is displayed. You can save or print a report of the settings by clicking "Save report" or "Print report". Check the settings for correctness. If you want to make any changes, click "Back" until you reach the point in the installation process where you want to make changes. Once you have completed your changes, click "Next".
- 8. Your installation details are displayed in the overview screen. Click the "Install" button. The installation is then started and PLCSIM Advanced is installed on your computer.
- 9. After completion of the setup program, you must restart your computer. Select "Yes, I want to restart the computer now" to restart the computer immediately or select "No, I will restart computer later" to restart the computer later.

10.Click "Restart". If the computer is not restarted, click "Finish".

## Error during installation of S7-PLCSIM Advanced

When S7-PLCSIM Advanced is installed, any existing installation of S7-PLCSIM is displayed.

A requirement for installation of S7-PLCSIM Advanced is that no other S7-PLCSIM installation is located on the same computer.

Even though no installation of S7-PLCSIM is displayed in the "Programs and Features" list, it is still possible that the computer has an existing installation.

#### Remedy

Run the setup for S7-PLCSIM V12 or V12 SP1 and uninstall the program.

When the setup is not available, download the setup files for S7-PLCSIM via Siemens Mall [\(https://support.industry.siemens.com/cs/document/65601780\)](https://support.industry.siemens.com/cs/document/65601780).
## 3.4 Changing PLCSIM Advanced

#### Requirements for changing the installation

The following conditions must be met before you can start changing the installation:

- The hardware and software of the computer meet the system requirements.
- You have administrator rights on the installation computer.
- No other programs are active.

#### Procedure for changing the installation

To change your PLCSIM Advanced installation, follow these steps:

- 1. Insert the installation medium into the drive. The setup program starts up automatically, provided you have not deactivated the Autostart function on the Field PG or PC. If the setup program does not start up automatically, start it manually by double-clicking the "Start.exe" file.
- 2. Follow the prompts until you reach the "Configuration" window.
- 3. Select the "Change upgrade" check box.
- 4. Follow the remaining prompts to change your installation.
- 5. Complete the installation operation by restarting your computer.

#### **Note**

#### Target directory

You cannot change the target directory because you are changing an existing installation.

## 3.5 Repairing PLCSIM Advanced

If your installation becomes damaged, you can repair it with the PLCSIM Advanced data storage medium.

#### Requirements for repairing the installation

The following conditions must be met before you can start repairing the installation:

- The hardware and software meet the system requirements.
- You have administrator rights on the installation computer.
- No other programs are active.

#### Procedure for repairing the installation

To repair your installation, follow these steps:

- 1. Insert the installation medium into the drive. The setup program is automatically started, provided you have not deactivated the Autostart function on the Field PG or PC. If the setup program does not start up automatically, start it manually by double-clicking the "Start.exe" file.
- 2. Follow the prompts until you reach the "Configuration" window. Select the "Repair" check box.
- 3. Follow the remaining prompts to repair your installation.
- 4. Complete the repair operation by restarting your computer.

## 3.6 Uninstalling PLCSIM Advanced

You have two options for uninstalling S7-PLCSIM Advanced on your computer:

- You uninstall the program using the Windows Control Panel.
- You uninstall the full product using the installation medium.

#### Uninstalling PLCSIM Advanced using the Windows Control Panel

To uninstall PLCSIM Advanced using the Windows Control Panel, follow these steps:

- 1. Double-click the "Programs and Features" option in the Windows Control Panel.
- 2. Right-click on "Siemens S7-PLCSIM Advanced V1.0" and select "Uninstall".
- 3. Follow the prompts for uninstallation.
- 4. Complete the uninstallation operation by restarting your computer.

If you do not perform a restart, the Runtime Manager continues running.

If problems occur when uninstalling PLCSIM Advanced using the Windows Control Panel, use the installation medium for uninstalling.

#### Uninstalling PLCSIM Advanced using the installation medium

To uninstall PLCSIM Advanced using the installation medium, follow these steps:

1. Insert the installation medium into the drive. The setup program is started automatically, provided you have not deactivated the Autostart function on the programming device or PC. If the setup program does not start up automatically, start it manually by doubleclicking the "Start.exe" file.

If you do not perform a restart, the Runtime Manager continues running.

- 2. Follow the prompts until you reach the "Configuration" window. Your previous installation is detected. Select the "Uninstall" check box.
- 3. Follow the prompts to uninstall PLCSIM Advanced.
- 4. Complete the uninstallation operation by restarting your computer.

If you do not perform a restart, the Runtime Manager continues running.

#### Uninstalling additional software

When PLCSIM Advanced is uninstalled, the following software remains installed:

- Automation License Manager
- S7-PLCSIM V5.4
- .NET Framework
- WinPcap

If you also want to uninstall this software, use the Windows Control Panel.

## Communication paths 4

#### Local and distributed communication

The following paths are open for communication between STEP 7 V14 and the instances of PLCSIM Advanced user interfaces:

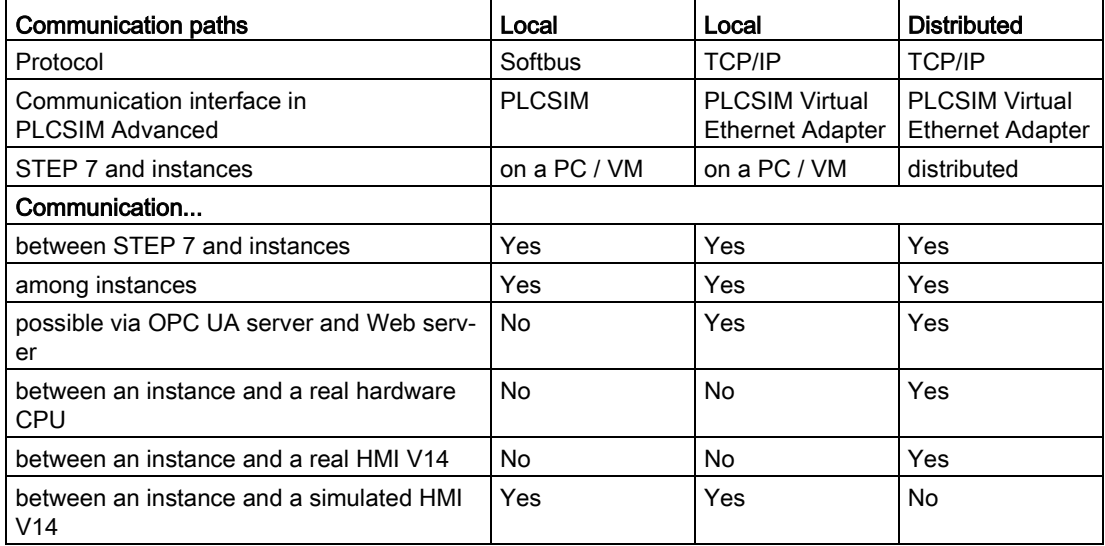

#### **Softbus**

Softbus is a communication path via a virtual software interface.

The communication is limited to a local PC or a virtual machine. The advantage here is that no data can be accidentally downloaded to a hardware CPU or communicate with real hardware.

#### Select communication interface

You program the communication interface via the user interface (API) or select it in the Control Panel under "Online Access". The setting is valid for all generated instances. The default setting is the communication via "PLCSIM" (Softbus).

Additional network settings are necessary for the distributed communication via the "PLCSIM Virtual Ethernet Adapter" (TCP/IP).

#### API functions for selecting the communication interface

- [GetCommunicationInterface\(\)](#page-115-0) (Page [116\)](#page-115-0)
- [SetCommunicationInterface\(\)](#page-115-1) (Page [116\)](#page-115-1)
- [CommunicationInterface { get; set; }](#page-116-0) (Page [117\)](#page-116-0)

#### See also

[Interfaces - Information and settings](#page-112-0) (Page [113\)](#page-112-0)

[S7 PLCSIM Advanced Control Panel](#page-45-0) (Page [46\)](#page-45-0)

## 4.1 Local communication

Local communication can be performed via the Softbus protocol or TCP/IP.

For local communication, the PLCSIM Advanced instance is on the same PC or on the same virtualization platform (VMware) as STEP 7 or another communication partner.

#### Local communication via Softbus

For security reasons, the local communication is performed via Softbus in PLCSIM Advanced by default.

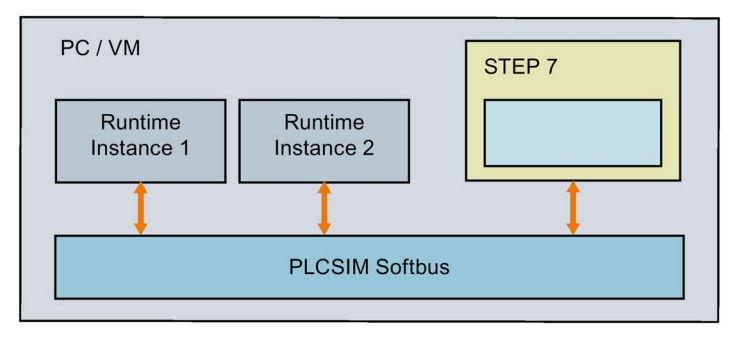

Figure 4-1 Local communication via Softbus

4.2 Communication via TCP / IP

#### Local communication via TCP/IP

Communication is performed via the PLCSIM Virtual Ethernet Adapter, a virtual network interface that behaves like a real network interface.

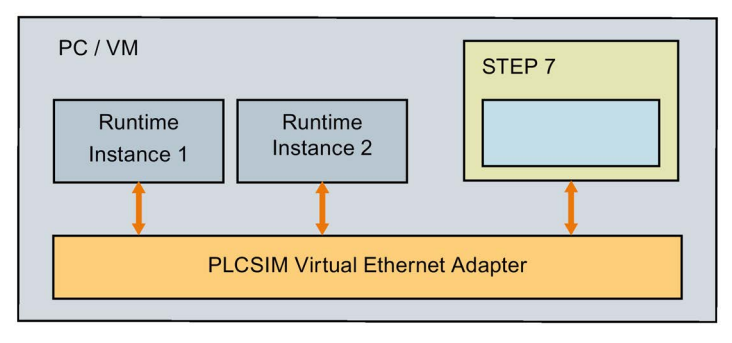

Figure 4-2 Local communication via TCP/IP

## 4.2 Communication via TCP / IP

#### Distributed communication

Distributed communication via TCP/IP means that the PLCSIM Advanced instances communicate with the other devices via the Virtual Switch . Communication is possible with real or simulated CPUs, real or simulated HMIs.

The PLCSIM Virtual Switch must be activated on the PLCSIM Virtual Ethernet Adapter for instances on the network to be visible.

#### Example 1: Distributed communication

In the following example, STEP 7 is on a PC and the PLCSIM Advanced instances are on another PC. The PCs are connected via the Ethernet adapter.

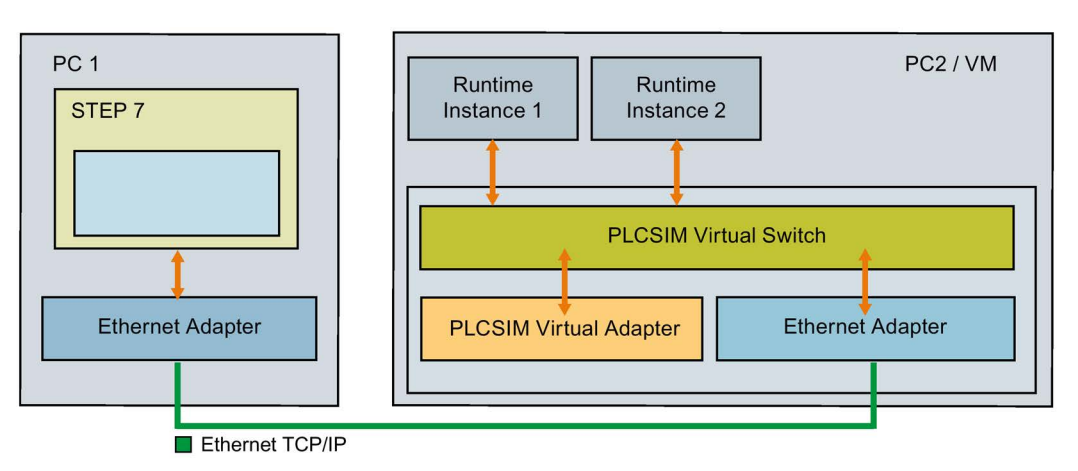

Figure 4-3 Distributed communication via Ethernet

#### Example 2: Distributed communication

In the following example, STEP 7 is on a PC and the PLCSIM Advanced instances are on a virtual machine on the same PC. PC and virtual machine are connected via the network adapters.

#### Recommendation

Use to ensure the VMware settings as the network adapter type for the Bridged Mode to ensure error-free operation.

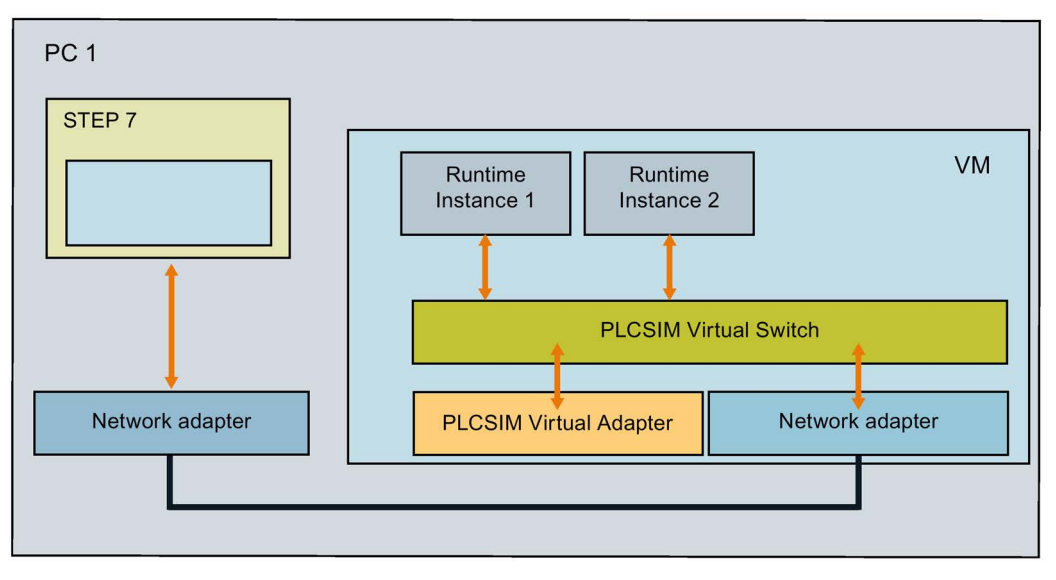

Figure 4-4 Distributed communication via network adapters

## 4.3 Enable distributed communication

By default, the PLCSIM Virtual Switch can only communicate locally. For a distributed, i.e. multi-computer, communication to be possible, you must activate the PLCSIM Virtual Switch for a real network adapter.

#### **Note**

#### Network adapter

Make sure that only one network adapter of the PLCSIM Virtual Switch is activated.

The Control Panel of PLCSIM Advanced checks the activation and may report an incorrect configuration (error code -50).

4.3 Enable distributed communication

#### Activate PLCSIM Virtual Switch

To make the PLCSIM instances visible on the network and to reach other devices, activate the PLCSIM Virtual Switch in the Control Panel of PLCSIM Advanced or under Windows:

- 1. To do this, open the "Network and Sharing Center" in the Windows Control Panel.
- 2. Open the properties of the desired network adapter, for example, for the "Local Area Connection".
- 3. Select the check box for the "Siemens PLCSIM Virtual Switch" and confirm with OK.

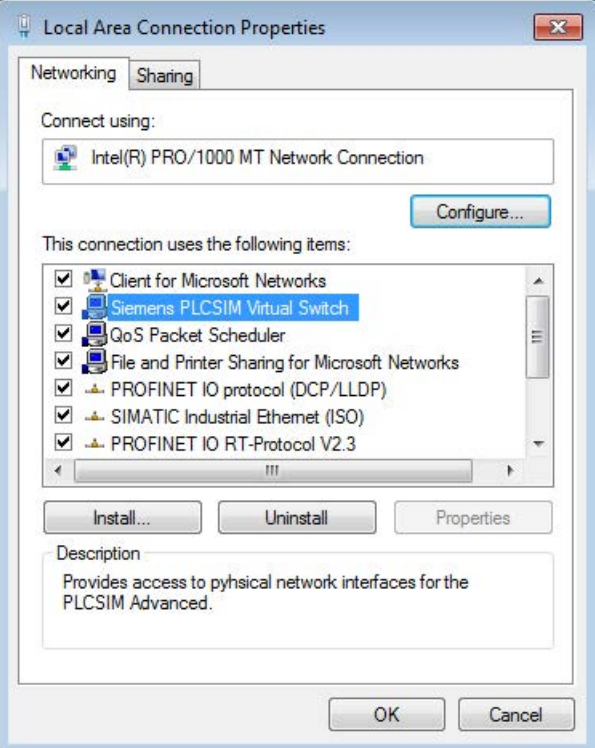

Figure 4-5 Activate PLCSIM Virtual Switch

#### Accessible devices

When the PLCSIM Virtual Switch is activated, STEP 7 shows the devices available on the Virtual Ethernet Adapter in the project tree.

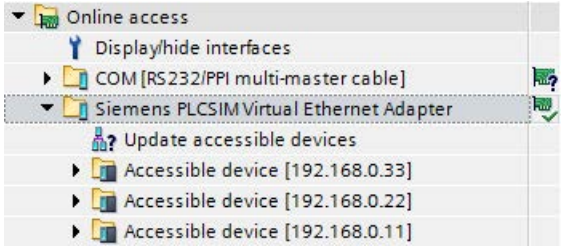

Figure 4-6 Accessible devices on the Virtual Ethernet Adapter

# Simulate CPU  $\overline{5}$

## 5.1 Basic procedure for the simulation

The following overview shows the basic steps to perform simulation with an instance of a virtual controller.

#### **Requirements**

The following requirements must be met for starting simulation via local communication:

- STEP 7 V14 and S7 PLCSIM V1.0 Advanced are installed on the same PC.
- The CPU hardware is configured in STEP 7.

#### **Note**

#### Enable simulation support

In the "Protection" tab in the properties of the project in STEP 7, select the check box "Support simulation during block compilation".

#### Create and activate an instance via the Control Panel

- Open PLCSIM Advanced Control Panel
- Open the "Start Virtual S7-1500 PLC" options
- Enter a name for an instance
- Select CPU type
- Create an instance using the "Start" button

#### In STEP 7, perform the download and start the simulation

- Download the program to the virtual controller
- Switch the controller to RUN to start the simulation
- Perform diagnostics
- $\bullet$  ...

#### See also

[Simulations support](#page-26-0) (Page [27\)](#page-26-0)

## 5.2 User interface

#### 5.2.1 S7 PLCSIM Advanced Symbol

After installing PLCSIM Advanced, the following icons are on the Windows desktop:

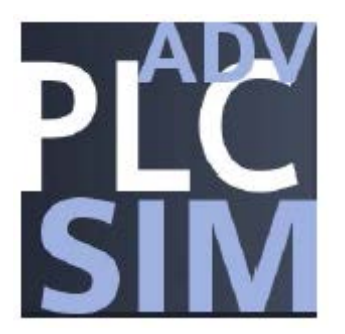

Figure 5-1 PLCSIM Advanced Symbol

After double-clicking the icon, the icon appears in the taskbar of the information area.

You can use Windows functions to permanently display the icon in the information area of the taskbar.

#### Opening a graphical interface

Right-clicking on the icon in the taskbar opens the graphical interface of PLCSIM Advanced, the Control Panel.

If the Control Panel is open, you can use the mouse-over function to display messages about the current status of the instances.

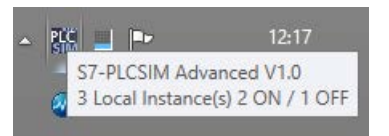

Figure 5-2 Example: Message in the taskbar

## <span id="page-45-0"></span>5.2.2 S7 PLCSIM Advanced Control Panel

#### Control Panel

The Control Panel is optional and is not needed to use PLCSIM Advanced via the API. It is available in English in version 1.0.

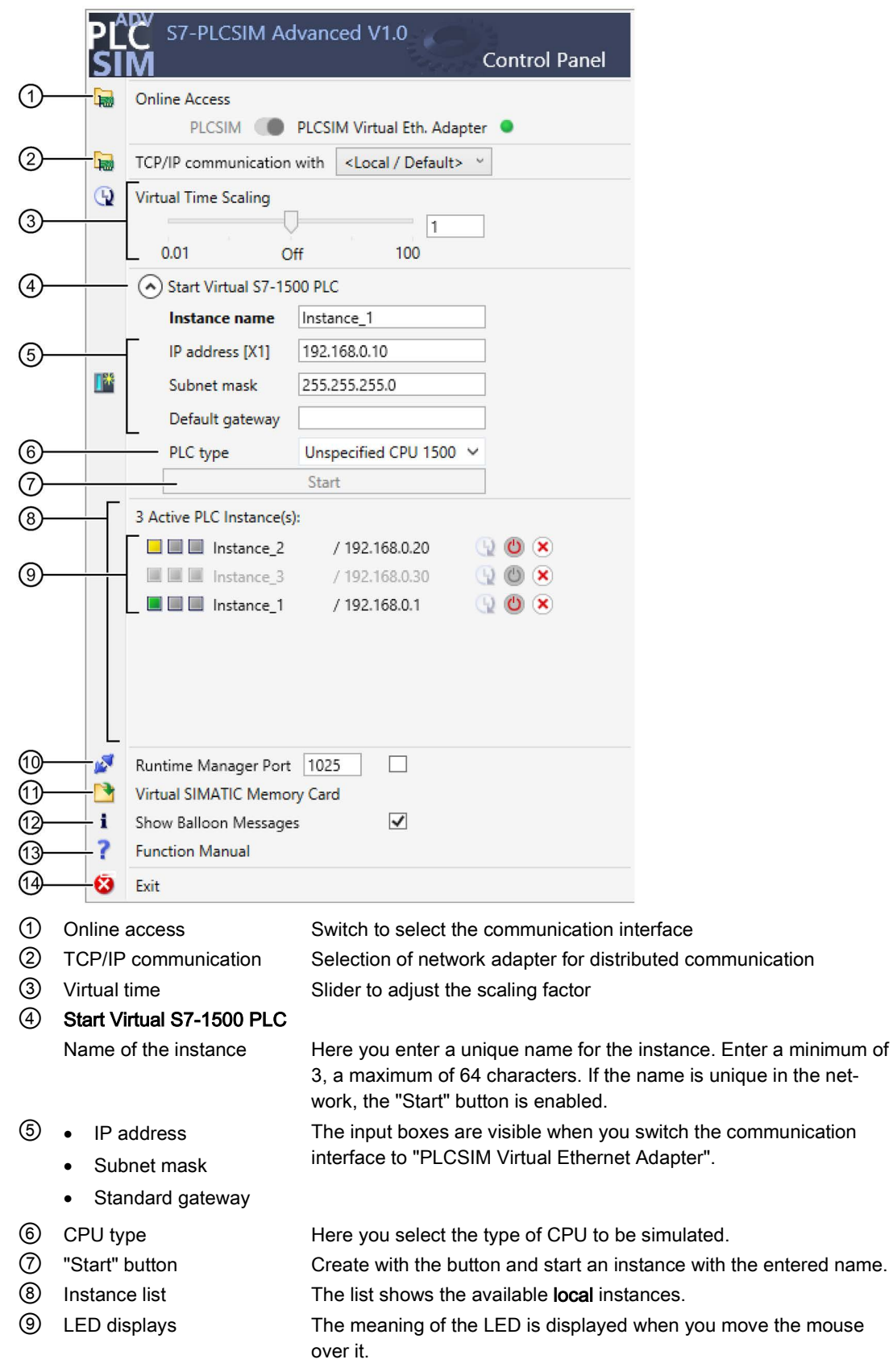

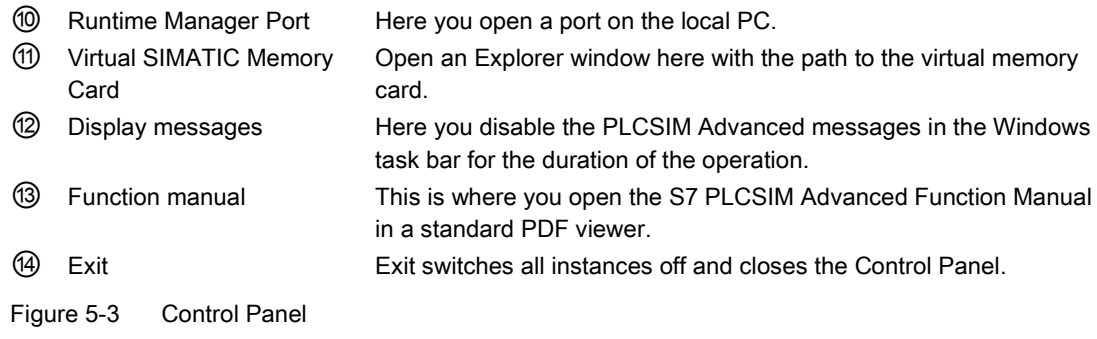

#### Switch for communication interface

Use the switch to select the communication interface for all instances to be created:

- "PLCSIM corresponds to the local communication via Softbus (default).
- "PLCSIM Virtual Ethernet Adapter corresponds to the communication via TCP/IP.

The setting applies to all other instances. The selected communication interface for starting an instance is maintained until all instances are shut down.

When an instance is already started, it sets "its" communication interface as the default for other instances.

#### Change communication interface

To change the communication interface, switch off all instances and enable the other interface.

#### TCP/IP communication

You can select a real network adapter from the drop-down list during operation. You thus activate the PLCSIM Virtual Switch and establish TCP/IP communication between the instances and the real network.

The <Local> setting disables the PLCSIM Virtual Switch and disconnects the instances from the real network. Only local TCP/IP communication over virtual adapter is possible in this case.

#### Virtual time

Use the slider or the mouse wheel to select the scaling factor for the virtual time.

The selected scaling factor applies to the instances for which the virtual time is enabled.

Clicking on "Off" restores the default (1) again. For more information, se[eVirtual time](#page-57-0)  [response](#page-57-0) (Page [58\)](#page-57-0).

#### Create instance (local)

To create an instance, enter a unique name under "Instance Name". If the name already exists in the directory of the Virtual SIMATIC Memory Card, the existing instance is started.

In the "PLC-Type" drop-down list, select the Unspecified CPU 1500 or Unspecified ET 200SP CPU type. The CPU is named with the first download of the TIA Portal.

Recommendation: Create up to 4 local instances on your PC or visualization platform. Remote instances cannot be created through the Control Panel.

#### Instance list

The instance list contains the instances that are started locally on the PC or virtualization platform. Instances that have already been started on the runtime API are detected and displayed in the list.

The LED displays show the status of the instance that corresponds to those of the hardware CPU.

RUN and STOP are displayed depending on the current operating state of the instance.

You can "operate" the instance with icons:

 $\Box$  Apply scaling factor for the virtual time,  $\Box$  disable virtual time,

- $\bigcirc$  Switch on instance,  $\bigcirc$  Switch off instance,
- $\mathbf{\times}$  Switch off instance and log out of the Runtime Manager

#### Runtime Manager Port

A remote connection can be established to another Runtime Manager via the specified port. The value must be greater than 1024.

If you select the check box, the port remains stored. You can use the remote connection without having to make this setting every time you start the Control Panel. To use this functionality, the Control Panel must be started and running in the background.

#### Virtual SIMATIC Memory Card

The user program, the hardware configuration and the retentive data are stored on the Virtual SIMATIC Memory Card. Click the link to open the directory.

Default path: ...\Documents\Siemens\Simatic\Simulation\Runtime\Persistence

#### Display messages

Each time the panel starts, help information and messages relating to the Control Panel are displayed, for example, when changing the IP address or when a license is missing. Disable the display if you do not need the messages.

#### Exit

- The command switches off all local instances on the PC or the VM and logs them off from the Runtime Manager.
- This command closes the Runtime Manager if there is no remote connections to other Runtime Managers.
- If the Runtime Manager has remote connections to instances on additional PCs, these instances and the Runtime Manager continue to run.

#### Minimize Control Panel

Clicking on an empty area on the desktop minimizes the Control Panel. The instances are not affected.

## 5.3 Download

#### **Requirements**

You can download the STEP 7 project to the virtual controller when the following conditions are met:

- The instance is created via the Control Panel.
- The check box "Support simulation during block compilation" is selected.

#### Select communication interface

In the Download dialog box, select the PG/PC interface:

- "PLCSIM" for download via Softbus
- "Siemens PLCSIM Virtual Ethernet Adapter" for download via TCP/IP

#### Display in the download dialog

The dialog in STEP 7 at the first download of the CPU shows the compatible PLCSIM Advanced instances.

If the instance has not yet been configured after the first download only one interface is visible and it appears with the device type "CPU-1500 Simulation".

If the instance has been configured, the number of interfaces visible is determined my the number the CPU type has.

The lifelist shows the interfaces of an instance with their IP addresses.

#### Perform download

- 1. Select the PG/PC interface.
- 2. Click "Download".

 $\rightarrow$  In the "Load preview" window, STEP 7 shows the message "The downloads are performed on a simulated CPU".

 $\rightarrow$  After the first download, the PLCSIM Advanced instance displays the CPU type.

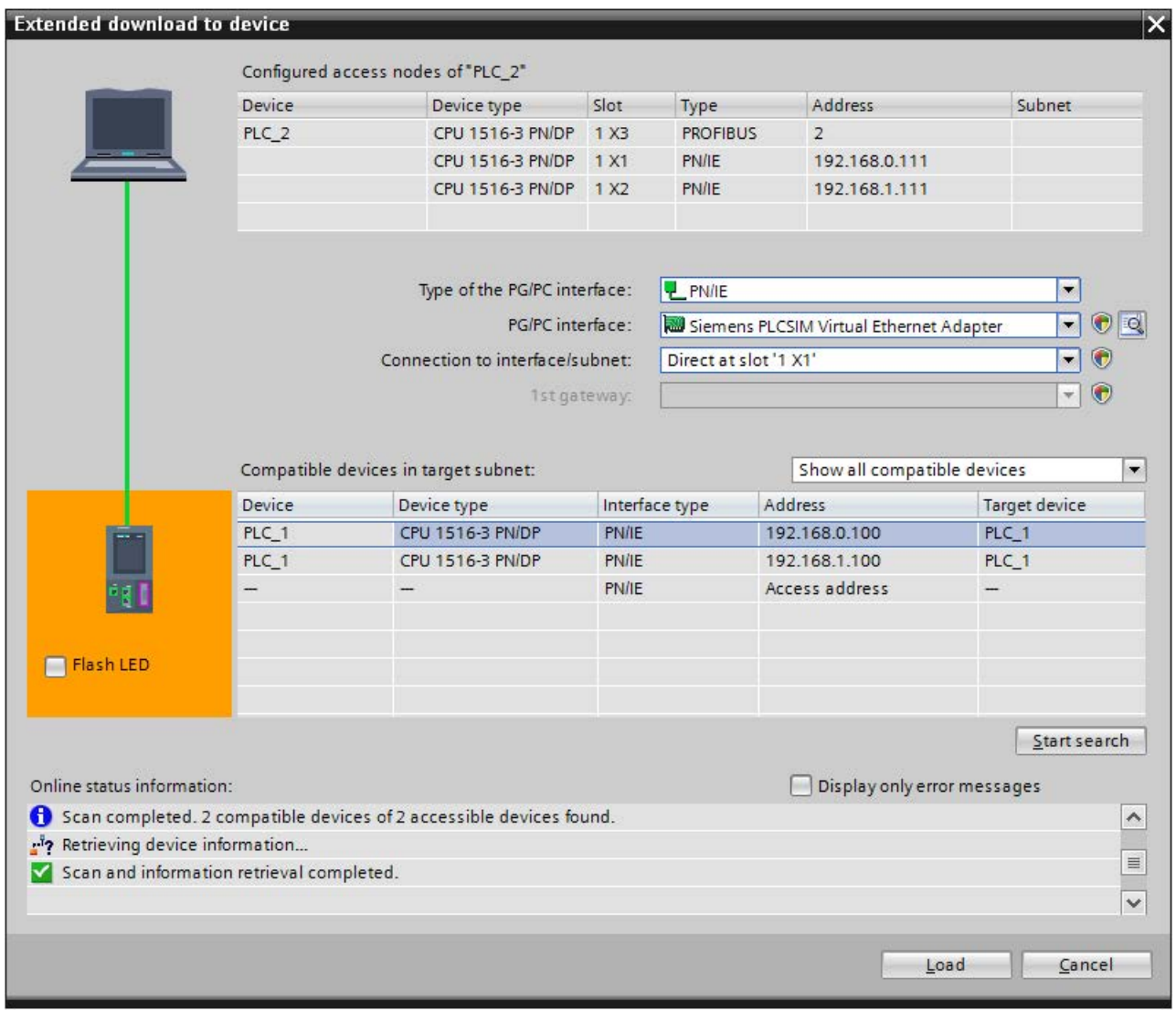

Figure 5-4 Example: Download via the "PLCSIM Virtual Ethernet Adapter" (TCP/IP) after naming

## 5.4 MAC address of the instances

#### Detect CPUs and instances

If Ethernet interfaces of CPUs and PLCSIM Advanced instances are mixed in a network, the instances can be recognized by the "PLCSIM" suffix on the station type.

#### Structure of the MAC address for an instance

The following figure shows the structure of the dynamically generated, locally managed MAC address:

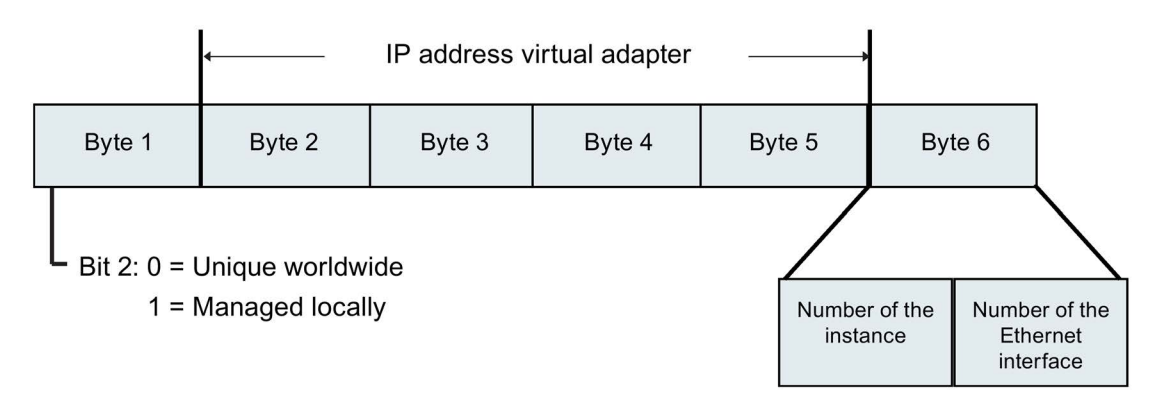

Figure 5-5 Structure of the MAC address for an instance

The MAC address tells you the PC on which a PLCSIM Advanced instance has been started.

#### Assignment of the Ethernet interfaces

Port configurations of the Ethernet interfaces cannot be simulated in PLCSIM Advanced V1.0. Topological interconnection is not supported. A MAC address for a port is reserved internally for each Ethernet interface.

Table 5- 1 Assignment of the Ethernet interfaces, for example, a CPU 1518-4 PN/DP

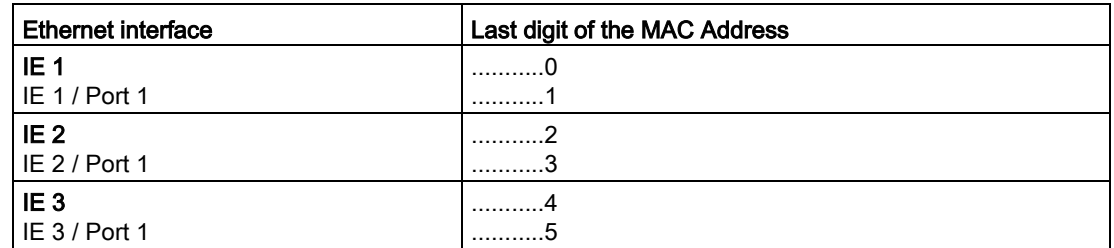

#### Example

02-C0-A8-00-83-10 means:

02 → locally managed MAC address of a PLCSIM Advanced instance

 $CO-A8-00-83 \rightarrow IP$  of the Siemens PLCSIM Virtual Ethernet adapter = 192.168.0.131

- 1 → Instance 1
- $0 \rightarrow$  Ethernet interface IE 1

If no Virtual SIMATIC Memory Card is loaded during startup of PLCSIM Advanced, the interfaces of PLCSIM Advanced display instances with their locally managed MAC address.

## 5.5 Simulate peripheral I/O

The Runtime API writes to and reads from a memory area. This memory is synchronized with the internal process image of the virtual S7-1500 controller at the cycle control point. The direct I/O accesses are made to this memory area. Only one process can access this memory at a given time.

The virtual controller must be in RUN to apply changes made by the API.

#### **Note**

#### Dominance of the API when synchronizing

The API dominates when synchronizing. If the user program writes to the same address range as the API, the changes of the API overwrite those of the virtual controller.

#### See also

[Deviating I/O values in the STEP 7 user program](#page-309-0) (Page [310\)](#page-309-0)

## 5.6 Simulate communication

## 5.6.1 Communication services that can be simulated

S7-PLCSIM Advanced V1.0 supports the following communication options:

| <b>Communications options</b>                  | Functionality / instructions                                                                                    |
|------------------------------------------------|----------------------------------------------------------------------------------------------------|
| PG communication                               | On commissioning, testing, diagnostics                                                                          |
| Open communication using TCP/IP                | TSEND_C / TRCV_C<br>$\bullet$<br><b>TSEND / TRCV</b><br>$\bullet$<br>TCON <sup>1</sup><br>$\bullet$<br>T_DISCON |
| Open communication using ISO-on-<br><b>TCP</b> | TSEND_C / TRCV_C<br><b>TSEND / TRCV</b><br>$\bullet$<br><b>TCON</b><br>٠<br>T_DISCON                            |
| Open communication via UDP <sup>2</sup>        | <b>TUSEND / TURCV</b><br>$\bullet$<br><b>TCON</b><br><b>T_DISCON</b><br>$\bullet$                               |
| Communication via Modbus TCP                   | MB_CLIENT<br>$\bullet$<br><b>MB_SERVER</b><br>$\bullet$                                                         |
| $E$ -mail <sup>2</sup>                         | TMAIL C<br>$\bullet$                                                                                            |
| S7 communication                               | PUT / GET<br>$\bullet$<br><b>BSEND / BRCV</b><br><b>USEND / URCV</b>                                            |
| OPC UA Server <sup>2</sup>                     | Data exchange with OPC UA clients                                                                               |
| Web server <sup>2</sup>                        | Data exchange via HTTP                                                                                          |

Table 5- 2 Supported communication options

<sup>1</sup> When the "PLCSIM" interface (Softbus) is set, communication is performed internally via ISO-on-TCP.

<sup>2</sup> Only via the communication interface "PLCSIM Virtual Ethernet Adapter" (TCP/IP)

Special conditions apply when communicating with TUSEND/TURCV, see [Restrictions for](#page-304-0)  [communications services](#page-304-0) (Page [305\)](#page-304-0).

#### 5.6.2 Communication between instances

PLCSIM Advanced supports communication between instances. An instance may be a simulation in PLCSIM Advanced V1.0 or a simulation in WinCC Runtime as of V14.

You can run two instances of PLCSIM Advanced, which then communicate with each other. To enable instances to communicate with each other, they must have a unique IP address.

#### Each simulated CPU requires a unique IP address

If the CPUs have the same IP address, you cannot run multiple simulations. Each simulated CPU requires a unique IP address.

Make sure that the IP addresses in STEP 7 are unique before you start your simulations.

#### T-block instructions and UDP

S7-PLCSIM Advanced simulates T-block connections for which the UDP protocol is configured only via the communication interface "PLCSIM Virtual Ethernet Adapter" (TCP/IP).

#### T-block instructions and data segmentation

S7-PLCSIM Advanced implements T-block instructions with a data segmentation of 4 KB. A real CPU has data segmentation of 8192 bytes.

If you send more than 4 KB in a single TSEND instruction and receive data in ad hoc mode with a TRCV instruction, the TRCV instruction generates new data with only 4 KB. You must perform the TRCV instruction several times to receive additional bytes.

5.7 Provide project data offline for simulation

## 5.7 Provide project data offline for simulation

#### Simulations regardless of STEP 7

To perform simulations independent of STEP 7, you can save the user program and the hardware configuration in STEP 7 in a directory.

#### Provide project data offline

- 1. Create a "User-defined Card Reader" for your project data under Card Reader/USB storage in the project tree of STEP 7 for the CPU.
- 2. In the "Load preview" dialog for the target device, select "PLC Simulation Advanced" as an action, click in the selection field for this.

→ The project is saved to the <Virtual Memory Card>\SIMATIC.S7S\OMSSTORE directory.

3. Save the folder \SIMATIC.S7S with the project data to a medium of your choice.

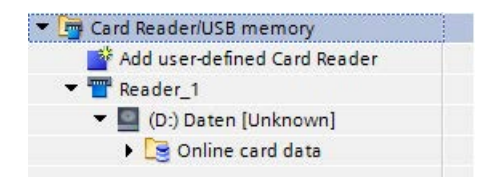

Figure 5-6 Add card reader

5.7 Provide project data offline for simulation

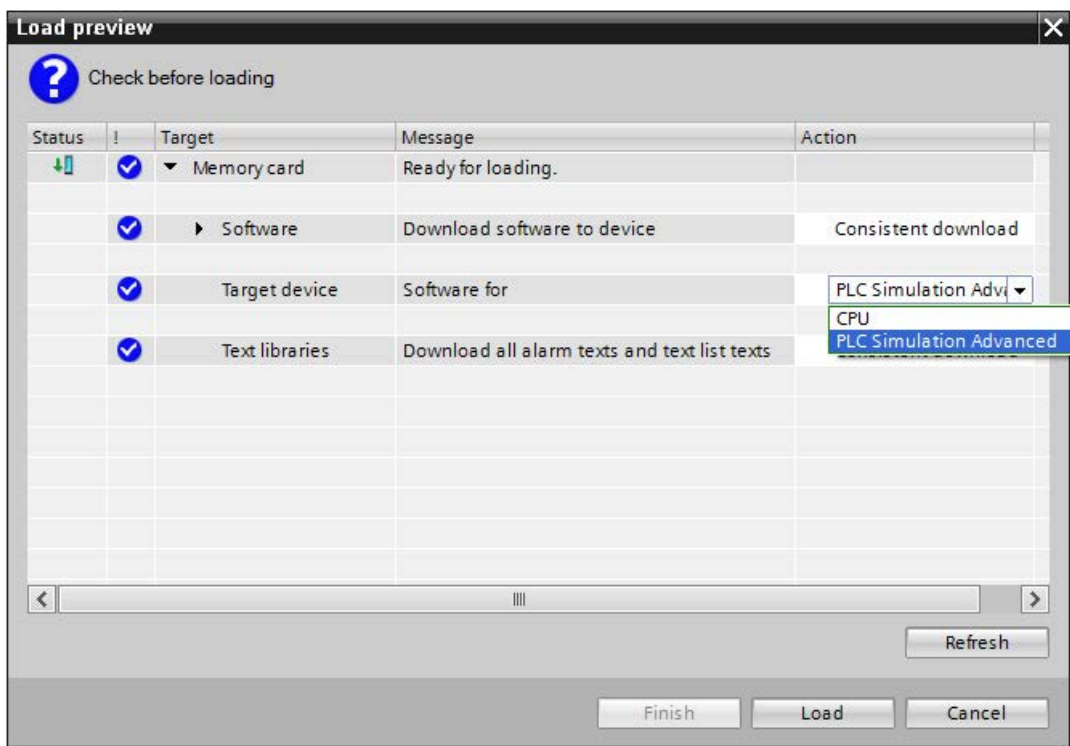

Figure 5-7 Preview of download dialog

#### Provide project data for simulation

- 1. On the PC on which PLCSIM Advanced is installed, create the directory \SIMATIC\_MC in the directory in which the instance saves its data.
- 2. Move the \SIMATIC.S7S folder to the directory you have created.  $\rightarrow$  The instances can be started with the project data.

#### API functions

The project data can be used for an instance via the user interface. Use of the following functions for this:

#### API functions

- [GetStoragePath\(\)](#page-122-0) (Page [123\)](#page-122-0)
- [StoragePath { get; set; }](#page-123-0) (Page [124\)](#page-123-0)

#### See also

[Controller - Information and settings](#page-118-0) (Page [119\)](#page-118-0)

## <span id="page-57-0"></span>Virtual time response 6

The virtual controller uses internally two types of clocks for simulation: A virtual clock and a real clock. The virtual clock is always the basis for the user program. It is used by components that are relevant for running the STEP 7 user program, such as cyclic OBs, cycle time monitoring, minimum cycle time, virtual system time and time calculations. Also, the time between two cycle control points is measured in virtual time.

The virtual time can be accelerated or slowed for test purposes.

The real clock always runs unchanged. It is used by components that are not subject to control processes, for example, communication with STEP 7.

#### Virtual system time

When you start PLCSIM Advanced, the virtual system time of the virtual controller starts with the system time of Windows.

The virtual system time is based on the virtual clock, i.e. if a scaling factor is used, the system time runs correspondingly faster or slower.

All events that the virtual controller sends to the API provides a time stamp based on the system time.

#### Note

#### Difference between system time and local time

- System time: UTC  $\pm$  0 with daylight saving / standard time
- Local time: UTC  $\pm$  time zone with daylight saving time / winter time

#### API functions

- [GetSystemTime\(\)](#page-217-0) (Page [218\)](#page-217-0)
- [SetSystemTime\(\)](#page-217-1) (Page [218\)](#page-217-1)
- [SystemTime { get; set; }](#page-217-2) (Page [218\)](#page-217-2)

#### Time offset

#### Note

Keep in mind that the time information of virtual system time and real local time differs by the time offset that is formed in addition to the selected scaling factor from the time zone offset and the daylight saving time/standard time offset.

#### Scaling factor

Using a scaling factor, you can speed up or slow down the virtual clock of the virtual controller for simulations.

- The default is 1, i.e. the course of the virtual time corresponds to the course of real time.
- Fast forward: A scaling factor greater than 1 accelerates the virtual clock.

Example: Scaling factor  $2.0 \rightarrow$  The virtual time is running twice as fast.

● Slow motion: A scaling factor less than 1 decelerates the virtual clock. Example: Scaling factor  $0.5 \rightarrow$  The progress of the virtual time slows down to 50%.

#### API functions

- [GetScaleFactor\(\)](#page-218-0) (Page [219\)](#page-218-0)
- [SetScaleFactor\(\)](#page-218-1) (Page [219\)](#page-218-1)
- [ScaleFactor { get; set; }](#page-219-0) (Page [220\)](#page-219-0)

#### See also

[Settings for the virtual time](#page-217-3) (Page [218\)](#page-217-3)

## 6.1 Speed up and slow down simulation

#### Influence of fast forward and slow motion

Simulations can be accelerated and slowed down. Fast forward and slow motion only affects time-based components, for example, cyclic OBs. Compared to the real time, they are performed more frequently with fast forward and less frequently with slow motion.

Fast forward and slow motion do not change the execution speed of the CPU machine codes. For example, the speed at which all operations of an OB1 cycle are executed does not change. The execution speed depends on the processor of the PC on which the virtual controller running. If you change the scaling factor, more or fewer cycle control points are reached in a given period of virtual time.

#### Fast forward

To speed up the virtual time, select a scaling factor greater than 1 in the Control Panel or in the API.

#### **Note**

#### CPU load of the PC

If the scaling factor is greater than 1, the CPU load of the PC on which the virtual controller is simulated increases considerably.

#### **Note**

#### **Performance**

The performance is depends on the size of your project, among other things.

If the scaling factor is too high and the cycle-time monitoring indicates that the PC was incapable of calculating the OB1 or cyclic OBs in the specified time, the virtual controller goes to STOP.

Recommendation: To avoid this, start with a small scaling factor and gradually increase it step-by-step while keeping the virtual controller in RUN.

#### Slow motion

To slow down the virtual time, select a scaling factor less than 1 in the Control Panel or in the API.

#### API functions

- [GetScaleFactor\(\)](#page-218-0) (Page [219\)](#page-218-0)
- [SetScaleFactor\(\)](#page-218-1) (Page [219\)](#page-218-1)
- [ScaleFactor { get; set; }](#page-219-0) (Page [220\)](#page-219-0)

#### See also

[Cycle control](#page-220-0) (Page [221\)](#page-220-0) [Settings for the virtual time](#page-217-3) (Page [218\)](#page-217-3) [Error with overflow cyclical events](#page-308-0) (Page [309\)](#page-308-0)

## 6.2 Stop simulation

#### Freeze state of the virtual controller

To stop a simulation and to synchronize a simulation partner, a virtual controller can be set to a freeze state via the user interface.

A triggered freeze state stops the virtual controller on the next cycle control point. The following occurs:

- The virtual time is stopped.
- No OBs running, not counters.
- The user program is no longer executed.
- The virtual controller is still accessible from the TIA Portal.
- The virtual controller is in a state consistent with input and output data.

#### **Note**

#### Freeze-state ≠ operating state

The freeze state is an internal operating state of the virtual controller. It does not correspond to RUN/STOP mode of a CPU. In the freeze state, the virtual controller maintains the last operating state.

- The LED display on the Control Panel and on the Web server accordingly shows RUN or STOP for instance.
- The instance shows SROS\_FREEZE / Freeze, see [EOperatingState](#page-287-0) (Page [288\)](#page-287-0).

6.3 Synchronize simulation partner

#### Trigger freeze state

To trigger the freeze state, following modes are available for the virtual controller:

- Cycle-controlled operating mode SingleStep and ExtendedSingleStep See [Synchronize simulation partner cycle-controlled](#page-61-0) (Page [62\)](#page-61-0).
- Time-controlled mode TimespanSynchronized

See [Synchronize simulation partner time-controlled](#page-63-0) (Page [64\)](#page-63-0).

In Default mode, the virtual controller does not go into a freeze state.

#### API functions

- [Settings for the cycle control](#page-220-0) (Page [221\)](#page-220-0)
- [GetOperatingMode\(\)](#page-220-1) (Page [221\)](#page-220-1)
- [SetOperatingMode\(\)](#page-220-2) (Page [221\)](#page-220-2)
- [OperatingMode { get; set; }](#page-220-3) (Page [221\)](#page-220-3)

## <span id="page-61-0"></span>6.3 Synchronize simulation partner

#### 6.3.1 Synchronize simulation partner cycle-controlled

#### Introduction

The virtual controller must be set to the freeze state for synchronization.

The SingleStep and ExtendedSingleStep modes of the virtual controller provides one way to synchronize several simulation partners (clients).

#### SingleStep operating mode

In this operating mode, the virtual controller at the cycle control point goes into a freeze state and sends an event to the API clients.

The freeze state is terminated when the virtual controller issues an API command, performs the next step or changes to the default mode.

#### API functions

● [RunNextCycle\(\)](#page-224-0) (Page [225\)](#page-224-0)

#### ExtendedSingleStep operating mode

In this operating mode, the virtual controller at the cycle control point goes into a freeze state and sends an event to the API clients.

Compared to the SingleStep operating mode, an API function in this mode also overwrites the minimum cycle time of the OB1 cycle. When you define a minimum cycle time of 200 ms, the minimum distance between two cycle control points is 200 virtual milliseconds. The default mode is 100 ms.

The freeze state is terminated when the virtual controller issues an API command, performs the next step or changes to the default mode.

#### API functions

- [GetOverwrittenMinimalCycleTime\\_ns\(\)](#page-222-0) (Page [223\)](#page-222-0)
- [SetOverwrittenMinimalCycleTime\\_ns\(\)](#page-222-1) (Page [223\)](#page-222-1)
- [OverwrittenMinimalCycleTime\\_ns { get; set; }](#page-223-0) (Page [224\)](#page-223-0)
- [RunNextCycle\(\)](#page-224-0) (Page [225\)](#page-224-0)

#### See also

[Cycle control](#page-220-0) (Page [221\)](#page-220-0)

6.3 Synchronize simulation partner

#### <span id="page-63-0"></span>6.3.2 Synchronize simulation partner time-controlled

#### Introduction

The TimespanSynchronized mode of the virtual controller provides one way to synchronize several simulation partners (clients).

#### TimespanSynchronized operating mode

At least two simulation clients synchronize based on a virtual time period for this mode. A simulation client can be an instance of a virtual controller or an API client (an application that uses the Runtime API). The synchronization must be performed by a synchronization master.

The synchronization master signals a simulation client that it is his turn to run over certain time period. The time period is specified by the master in nanoseconds. The client then runs for the expected length of time before he goes into the freeze state at the next cycle control point. Before switching to the freeze state, the client sends the master the exact amount of time that he currently needed. Thereafter, the master signals the next client to catch up.

#### API client as master

The API client as master signals each client when it should start. The master receives events from the clients when they occur.

An API client can only "time manage" instances of a virtual controller. The API client does not receive events from other API clients. It cannot send messages to other API clients.

#### API functions

- [Settings for cycle control](#page-220-0) (Page [221\)](#page-220-0)
- [StartProcessing\(\)](#page-225-0) (Page [226\)](#page-225-0)
- [RunNextCycle\(\)](#page-224-0) (Page [225\)](#page-224-0)

# User interfaces (API) 7

## 7.1 Introduction

#### Components of the Simulation Runtime

The following components are relevant for handling the Simulation Runtime of PLCSIM Advanced:

- Runtime
	- Siemens.Simatic.Simulation.Runtime.Manager.exe
	- Siemens.Simatic.Simulation.Runtime.Instance.exe
- Libraries
	- Siemens.Simatic.Simulation.Runtime.Api.x86.dll
	- Siemens.Simatic.Simulation.Runtime.Api.x64.dll
	- SimulationRuntimeApi.h
- Documentation of interfaces with examples in native C++ and .NET (Managed Code)

#### **Description**

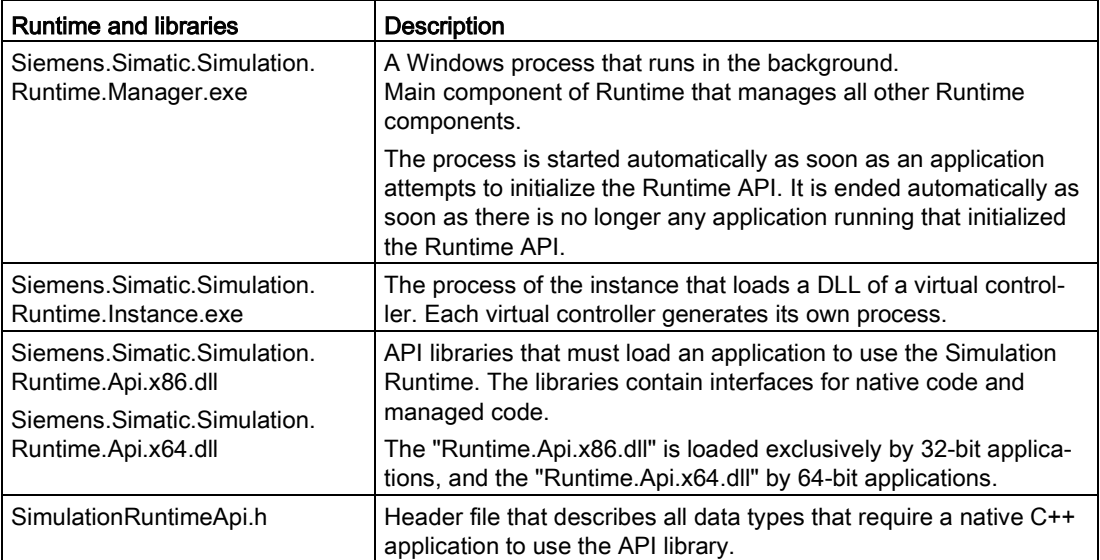

#### External applications and Simulation Runtime

The following figure schematically presents the access of external applications to Simulation Runtime via the Runtime API. The Simulation Runtime Manager manages the Runtime instances. These load the libraries of the virtual controllers.

An external application can be other simulation software or a GUI, for example.

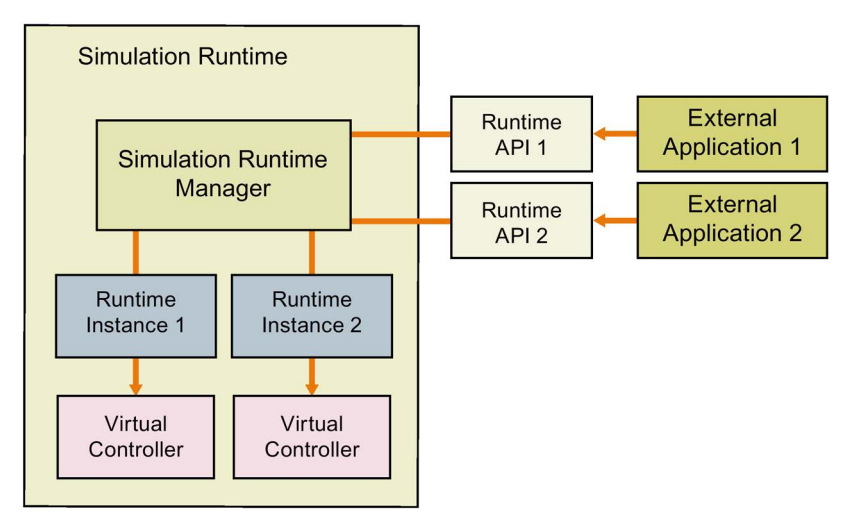

Figure 7-1 External applications and Simulation Runtime

#### 7.1.1 Access to instances

#### Access via the Control Panel and the API

You can access only one instance that is available locally on the PC via the Control Panel. It does not matter on which PC an instance was created and started. With distributed communication, the Runtime API accesses the instance of the other PCs via the Simulation Runtime Manager.

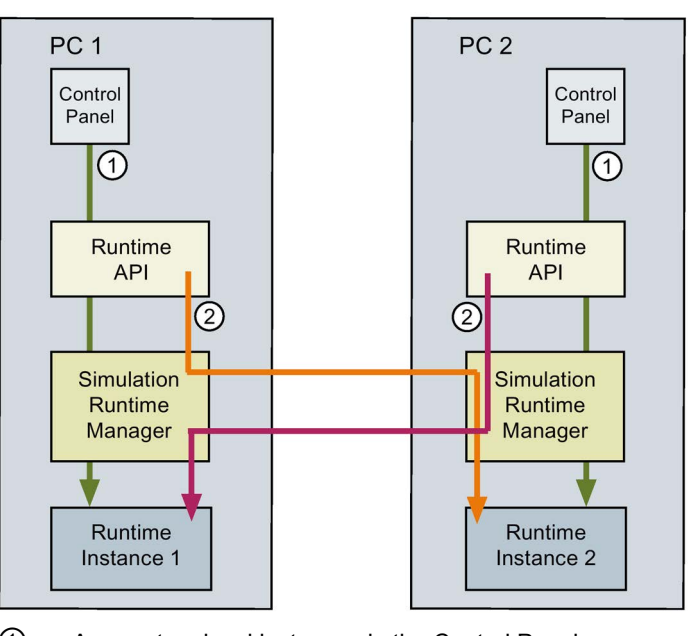

① Access to a local instance via the Control Panel

② Access to a remote instance on the Runtime API

Figure 7-2 Access to instances with distributed communication

#### API functions

- [Table 7-5 Overview of IRemoteRuntimeManager functions Native C++](#page-71-0) (Page [72\)](#page-71-0)
- [Table 7-9 Overview of IRemoteRuntimeManager functions .NET \(C#\)](#page-74-0) (Page [75\)](#page-74-0)
- [Table 7-4 Overview of IInstances functions Native C++](#page-69-0) (Page [70\)](#page-69-0)
- [Table 7-8 Overview of IInstances functions .NET \(C#\)](#page-73-0) (Page [74\)](#page-73-0)

#### See also

[Overview of user interfaces for managed code](#page-72-0) (Page [73\)](#page-72-0) [S7 PLCSIM Advanced Control Panel](#page-45-0) (Page [46\)](#page-45-0)

## 7.1.2 User interfaces (API)

The user interfaces of Simulation Runtime include functions you use, for example, to create instances, to change the operating state of a virtual controller, or to exchange I/O data.

Simulation Runtime has the following user interfaces:

- ISimulationRuntimeManager
- IInstances
- IRemoteRuntimeManager

#### API and external applications

The Runtime API makes the interfaces available to an external application.

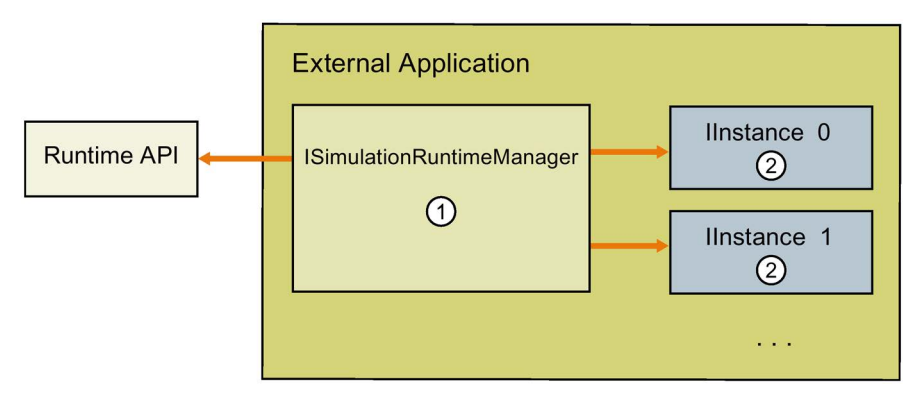

#### ① ISimulationRuntimeManager

Interface of the Runtime Manager. It is used to register new Runtime instances, to search through existing Runtime instances, and to receive an interface of a registered instance. Up to 16 instances can be registered in one Runtime Manager.

#### ② IInstances

Interface of a Runtime instance. It is used to change the operating state of a virtual controller and to exchange I/O data.

Each instance has a unique name and an ID.

Figure 7-3 API and external applications

#### Access to API functions and data types

Required functions and data types are available for native C++ and .NET (C#).

- [Overview of user interfaces for native C++](#page-68-0) (Page [69\)](#page-68-0)
- [Overview of data types for native C++](#page-75-0) (Page [76\)](#page-75-0)
- [Overview of user interfaces for managed code](#page-72-0) (Page [73\)](#page-72-0)
- [Overview of data types for managed code](#page-76-0) (Page [77\)](#page-76-0)

#### Note

The list of tables in this manual gives you direct access to the description of the individual functions and data types.

#### <span id="page-68-0"></span>7.1.3 Overview of user interfaces for native C++

#### Initializing and shutting down API

The following table shows which functions are available for initializing and shutting down the API for native C++.

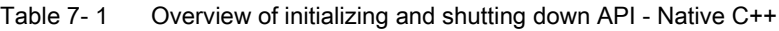

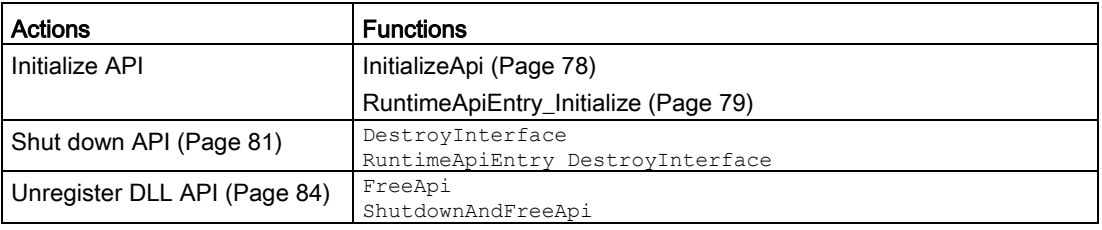

#### Global functions

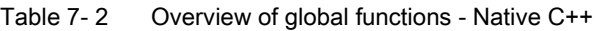

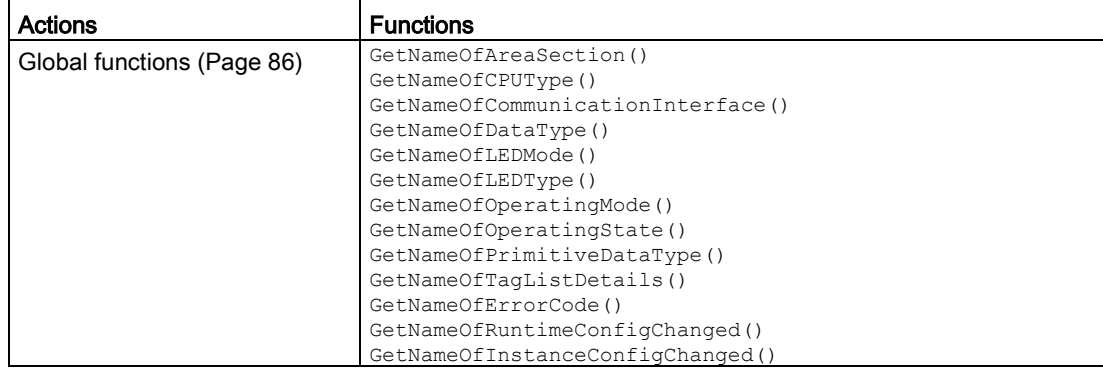

7.1 Introduction

#### API ISimulationRuntimeManager

The following table shows which functions are available for the API ISimulationRuntimeManager.

| Settings and information             | <b>Functions</b>                           |  |
|--------------------------------------|--------------------------------------------|--|
| Interface (Page 90)                  | GetVersion()                               |  |
|                                      | IsInitialized()                            |  |
|                                      | IsRuntimeManagerAvailable()                |  |
|                                      | Shutdown ()                                |  |
| Simulation Runtime instances         | GetRegisteredInstancesCount()              |  |
|                                      | GetRegisteredInstanceInfoAt()              |  |
| (Page 93)                            | RegisterInstance()                         |  |
|                                      | RegisterCustomInstance()                   |  |
|                                      | CreateInterface()                          |  |
| Remote connections<br>(Page 101)     | OpenPort ()                                |  |
|                                      | ClosePort ()                               |  |
|                                      | GetPort ()                                 |  |
|                                      | GetRemoteConnectionsCount ()               |  |
|                                      | GetRemoteConnectionInfoAt()                |  |
|                                      | RemoteConnect()                            |  |
| Events                               |                                            |  |
| OnConfigurationChanged<br>(Page 106) | RegisterOnConfigurationChangedCallback()   |  |
|                                      | UnregisterOnConfigurationChangedCallback() |  |
|                                      | RegisterOnConfigurationChangedEvent()      |  |
|                                      | UnregisterOnConfigurationChangedEvent()    |  |
|                                      | WaitForOnConfigurationChangedEvent()       |  |
| OnRuntimeManagerLost<br>(Page 110)   | RegisterOnRuntimeManagerLostCallback()     |  |
|                                      | UnregisterOnRuntimeManagerLostCallback()   |  |
|                                      | RegisterOnRuntimeManagerLostEvent()        |  |
|                                      | UnregisterOnRuntimeManagerLostEvent()      |  |
|                                      | WaitForOnRuntimeManagerLostEvent()         |  |

Table 7- 3 Overview of API ISimulationRuntimeManager functions - Native C++

#### **API IInstances**

<span id="page-69-0"></span>The following table shows which functions are available for the API IInstances.

Table 7- 4 Overview of IInstances functions - Native C++

| Settings and information | <b>Functions</b>                |
|--------------------------|---------------------------------|
| Interface (Page 113)     | GetID()                         |
|                          | GetName ()                      |
|                          | GetCPUType()                    |
|                          | SetCPUType()                    |
|                          | GetCommunicationInterface()     |
|                          | SetCommunicationInterface()     |
|                          | GetInfo()                       |
|                          | UnregisterInstance()            |
| Controller (Page 119)    | GetControllerName()             |
|                          | GetControllerShortDesignation() |
|                          | GetControllerIPCount()          |
|                          | GetControllerIP()               |
|                          | GetControllerIPSuite4()         |
|                          | SetIPSuite()                    |
|                          | GetStoragePath()                |
|                          | SetStoragePath()                |
|                          | ArchiveStorage()                |
|                          | RetrieveStorage()               |

7.1 Introduction

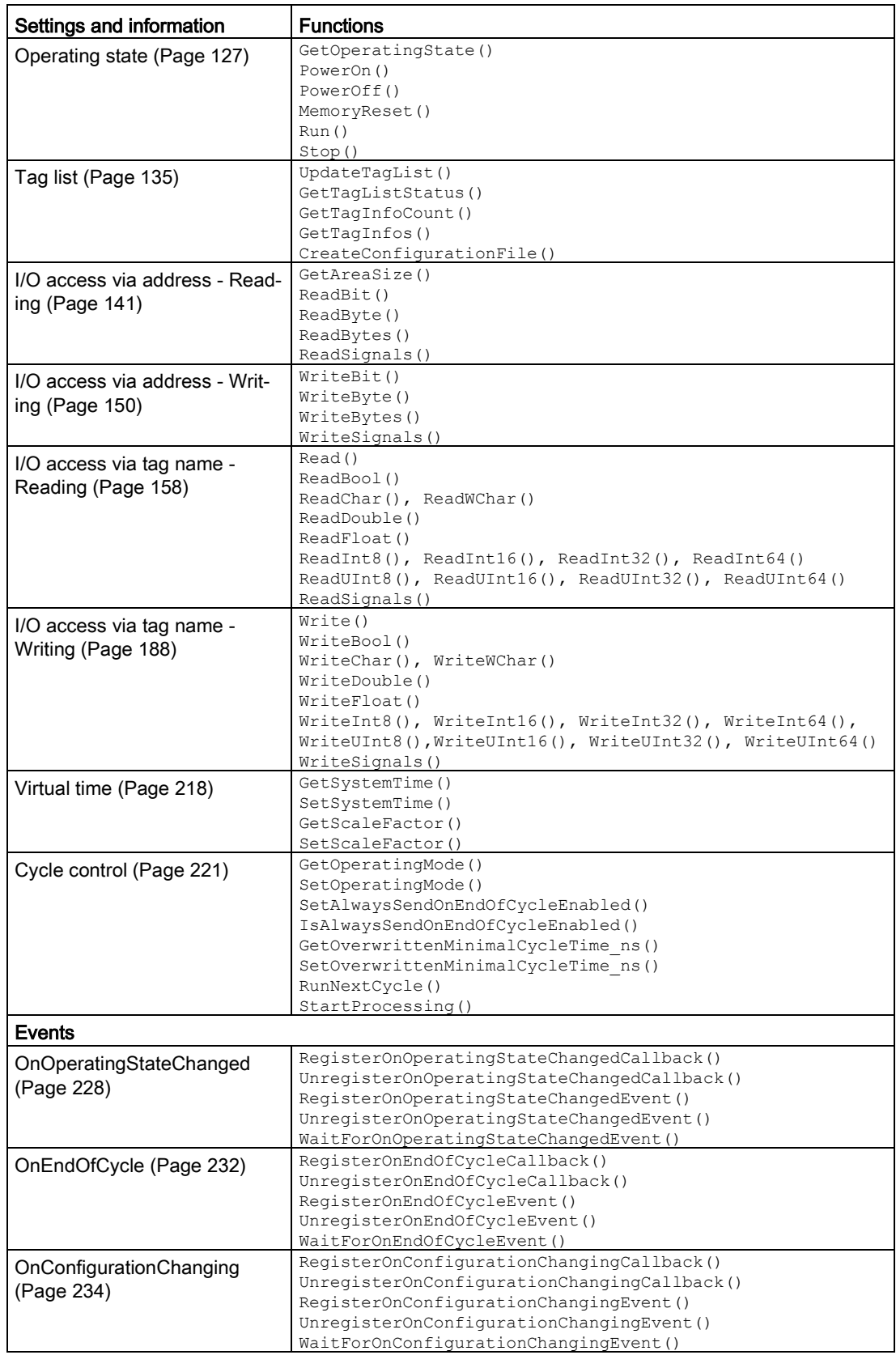

7.1 Introduction

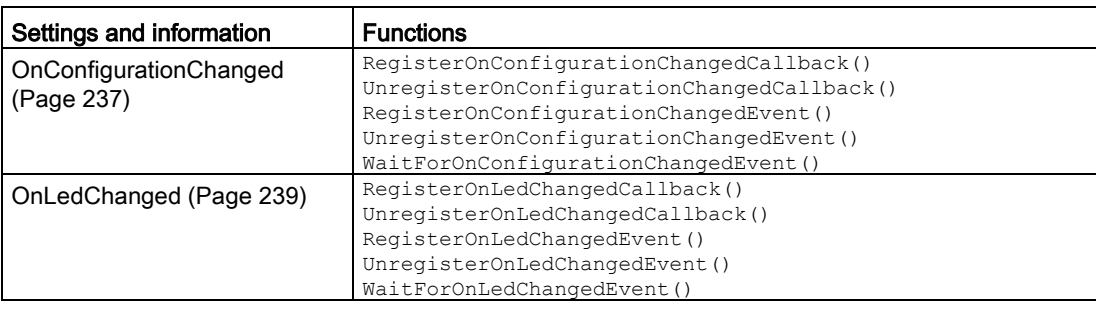

#### API IRemoteRuntimeManager

The following table shows which functions are available for the API IRemoteRuntimeManager (remote connections):

<span id="page-71-0"></span>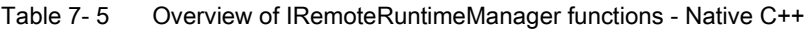

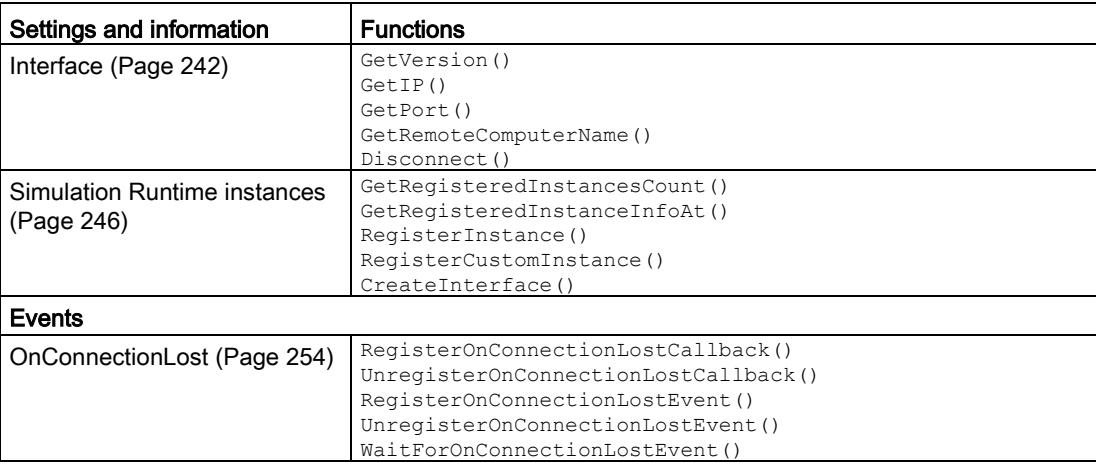
# 7.1.4 Overview of user interfaces for managed code

# Initializing and shutting down API

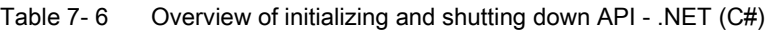

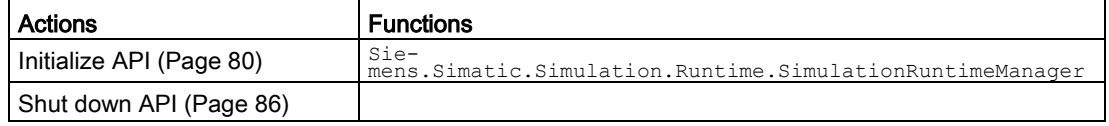

# API ISimulationRuntimeManager

The following table shows which functions are available for the API ISimulationRuntimeManager.

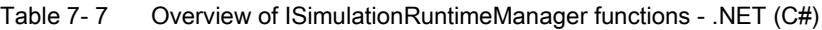

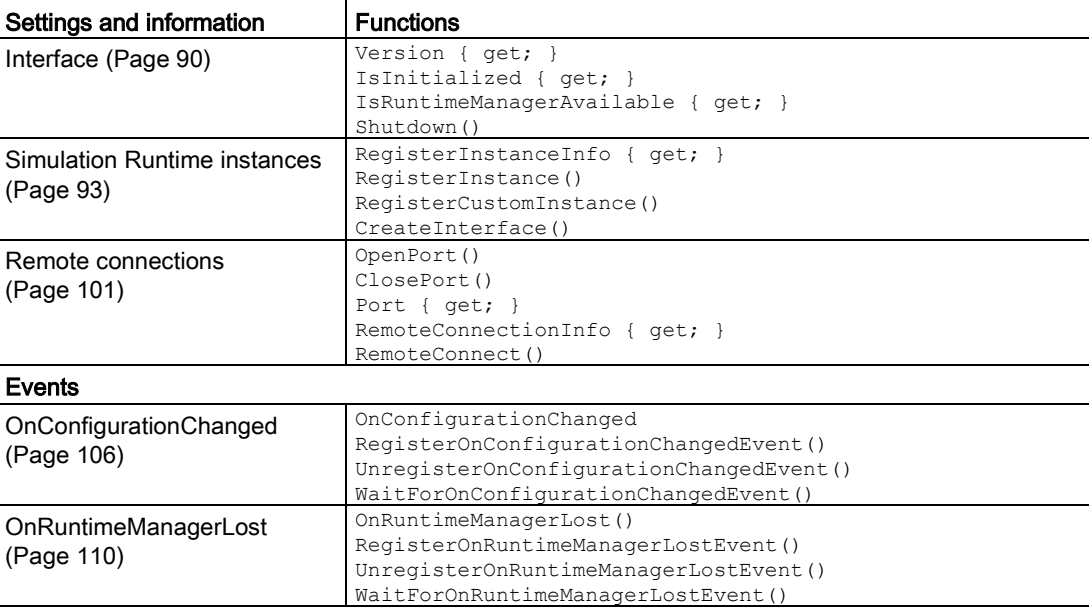

# **API IInstances**

The following table shows which functions are available for the API IInstances.

| Settings and information       | <b>Functions</b>                                                                    |
|--------------------------------|-------------------------------------------------------------------------------------|
| Interface (Page 113)           | Dispose ()                                                                          |
|                                | ID { $get;$ }                                                                       |
|                                | Name $\{ get: \}$                                                                   |
|                                | CPUType { get; set; }                                                               |
|                                | CommunicationInterface { qet; }                                                     |
|                                | Info { $qet;$ }                                                                     |
|                                | UnregisterInstance()                                                                |
| Controller - Information and   | ControllerName { qet; }                                                             |
| settings (Page 119)            | ControllerShortDesignation { get; }                                                 |
|                                | ControllerIPSuite4 { get; }                                                         |
|                                | SetIPSuite()                                                                        |
|                                | StoragePath { get; set; }                                                           |
|                                | ArchiveStorage()                                                                    |
|                                | RetrieveStorage()                                                                   |
| Operating state (Page 127)     | OperatingState { get; }                                                             |
|                                | PowerOn()                                                                           |
|                                | PowerOff()                                                                          |
|                                | MemoryReset()                                                                       |
|                                | Run()                                                                               |
|                                | Stop()                                                                              |
| Tag list (Page 135)            | UpdateTagList()                                                                     |
|                                | GetTagListStatus()                                                                  |
|                                | TagInfos { get; }                                                                   |
|                                | CreateConfigurationFile()<br>InputArea   MarkerArea   OutputArea { get; }           |
| I/O access via address - Read- | AreaSize { get; }                                                                   |
| ing (Page 141)                 | ReadBit()                                                                           |
|                                | ReadByte()                                                                          |
|                                | ReadBytes()                                                                         |
|                                | ReadSignals()                                                                       |
|                                | WriteBit()                                                                          |
| I/O access via address - Writ- | WriteByte()                                                                         |
| ing (Page 150)                 | WriteBytes()                                                                        |
|                                | WriteSignals()                                                                      |
|                                | Read()                                                                              |
| I/O access via tag name -      | ReadBool()                                                                          |
| Reading (Page 158)             | ReadChar(), ReadWChar()                                                             |
|                                | ReadDouble()                                                                        |
|                                | ReadFloat()                                                                         |
|                                | ReadInt8(), ReadInt16(), ReadInt32(), ReadInt64()                                   |
|                                | ReadUInt8(), $ReadUInt16()$ , $ReadUInt32()$ , $ReadUInt64()$                       |
|                                | ReadSignals()                                                                       |
| I/O access via tag name -      | Write()                                                                             |
| Writing (Page 188)             | WriteBool()                                                                         |
|                                | WriteChar(), WriteWChar()                                                           |
|                                | WriteDouble()                                                                       |
|                                | WriteFloat()                                                                        |
|                                | $WriteInt8()$ , $WriteInt16()$ , $WriteInt16()$ , $WriteInt32()$ , $WriteInt64()$ , |
|                                | WriteUInt8(), WriteUInt16(), WriteUInt32(), WriteUInt64()                           |
|                                | WriteSignals()                                                                      |
| Virtual time (Page 218)        | SystemTime { qet; set; }                                                            |
|                                | ScaleFactor { get; set; }                                                           |
| Cycle control (Page 221)       | OperatingMode { get; set; }                                                         |
|                                | IsAlwaysSendOnEndOfCycleEnabled { get; set; }                                       |
|                                | OverwrittenMinimalCycleTime ns { get; set; }                                        |
|                                | RunNextCycle()                                                                      |
|                                | StartProcessing()                                                                   |

Table 7- 8 Overview of IInstances functions - .NET (C#)

7.1 Introduction

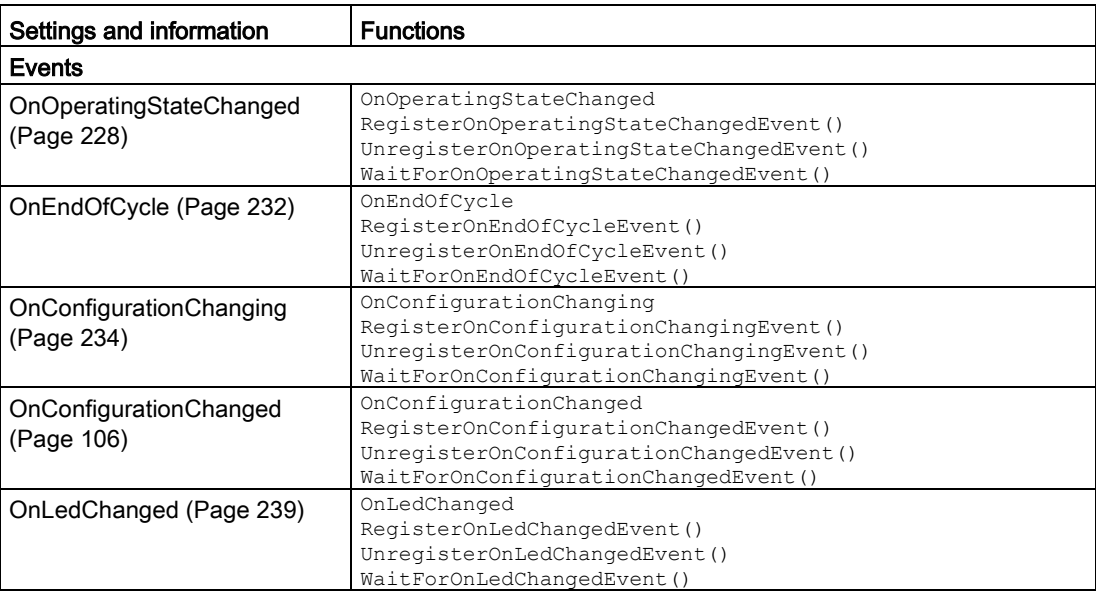

# API IRemoteRuntimeManager

The following table shows which functions are available for the API IRemoteRuntimeManager.

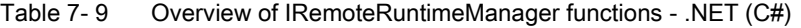

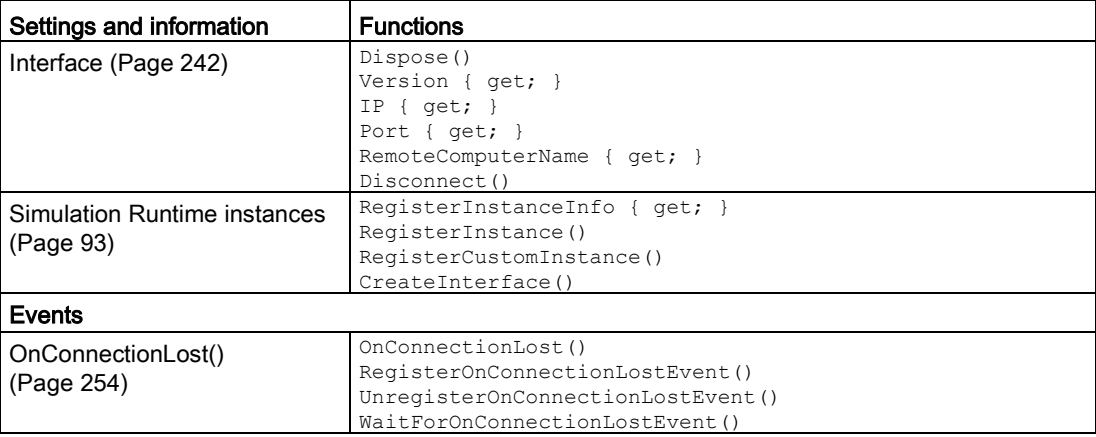

# 7.1.5 Overview of data types for native C++

The following table shows which data types are available for the simulation in Runtime Manager.

| Data type                            |                                                            |
|--------------------------------------|------------------------------------------------------------|
| DLL import functions                 | ApiEntry Initialize                                        |
| (Page 258)                           | ApiEntry DestroyInterface                                  |
| Event callback functions             | EventCallback VOID                                         |
| (Page 259)                           | EventCallback II SREC ST                                   |
|                                      | EventCallback II SREC ST SROS SROS                         |
|                                      | EventCallback II SREC ST SRLT SRLM                         |
|                                      | EventCallback II SREC ST INT64 UINT32                      |
|                                      | EventCallback IRRTM                                        |
|                                      | EventCallback SRCC UINT32 UINT32 INT32                     |
|                                      | EventCallback II SREC ST SRICC UINT32 UINT32 UINT32 UINT32 |
| Definitions and constants (Page 271) |                                                            |
| Unions (Page 272)                    | UT <sub>P</sub>                                            |
|                                      | UDataValue                                                 |
| Structures (Page 274)                | SDataValue                                                 |
|                                      | SDataValueByAddress                                        |
|                                      | SDataValueByName                                           |
|                                      | SConnectionInfo                                            |
|                                      | SInstanceInfo                                              |
|                                      | SDimension                                                 |
|                                      | STaqInfo                                                   |
|                                      | SIP                                                        |
|                                      | SIPSuite4                                                  |
| Enumerations (Page 284)              | ERuntimeErrorCode                                          |
|                                      | EArea                                                      |
|                                      | EOperatingState                                            |
|                                      | EOperatingMode                                             |
|                                      | ECPUType                                                   |
|                                      | ECommunicationInterface                                    |
|                                      | ELEDType                                                   |
|                                      | ELEDMode                                                   |
|                                      | EPrimitiveDataTypes                                        |
|                                      | EDataType                                                  |
|                                      | ETaqListDetails<br>ERuntimeConfigChanged                   |
|                                      | EInstanceConfigChanged                                     |
|                                      |                                                            |

Table 7- 10 Overview of data types - Native C++

# 7.1.6 Overview of data types for managed code

The following table shows which data types are available for the simulation in Runtime Manager.

| Data type                            |                                                                     |
|--------------------------------------|---------------------------------------------------------------------|
| Delegate definitions<br>(Page 265)   | Delegate Void<br>Delegate II EREC DT<br>Delegate II EREC DT EOS EOS |
| - Event handler methods              | Delegate II EREC DT ELT ELM<br>Delegate II EREC DT INT64 UINT32     |
|                                      | Delegate IRRTM                                                      |
|                                      | Delegate SRCC UINT32 UINT32 INT32                                   |
|                                      | Delegate II EREC DT SRICC UINT32 UINT32 UINT32 UINT32               |
| Definitions and constants (Page 271) |                                                                     |
| Structures (Page 274)                | SDataValue<br>SDataValueByAddress                                   |
|                                      | SDataValueByName<br>SConnectionInfo                                 |
|                                      | SInstanceInfo                                                       |
|                                      | SDimension                                                          |
|                                      | STaqInfo                                                            |
|                                      | STP                                                                 |
|                                      | SIPSuite4                                                           |
| Enumerations (Page 284)              | ERuntimeErrorCode                                                   |
|                                      | EArea                                                               |
|                                      | EOperatingState                                                     |
|                                      | EOperatingMode                                                      |
|                                      | ECPUType                                                            |
|                                      | ECommunicationInterface                                             |
|                                      | ELEDType                                                            |
|                                      | ELEDMode<br>EPrimitiveDataTypes                                     |
|                                      | EDataType                                                           |
|                                      | ETagListDetails                                                     |
|                                      | ERuntimeConfigChanged                                               |
|                                      | EInstanceConfigChanged                                              |

Table 7- 11 Overview of data types - .NET (C#)

# 7.2 Initialize API

7.2.1 Native C++

## 7.2.1.1 InitializeApi()

#### **Description**

The InitializeApi function loads the API library (DLL) and initializes the API. The function loads the version of the DLL that is compatible with the architecture of your application. The DLL is loaded from the Startup directory of each application that calls this function or from the directory that provides the path parameter.

The function returns an interface to the Simulation Runtime Manager. Use this interface to create a new instance of the virtual controller or to obtain access to an existing instance.

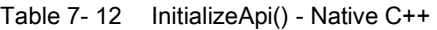

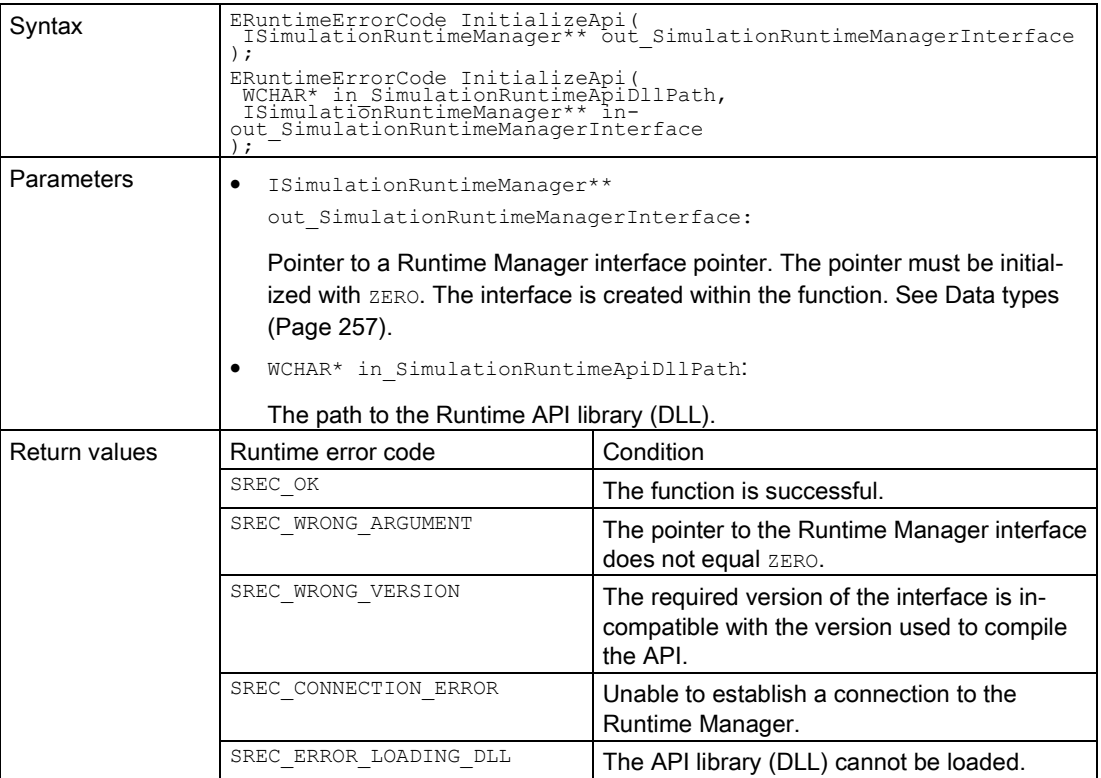

7.2 Initialize API

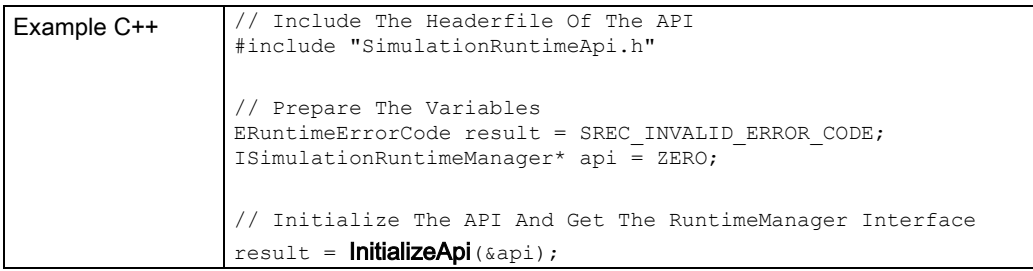

#### **Note**

If you no longer require the interface, delete it.

See [DestroyInterface\(\)](#page-81-0) (Page [82\)](#page-81-0).

### 7.2.1.2 RuntimeApiEntry\_Initialize

#### **Description**

Use the RuntimeApiEntry Initialize function only if the API library (DLL) is to be loaded from a different directory than the Startup directory of the application that calls this function.

When the API is initialized, the API library is first loaded and the  $\text{Initialize}$  function is then imported and called.

The function returns an interface to the Simulation Runtime Manager. Use this interface to create a new instance of the virtual controller or to obtain access to an existing instance.

| Syntax            | declspec(dllexport) ERuntimeErrorCode RuntimeApiEntry Initialize(<br>TSimulationRuntimeManager** out SimulationRuntimeManagerInterface,<br>UINT32 in InterfaceVersion |                                                                                                    |
|-------------------|----------------------------------------------------------------------------------------------------|----------------------------------------------------------------------------------------------------|
| <b>Parameters</b> | ISimulationRuntimeManager**<br>out SimulationRuntimeManagerInterface:                                                                                                 |                                                                                                    |
|                   | (Page 257).                                                                                                    | Pointer to a Runtime Manager interface pointer. The pointer must be initial-<br>ized with NULL. The interface is created within the function. See Data types |
|                   | UINT32 in InterfaceVersion:                                                                                                    |                                                                                                    |
|                   | Version of the API interface to be downloaded:                                                                                                    |                                                                                                    |
|                   | DAPI DLL INTERFACE VERSION.                                                                                                    |                                                                                                    |
| Return values     | Runtime error code                                                                                                    | Condition                                                                                                    |
|                   | SREC OK                                                                                                    | The function is successful.                                                                                                    |
|                   | SREC WRONG ARGUMENT                                                                                                    | The pointer to the Runtime Manager interface<br>does not equal NULL.                                                                                         |
|                   | SREC WRONG VERSION                                                                                                    | The required version of the interface is in-<br>compatible with the version used to compile<br>the API.                                                      |

Table 7- 13 RuntimeApiEntry\_Initialize - Native C++

7.2 Initialize API

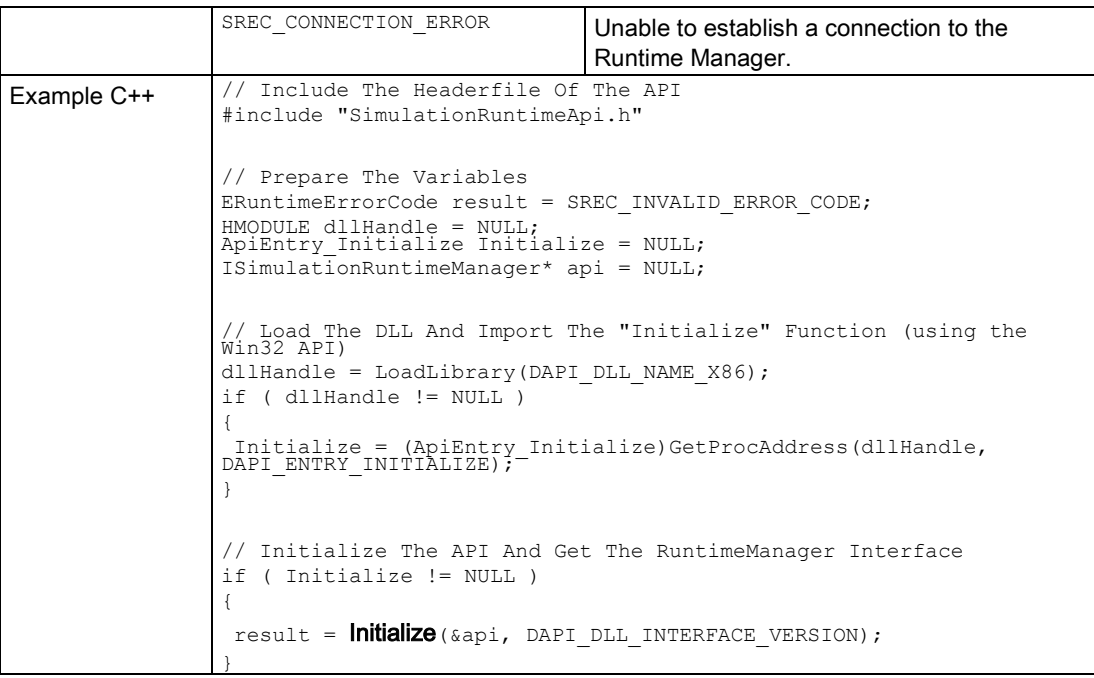

### Note

If you no longer require the interface, delete it. See [DestroyInterface\(\)](#page-81-0) (Page [82\)](#page-81-0).

# 7.2.2 .NET (C#)

## <span id="page-79-0"></span>7.2.2.1 Initialize

## **Description**

The entry point to the API is the static class

Siemens.Simatic.Simulation.Runtime.SimulationRuntimeManager. The API is initialized when a function of this class is used the first time.

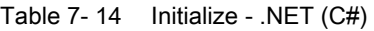

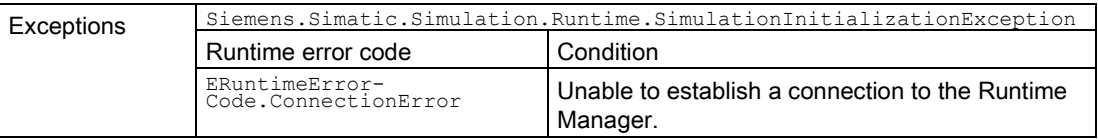

# 7.3 Shut down API

## 7.3.1 Native C++

#### Basic procedure for deleting the user interfaces

To delete all user interfaces, generally follow these steps:

- 1. Delete the interfaces IInstances and IRemoteRuntimeManager.
- 2. Call the Shutdown() function of the ISimulationRuntimeManager interface.
- 3. Delete the ISimulationRuntimeManager interface.
- 4. Unload the API library (DLL) with the Win32 API-Funktion FreeLibrary().

#### Deleting the user interfaces via functions

Deleting the user interfaces is also possible via functions.

If the API was initialized using the InitializeApi() function, you delete the user interfaces using the following functions:

- [FreeApi\(\)](#page-83-0) (Page [84\)](#page-83-0)
- [ShutdownAndFreeApi\(\)](#page-84-0) (Page [85\)](#page-84-0)

# <span id="page-81-0"></span>7.3.1.1 DestroyInterface()

#### **Description**

A function pointer to the RuntimeApiEntry\_DestroyInterface function. The function pointer DestoyInterface() is only valid if the InitializeApi function has been successfully called.

The function unloads the memory of an ISimulationRuntimeManager, IRemoteRuntimeManager or IInstance interface.

| Syntax        | ERuntimeErrorCode DestroyInterface(<br>IBaseInterface* in Interface                                                                                                    |                                       |
|---------------|----------------------------------------------------------------------------------------------------|---------------------------------------|
| Parameters    | IBaseInterface* in Interface:                                                                                                    |                                       |
|               | The interface to be deleted.                                                                                                    |                                       |
| Return values | Runtime error code                                                                                                    | Condition                             |
|               | SREC OK                                                                                                    | The function is successful.           |
|               | SREC WRONG ARGUMENT                                                                                                    | The pointer to the interface is NULL. |
| Example C++   | // Include The Headerfile Of The API<br>#include "SimulationRuntimeApi.h"<br>// The Interfaces<br>ERuntimeErrorCode result;<br>ISimulationRuntimeManager* api = NULL;<br>$IInstance* instance = NULL;$<br>// Init the DLL and create an instance<br>$result = InitializeApi($ sapi);<br>$result = api->RequestInstance(\& instance);$<br>// Destroy Instance Interfaces<br>result = DestroyInterface(instance);<br>$instance = NULL;$ |                                       |

Table 7- 15 DestroyInterface() - Native C++

## 7.3.1.2 RuntimeApiEntry\_DestroyInterface

#### **Description**

Use the RuntimeApiEntry\_DestroyInterface function only if the API library (DLL) is to be loaded from a different directory than the Startup directory of the application that calls this function.

If the API was initialized using the InitializeApi function, you select the [DestroyInterface\(\)](#page-81-0) (Page [82\)](#page-81-0) function.

The function unloads the memory of an ISimulationRuntimeManager, IRemoteRuntimeManager or IInstance interface.

| Syntax        | declspec(dllexport) ERuntimeErrorCode RuntimeA-<br>piEntry DestroyInterface(<br>IBaseInterface* in Interface<br>$\cdot$                                                                             |                                                                                                    |
|---------------|----------------------------------------------------------------------------------------------------|----------------------------------------------------------------------------------------------------|
| Parameters    | IBaseInterface* in Interface:<br>$\bullet$                                                                                                    |                                                                                                    |
|               | The interface to be deleted.                                                                                                    |                                                                                                    |
| Return values | Runtime error code                                                                                                    | Condition                                                                                                    |
|               | SREC OK                                                                                                    | The function is successful.                                                                                                    |
|               | SREC WRONG ARGUMENT                                                                                                    | The pointer to the interface is NULL.                                                                                                    |
| Example C++   | // Include The Headerfile Of The API<br>#include "SimulationRuntimeApi.h"                                                                                                    |                                                                                                    |
|               | // Prepare The Variables<br>$ERuntimeErrorCode result = SREC INVALID ERROR CODE;$<br>$HMODULE$ dllHandle = $NULL$<br>ApiEntry DestroyInterface Destroy = NULL;<br>$IInstance* instance = NULL;$     |                                                                                                    |
|               | the Win32 API)<br>dllHandle = LoadLibraryA(DAPI DLL NAME $X86$ );<br>if $(d)$ llHandle != NULL $)$<br>// Frees the memory of an IInstance interface<br>result = $\text{Destroy}(\text{instance})$ ; | // Load The DLL And Import The "DestroyInterface" Function (using<br>$\begin{tabular}{ll} \texttt{Destroy} = (\texttt{ApilEntry} \texttt{Destroy} \texttt{Interface}) \texttt{GetProcAddress} (\texttt{dllHandle}, \texttt{DAPI} \texttt{ENTRY} \texttt{DEFACE})\texttt{;} \end{tabular}$ |

Table 7- 16 RuntimeApiEntry\_DestroyInterface() - Native C++

# <span id="page-83-0"></span>7.3.1.3 FreeApi()

## **Description**

The FreeApi() function unloads the library of the Runtime API.

This function can only be called after the successful call of the InitializeApi function. If the InitializeApi function was not called, the library must be unloaded using the Win32 API function FreeLibrary().

| Syntax            | ERuntimeErrorCode FreeApi();                                                                                                    |                                                            |
|-------------------|----------------------------------------------------------------------------------------------------|------------------------------------------------------------|
| <b>Parameters</b> | None                                                                                                    |                                                            |
| Return values     | Runtime error code                                                                                                    | Condition                                                  |
|                   | SREC OK                                                                                                    | The function is successful.                                |
|                   | SREC API NOT INITIALIZED                                                                                                    | The InitializeApi function was not called<br>successfully. |
| Example C++       | // Include The Headerfile Of The API<br>#include "SimulationRuntimeApi.h"<br>// The Interfaces<br>ERuntimeErrorCode result;<br>ISimulationRuntimeManager* api = NULL;<br>$IInstance* instance = NULL;$<br>// Init the API<br>$result = InitializeApi($ &api);<br><br>// Shutdown The APT<br>api->Shutdown();<br>$result = DestroyInterface(api);$<br>$api = NULL;$ |                                                            |
|                   | $result = FreeApi()$ ;                                                                                                    |                                                            |

Table 7- 17 FreeApi() - Native C++

## <span id="page-84-0"></span>7.3.1.4 ShutdownAndFreeApi()

#### **Description**

The ShutdownAndFreeApi() function shuts down the Runtime API, deletes the IRuntimeManager interface and unloads the library of the Runtime API.

This function can only be called after the successful call of the InitializeApi function. If the InitializeApi function was not called, the library must be unloaded using the Win32 API-Funktion FreeLibrary().

| Syntax            | ERuntimeErrorCode ShutdownAndFreeApi (<br>ISimulationRuntimeManager* in SimulationRuntimeManagerInterface                                                                                                    |                                                            |  |
|-------------------|----------------------------------------------------------------------------------------------------|------------------------------------------------------------|--|
| <b>Parameters</b> | ISimulationRuntimeManager* in SimulationRuntimeManagerInterface:<br>$\bullet$                                                                                                    |                                                            |  |
|                   |                                                                                                    | The interface of the Runtime Manager to be deleted.        |  |
| Return values     | Runtime error code                                                                                                    | Condition                                                  |  |
|                   | SREC OK                                                                                                    | The function is successful.                                |  |
|                   | SREC API NOT INITIALIZED                                                                                                    | The InitializeApi function was not called<br>successfully. |  |
|                   | SREC WRONG ARGUMENT                                                                                                    | The pointer to the interface is NULL.                      |  |
| Example C++       | // Include The Headerfile Of The API<br>#include "SimulationRuntimeApi.h"<br>// The Interfaces<br>ERuntimeErrorCode result;<br>ISimulationRuntimeManager* api = NULL;<br>$IInstance* instance = NULL;$<br>// Init the API<br>$result = InitializeApi($ &api);<br>// Shutdown The API<br>$result = ShutdownAndFreeApi$ (api);<br>$api = NULL;$ |                                                            |  |

Table 7- 18 ShutdownAndFreeApi() - Native C++

7.4 Global functions (Native C++)

# 7.3.2 .NET (C#)

#### <span id="page-85-0"></span>7.3.2.1 Shut down API

You can end the .NET components of the API in the following ways:

- By a clearing operation using the .NET Garbage Collector.
- For the IInstance and IRemoteRuntimeManager interfaces, by calling the [Dispose](#page-112-1) (Page [113\)](#page-112-1) function.

#### Manually clearing the API

To manually clear the API, follow these steps:

- 1. Delete all interfaces. [Interfaces Information and settings](#page-112-0) (Page [113\)](#page-112-0)
- 2. Call the [Shutdown\(\)](#page-89-0) (Page [90\)](#page-89-0) function of the ISimulationRuntimeManager interface.

# 7.4 Global functions (Native C++)

#### GetNameOfAreaSection()

Returns the name of the enumeration entry.

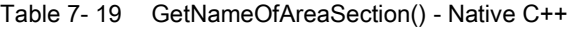

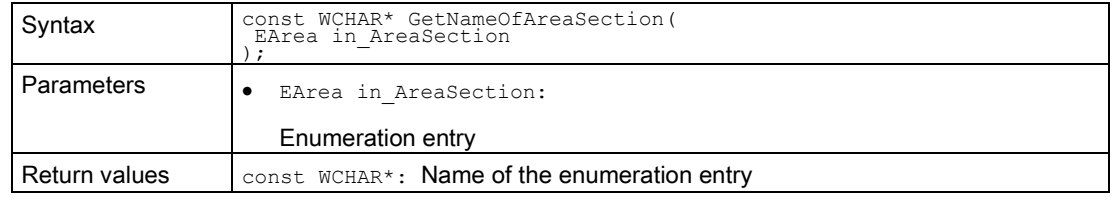

#### GetNameOfCPUType()

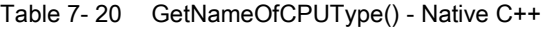

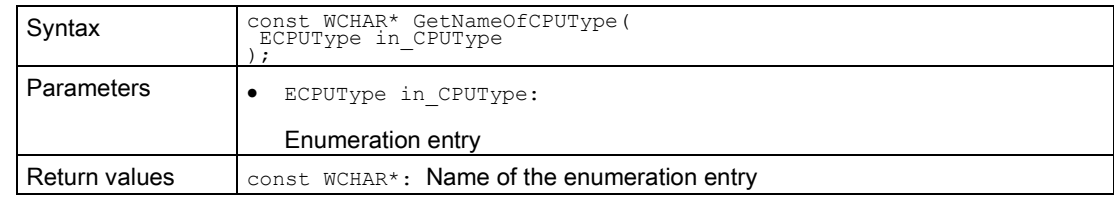

## GetNameOfCommunicationInterface()

Returns the name of the enumeration entry.

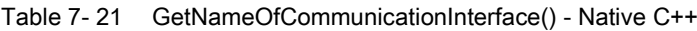

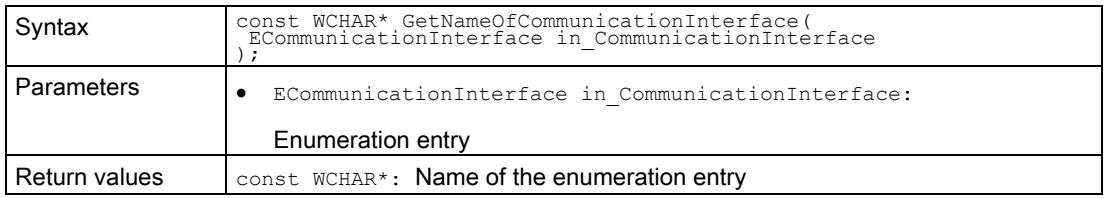

## GetNameOfDataType()

Returns the name of the enumeration entry.

Table 7- 22 GetNameOfDataType() - Native C++

| Syntax        | const WCHAR* GetNameOfDataType (<br>EDataType in DataType  |
|---------------|------------------------------------------------------------|
| Parameters    | EDataType in DataType:                                     |
|               | Enumeration entry                                          |
| Return values | $const$ WCHAR <sup>*</sup> : Name of the enumeration entry |

#### GetNameOfErrorCode()

Returns the name of the enumeration entry.

Table 7- 23 GetNameOfErrorCode() - Native C++

| Syntax            | const WCHAR* GetNameOfErrorCode (<br>ERuntimeErrorCode in ErrorCode |
|-------------------|---------------------------------------------------------------------|
| <b>Parameters</b> | ERuntimeErrorCode in ErrorCode:                                     |
|                   | Enumeration entry                                                   |
| Return values     | $const$ WCHAR <sup>*</sup> : Name of the enumeration entry          |

#### GetNameOfLEDMode()

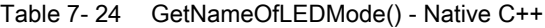

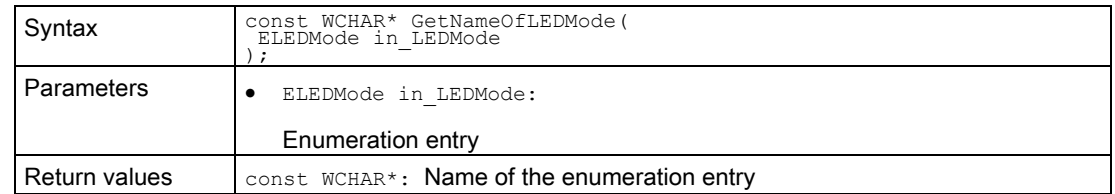

7.4 Global functions (Native C++)

#### GetNameOfLEDType()

Returns the name of the enumeration entry.

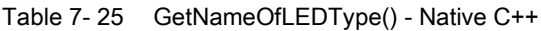

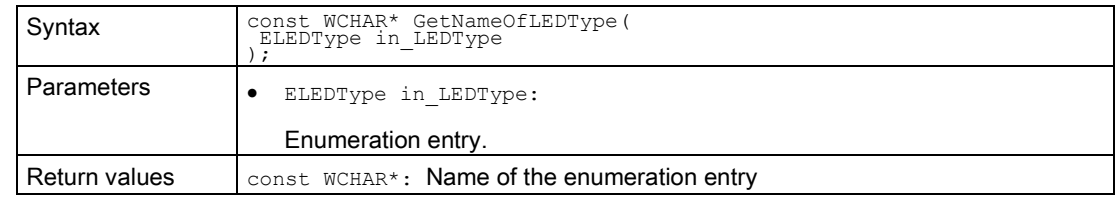

#### GetNameOfOperatingMode()

Returns the name of the enumeration entry.

Table 7- 26 GetNameOfOperatingMode() - Native C++

| Syntax            | const WCHAR* GetNameOfOperatingMode(<br>EOperatingMode in OperatingMode |
|-------------------|-------------------------------------------------------------------------|
| <b>Parameters</b> | EOperatingMode in OperatingMode:                                        |
|                   | Enumeration entry                                                       |
| Return values     | $const$ WCHAR <sup>*</sup> : Name of the enumeration entry              |

#### GetNameOfErrorCode()

Returns the name of the enumeration entry.

Table 7- 27 GetNameOfErrorCode() - Native C++

| Syntax        | const WCHAR* GetNameOfErrorCode (<br>ERuntimeErrorCode in ErrorCode |
|---------------|---------------------------------------------------------------------|
| Parameters    | ERuntimeErrorCode in ErrorCode:                                     |
|               | Enumeration entry                                                   |
| Return values | $const$ WCHAR <sup>*</sup> : Name of the enumeration entry          |

### GetNameOfOperatingState

Table 7- 28 GetNameOfOperatingState() - Native C++

| Syntax        | const WCHAR* GetNameOfOperatingState(<br>EOperatingState in OperatingState |  |
|---------------|----------------------------------------------------------------------------|--|
| Parameters    | EOperatingState in OperatingState:                                         |  |
|               | Enumeration entry                                                          |  |
| Return values | const WCHAR <sup>*</sup> : Name of the enumeration entry                   |  |

## GetNameOfPrimitiveDataType

Returns the name of the enumeration entry.

Table 7- 29 GetNameOfPrimitiveDataType() - Native C++

| Syntax        | const WCHAR* GetNameOfPrimitiveDataType(<br>EPrimitiveDataType in DataType |  |
|---------------|----------------------------------------------------------------------------|--|
| Parameters    | EPrimitiveDataType in DataType:                                            |  |
|               | Enumeration entry                                                          |  |
| Return values | $const$ WCHAR <sup>*</sup> : Name of the enumeration entry                 |  |

### GetNameOfTagListDetails

Returns the name of the enumeration entry.

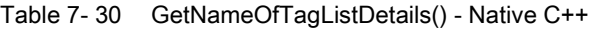

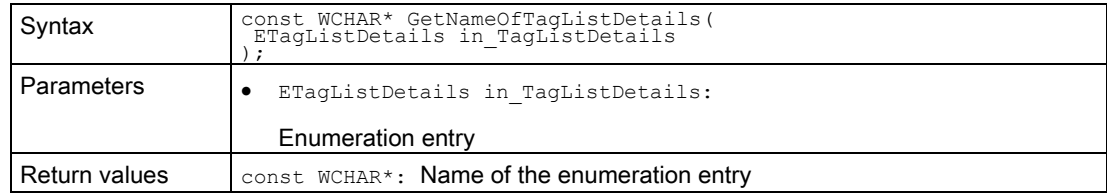

### GetNameOfRuntimeConfigChanged()

Returns the name of the enumeration entry.

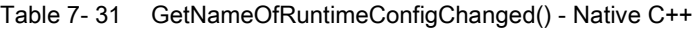

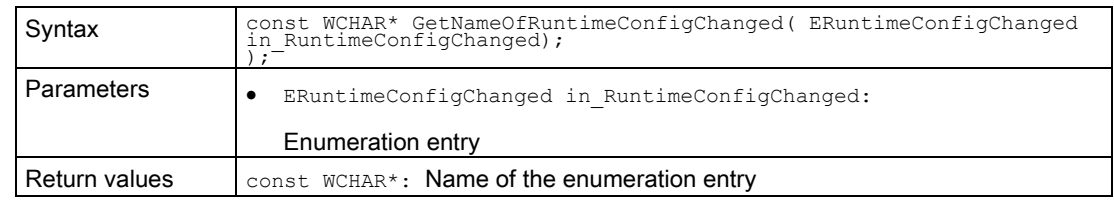

## GetNameOfInstanceConfigChanged()

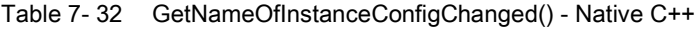

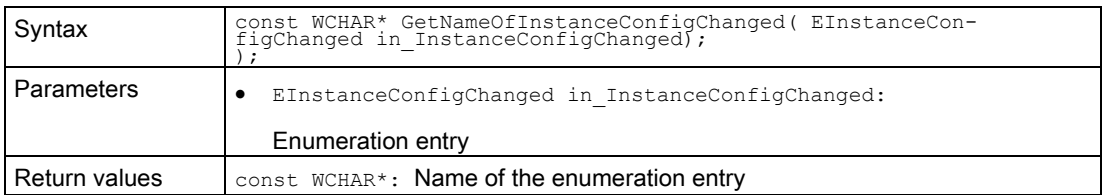

User interfaces (API)

7.5 API ISimulationRuntimeManager

#### See also

[EPrimitiveDataType](#page-293-0) (Page [294\)](#page-293-0) [EDataType](#page-295-0) (Page [296\)](#page-295-0)

# <span id="page-89-0"></span>7.5 API ISimulationRuntimeManager

# 7.5.1 Interfaces - Information and settings

## GetVersion() / Version { get; }

Returns the version of Runtime Manager. If the function fails, version 0.0 is returned.

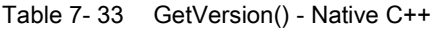

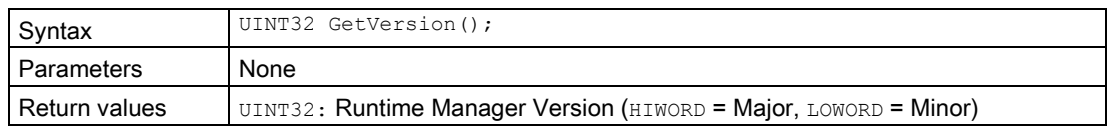

#### Table 7- 34 Version { get; } - .NET (C#)

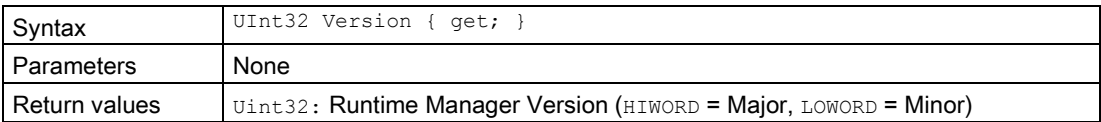

## IsInitialized() / IsInitialized { get; }

Returns a value that indicates whether the API was successfully initialized.

Table 7- 35 IsInitialized() - Native C++

| Syntax        | bool IsInitialized();                  |
|---------------|----------------------------------------|
| Parameters    | None                                   |
| Return values | false: If the API was not initialized. |
|               | $true:$ If the API was initialized.    |

Table 7- 36 IsInitialized { get; } - .NET (C#)

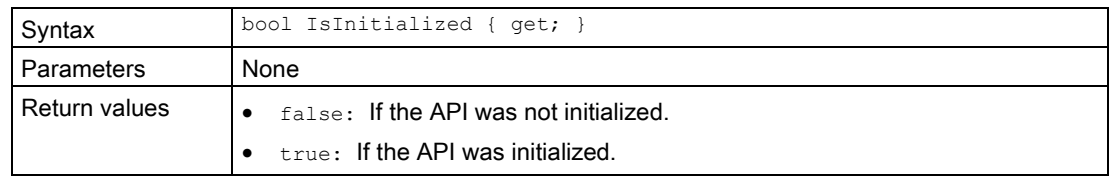

#### IsRuntimeManagerAvailable() / IsRuntimeManagerAvailable { get; }

The function returns  $f_{\text{false}}$  when the connection to Runtime Manager is interrupted. This happens only when the Runtime Manager process is closed.

Subscribe to the OnRuntimeManagerLost() event to find out whether the connection is interrupted. See [Events](#page-105-1) (Page [106\)](#page-105-1).

Table 7- 37 IsRuntimeManagerAvailable() - Native C++

| Syntax        | bool IsRuntimeManagerAvailable();                                              |  |
|---------------|--------------------------------------------------------------------------------|--|
| Parameters    | None                                                                           |  |
| Return values | false: If the connection is interrupted.<br>true: If the connection is active. |  |

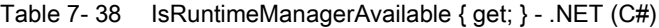

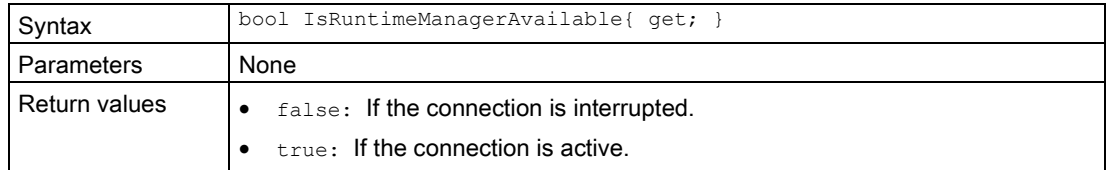

#### User interfaces (API)

7.5 API ISimulationRuntimeManager

#### Shutdown()

Ends communication with Runtime Manager and clears the interfaces.

Call this function in the following cases:

- Immediately before the API library (DLL) is unregistered (native C++).
- When your application is no longer using Runtime Manager.

#### Table 7- 39 Shutdown() - Native C++

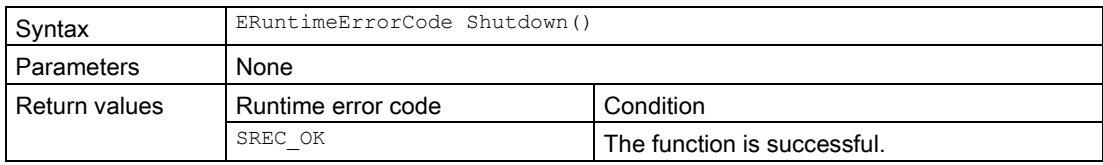

#### Table 7- 40 Shutdown() - .NET (C#)

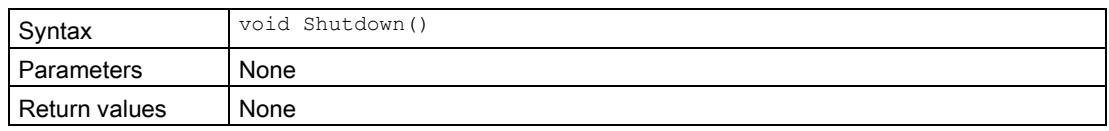

# <span id="page-92-0"></span>7.5.2 Simulation Runtime instances

## GetRegisteredInstancesCount()

Returns the number of instances that are registered in Runtime Manager. If the function fails, the return value is 0.

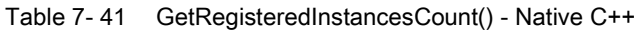

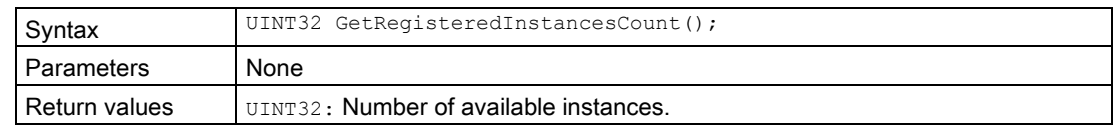

#### GetRegisteredInstanceInfoAt()

Returns information about an already registered instance. You can use the ID or name to create an interface of this instance, see CreateInterface().

| Syntax            | ERuntimeErrorCode GetRegisteredInstanceInfoAt(<br>UINT32 in Index,<br>SInstanceInfo* out InstanceInfo |                                                                                                    |
|-------------------|----------------------------------------------------------------------------------------------------|----------------------------------------------------------------------------------------------------|
| <b>Parameters</b> | UINT32 in Index:<br>teredInstanceCount().<br>SInstanceInfo* out InstanceInfo:                         | Index of the created instance from which you want to receive the information.<br>The index must be less than the value you receive when you call $\text{GetRegis}$ -<br>The information with name and ID of the instance. See Data types (Page 271). |
| Return values     | Runtime error code                                                                                    | Condition                                                                                                    |
|                   | SREC OK                                                                                               | The function is successful.                                                                                                    |
|                   | SREC TIMEOUT                                                                                          | The function does not return on time.                                                                                                    |
|                   | SREC INDEX OUT OF RANGE                                                                               | There is no instance information for this<br>index.                                                                                                    |

Table 7- 42 GetRegisteredInstanceInfoAt() - Native C++

7.5 API ISimulationRuntimeManager

# RegisteredInstanceInfo { get; }

Returns information about all already registered instances. Use the ID or name of this instance to create an interface of this instance, see CreateInterface().

| Syntax            | SInstanceInfo[] RegisteredInstanceInfo { get; }                             |                                       |
|-------------------|-----------------------------------------------------------------------------|---------------------------------------|
| Parameters        | None                                                                        |                                       |
| Return values     | $SInstanceInfo[]$ : An array of information about all reqistered instances. |                                       |
| <b>Exceptions</b> | Siemens. Simatic. Simulation. Runtime. Simulation Runtime Exception         |                                       |
|                   | Runtime error code                                                          | Condition                             |
|                   | ERuntimeErrorCode.Timeout                                                   | The function does not return on time. |

Table 7- 43 RegisteredInstanceInfo { get; } - .NET (C#)

## RegisterInstance()

Registers a new instance of a virtual controller in Runtime Manager. Creates and returns an interface of this instance.

Table 7- 44 RegisterInstance() - Native C++

| Syntax               | ERuntimeErrorCode RegisterInstance(<br>IInstance** out InstanceInterface                                                                                                    |                                                                                 |
|----------------------|----------------------------------------------------------------------------------------------------|---------------------------------------------------------------------------------|
|                      | ERuntimeErrorCode RegisterInstance(                                                                                                    |                                                                                 |
|                      | WCHAR* in InstanceName,<br>IInstance** out InstanceInterface<br>$\cdot$                                                                                                    |                                                                                 |
|                      | ERuntimeErrorCode RegisterInstance(                                                                                                    |                                                                                 |
|                      | ECPUType in CPUType,<br>IInstance** out InstanceInterface                                                                                                    |                                                                                 |
|                      | $\cdot$<br>ERuntimeErrorCode RegisterInstance(                                                                                                    |                                                                                 |
|                      | ECPUType in CPUType,<br>WCHAR <sup>\$+</sup> in InstanceName,<br>IInstance** out InstanceInterface                                                                                                    |                                                                                 |
|                      |                                                                                                    |                                                                                 |
| Parameters           | ECPUType in CPUType:<br>٠                                                                                                    |                                                                                 |
|                      | Defines which CPU type is simulated at the start of the instance. The default<br>setting is "SRCT 1500 Unspecified".                                                                                                    |                                                                                 |
|                      | Card, this CPU type applies.                                                                                                    | When a different CPU type is loaded via STEP 7 or from the Virtual Memory       |
|                      | WCHAR* in InstanceName:                                                                                                    |                                                                                 |
|                      | Name to be assigned to the instance. Every instance must have a unique<br>name. If no name is assigned when registering a new instance, the instance is<br>given the name "Instance #" (# is the ID of the instance). If this name already<br>exists, the name "Instance $\#$ . $\#$ " is used, in which the second # is a counter<br>that is incremented until the name is unique. The length of the name must be<br>less than DINSTANCE NAME LENGTH. See Data types (Page 271). |                                                                                 |
|                      | IInstance** out InstanceInterface:                                                                                                    |                                                                                 |
|                      |                                                                                                    | Pointer to a Simulation Runtime interface pointer. The pointer must be initial- |
|                      | ized with <b>ZERO</b> . The interface is created within the function.                                                                                                    |                                                                                 |
| <b>Return values</b> | Runtime error code                                                                                                    | Condition                                                                       |
|                      | SREC OK                                                                                                    | The function is successful.                                                     |
|                      | SREC TIMEOUT                                                                                                    | The function does not return on time.                                           |
|                      | SREC WRONG ARGUMENT                                                                                                    | The name or the Ilnstance pointer is<br>invalid.                                |
|                      | SREC LIMIT REACHED                                                                                                    | There are already 16 instances regis-<br>tered in Runtime Manager.              |
|                      | SREC ALREADY EXISTS                                                                                                    | An instance with this name already ex-<br>ists.                                 |
| Example C++          | ISimulationRuntimeManager * api = ZERO;<br>ERuntimeErrorCode result = Initialize(&api);                                                                                                    |                                                                                 |
|                      | // Example: How To Create And Register An Instance<br>$IInstance* psa = ZERO;$<br>if (result $==$ SREC OK)                                                                                                    |                                                                                 |
|                      | $result = api-> RegisterInstance(\&psa);$                                                                                                    |                                                                                 |

### Note Native C++

If you no longer require the interface, delete it.

See [DestroyInterface\(\)](#page-81-0) (Page [82\)](#page-81-0).

### Table 7- 45 RegisterInstance() - .NET (C#)

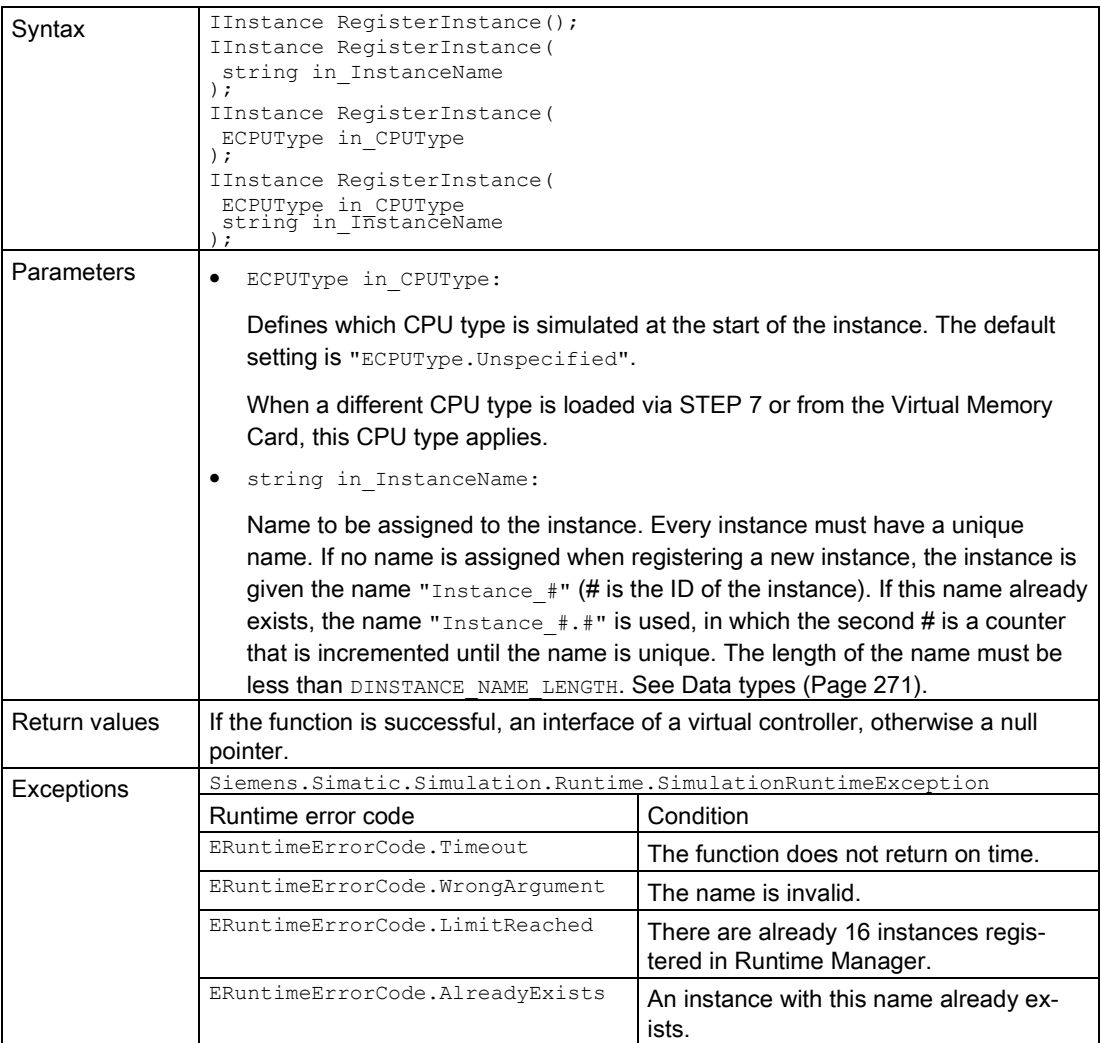

# RegisterCustomInstance()

Registers a new instance of a virtual controller in Runtime Manager. Creates and returns an interface of this instance.

Table 7- 46 RegisterCustomInstance() - Native C++

| Syntax        | ERuntimeErrorCode RegisterCustomInstance(<br>WCHAR* In VplcD11,<br>IInstance** out_InstanceInterface<br>$)$ ;                                                                                                    |                                                                         |  |
|---------------|----------------------------------------------------------------------------------------------------|-------------------------------------------------------------------------|--|
|               | ERuntimeErrorCode RegisterCustomInstance(<br>WCHAR* in VplcD11,<br>WCHAR* in VplcD11,<br>WCHAR* in InstanceName,<br>IInstance** out_InstanceInterface<br>$\cdot$                                                                                                    |                                                                         |  |
| Parameters    | • WCHAR* in VplcDll:                                                                                                    |                                                                         |  |
|               | The complete path to the DLL of the virtual controller that Sie-<br>mens. Simatic. Simulation. Runtime. Instance. exe loads at PowerOn.                                                                                                    |                                                                         |  |
|               | WCHAR* in InstanceName:                                                                                                    |                                                                         |  |
|               | Name to be assigned to the instance. Every instance must have a unique<br>name. If no name is assigned when registering a new instance, the instance is<br>given the name "Instance_#" (# is the ID of the instance). If this name already<br>exists, the name "Instance $\#$ . $#$ " is used, in which the second # is a counter<br>that is incremented until the name is unique. The length of the name must be<br>less than DINSTANCE NAME LENGTH. See Data types (Page 271). |                                                                         |  |
|               | IInstance** out InstanceInterface:                                                                                                    |                                                                         |  |
|               | Pointer to a Simulation Runtime interface pointer. The pointer must be initial-<br>ized with <b>zERO</b> . The interface is created within the function.                                                                                                    |                                                                         |  |
| Return values | Runtime error code                                                                                                    | Condition                                                               |  |
|               | SREC OK                                                                                                    | The function is successful.                                             |  |
|               | SREC TIMEOUT                                                                                                    | The function does not return on time.                                   |  |
|               | SREC WRONG ARGUMENT                                                                                                    | The DLL name, the instance name or the<br>Ilnstance pointer is invalid. |  |
|               | SREC LIMIT REACHED                                                                                                    | There are already 16 instances regis-<br>tered in Runtime Manager.      |  |
|               | SREC ALREADY EXISTS                                                                                                    | An instance with this name already ex-<br>ists.                         |  |
| Example C++   | ISimulationRuntimeManager * api = ZERO;<br>ERuntimeErrorCode result = Initialize (&api) ;<br>// Example: How To Create And Register An Instance<br>$IInstance* psa = ZERO;$<br>if (result == SREC OK)                                                                                                    |                                                                         |  |
|               |                                                                                                    |                                                                         |  |
|               | $result = api->RegisterCustomerInstance("C:\Temp\\vplc.dll");$                                                                                                    |                                                                         |  |

### Note Native C++

If you no longer require the interface, delete it.

See [DestroyInterface\(\)](#page-81-0) (Page [82\)](#page-81-0).

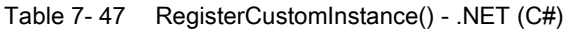

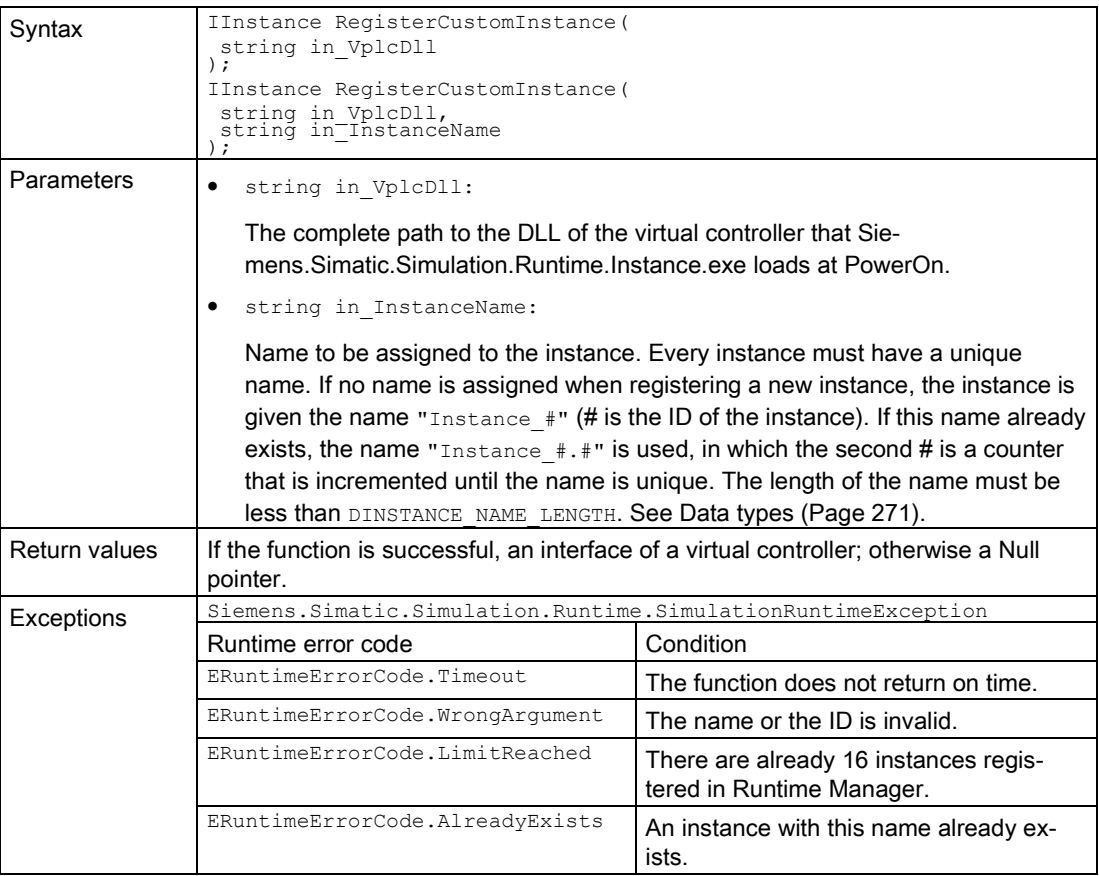

## CreateInterface()

Creates and returns an interface of an already registered instance of a virtual controller.

The instance could have been registered via the application or another application that uses the Simulation Runtime API.

Syntax ERuntimeErrorCode CreateInterface(<br>
WCHAR\* in InstanceName,<br>
IInstance\*\* out\_InstanceInterface ); ERuntimeErrorCode CreateInterface( INT32 in InstanceID,<br>IInstance\*\* out\_InstanceInterface<br>); Parameters  $\bullet$  INT32 in InstanceID: The ID of the registered instance from which you want to receive the interface. • WCHAR\* in\_InstanceName: The name of the registered instance from which you want to receive the interface. • IInstance\*\* out\_InstanceInterface: Pointer to a Simulation Runtime interface pointer. The pointer **must** be initialized with **ZERO**. The interface is created within the function. Return values | Runtime error code | Condition SREC\_OK The function is successful. SREC\_TIMEOUT THE THE THE THE FUNCTION ON THE THEOUT SREC\_WRONG\_ARGUMENT The name, the ID or the IInstance pointer is invalid. SREC\_DOES\_NOT\_EXIST THE instance is not registered in Runtime Manager. Example C++ ISimulationRuntimeManager \* api = ZERO; ERuntimeErrorCode result = Initialize(&api); IInstance\* psa1 = ZERO; IInstance\* psa2 = ZERO; if (result == SREC\_OK) {  $result = api->CreateInterface(0, spsa1);$ result = api->CreateInterface(0,  $\omega$ sa2); // psa2 will be the same as psa1 } Example C++  $\Big|$  ISimulationRuntimeManager \* api = ZERO;<br>ERuntimeErrorCode result = Initialize(&api);

result = api->CreateInterface(L"My SimulationRuntime Instance",

IInstance\* psa = ZERO; if (result == SREC\_OK)

{

&psa); }

Table 7-48 CreateInterface() - Native C++

## Note Native C++

If you no longer require the interface, delete it.

See [DestroyInterface\(\)](#page-81-0) (Page [82\)](#page-81-0).

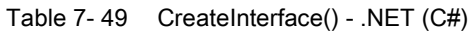

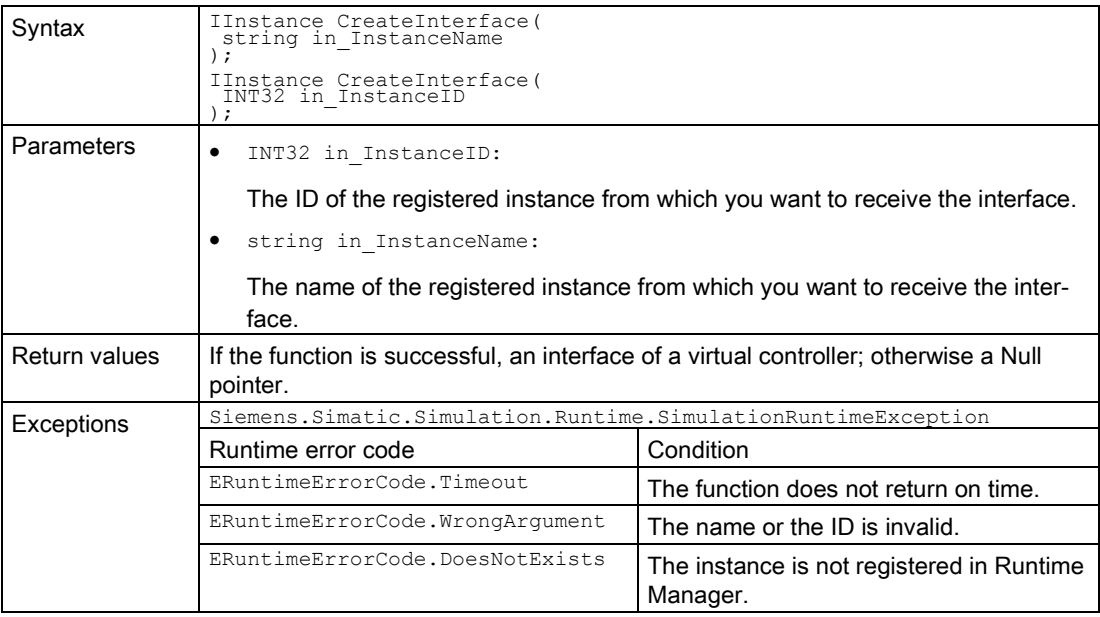

# <span id="page-100-0"></span>7.5.3 Remote connections

# OpenPort()

Opens a port to which another Runtime Manager can connect.

| Syntax            | ERuntimeErrorCode OpenPort (<br>UINT16 in Port |                                       |
|-------------------|------------------------------------------------|---------------------------------------|
| <b>Parameters</b> | UINT16 in Port:                                |                                       |
|                   | The port. The value must be greater than 1024. |                                       |
| Return values     | Runtime error code                             | Condition                             |
|                   | SREC OK                                        | The function is successful.           |
|                   | SREC TIMEOUT                                   | The function does not return on time. |
|                   | SREC ALREADY EXISTS                            | A port is already open.               |
|                   | SREC WRONG ARGUMENT                            | The port is invalid.                  |
|                   | SREC CONNECTION ERROR                          | The port cannot be opened.            |

Table 7- 50 OpenPort() - Native C++

#### Table 7- 51 OpenPort() - .NET (C#)

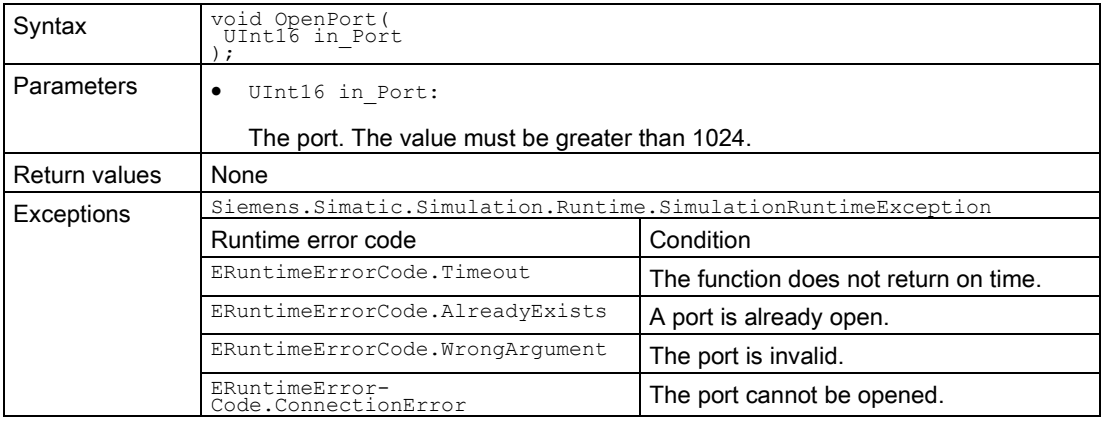

#### User interfaces (API)

7.5 API ISimulationRuntimeManager

#### ClosePort()

Closes an open port and all open connections that another Runtime Manager has created to this open port.

Table 7- 52 ClosePort() - Native C++

| Syntax     | ERuntimeErrorCode ClosePort();                                      |                                       |
|------------|---------------------------------------------------------------------|---------------------------------------|
| Parameters | None                                                                |                                       |
| Exceptions | Siemens. Simatic. Simulation. Runtime. Simulation Runtime Exception |                                       |
|            | Runtime error code                                                  | Condition                             |
|            | SREC OK                                                             | The function is successful.           |
|            | SREC TIMEOUT                                                        | The function does not return on time. |
|            | SREC WARNING INVALID CALL                                           | No port is open.                      |

Table 7- 53 ClosePort() - .NET (C#)

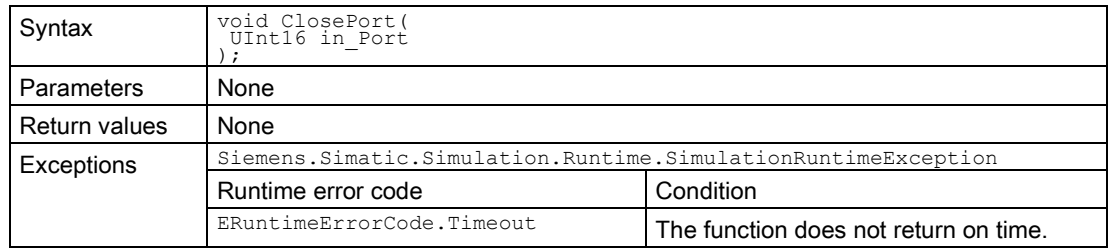

## GetPort() / Port { get; }

Returns the open port. If no port is open or the function fails, the return value is 0.

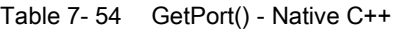

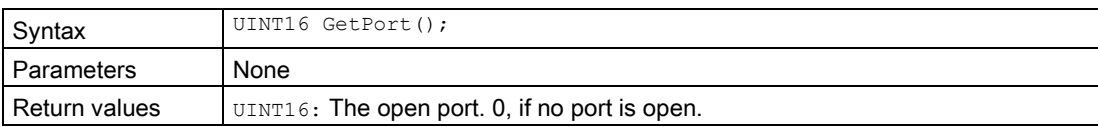

Table 7- 55 Port { get; } - .NET (C#)

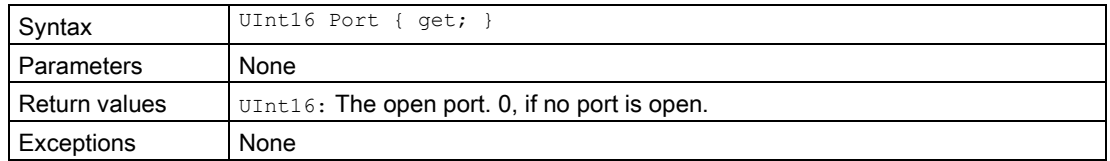

## GetRemoteConnectionsCount()

Supplies the number of open remote connections.

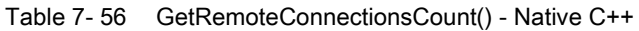

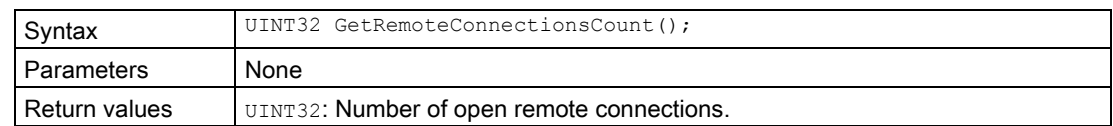

## GetRemoteConnectionInfoAt()

Returns information about an open connection.

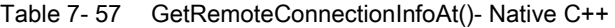

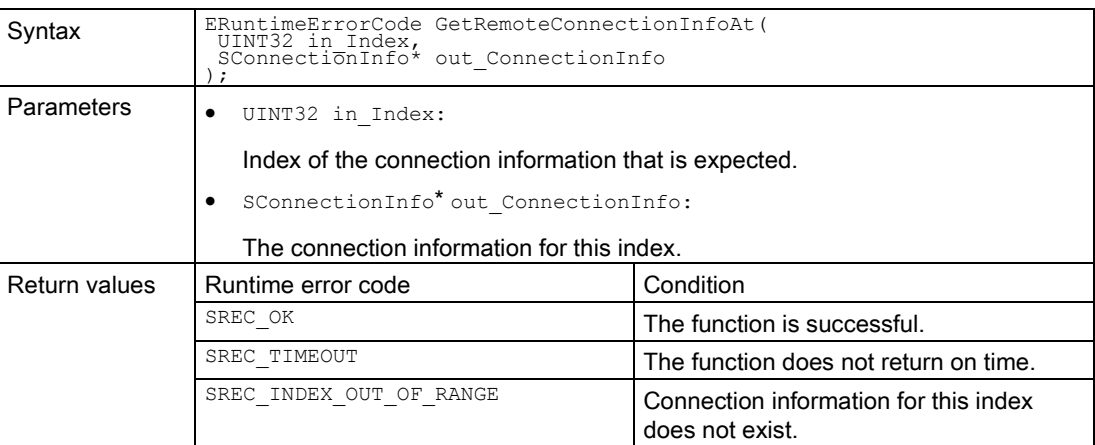

# RemoteConnectionInfo { get; }

Returns an array of information about all open connections.

Table 7- 58 RemoteConnectionInfo { get; } - .NET (C#)

| Syntax        | SConnectionInfo[] RemoteConnectionInfo { get; }                               |                                       |
|---------------|-------------------------------------------------------------------------------|---------------------------------------|
| Parameters    | None                                                                          |                                       |
| Return values | $S$ ConnectionInfo $[]$ : An array of information about all open connections. |                                       |
| Exceptions    | Siemens. Simatic. Simulation. Runtime. Simulation Runtime Exception           |                                       |
|               | Runtime error code                                                            | Condition                             |
|               | ERuntimeErrorCode.Timeout                                                     | The function does not return on time. |

#### User interfaces (API)

7.5 API ISimulationRuntimeManager

#### RemoteConnect()

Creates a new connection to a remote Runtime Manager or uses an existing connection to create an IRemoteRuntimeManager interface.

Table 7- 59 RemoteConnect() - Native C++

| Syntax               | ERuntimeErrorCode RemoteConnect (<br>UINT8 in IP3,<br>UINT8 in IP2,<br>UINT8 in IP1,<br>UINT8 in <sup>-</sup> IP0,<br>UINT16 in Port,<br>IRemoteRuntimeManager ** out RemoteRuntimeManagerInterface<br>ERuntimeErrorCode RémoteConnect (<br>UIP in IP,<br>UINT16-in Port,<br>IRemoteRuntimeManager ** out RunTimeManagerInterface<br>$\cdot$ |                                                                                |  |
|----------------------|----------------------------------------------------------------------------------------------------|--------------------------------------------------------------------------------|--|
| Parameters           | $\bullet$<br>UINT8 in IP3:                                                                                                    |                                                                                |  |
|                      | First part of the IP address of the remote PC.                                                                                                    |                                                                                |  |
|                      | UINT8 in IP2:                                                                                                    |                                                                                |  |
|                      | Second part of the IP address of the remote PC.                                                                                                    |                                                                                |  |
|                      | UINT8 in IP1:<br>$\bullet$                                                                                                    |                                                                                |  |
|                      | Third part of the IP address of the remote PC.                                                                                                    |                                                                                |  |
|                      | UINT8 in IP0:                                                                                                    |                                                                                |  |
|                      | Last part of the IP address of the remote PC.                                                                                                    |                                                                                |  |
|                      | UIP in IP:                                                                                                    |                                                                                |  |
|                      | IP address of the remote PC.                                                                                                    |                                                                                |  |
|                      | UINT16 in Port:                                                                                                    |                                                                                |  |
|                      | The port that is open on the remote PC.                                                                                                    |                                                                                |  |
|                      | IRemoteRuntimeManager** out RemoteRuntimeManagerInterface:                                                                                                    |                                                                                |  |
|                      | itialized with <b>zERO</b> . The interface is created in the function.                                                                                                    | Pointer to a remote Runtime Manager interface pointer. The pointer must be in- |  |
| <b>Return values</b> | Runtime error code                                                                                                    | Condition                                                                      |  |
|                      | SREC OK                                                                                                    | The function is successful.                                                    |  |
|                      | SREC TIMEOUT                                                                                                    | The function does not return on time.                                          |  |
|                      | SREC CONNECTION ERROR                                                                                                    | The connection to the remote Runtime<br>Manager cannot be established.         |  |
|                      | SREC WRONG ARGUMENT                                                                                                    | IP, port or IInstance pointer is invalid.                                      |  |
| Example C++          | ISimulationRuntimeManager* api = ZERO;<br>ERuntimeErrorCode result = Initialize (&api);                                                                                                    |                                                                                |  |
|                      | IRemoteRuntimeManager $*$ client = ZERO;<br>if (result == SREC OK)                                                                                                    |                                                                                |  |
|                      |                                                                                                    |                                                                                |  |
|                      | result = $api->$ <b>RemoteConnect</b> (192, 203, 145, 144, 4444, & client);                                                                                                    |                                                                                |  |
|                      |                                                                                                    |                                                                                |  |

## Note Native C++

If you no longer require the interface, delete it.

See [DestroyInterface\(\)](#page-81-0) (Page [82\)](#page-81-0).

#### Table 7- 60 RemoteConnect() - .NET (C#)

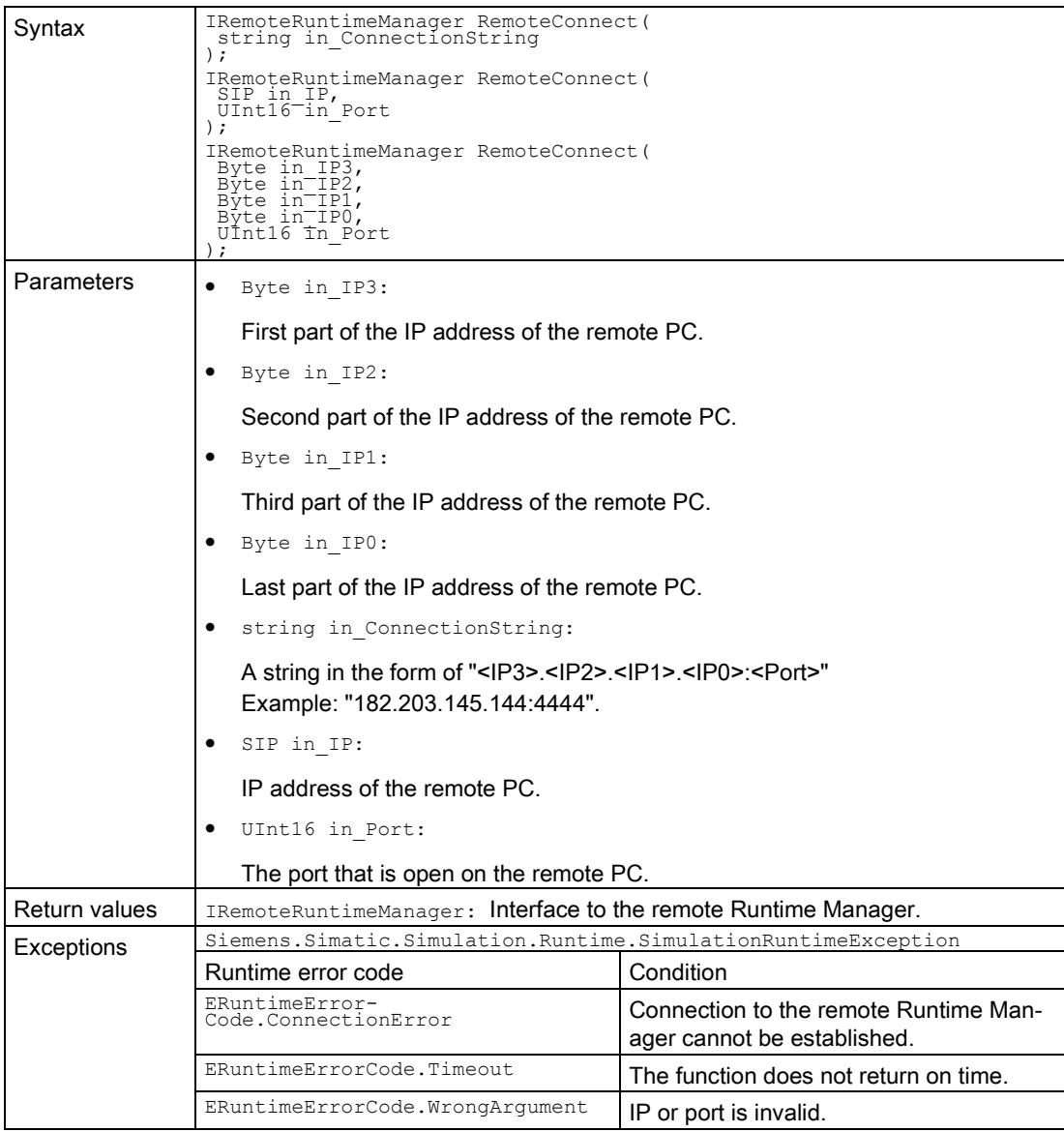

User interfaces (API)

7.5 API ISimulationRuntimeManager

#### See also

[Data types](#page-256-0) (Page [257\)](#page-256-0) [Tag list](#page-134-0) (Page [135\)](#page-134-0)

#### <span id="page-105-1"></span>7.5.4 Events

### Events for the ISimulationRuntimeManager interface

The following events are differentiated in the API:

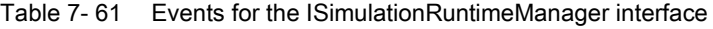

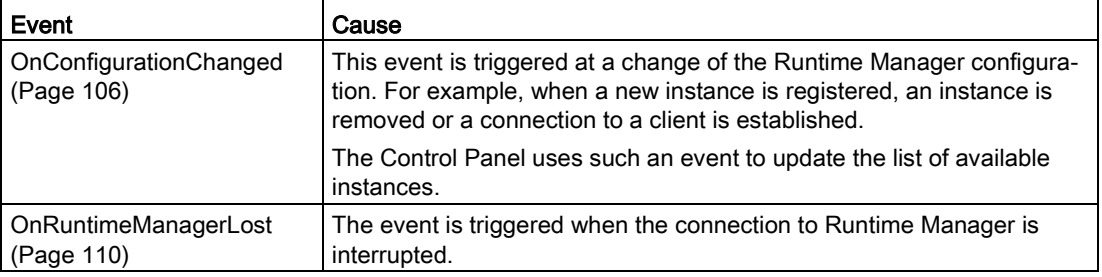

#### <span id="page-105-0"></span>7.5.4.1 OnConfigurationChanged

### OnConfigurationChanged

Registers or unregisters an event handler method.

Table 7- 62 OnConfigurationChanged - .NET (C#)

| Syntax        | event Delegate SRCC UINT32 UINT32 INT32 OnConfigurationChanged; |
|---------------|-----------------------------------------------------------------|
| Parameters    | None. See Delegate_SRCC_UINT32_UINT32_INT32 (Page 269).         |
| Return values | None                                                            |
| Exceptions    | None                                                            |
| Note          | The event handler method runs in a separate thread.             |

## RegisterOnConfigurationChangedCallback()

When the event occurs, the registered callback function is called. Only one callback function can be registered for the event. The registration of a new callback function causes the previous callback function to be deleted.

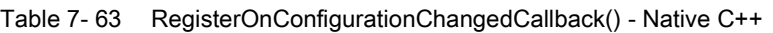

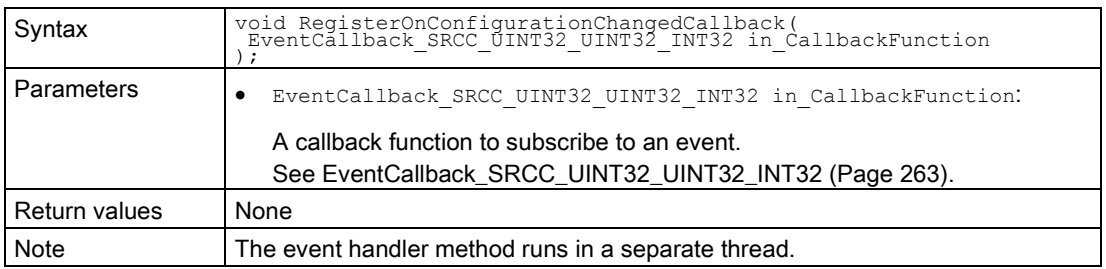

#### RegisterOnConfigurationChangedEvent()

When the event occurs, the registered event object is set to the signaled state. Only one event object can be registered for the event. Registration of a new event object causes the previous event object to be deleted.

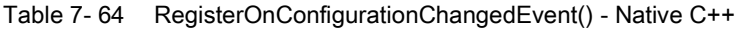

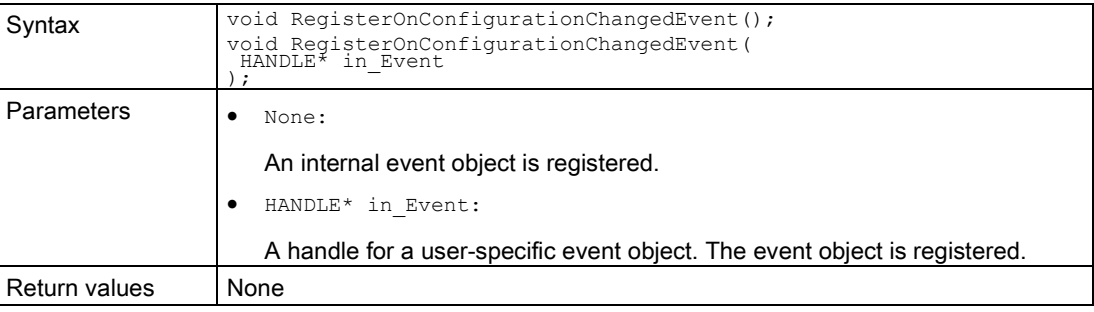

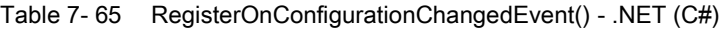

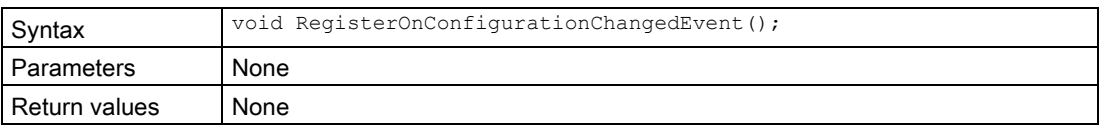

7.5 API ISimulationRuntimeManager

## UnregisterOnConfigurationChangedCallback()

Unregisters the callback function. When the event occurs, no callback function is called.

Table 7- 66 UnregisterOnConfigurationChangedCallback() - Native C++

| Syntax        | void UnregisterOnConfigurationChangedCallback(); |
|---------------|--------------------------------------------------|
| Parameters    | None                                             |
| Return values | None                                             |

# UnregisterOnConfigurationChangedEvent()

Unregisters the event object.

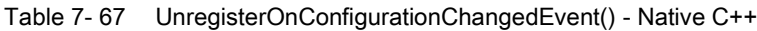

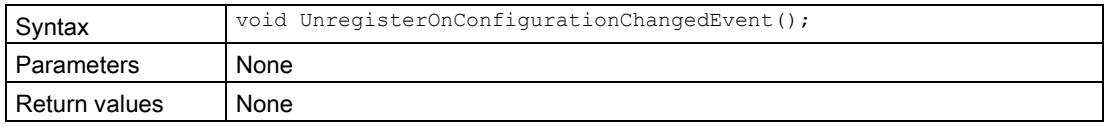

#### Table 7- 68 UnregisterOnConfigurationChangedEvent() - .NET (C#)

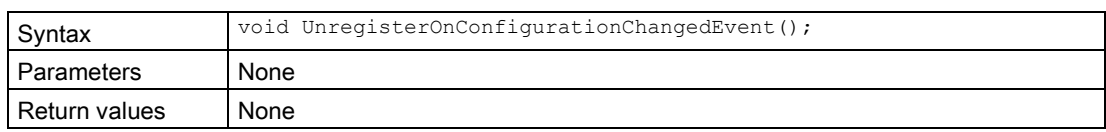
## WaitForOnConfigurationChangedEvent()

The function blocks the program until the registered event object is set to the signaled state or the timeout interval is exceeded.

Table 7- 69 WaitForOnConfigurationChangedEvent() - Native C++

| Syntax        | bool WaitForOnConfigurationChangedEvent();<br>bool WaitForOnConfigurationChangedEvent(<br>UINT32 in Time ms |
|---------------|----------------------------------------------------------------------------------------------------|
| Parameters    | None:                                                                                                    |
|               | The time limit is set to INFINITE.                                                                          |
|               | UINT32 in Time ms:                                                                                          |
|               | Value for the time limit in milliseconds.                                                                   |
| Return values | true: If the event object was set to the signaled state.                                                    |
|               | false: If no event was received during the defined time limit.                                              |

Table 7- 70 WaitForOnConfigurationChangedEvent - .NET (C#)

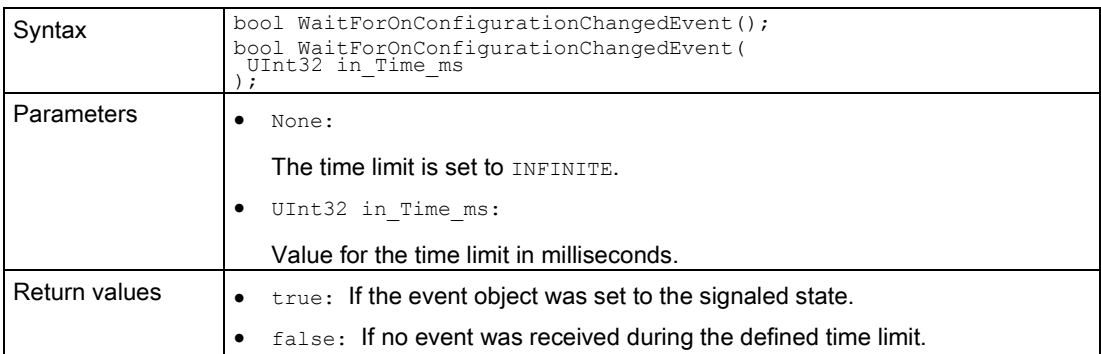

7.5 API ISimulationRuntimeManager

### 7.5.4.2 OnRuntimeManagerLost

#### OnRuntimeManagerLost

Registers or unregisters an event handler method.

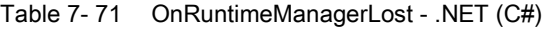

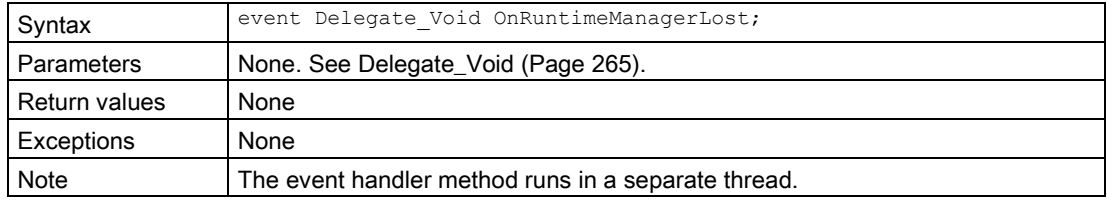

#### RegisterOnRuntimeManagerLostCallback()

When the event occurs, the registered callback function is called. Only one callback function can be registered for the event. The registration of a new callback function causes the previous callback function to be deleted.

| Syntax        | void RegisterOnRuntimeManagerLostCallback(<br>EventCallback VOID in CallbackFunction    |
|---------------|-----------------------------------------------------------------------------------------|
| Parameters    | EventCallback VOID in CallbackFunction:<br>٠                                            |
|               | A callback function that subscribes to the event.<br>See EventCallback VOID (Page 259). |
| Return values | None                                                                                    |
| Note          | The event handler method runs in a separate thread.                                     |

Table 7- 72 RegisterOnRuntimeManagerLostCallback() - Native C++

### RegisterOnRuntimeManagerLostEvent()

When the event occurs, the registered event object is set to the signaled state. Only one event object can be registered for the event. Registration of a new event object causes the previous event object to be deleted.

Table 7- 73 RegisterOnRuntimeManagerLostEvent() - Native C++

| Syntax            | void RegisterOnRuntimeManagerLostEvent();<br>void RegisterOnRuntimeManagerLostEvent(<br>HANDLE* in Event             |
|-------------------|----------------------------------------------------------------------------------------------------|
| <b>Parameters</b> | None:<br>An internal event handle is registered.<br>HANDLE* in Event:<br>A user-specific event handle is registered. |
| Return values     | None                                                                                                    |

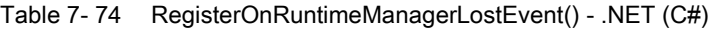

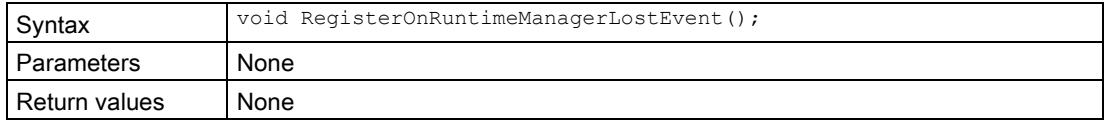

### UnregisterOnRuntimeManagerLostCallback()

Unregisters the callback function. When the event occurs, no callback function is called.

Table 7- 75 UnregisterOnRuntimeManagerLostCallback() - Native C++

| <b>Syntax</b>   | void UnregisterOnRuntimeManagerLostCallback(); |
|-----------------|------------------------------------------------|
| I Parameters    | None                                           |
| I Return values | None                                           |

7.5 API ISimulationRuntimeManager

## UnregisterOnRuntimeManagerLostEvent()

Unregisters the event object.

Table 7- 76 UnregisterOnRuntimeManagerLostEvent() - Native C++

| Syntax        | void UnregisterOnRuntimeManagerLostEvent(); |
|---------------|---------------------------------------------|
| Parameters    | <b>None</b>                                 |
| Return values | <b>None</b>                                 |

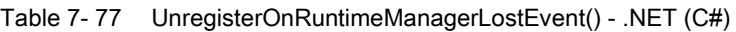

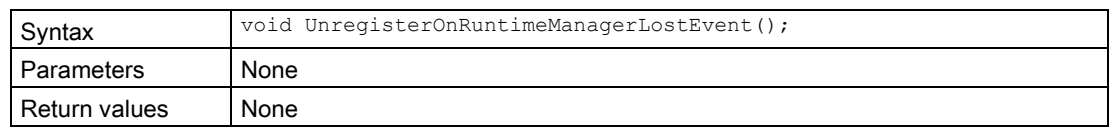

### WaitForOnRuntimeManagerLostEvent()

The function will block the program until the registered event object is set to the signaled state or the timeout interval is exceeded.

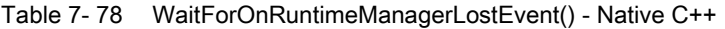

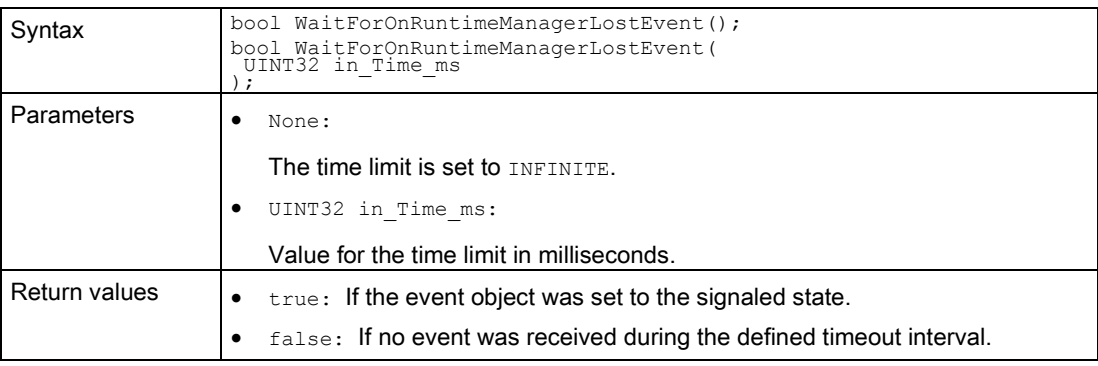

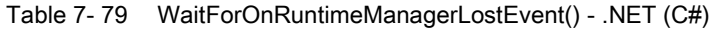

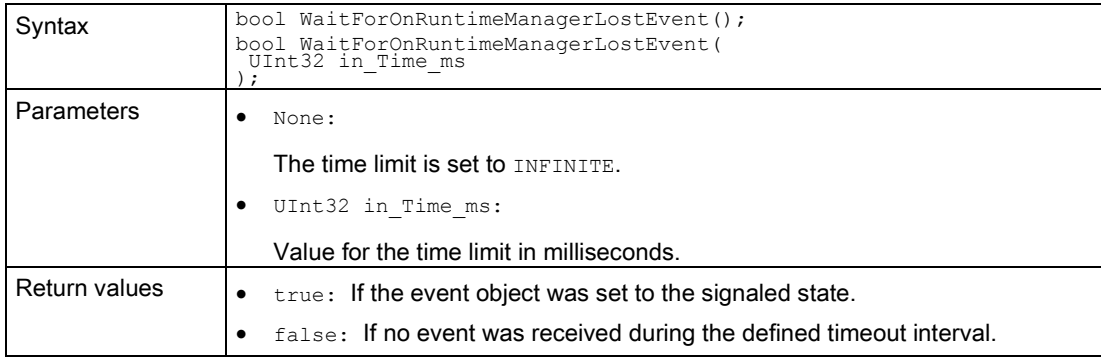

# 7.6 API IInstances

## 7.6.1 Interfaces - Information and settings

#### Dispose()

Deletes the managed interface and unloads the native components of the user interfaces.

Table 7- 80 Dispose() - .NET (C#)

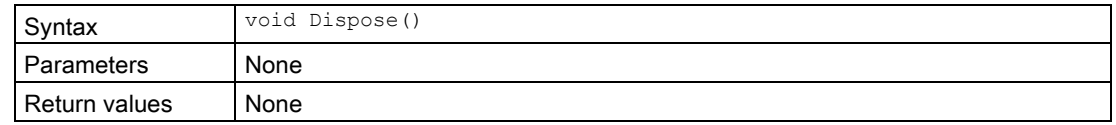

### GetID() / ID { get; }

Returns the instance ID. The ID is assigned by Runtime Manager when the instance is registered.

Table 7-81 GetID() - Native C++

| Syntax          | INT32 $GetID()$ ;  |
|-----------------|--------------------|
| l Parameters    | None               |
| l Return values | INT32: Instance ID |

Table 7- 82 ID { get; } - .NET (C#)

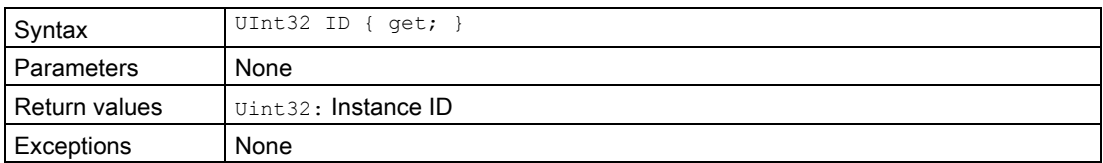

# GetName() / Name { get; }

Returns the name of the instance.

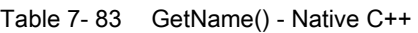

| Syntax        | ERuntimeErrorCode GetName (<br>WCHAR inout Name [],<br>UINT32 in ArrayLength<br>$\cdot$                                                                                                    |                                                                                |
|---------------|----------------------------------------------------------------------------------------------------|--------------------------------------------------------------------------------|
| Parameters    | WCHAR inout Name[]:<br>٠<br>be at least as long as DINSTANCE NAME MAX LENGTH.<br>See Definitions and constants (Page 271).<br>UINT32 in ArrayLength:<br>٠                                                                                                    | A user-allocated storage for the name of the instance. The field length should |
|               | Field length (Wide character)                                                                                                    |                                                                                |
| Return values | Runtime error code                                                                                                    | Condition                                                                      |
|               | SREC OK                                                                                                    | The function is successful.                                                    |
|               | SREC INTERFACE REMOVED                                                                                                    | The instance is not registered in Runtime<br>Manager.                          |
|               | SREC WRONG ARGUMENT                                                                                                    | The name does not fit in the storage.                                          |
| Example C++   | ISimulationRuntimeManager * api = NULL;<br>ERuntimeErrorCode result = Initialize (&api) ;<br>$IInstance* psa = NULL;$<br>if (result == SREC OK)<br>$result = api->RequesterInstance(\&psa);$<br>WCHAR name [DINSTANCE NAME MAX LENGTH];<br>if (result == SREC OK)<br>result = psa->GetName (name, DINSTANCE NAME MAX LENGTH) ; |                                                                                |

Table 7- 84 Name { get; } - .NET (C#)

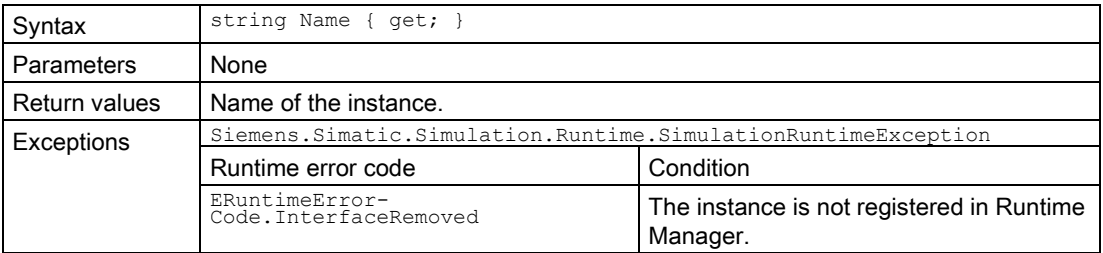

### GetCPUType()

Returns the CPU type of the virtual controller.

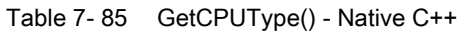

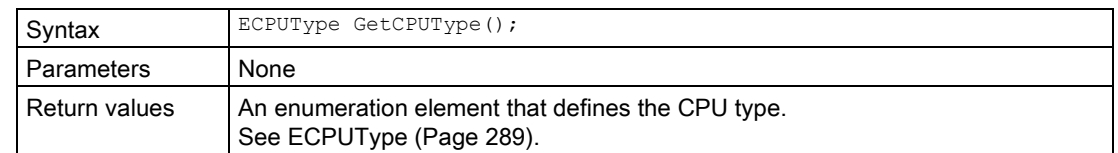

## SetCPUType()

Sets the CPU type of the virtual controller. A change of CPU type occurs only when the controller is restarted.

Table 7- 86 SetCPUType() - Native C++

| Syntax        | void SetCPUType (ECPUType in Value);                                                                      |
|---------------|----------------------------------------------------------------------------------------------------|
| Parameters    | ECPUType in Value:                                                                                        |
|               | Defines which CPU type is simulated at the start of the instance.                                         |
|               | When a different CPU type is loaded via STEP 7 or from the Virtual Memory<br>Card, this CPU type applies. |
| Return values | None                                                                                                    |

### CPUType { get; set; }

Returns or sets the CPU type of the virtual controller. A change of CPU type occurs only when the controller is restarted.

When a different CPU type is loaded via STEP 7 or from the Virtual Memory Card, this CPU type applies.

Table 7- 87 CPUType { get; set; } - .NET (C#)

| Syntax        | ECPUType CPUType { qet; set; }                    |
|---------------|---------------------------------------------------|
| Parameters    | None                                              |
| Return values | An enumeration element that defines the CPU type. |
| Exceptions    | None                                              |

#### GetCommunicationInterface()

Returns the communication interface of the virtual controller: Local communication (Softbus) or TCPIP. A change of communication interface occurs only when the controller is restarted. All instances that are started must use the same communication interface.

PowerOn is prevented if a communication interface that is not used by the started instances is selected.

| Syntax        | ECommunicationInterface GetCommunicationInterface();                          |
|---------------|-------------------------------------------------------------------------------|
| Parameters    | None                                                                          |
| Return values | SRCI NONE                                                                     |
|               | Cannot be selected. Is returned if the instance interface is no longer valid. |
|               | SRCI SOFTBUS                                                                  |
|               | Is returned if the virtual controller uses the Softbus.                       |
|               | SRCI TCPIP                                                                    |
|               | Is returned if the virtual controller communicates over the virtual adapter.  |

Table 7- 88 GetCommunicationInterface() - Native C++

#### SetCommunicationInterface()

Sets the communication interface of the virtual controller: Local communication (Softbus) or TCPIP. A change of communication interface occurs only when the controller is restarted. All instances that are started must use the same communication interface.

PowerOn is prevented if a communication interface that is not used by the started instances is selected.

| Syntax        | void SetCommunicationInterface(ECommunicationInterface in Value); |
|---------------|-------------------------------------------------------------------|
| Parameters    | SRCI NONE                                                         |
|               | Cannot be selected.                                               |
|               | SRCI SOFTBUS                                                      |
|               | Is set to activate communication via Softbus.                     |
|               | SRCI TCPIP                                                        |
|               | Is set to activate communication over the virtual adapter.        |
| Return values | None                                                              |

Table 7- 89 SetCommunicationInterface() - Native C++

### CommunicationInterface { get; set; }

Sets or returns the communication interface of the virtual controller: Local communication (Softbus) or TCPIP. A change of communication interface occurs only when the controller is restarted. All instances that are started must use the same communication interface.

PowerOn is prevented if a communication interface that is not used by the started instances is selected.

| Syntax            | ECommunicationInterface CommunicationInterface { get; set; }                  |  |
|-------------------|-------------------------------------------------------------------------------|--|
| <b>Parameters</b> | None                                                                          |  |
| Return values     | ECommunicationInterface.None                                                  |  |
|                   | Cannot be selected. Is returned if the instance interface is no longer valid. |  |
|                   | ECommunicationInterface.Softbus                                               |  |
|                   | Is returned if the virtual controller uses the Softbus.                       |  |
|                   | ECommunicationInterface.TCPIP                                                 |  |
|                   | Is returned if the virtual controller communicates over the virtual adapter.  |  |
| Exceptions        | None                                                                          |  |

Table 7- 90 CommunicationInterface { get; set; } - .NET (C#)

### GetInfo() / Info { get; }

Returns a structure that provides information about the instance.

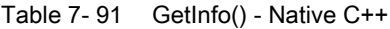

| Syntax        | SInstanceInfo GetInfo();                                                                                  |
|---------------|----------------------------------------------------------------------------------------------------|
| Parameters    | None                                                                                                    |
| Return values | SInstanceInfo: A structure that provides information about the instance. See<br>Sinstancelnfo (Page 278). |

Table 7- 92 Info { get; } - .NET (C#)

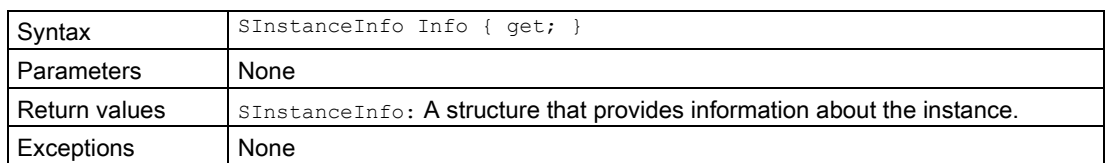

### UnregisterInstance()

Unregisters this instance from Runtime Manager.

#### Note

#### Loss of the interfaces

Other applications that are connected to this instance will lose their interface to this instance.

#### Table 7- 93 UnregisterInstance() - Native C++

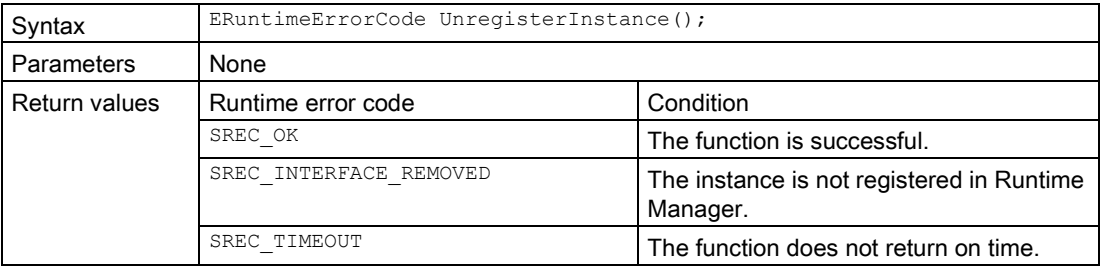

#### Table 7- 94 UnregisterInstance() - .NET (C#)

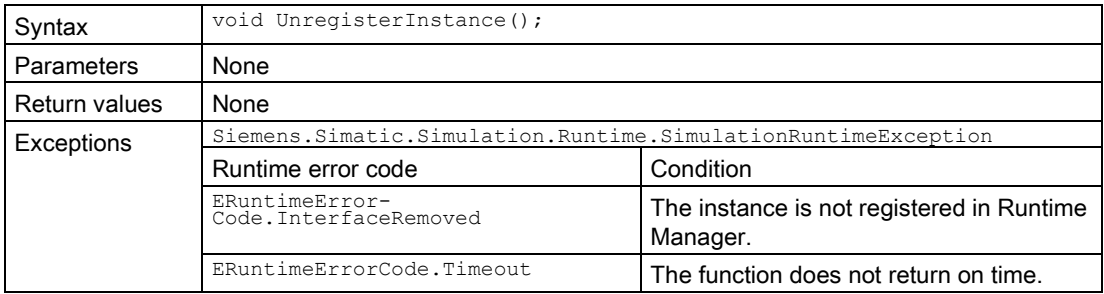

# 7.6.2 Controller - Information and settings

# GetControllerName() / ControllerName { get; }

Returns the downloaded name of the virtual controller.

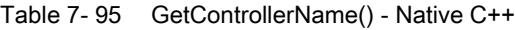

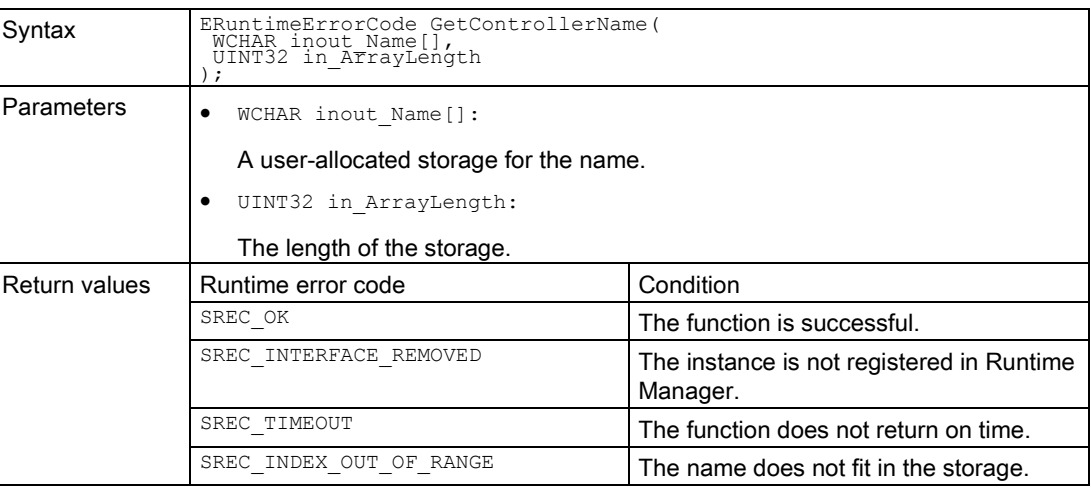

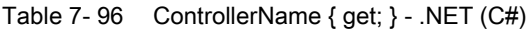

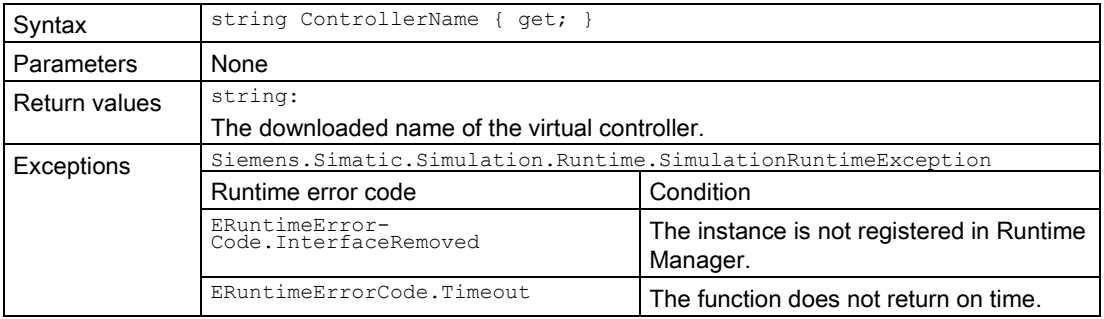

## GetControllerShortDesignation() / ControllerShortDesignation { get; }

Returns the downloaded short designation of the virtual controller.

| Syntax            | ERuntimeErrorCode GetControllerShortDesignation (<br>WCHAR inout ShortDesignation[],<br>UINT32 in ArrayLength |                                                       |
|-------------------|----------------------------------------------------------------------------------------------------|-------------------------------------------------------|
| <b>Parameters</b> | WCHAR inout ShortDesignation[]:<br>٠                                                                          |                                                       |
|                   | A user-allocated storage for the short designation.                                                           |                                                       |
|                   | UINT32 in ArrayLength:                                                                                        |                                                       |
|                   | The length of the storage.                                                                                    |                                                       |
| Return values     | Runtime error code                                                                                            | Condition                                             |
|                   | SREC OK                                                                                                    | The function is successful.                           |
|                   | SREC INTERFACE REMOVED                                                                                        | The instance is not registered in Runtime<br>Manager. |
|                   | SREC TIMEOUT                                                                                                  | The function does not return on time.                 |
|                   | SREC INDEX OUT OF RANGE                                                                                       | The name does not fit in the storage.                 |

Table 7- 97 GetControllerShortDesignation() - Native C++

#### Table 7- 98 ControllerShortDesignation { get; } - .NET (C#)

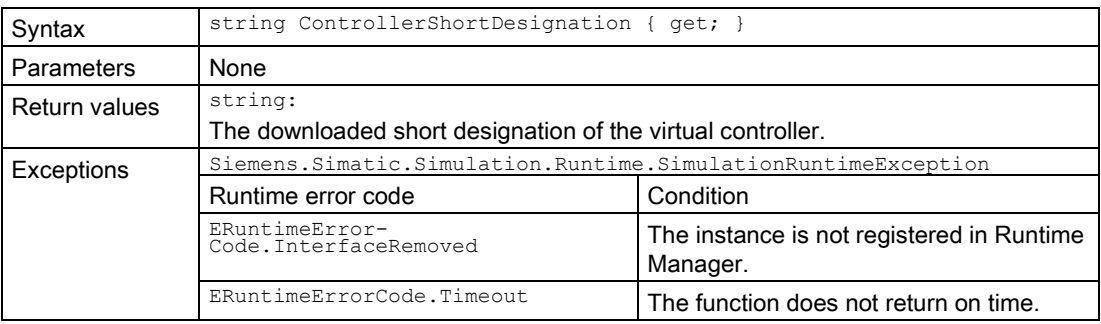

#### GetControllerIPCount()

Returns the number of configured IP addresses of the virtual controller. If the function fails, the return value is 0.

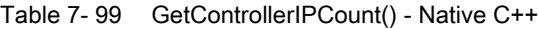

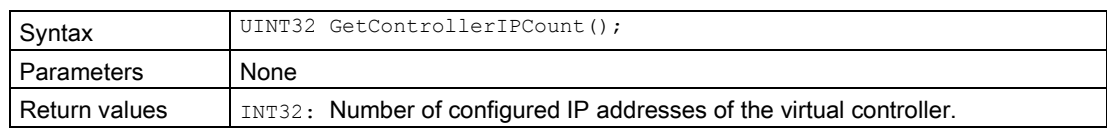

## GetControllerIP() / ControllerIP { get; }

Returns a configured IP address of the instance.

Table 7- 100 GetControllerIP() - Native C++

| Syntax        | UIP GetControllerIP();<br>UIP GetControllerIP(<br>UINT32 in Index                                                                                                    |  |
|---------------|----------------------------------------------------------------------------------------------------|--|
| Parameters    | WCHAR in Index:                                                                                                    |  |
|               | The index of the IP address you want to receive. The index must be less<br>than the value you receive from GetControllerIPCount (). The default set-<br>ting is $0$ . |  |
| Return values | $UIP$ : IP address of the virtual controller. If the function fails, the return value is 0.                                                                           |  |

Table 7- 101 ControllerIP { get; } - .NET (C#)

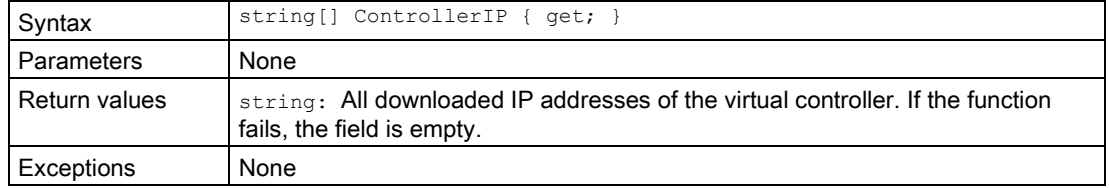

### GetControllerIPSuite4() / ControllerIPSuite4 { get; }

Returns the IP suite instance. If the "Softbus" communication interface is used, the subnet mask and default gateway are 0.

Table 7- 102 GetControllerIPSuite4() Native C++

| Syntax        | SIPSuite4 GetControllerIPSuite4();<br>SIPSuite4 GetControllerIPSuite4 (<br>UINT32 in Index                                                                                       |
|---------------|----------------------------------------------------------------------------------------------------|
| Parameters    | WCHAR in Index:<br>The index of the IP address you want to receive. The index must be less than<br>the value you receive from GetControllerIPCount (). The default setting is 0. |
| Return values | sipsuite4: The IP suite of the virtual controller. If the function fails, the return<br>values are 0.                                                                            |

Table 7- 103 ControllerIPSuite4 { get; } - .NET (#)

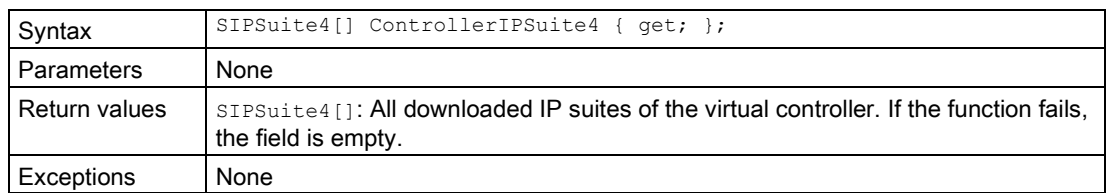

# SetIPSuite()

Sets the IP suite of the network interface of a virtual controller.

Table 7- 104 SetIPSuite() - Native C++

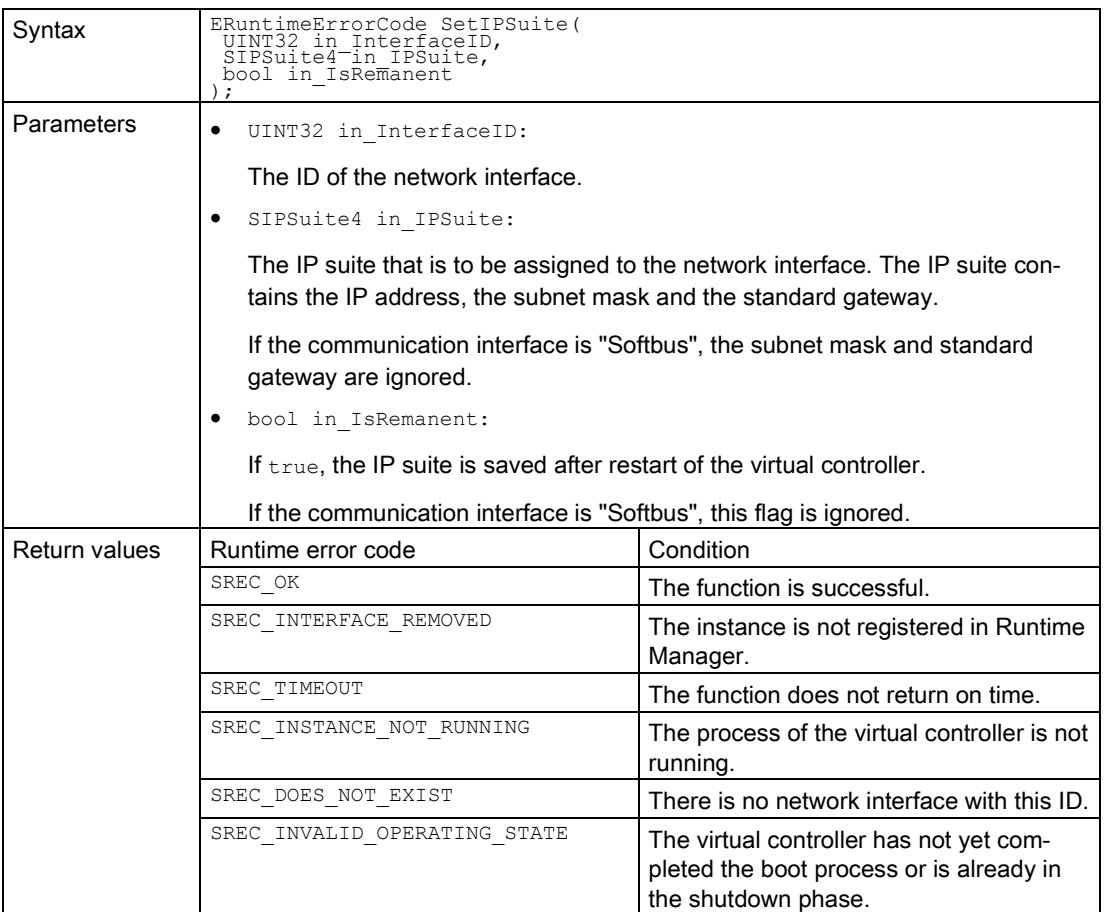

#### Table 7- 105 SetIPSuite() - .NET (C#)

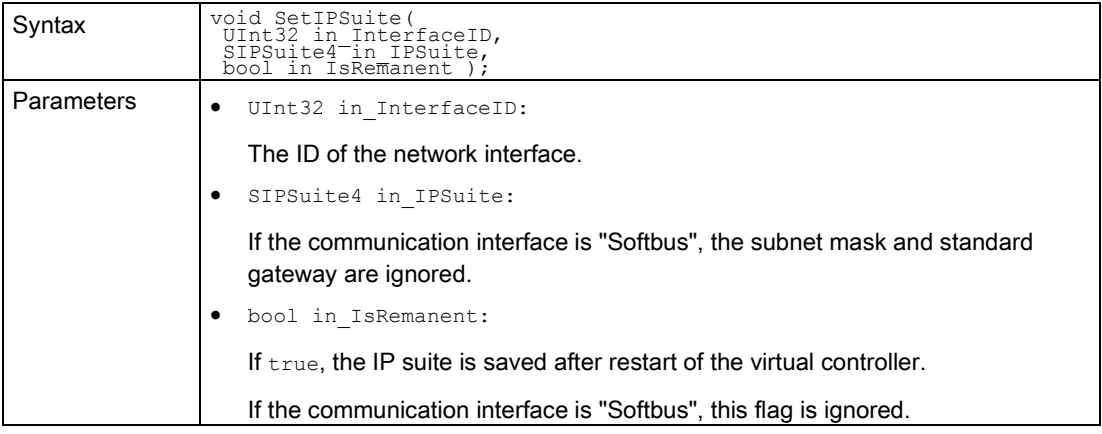

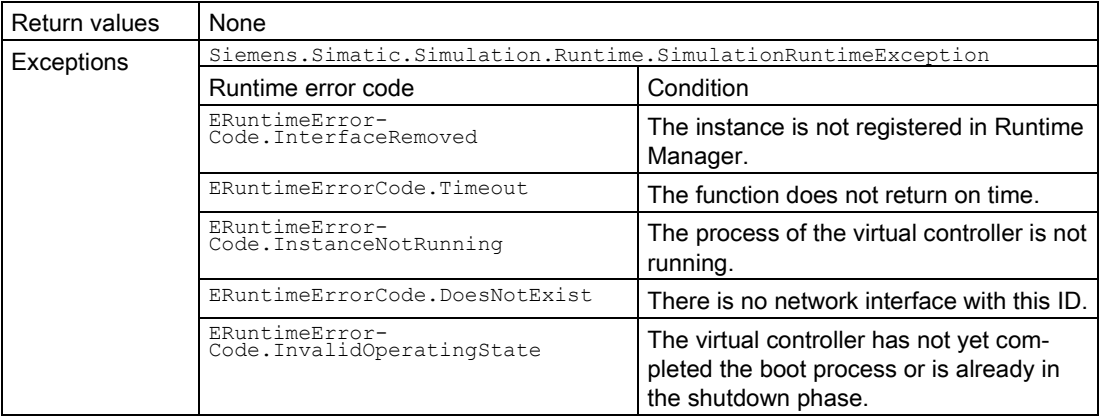

# GetStoragePath()

Returns the full directory in which the instance stores its data.

| Syntax            | ERuntimeErrorCode GetStoragePath(<br>WCHAR inout StoragePath[],<br>UINT32 in ArrayLength |                                                                                                    |
|-------------------|------------------------------------------------------------------------------------------|----------------------------------------------------------------------------------------------------|
| <b>Parameters</b> | WCHAR inout StoragePath[]:                                                               |                                                                                                    |
|                   |                                                                                          | A user-allocated storage for the storage path. The length of the array should be<br>at least as long as DSTORAGE PATH MAX LENGTH. See Data types (Page 257). |
|                   | UINT32 in ArrayLength:                                                                   |                                                                                                    |
|                   | Length of the array (Wide character)                                                     |                                                                                                    |
| Return values     | Runtime error code                                                                       | Condition                                                                                                    |
|                   | SREC OK                                                                                  | The function is successful.                                                                                                    |
|                   | SREC INTERFACE REMOVED                                                                   | The instance is not registered in Runtime<br>Manager.                                                                                                    |
|                   | SREC TIMEOUT                                                                             | The function does not return on time.                                                                                                    |
|                   | SREC INDEX OUT OF RANGE                                                                  | The path does not fit in the storage.                                                                                                    |

Table 7- 106 GetStoragePath() - Native C++

#### SetStoragePath()

Sets the full path of the directory in which the instance stores its data. This can also be a network share.

Set the path before you start the instance. A change to the path takes effect only when the controller is restarted.

If no path is set, the default setting:

<My Documents>>\Siemens\Simatic\Simulation\Runtime\Persistence\<Instance Name> is used.

| Syntax        | ERuntimeErrorCode SetStoragePath (<br>WCHAR* in StoragePath                                                                     |                                                       |
|---------------|----------------------------------------------------------------------------------------------------|-------------------------------------------------------|
| Parameters    | WCHAR* in StoragePath:                                                                                                    |                                                       |
|               | Full name of the storage path. The length of the name must be less than<br>DSTORAGE PATH MAX LENGTH. See Data types (Page 257). |                                                       |
| Return values | Runtime error code                                                                                                    | Condition                                             |
|               | SREC OK                                                                                                    | The function is successful.                           |
|               | SREC INTERFACE REMOVED                                                                                                    | The instance is not registered in Runtime<br>Manager. |
|               | SREC TIMEOUT                                                                                                    | The function does not return on time.                 |
|               | SREC INDEX OUT OF RANGE                                                                                                    | The length of the path exceeds the limit.             |
|               | SREC WRONG ARGUMENT                                                                                                    | The path contains invalid characters.                 |

Table 7- 107 SetStoragePath() - Native C++

#### StoragePath { get; set; }

Returns or sets the full path of the directory in which the instance stores its retentive data. This can also be a network share.

Set the path before you start the instance. A change to the path takes effect only when the controller is restarted.

If no path is set, the default setting:

<My Documents>>\Siemens\Simatic\Simulation\Runtime\Persistence\<Instance Name> is used.

| Syntax            | string StoragePath { get; set; }                                    |                                                       |
|-------------------|---------------------------------------------------------------------|-------------------------------------------------------|
| <b>Parameters</b> | None                                                                |                                                       |
| Return values     | string: The configured storage path.                                |                                                       |
| Exceptions        | Siemens. Simatic. Simulation. Runtime. Simulation Runtime Exception |                                                       |
|                   | Runtime error code                                                  | Condition                                             |
|                   | ERuntimeError-<br>Code. InterfaceRemoved                            | The instance is not registered in Runtime<br>Manager. |
|                   | ERuntimeErrorCode.Timeout                                           | The function does not return on time.                 |
|                   | ERuntimeError-<br>Code. IndexOutOfRange                             | The length of the path exceeds the limit.             |
|                   | ERuntimeErrorCode.WrongArgument                                     | The path contains invalid characters.                 |

Table 7- 108 StoragePath { get; set; } - .NET (C#)

#### ArchiveStorage()

The user program, the hardware configuration and the retentive data are stored in a file, the Virtual SIMATIC Memory Card. ArchiveStorage() stores this file as a ZIP file. The instance of the virtual controller must be in OFF operating state for this.

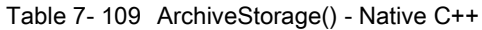

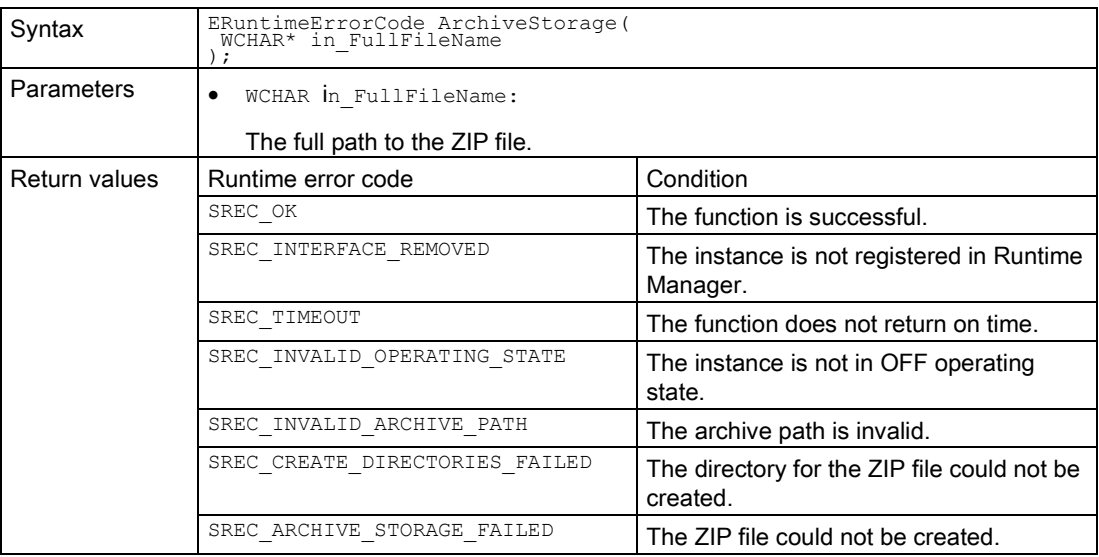

Table 7- 110 ArchiveStorage() - .NET (C#)

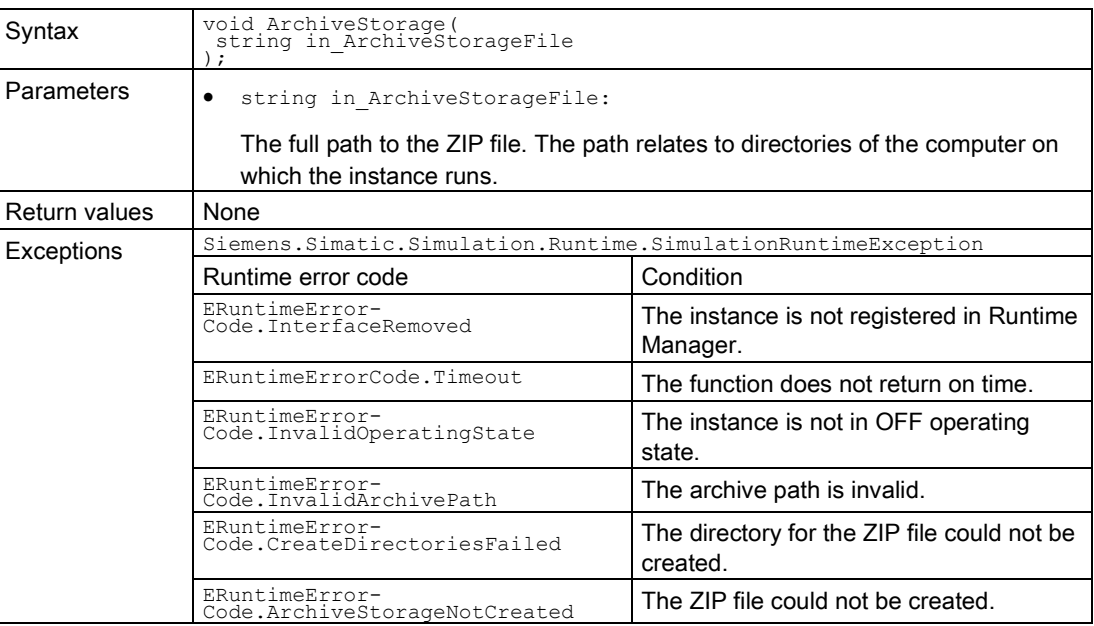

### RetrieveStorage()

RetrieveStorage() creates a Virtual SIMATIC Memory Card from the archived ZIP file. The virtual controller must be in OFF operating state for this.

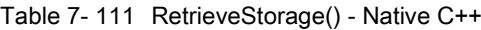

| Syntax            | ERuntimeErrorCode RetrieveStorage(<br>WCHAR* in FullFileName |                                                                                   |
|-------------------|--------------------------------------------------------------|-----------------------------------------------------------------------------------|
| <b>Parameters</b> | WCHAR* in FullFileName:<br>٠                                 |                                                                                   |
|                   |                                                              | The full path to the ZIP file. The path relates to directories of the computer on |
|                   | which the instance runs.                                     |                                                                                   |
| Return values     | Runtime error code                                           | Condition                                                                         |
|                   | SREC OK                                                      | The function is successful.                                                       |
|                   | SREC INTERFACE REMOVED                                       | The instance is not registered in Runtime<br>Manager.                             |
|                   | SREC TIMEOUT                                                 | The function does not return on time.                                             |
|                   | SREC INVALID OPERATING STATE                                 | The instance is not in OFF operating<br>state.                                    |
|                   | SREC INVALID ARCHIVE PATH                                    | The archive path is invalid.                                                      |
|                   | SREC DELETE EXISTING STORAGE FAI<br>T.ED                     | The old storage cannot be deleted.                                                |
|                   | SREC RETRIEVE STORAGE FAILURE                                | The ZIP file cannot be unzipped.                                                  |

Table 7- 112 RetrieveStorage() - .NET (C#)

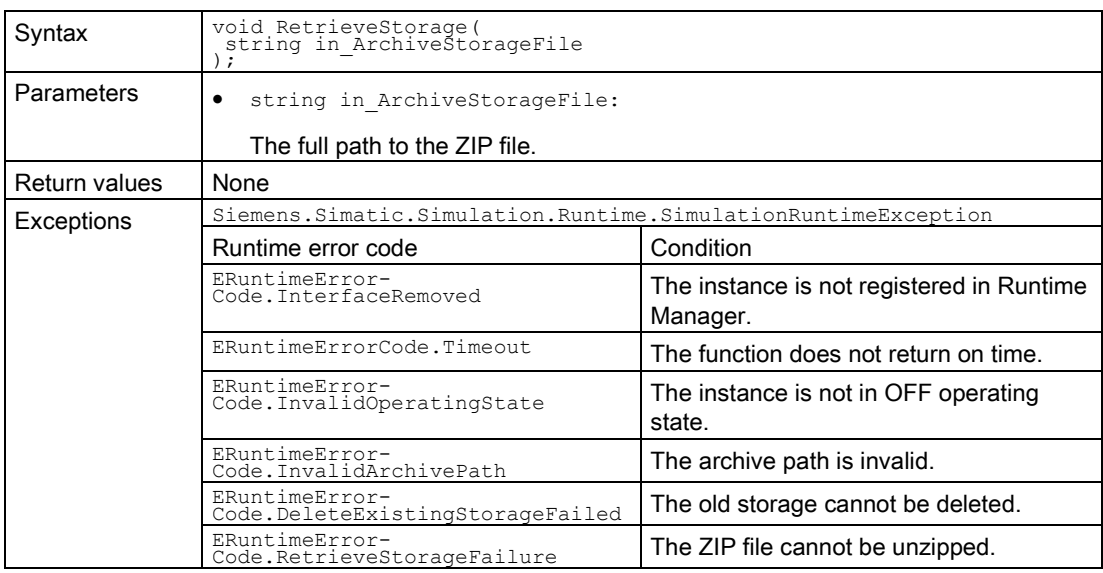

# 7.6.3 Operating state

## GetOperatingState() / OperatingState { get; }

Returns the operating state of the virtual controller. If the operating state changes, the event [OnOperatingStateChanged\(\)](#page-227-0) (Page [228\)](#page-227-0) is triggered. For details about the operating state, see [Data types](#page-286-0) (Page [287\)](#page-286-0).

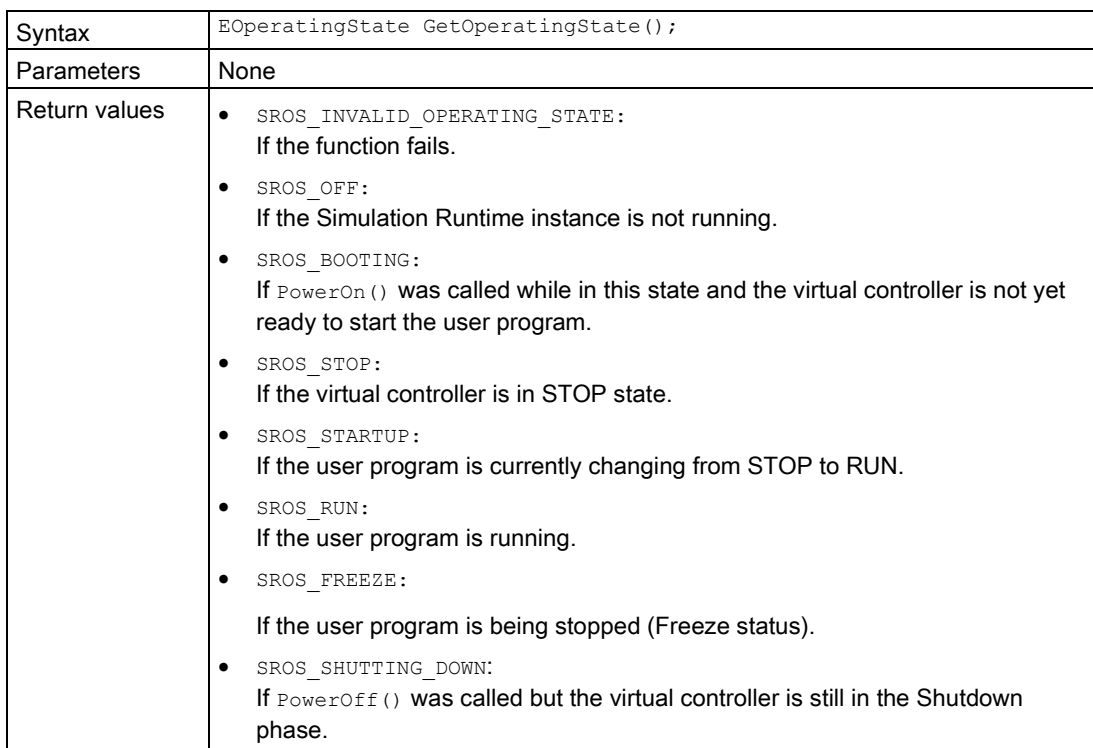

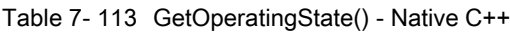

Table 7- 114 OperatingState { get; } - .NET (C#)

| Syntax        | EOperatingState OperatingState { get; }                                                                                                    |  |
|---------------|----------------------------------------------------------------------------------------------------|--|
| Parameters    | None                                                                                                    |  |
| Return values | EOperatingState.InvalidOperatingState:<br>٠<br>If the function fails.                                                                              |  |
|               | EOperatingState.Off:<br>If the Simulation Runtime instance is not running.                                                                         |  |
|               | EOperatingState.Booting:<br>If PowerOn () was called while in this state and the virtual controller is not yet<br>ready to start the user program. |  |
|               | EOperatingState.Stop:<br>٠<br>If the virtual controller is in STOP state.                                                                          |  |
|               | EOperatingState.Startup:<br>If the user program is currently changing from STOP to RUN.                                                            |  |
|               | EOperatingState.Run:<br>If the user program is running.                                                                                            |  |
|               | EOperatingState.Freeze:<br>If the user program is being stopped (Freeze status).                                                                   |  |
|               | EOperatingState.ShuttingDown:<br>٠<br>If PowerOff () was called but the virtual controller is still in the Shutdown<br>phase.                      |  |

# PowerOn()

The function creates the process for the Simulation Runtime instance and starts the firmware of the virtual controller.

Table 7- 115 PowerOn() - Native C++

| Syntax        | ERuntimeErrorCode PowerOn();<br>ERuntimeErrorCode PowerOn(<br>UINT32 in_Timeout_ms<br>$)$ ;                                                                                                    |                                                                                                    |
|---------------|----------------------------------------------------------------------------------------------------|----------------------------------------------------------------------------------------------------|
| Parameters    | UINT32 in Timeout ms:<br>$\bullet$<br>A timeout value in milliseconds.<br>If no timeout value is set, the function returns immediately. Subscribe to the<br>OnOperatingStateChanged() event to find out when the operation has<br>been completed.<br>If the value is greater than 0 (a value of 60000 is recommended), the func-<br>tion returns when the operation has been completed or after a timeout.<br>Expected operating states if this function is successful:<br>{ SROS STOP, SROS RUN } |                                                                                                    |
| Return values | Runtime error code                                                                                                    | Condition                                                                                                    |
|               | SREC OK                                                                                                    | The function is successful.                                                                                                    |
|               | SREC INTERFACE REMOVED                                                                                                    | The instance is not registered in Runtime<br>Manager.                                                                                         |
|               | SREC TIMEOUT                                                                                                    | The expected operating state does not<br>occur on time.                                                                                       |
|               | SREC ERROR LOADING DLL                                                                                                    | The Sie-<br>mens.Simatic.Simulation.Runtime.Instan<br>ce.exe cannot load the Sie-<br>mens.Simatic.PlcSim.Vplc1500.dll.                        |
|               | SREC STORAGE PATH ALREADY IN USE                                                                                                    | The selected path for this instance is<br>already being used by another instance.                                                             |
|               | SREC NO STORAGE PATH SET                                                                                                    | The path could not be created. The<br>length of the<br>DSTORAGE PATH MAX LENGTH <b>characters</b><br>may be exceeded.                         |
|               | SREC_WARNING_ALREADY EXISTS                                                                                                    | Only one warning. The instance is start-<br>ed.                                                                                               |
|               | SREC WARNING TRIAL MODE ACTIVE                                                                                                    | No license available. You can use the<br>instance without restrictions for a period<br>of one hour. Afterwards, the instance is<br>shut down. |
|               |                                                                                                    | The warning occurs even when you im-<br>port a license within this hour. The in-<br>stance is then not shut down.                             |
|               | SREC VIRTUAL SWITCH MISCONFIGURE                                                                                                    | The virtual switch is configured incorrect-<br>ly.                                                                                            |
|               | SREC INSTANCE NOT RUNNING                                                                                                    | The process of the virtual controller is no<br>longer running.                                                                                |

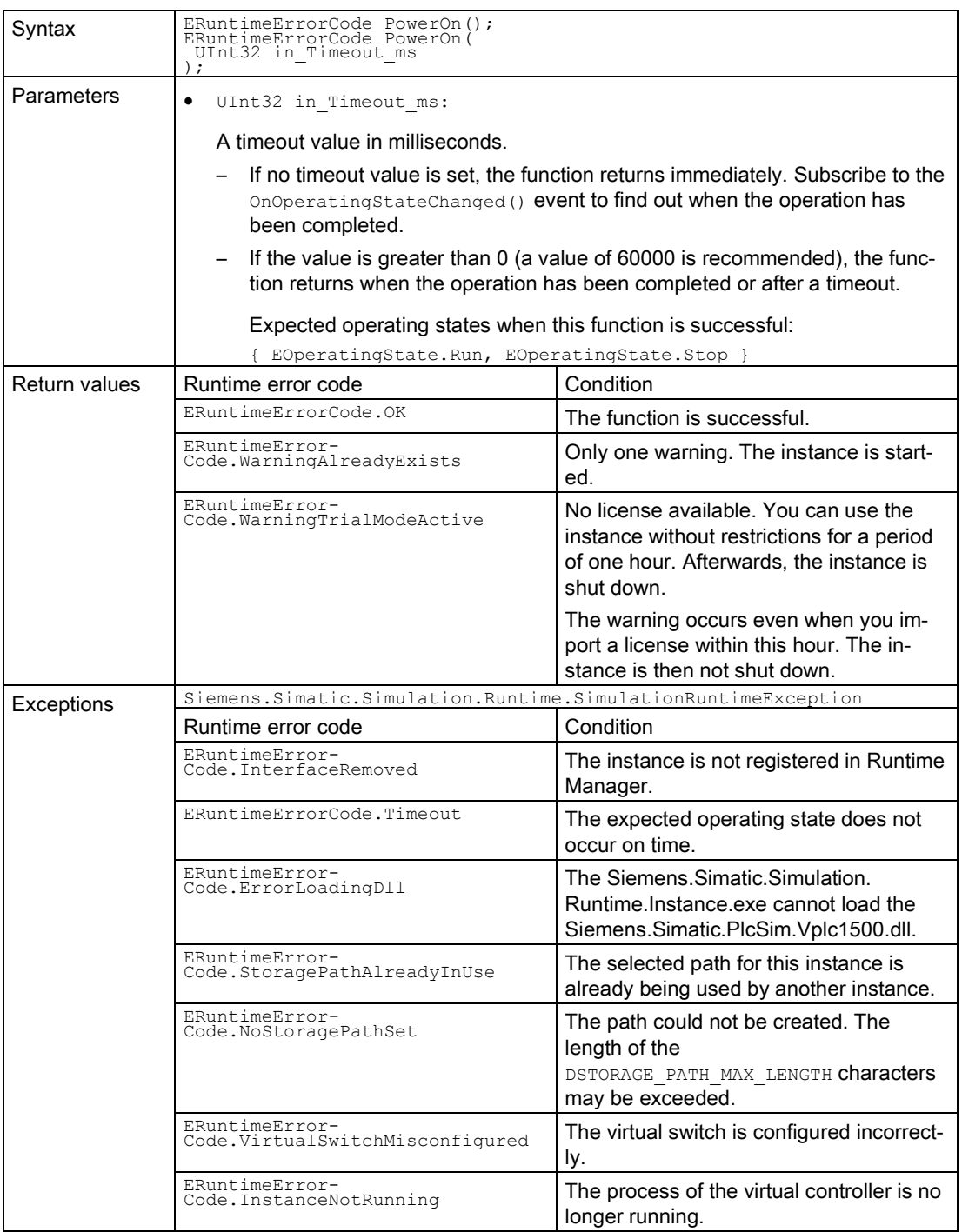

#### Table 7- 116 PowerOn() - .NET (C#)

# PowerOff()

Shuts down the Simulation Runtime and closes its process.

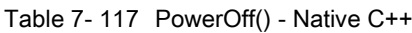

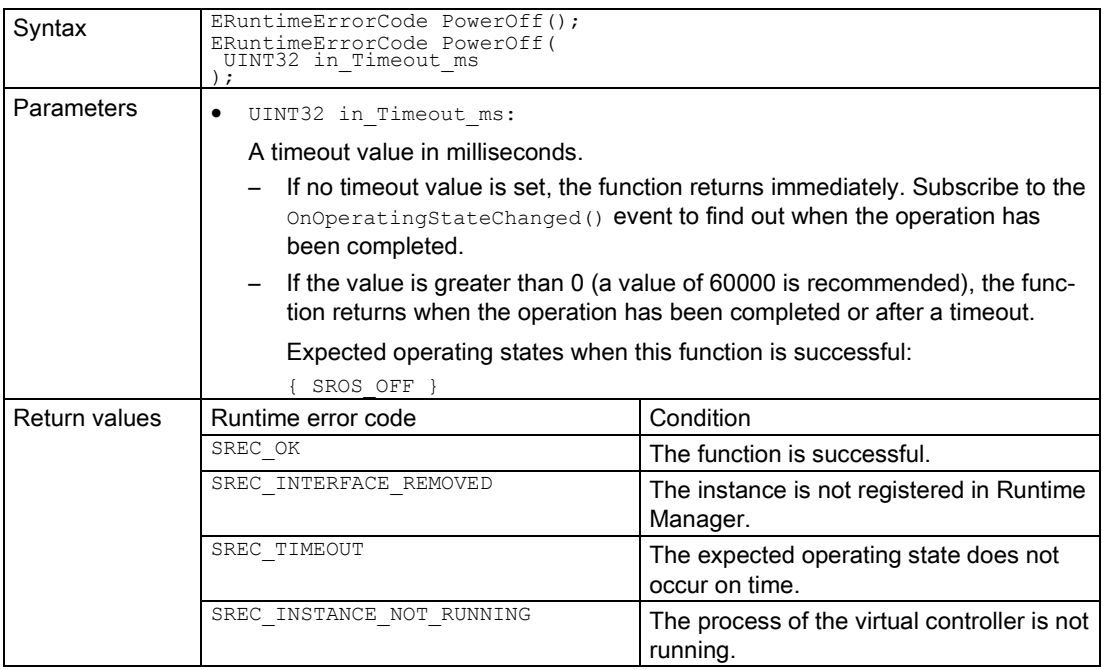

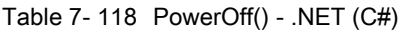

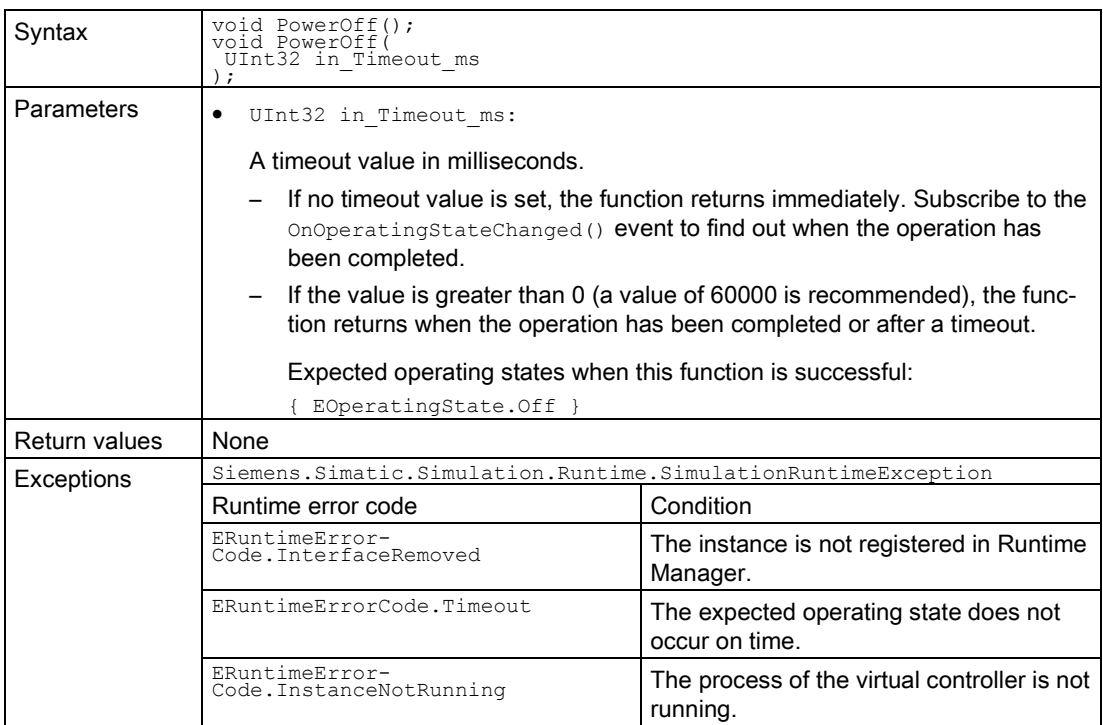

# MemoryReset()

Shuts down the virtual controller, closes its processes and performs a restart.

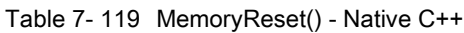

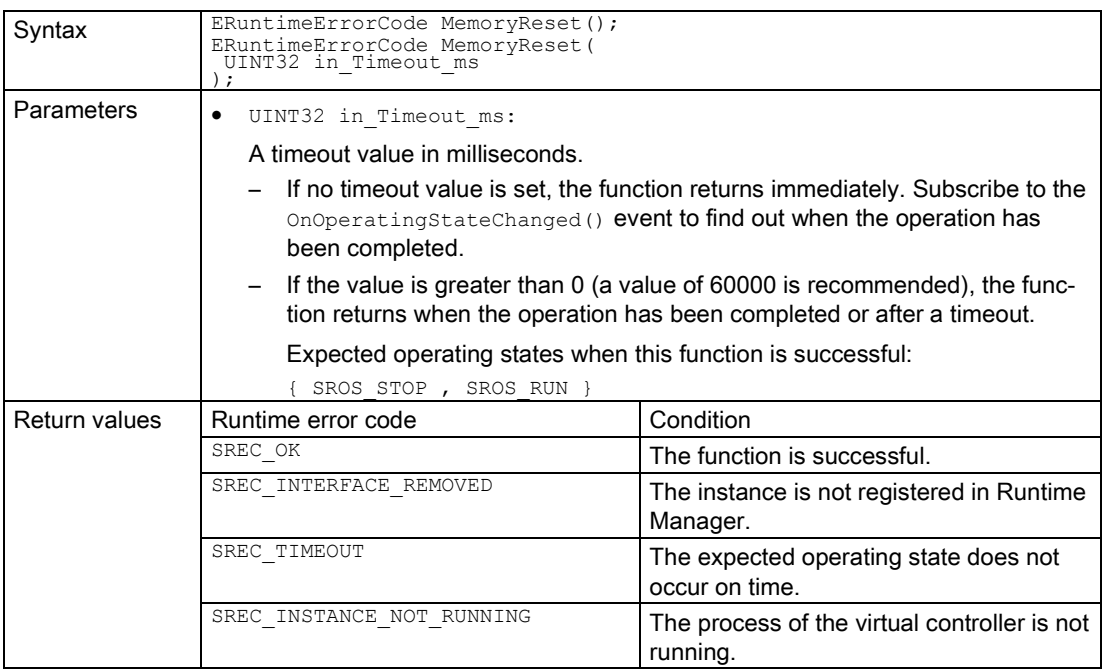

#### Table 7- 120 MemoryReset() - .NET (C#)

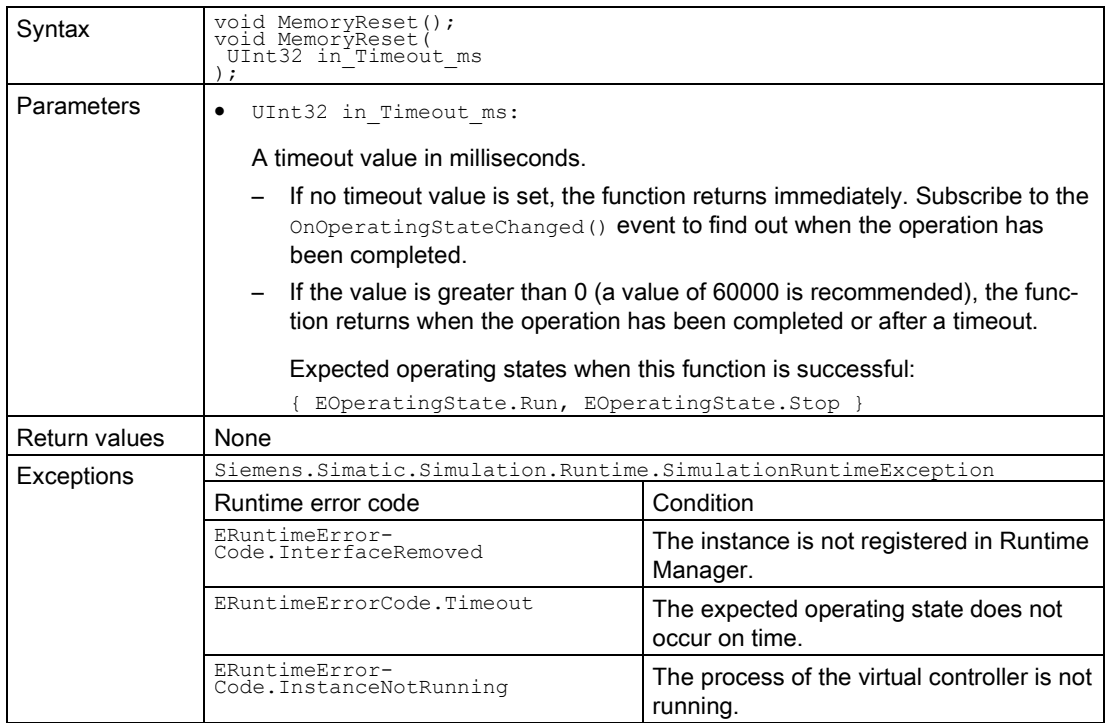

# Run()

Calls on the virtual controller to change to RUN operating state.

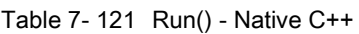

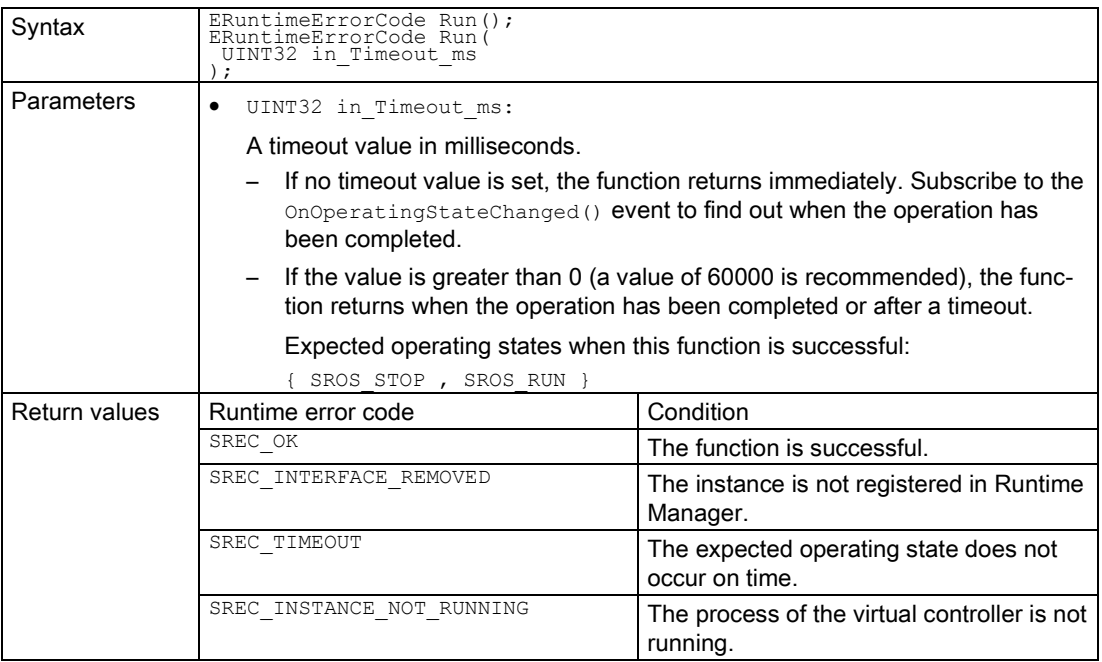

#### Table 7- 122 Run() - .NET (C#)

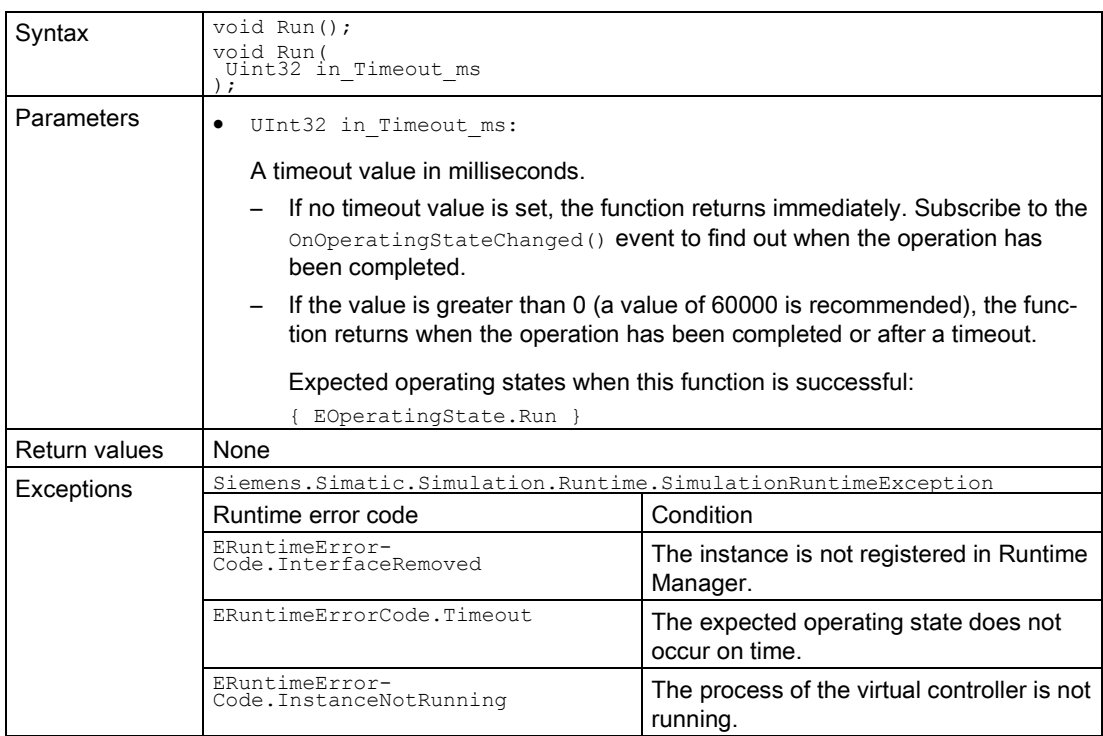

# Stop()

Calls on the virtual controller to change to STOP operating state.

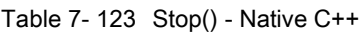

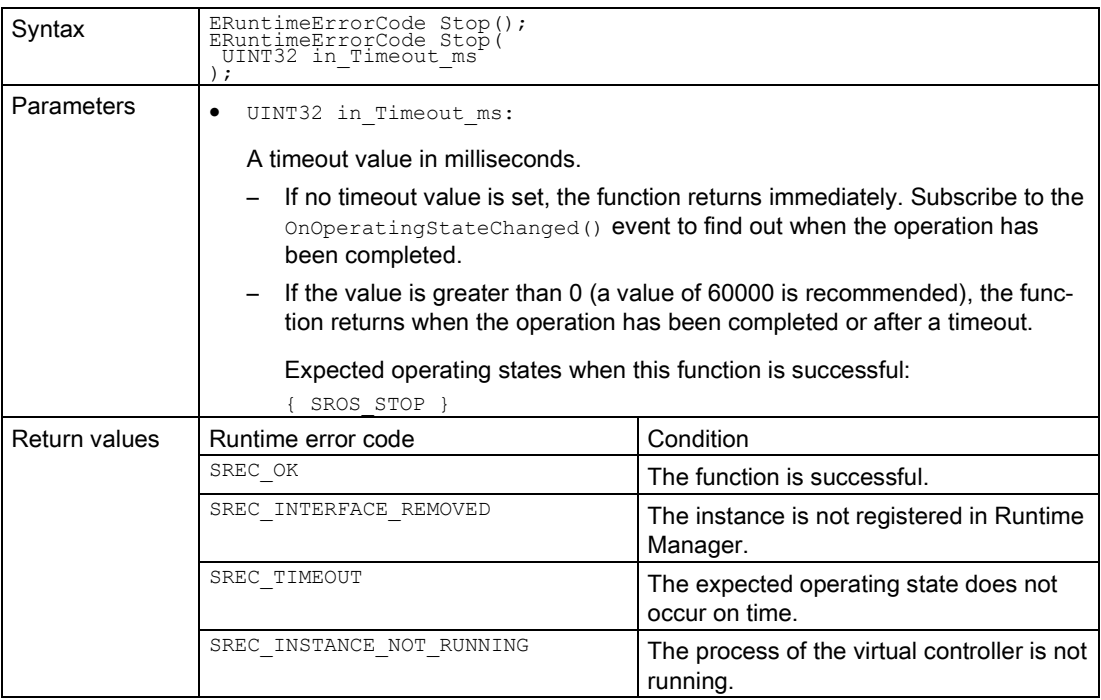

#### Table 7- 124 Stop() - .NET (C#)

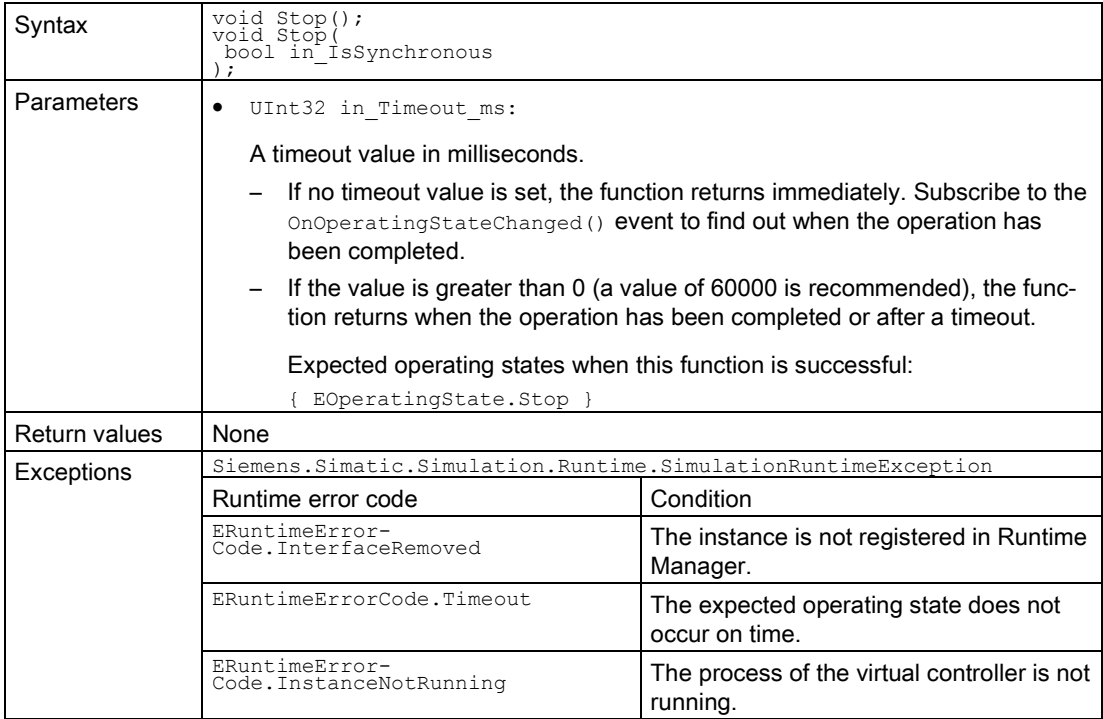

# 7.6.4 Tag list

#### UpdateTagList()

The function reads the tags from the virtual controller and writes them to the shared storage arranged by name.

If the tag is an array or a structure, there are multiple entries.

In the case of a structure, there is an entry for the structure itself and an additional entry for each structure element.

Entry\_1: "StructName"

..

..

Entry\_2: "StructName.ElementName\_1"

Entry\_N: "StructName.ElementName\_n"

In the case of an array, in this example a two-dimensional array, there is an entry for the array itself and an additional entry for each array element.

Entry\_1: "ArrayName"

 Entry\_2: "ArrayName[a,b]", where {a} and {b} correspond to the first index of the respective dimension

Entry\_N: "ArrayName[x,y]", where  $\{x\}$  and  $\{y\}$  correspond to the last index of the respective dimension

Memory for up to 500000 entries (not PLC tags) is reserved for the list. If the list becomes too large, the function returns the error/exception "NOT\_ENOUGH\_MEMORY".

If there are problems with the maximum number of entries and not all tags are needed, two filters can be used when refreshing the tag table.

| Syntax        | ERuntimeErrorCode UpdateTaqList();<br>ERuntimeErrorCode UpdateTagList(<br>ETagListDetails in TagListDetails<br>$\cdot$<br>ERuntimeErrorCode UpdateTagList(<br>ETagListDetails in TagListDetails,<br>bool in IsHMIVisibTeOnly                                  |                                                          |  |
|---------------|----------------------------------------------------------------------------------------------------|----------------------------------------------------------|--|
| Parameters    | ETaqListDetails in TaqListDetails:<br>$\bullet$                                                                                                    |                                                          |  |
|               | Every combination of the following four areas:                                                                                                    |                                                          |  |
|               | <b>IO:</b> Inputs and Outputs<br>M: Bit memory<br><b>CT:</b> Counters and Timers<br><b>DB:</b> Data Blocks                                                                                                    |                                                          |  |
|               | <b>Example: IOM</b> reads only the tags from the area Inputs / Outputs and Bit<br>memory. The default setting is <b>IOMCTDB</b> .<br>bool in IsHMIVisibleOnly:<br>٠<br>If true, only tags marked with "HMI Visible" are read. The default setting is<br>true. |                                                          |  |
|               |                                                                                                    |                                                          |  |
|               |                                                                                                    |                                                          |  |
| Return values | Runtime error code                                                                                                    | Condition                                                |  |
|               | SREC OK                                                                                                    | The function is successful.                              |  |
|               | SREC INTERFACE REMOVED                                                                                                    | The instance is not registered in Runtime<br>Manager.    |  |
|               | SREC TIMEOUT                                                                                                    | The function does not return on time.                    |  |
|               | SREC INSTANCE NOT RUNNING                                                                                                    | The process of the virtual controller is not<br>running. |  |
|               | SREC NOT ENOUGH MEMORY                                                                                                    | More than 500000 entries are requested.                  |  |

Table 7- 125 UpdateTagList() - Native C++

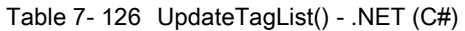

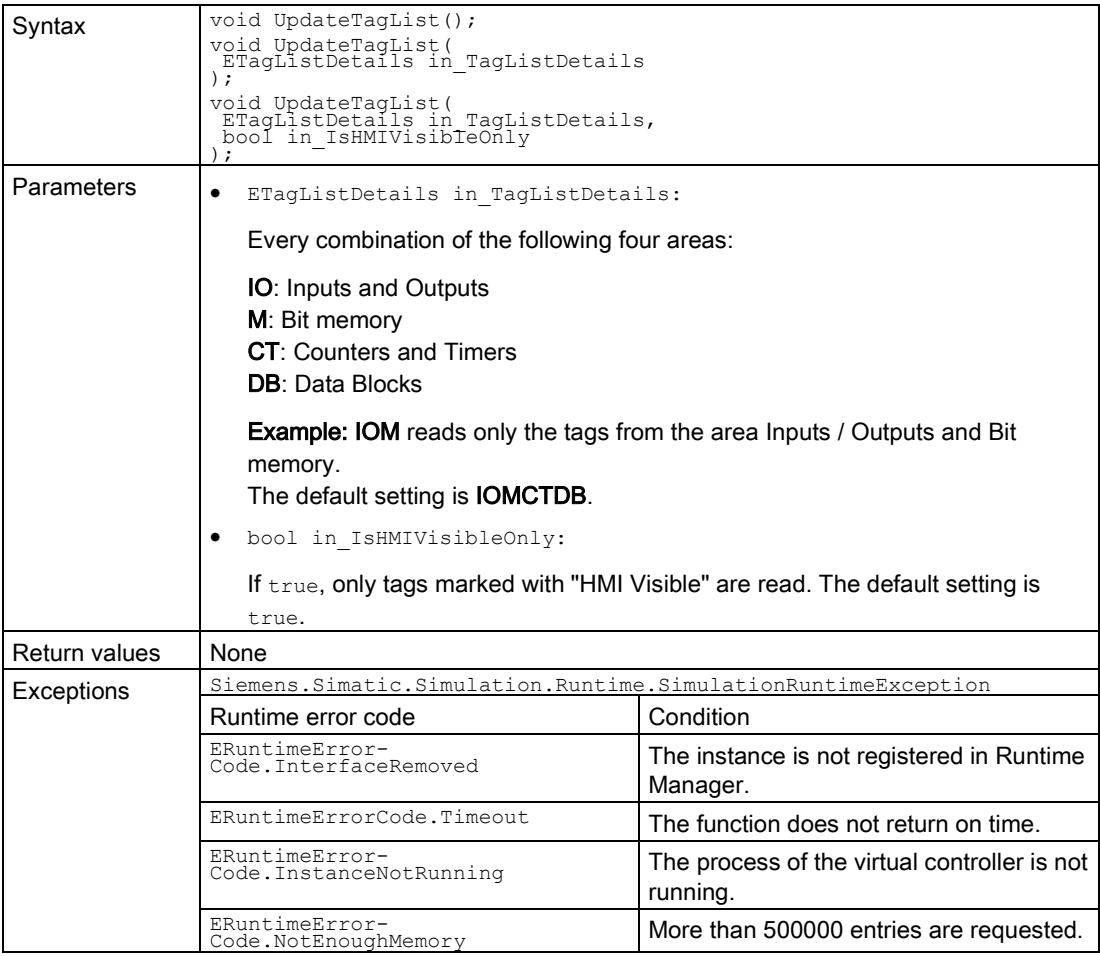

### GetTagListStatus()

Returns the current update status of the tag list storage.

"inout TagListDetails" is NONE, if the list needs to be updated.

Table 7- 127 GetTagListStatus() - Native C++

| Syntax            | ERuntimeErrorCode GetTagListStatus(<br>ETagListDetails* out TagListDetails,<br>bool* out IsHMIVisibTeOnly |                                                       |
|-------------------|----------------------------------------------------------------------------------------------------|-------------------------------------------------------|
| <b>Parameters</b> | ETaqListDetails out TaqListDetails:<br>٠                                                                  |                                                       |
|                   | Status of the tag list details. SRTLD NONE when an update of the list is required.                        |                                                       |
|                   | bool out IsHMIVisibleOnly:                                                                                |                                                       |
|                   | If $true$ , only tags marked with "HMI Visible" are available in the list.                                |                                                       |
| Return values     | Condition<br>Runtime error code                                                                           |                                                       |
|                   | SREC OK                                                                                                   | The function is successful.                           |
|                   | SREC INTERFACE REMOVED                                                                                    | The instance is not registered in Runtime<br>Manager. |
|                   | SREC TIMEOUT                                                                                              | The function does not return on time.                 |

Table 7- 128 GetTagListStatus() - .NET (C#)

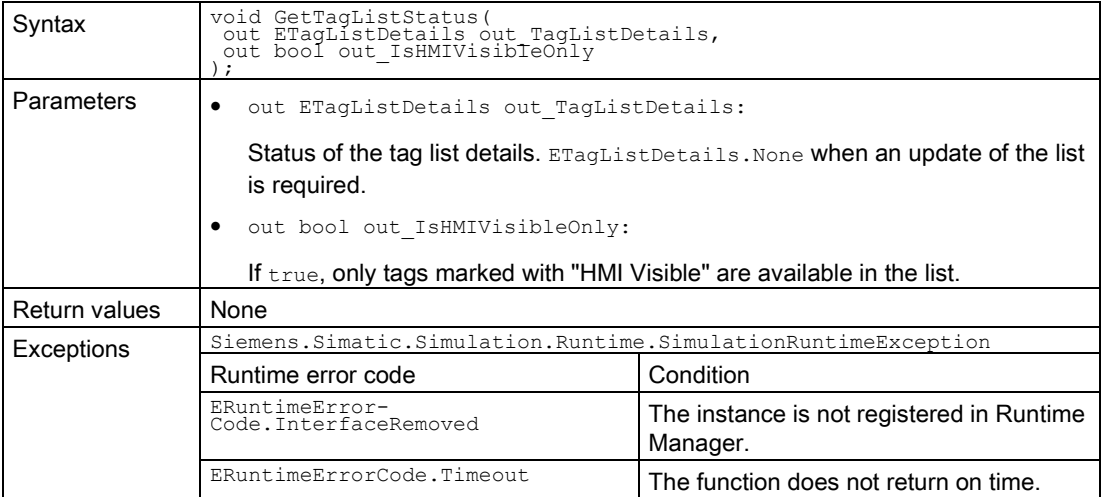

### GetTagInfoCount()

Returns the number of entries in the tag list storage. If the function fails, the return value is 0.

Table 7- 129 GetTagInfoCount() - Native C++

| Syntax        | UINT32 GetTagInfoCount();                  |
|---------------|--------------------------------------------|
| Parameters    | None                                       |
| Return values | Number of entries in the tag list storage. |

# GetTagInfos() / TagInfos { get; }

Returns a list of all tags.

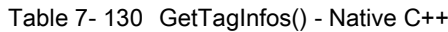

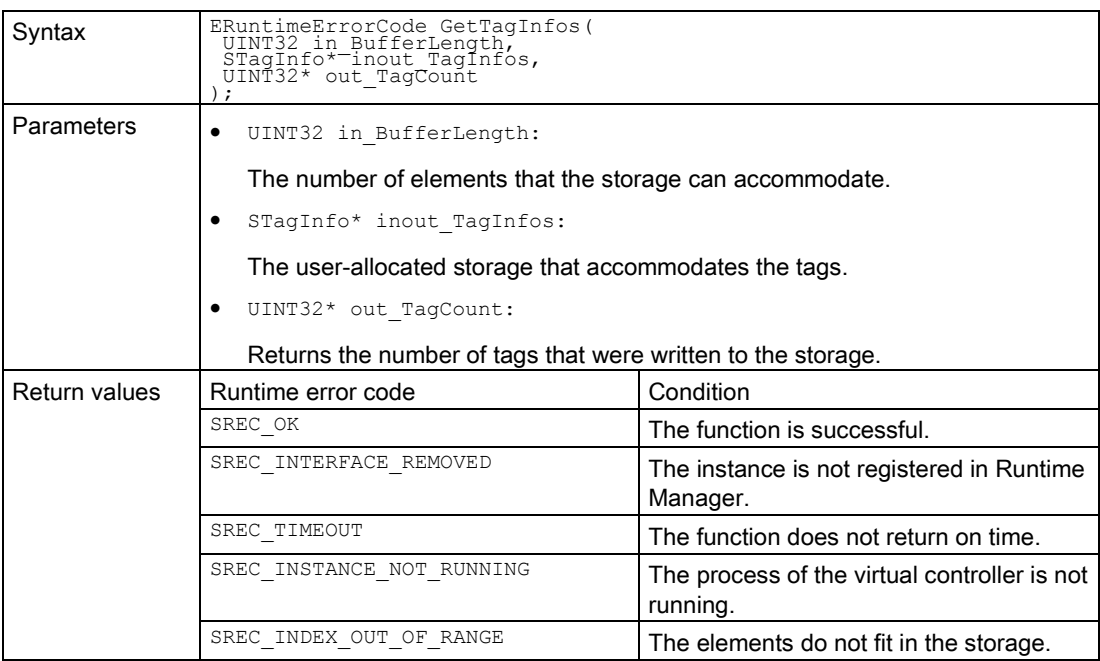

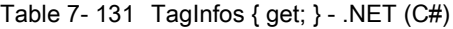

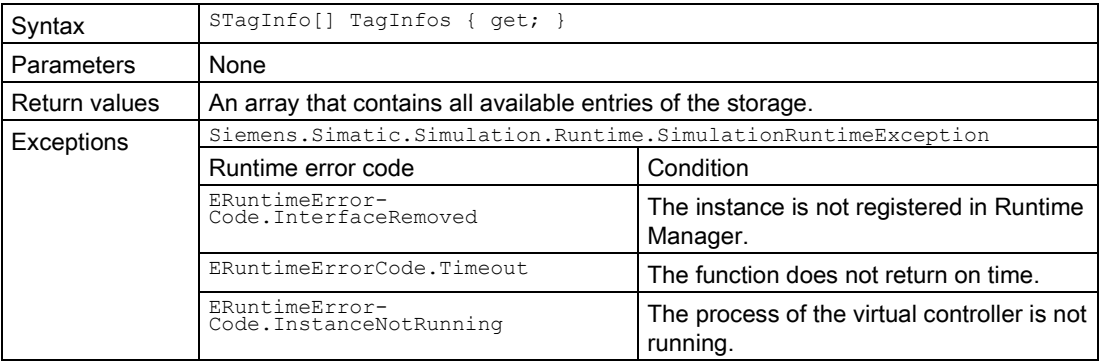

# CreateConfigurationFile()

Writes all entries from the tag list to an XML file.

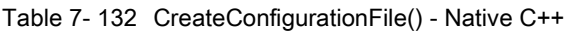

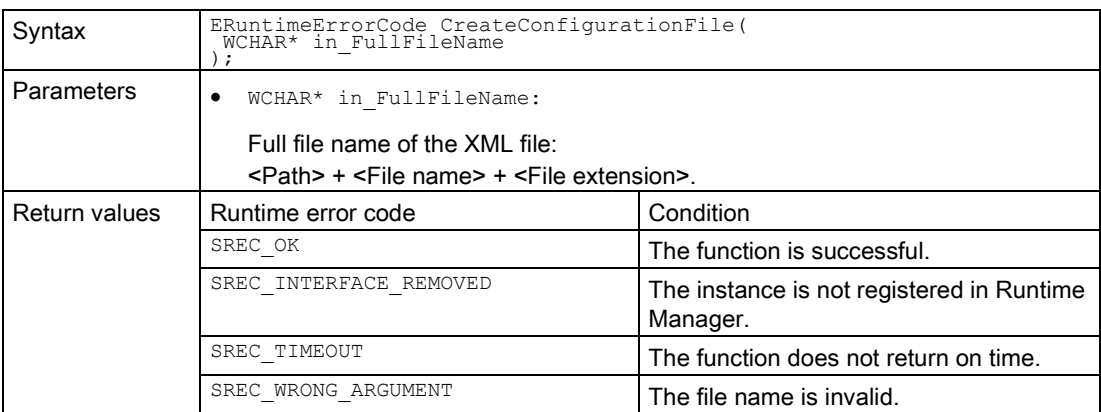

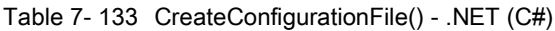

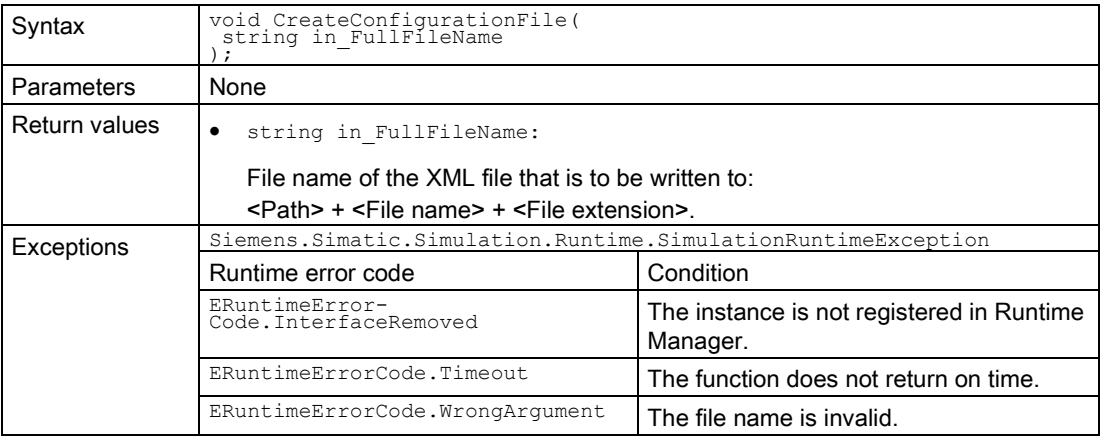

## 7.6.5 I/O access

#### 7.6.5.1 I/O access via address - Reading

## InputArea { get; }, MarkerArea { get; }, OutputArea { get; }

Returns an interface that you use to call the following .NET functions of section "I/O access via address".

Table 7- 134 InputArea { get; } MarkerArea { get; } OutputArea { get; } - .NET (C#)

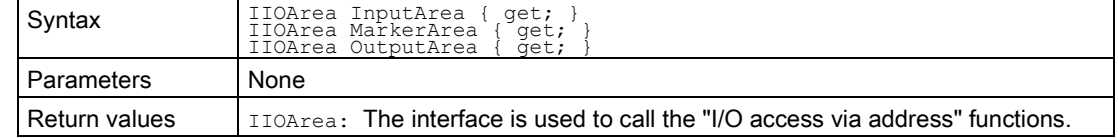

#### GetAreaSize() / AreaSize { get; }

Returns the size of the area in bytes.

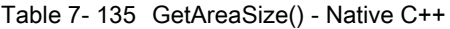

| Syntax        | UINT32 GetAreaSize(<br>EArea in Area                                                                   |  |
|---------------|----------------------------------------------------------------------------------------------------|--|
| Parameters    | EArea in Area:                                                                                         |  |
|               | The area whose size you want to receive. Permissible values:                                           |  |
|               | (SRA INPUT, SRA MARKER, SRA OUTPUT}. See EArea (Page 286).                                             |  |
| Return values | $UINT 32$ : Size of the area in bytes. If the function was successful, the value is<br>not equal to 0. |  |

Table 7- 136 AreaSize { get; } - .NET (C#)

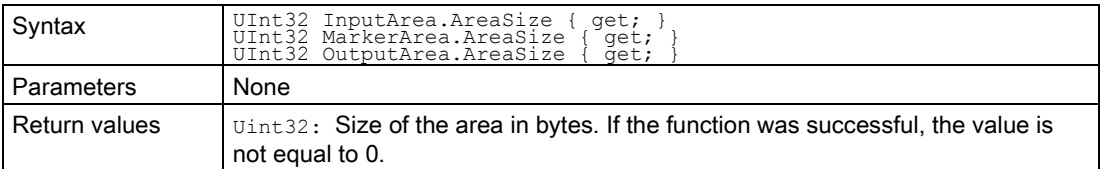

## ReadBit()

Reads an individual bit from the area.

#### Note

The function allows access to the entire storage area of the virtual controller.

Recommendation: Therefore, use access via the tag name and not via the address areas.

Table 7- 137 ReadBit() - Native C++

| Syntax        | ERuntimeErrorCode ReadBit(<br>rea in Area,<br>UINT32 in Offset,<br>UINT8 in Bit,<br>bool* out Value                                          |                                                          |  |
|---------------|----------------------------------------------------------------------------------------------------|----------------------------------------------------------|--|
| Parameters    | EArea in Area:                                                                                                    |                                                          |  |
|               | The area from which you want to read. Permissible values:<br>{SRA INPUT, SRA MARKER, SRA OUTPUT}. See EArea (Page 286).<br>UINT32 in Offset: |                                                          |  |
|               | The byte offset within the area. The value must be between 0 and the value<br>that GetAreaSize () returns.                                   |                                                          |  |
|               | UINT8 in Bit:                                                                                                    |                                                          |  |
|               | The bit offset within the byte. The value must be between 0 and 7.                                                                           |                                                          |  |
|               | bool* out Value:                                                                                                    |                                                          |  |
|               | Returns the bit value.                                                                                                    |                                                          |  |
| Return values | Runtime error code                                                                                                    | Condition                                                |  |
|               | SREC OK                                                                                                    | The function is successful.                              |  |
|               | SREC INTERFACE REMOVED                                                                                                    | The instance is not registered in Runtime<br>Manager.    |  |
|               | SREC TIMEOUT                                                                                                    | The function does not return on time.                    |  |
|               | SREC INSTANCE NOT RUNNING                                                                                                    | The process of the virtual controller is not<br>running. |  |
|               | SREC INDEX OUT OF RANGE                                                                                                    | Offset or bits are invaid.                               |  |
|               | SREC WRONG ARGUMENT                                                                                                    | The area is invalid.                                     |  |

#### Table 7- 138 ReadBit() - .NET (C#)

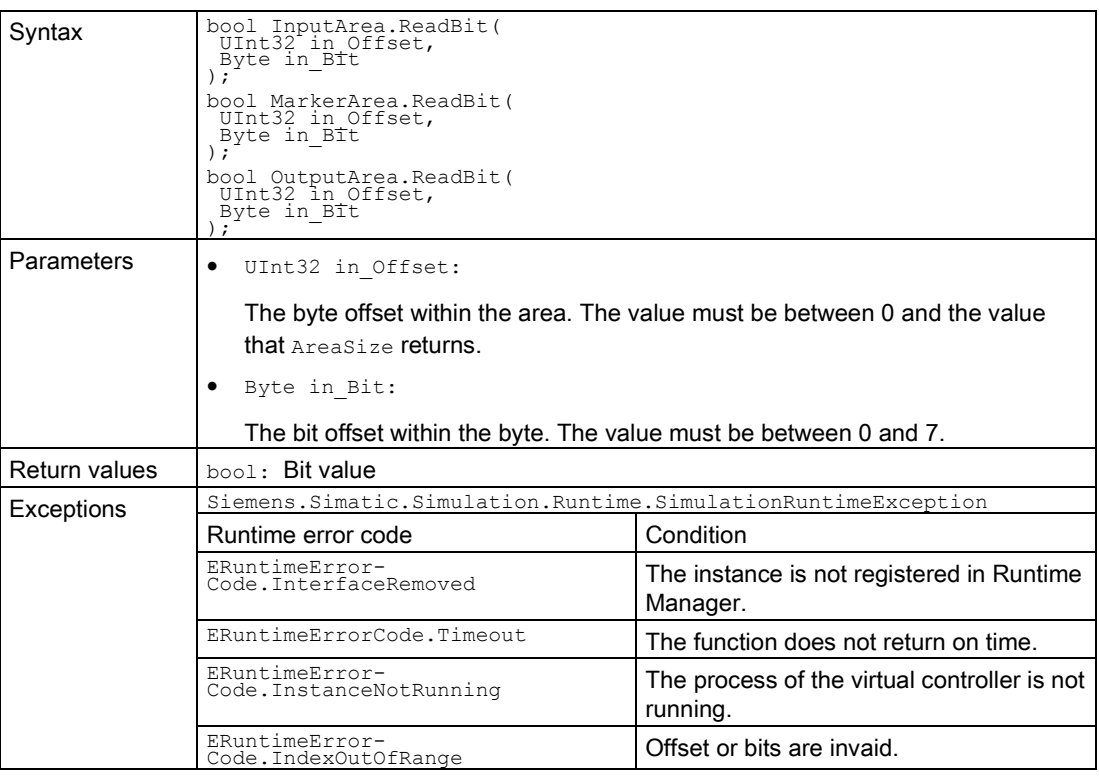

# ReadByte()

Reads an individual bit from the area.

#### Note

The function allows access to the entire storage area of the virtual controller.

Recommendation: Therefore, use access via the tag name and not via the address areas.

Table 7- 139 ReadByte() - Native C++

| Syntax        | ERuntimeErrorCode ReadByte (<br>EArea in Area,<br>UINT32 in Offset,<br>BYTE* out Value);                                                                                                    |                                                          |  |
|---------------|----------------------------------------------------------------------------------------------------|----------------------------------------------------------|--|
| Parameters    | EArea in Area:                                                                                                    |                                                          |  |
|               | The area from which you want to read. Permissible values:<br>{SRA INPUT, SRA MARKER, SRA OUTPUT}. See EArea (Page 286).<br>UINT32 in Offset:<br>The byte offset within the area. The value must be between 0 and the value<br>that GetAreaSize() returns.<br>BYTE* out Value:<br>٠<br>Returns the byte value. |                                                          |  |
| Return values | Runtime error code                                                                                                    | Condition                                                |  |
|               | SREC OK                                                                                                    | The function is successful.                              |  |
|               | SREC INTERFACE REMOVED                                                                                                    | The instance is not registered in Runtime<br>Manager.    |  |
|               | SREC TIMEOUT                                                                                                    | The function does not return on time.                    |  |
|               | SREC INSTANCE NOT RUNNING                                                                                                    | The process of the virtual controller is not<br>running. |  |
|               | SREC INDEX OUT OF RANGE                                                                                                    | Offset is invalid.                                       |  |
|               | SREC WRONG ARGUMENT                                                                                                    | The area is invalid.                                     |  |
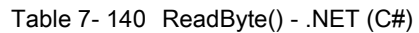

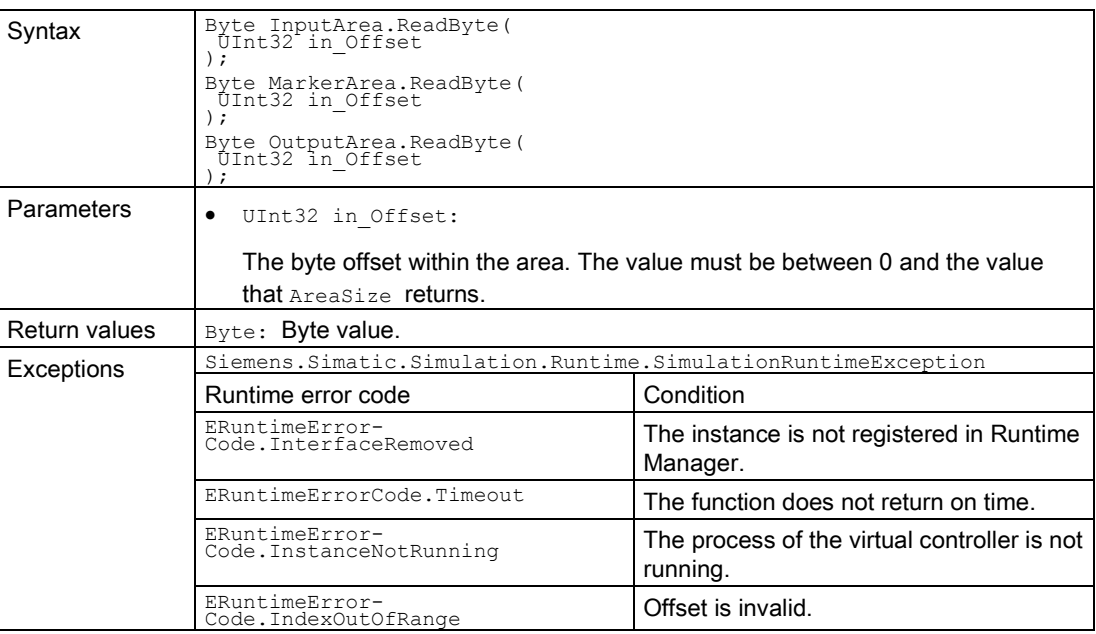

## ReadBytes()

Reads a byte array from the area.

### Note

The function allows access to the entire storage area of the virtual controller.

Recommendation: Therefore, use access via the tag name and not via the address areas.

Table 7- 141 ReadByte() - Native C++

| Syntax                                                                   | ERuntimeErrorCode ReadBytes (<br>EArea in Area,<br>UINT32 in Offset,<br>UINT32 in BytesToRead,<br>UINT32* out BytesRead,<br>BYTE inout_Values[] |                                                                |  |
|--------------------------------------------------------------------------|----------------------------------------------------------------------------------------------------|----------------------------------------------------------------|--|
| Parameters                                                               | EArea in Area:                                                                                                    |                                                                |  |
|                                                                          | The area from which you want to read. Permissible values:<br>(SRA INPUT, SRA MARKER, SRA OUTPUT). See EArea (Page 286).<br>UINT32 in Offset:    |                                                                |  |
|                                                                          | The byte offset within the area. The value must be between 0 and the value<br>that GetAreaSize() returns.                                       |                                                                |  |
|                                                                          | UINT32 in BytesToRead:                                                                                                    |                                                                |  |
|                                                                          | Contains the size of the value storage.                                                                                                    |                                                                |  |
|                                                                          | UINT32* out BytesRead:                                                                                                    |                                                                |  |
| Returns the number of bytes that were just written to the value storage. |                                                                                                    |                                                                |  |
|                                                                          | BYTE inout Values[]:                                                                                                    |                                                                |  |
|                                                                          | The storage for the bytes that are read from the area.                                                                                          |                                                                |  |
| Return values                                                            | Runtime error code                                                                                                    | Condition                                                      |  |
|                                                                          | SREC OK                                                                                                    | The function is successful.                                    |  |
|                                                                          | SREC INTERFACE REMOVED                                                                                                    | The instance is not registered in Runtime<br>Manager.          |  |
|                                                                          | SREC TIMEOUT                                                                                                    | The function does not return on time.                          |  |
|                                                                          | SREC INSTANCE NOT RUNNING                                                                                                    | The process of the virtual controller is not<br>running.       |  |
|                                                                          | SREC INDEX OUT OF RANGE                                                                                                    | The offset is outside the area size. No<br>byte could be read. |  |
|                                                                          | SREC WRONG ARGUMENT                                                                                                    | The area is invalid.                                           |  |

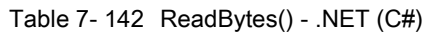

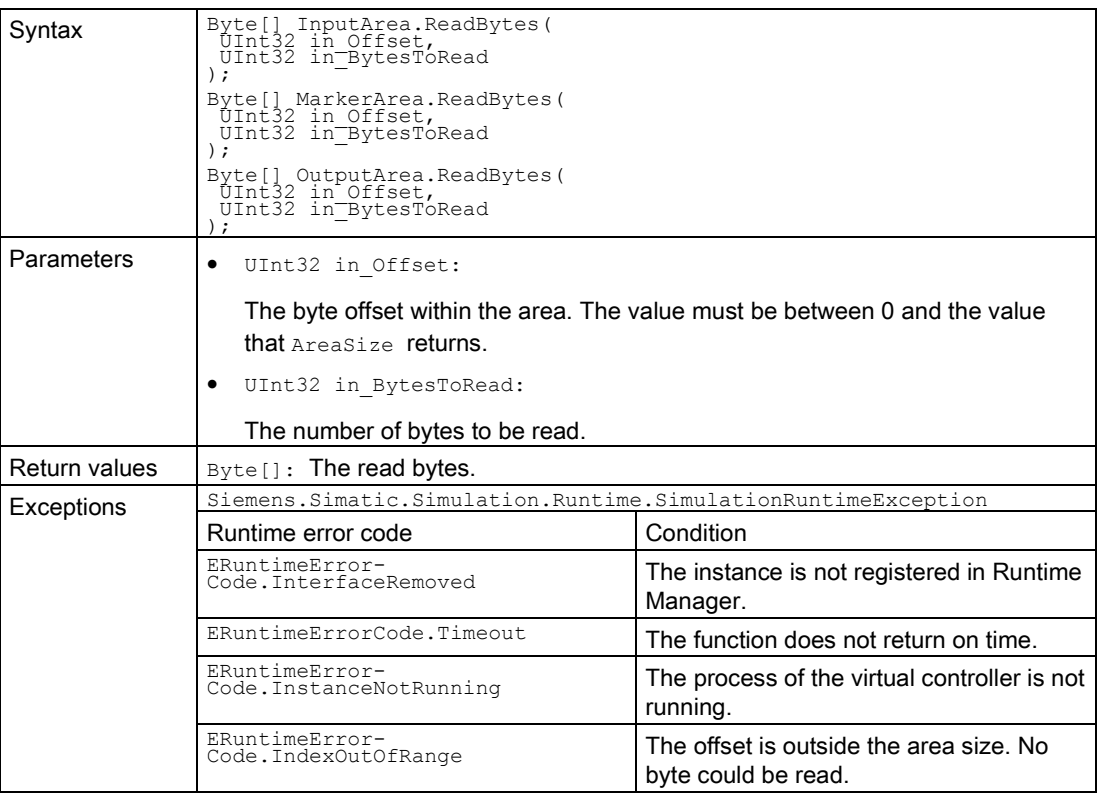

### ReadSignals()

Reads a signal list altogether (structures and arrays). The function also takes into consideration the byte order (Endianness).

Only primitive data type signals are supported, but the function is not typical.

#### Note

The function allows access to the entire storage area of the virtual controller.

Recommendation: Therefore, use access via the tag name and not via the address areas.

Table 7- 143 ReadSignals() - Native C++

| Syntax        | ERuntimeErrorCode ReadSignals(                                                                                                    |                                                          |  |
|---------------|----------------------------------------------------------------------------------------------------|----------------------------------------------------------|--|
|               | EArea in Area,<br>SDataValueByAddress* inout_Signals,<br>UINT32 in SignalCount                                                                 |                                                          |  |
|               |                                                                                                    |                                                          |  |
| Parameters    | EArea in Area:<br>٠<br>The area from which you want to read. Permissible values:<br>{SRA INPUT, SRA MARKER, SRA OUTPUT}. See EArea (Page 286). |                                                          |  |
|               |                                                                                                    |                                                          |  |
|               | SDataValueByAddress* inout Signals:                                                                                                    |                                                          |  |
|               | The signal list to be read. The result is stored in the structure.<br>UINT32 in SignalCount:<br>Number of signals in the list.                 |                                                          |  |
|               |                                                                                                    |                                                          |  |
|               |                                                                                                    |                                                          |  |
| Return values | Runtime error code                                                                                                    | Condition                                                |  |
|               | SREC OK                                                                                                    | The function is successful.                              |  |
|               | SREC INTERFACE REMOVED                                                                                                    | The instance is not registered in Runtime<br>Manager.    |  |
|               | SREC TIMEOUT                                                                                                    | The function does not return on time.                    |  |
|               | SREC INSTANCE NOT RUNNING                                                                                                    | The process of the virtual controller is not<br>running. |  |
|               | SREC INDEX OUT OF RANGE                                                                                                    | Offset or bits are invaid.                               |  |
|               | SREC WRONG ARGUMENT                                                                                                    | The area is invalid.                                     |  |

| Syntax        | void ReadSignals (<br>ref SDataValueByAddress[] inout Signals       |                                                          |
|---------------|---------------------------------------------------------------------|----------------------------------------------------------|
| Parameters    | ref SDataValueByAddress[] inout Signals:<br>٠                       |                                                          |
|               | The signal list to be read.                                         |                                                          |
| Return values | None                                                                |                                                          |
| Exceptions    | Siemens. Simatic. Simulation. Runtime. Simulation Runtime Exception |                                                          |
|               | Runtime error code                                                  | Condition                                                |
|               | ERuntimeError-<br>Code. InterfaceRemoved                            | The instance is not registered in Runtime<br>Manager.    |
|               | ERuntimeErrorCode.Timeout                                           | The function does not return on time.                    |
|               | ERuntimeError-<br>Code.InstanceNotRunning                           | The process of the virtual controller is not<br>running. |
|               | ERuntimeError-<br>Code.IndexOutOfRange                              | Offset or bits are invaid.                               |

Table 7- 144 ReadSignals() - .NET (C#)

## 7.6.5.2 I/O access via address - Writing

### WriteBit()

Writes an individual bit to the area.

#### Note

#### Data can be overwritten

The function allows access to the entire storage area of the virtual controller.

Recommendation: Therefore, use access via the tag name and not via the address areas.

#### Table 7- 145 WriteBit() - Native C++

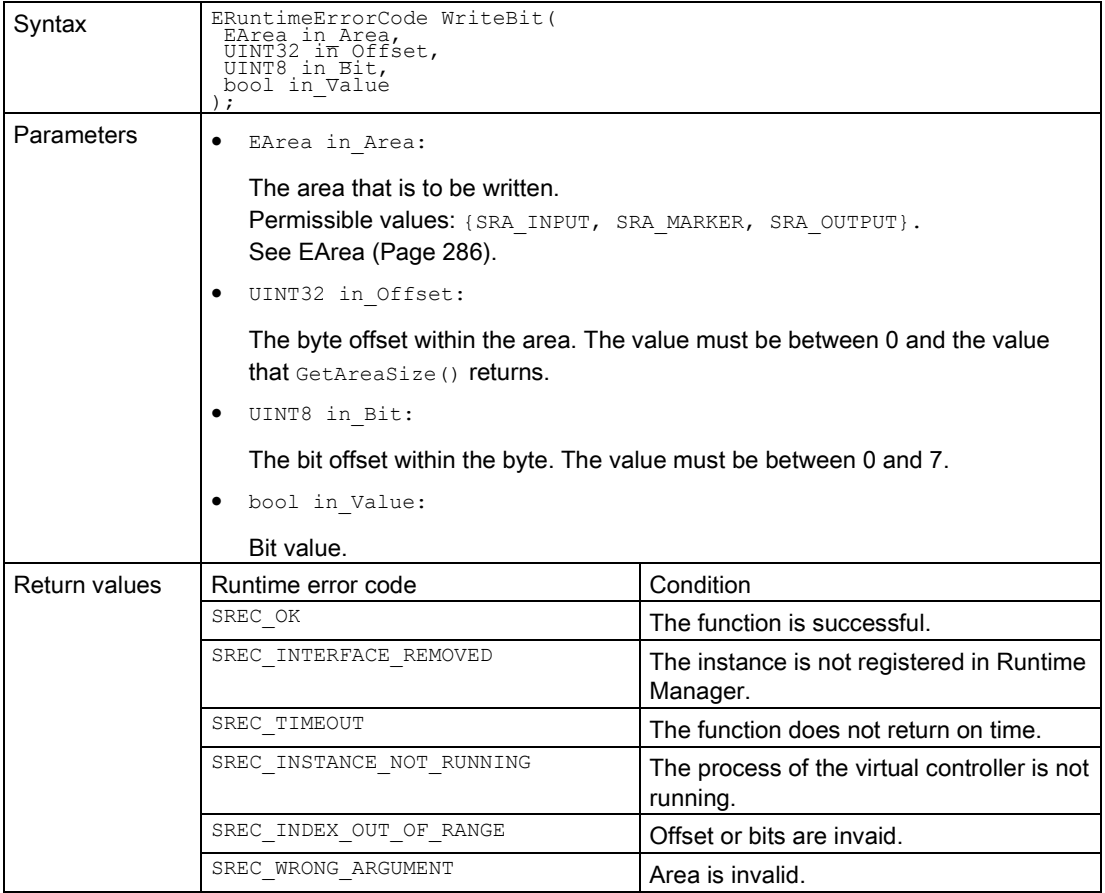

### Table 7- 146 WriteBit() - .NET (C#)

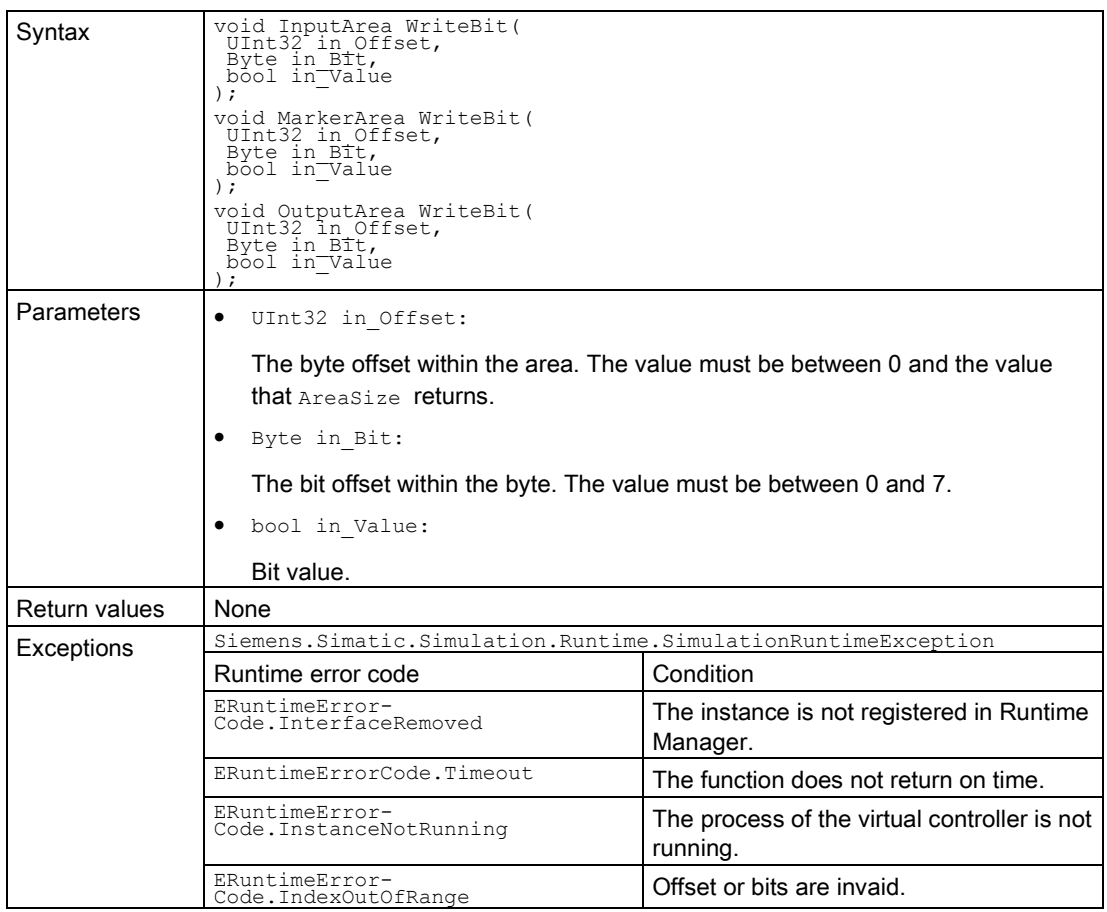

## WriteByte()

Writes an individual byte to the area.

### Note

### Data can be overwritten

The function allows access to the entire storage area of the virtual controller.

Recommendation: Therefore, use access via the tag name and not via the address areas.

Table 7- 147 WriteByte() - Native C++

| Syntax        | ERuntimeErrorCode WriteByte (<br>EArea in Area,<br>UINT32 in Offset,<br>BYTE in Value);                                                                                                    |                                                          |  |
|---------------|----------------------------------------------------------------------------------------------------|----------------------------------------------------------|--|
| Parameters    | EArea in Area:<br>٠                                                                                                    |                                                          |  |
|               | The area that is to be written.<br>Permissible values: {SRA_INPUT, SRA_MARKER, SRA_OUTPUT}.<br>See EArea (Page 286).<br>UINT32 in Offset:<br>٠<br>The byte offset within the area. The value must be between 0 and the value<br>that GetAreaSize () returns. |                                                          |  |
|               |                                                                                                    |                                                          |  |
|               |                                                                                                    |                                                          |  |
|               | BYTE in Value:                                                                                                    |                                                          |  |
|               | Byte value.                                                                                                    |                                                          |  |
| Return values | Runtime error code                                                                                                    | Condition                                                |  |
|               | SREC OK                                                                                                    | The function is successful.                              |  |
|               | SREC INTERFACE REMOVED                                                                                                    | The instance is not registered in Runtime<br>Manager.    |  |
|               | SREC TIMEOUT                                                                                                    | The function does not return on time.                    |  |
|               | SREC INSTANCE NOT RUNNING                                                                                                    | The process of the virtual controller is not<br>running. |  |
|               | SREC INDEX OUT OF RANGE                                                                                                    | Offset is invalid.                                       |  |
|               | SREC WRONG ARGUMENT                                                                                                    | Area is invalid.                                         |  |

### Table 7- 148 WriteByte() - .NET (C#)

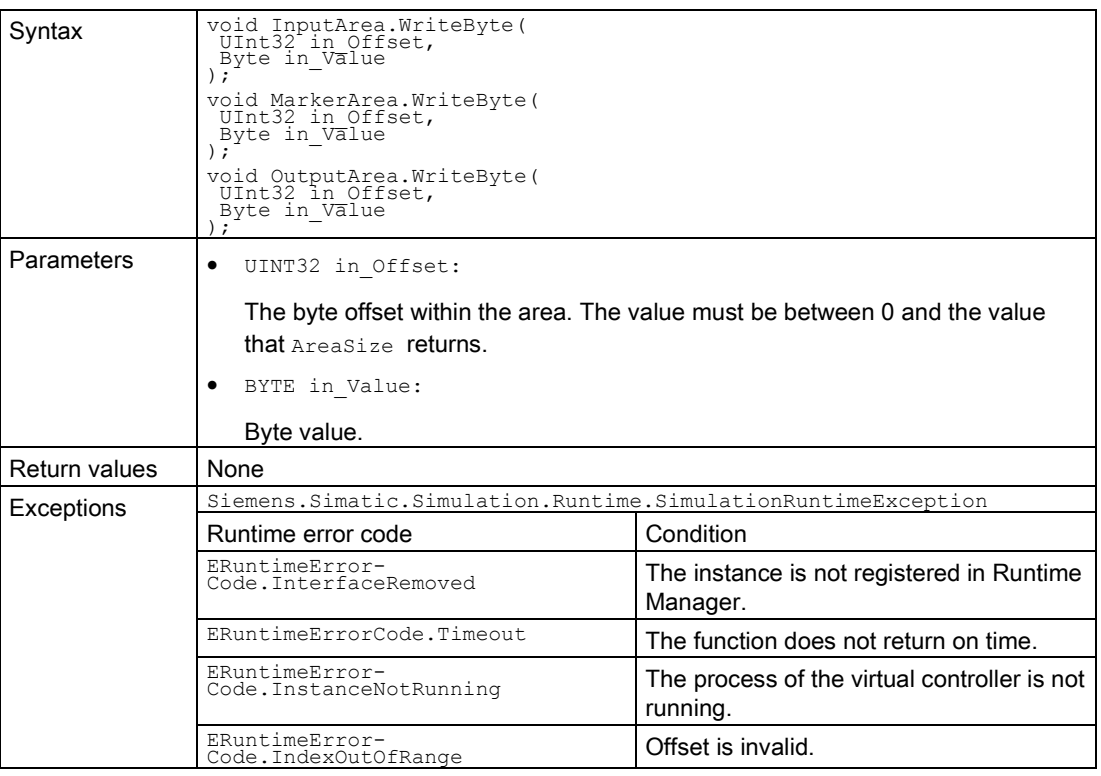

### WriteBytes()

Writes a byte array to the area.

### Note

### Data can be overwritten

The function allows access to the entire storage area of the virtual controller.

Recommendation: Therefore, use access via the tag name and not via the address areas.

Table 7- 149 WriteBytes() - Native C++

| Syntax        | ERuntimeErrorCode WriteBytes (<br>EArea in Area,<br>UINT32 in Offset,<br>UINT32 in BytesToWrite,<br>UINT32* out BytesWritten,<br>BYTE in_Values[])<br>$\ddot{ }$ |                                                                   |  |
|---------------|----------------------------------------------------------------------------------------------------|-------------------------------------------------------------------|--|
| Parameters    | $\bullet$<br>EArea in Area:                                                                                                    |                                                                   |  |
|               | The area that is to be written.<br>Permissible values: {SRA INPUT, SRA MARKER, SRA OUTPUT}.<br>See EArea (Page 286).                                             |                                                                   |  |
|               | UINT32 in Offset:<br>٠                                                                                                    |                                                                   |  |
|               | The byte offset within the area. The value must be between 0 and the value<br>that GetAreaSize () returns.                                                       |                                                                   |  |
|               | UINT32 in BytesToWrite:<br>٠                                                                                                    |                                                                   |  |
|               | Contains the size of the array value to be written.                                                                                                    |                                                                   |  |
|               | UINT32* out BytesWritten:<br>$\bullet$<br>Contains the number of bytes that were just written.                                                                   |                                                                   |  |
|               |                                                                                                    |                                                                   |  |
|               | BYTE in Values[]:<br>٠                                                                                                    |                                                                   |  |
|               | Byte array that is to be written to the area.                                                                                                    |                                                                   |  |
| Return values | Runtime error code                                                                                                    | Condition                                                         |  |
|               | SREC OK                                                                                                    | The function is successful.                                       |  |
|               | SREC INTERFACE REMOVED                                                                                                    | The instance is not registered in Runtime<br>Manager.             |  |
|               | SREC TIMEOUT                                                                                                    | The function does not return on time.                             |  |
|               | SREC INSTANCE NOT RUNNING                                                                                                    | The process of the virtual controller is not<br>running.          |  |
|               | SREC INDEX OUT OF RANGE                                                                                                    | The offset is outside the area size. No<br>byte could be written. |  |
|               | SREC WRONG ARGUMENT                                                                                                    | The area is invalid.                                              |  |

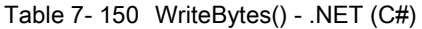

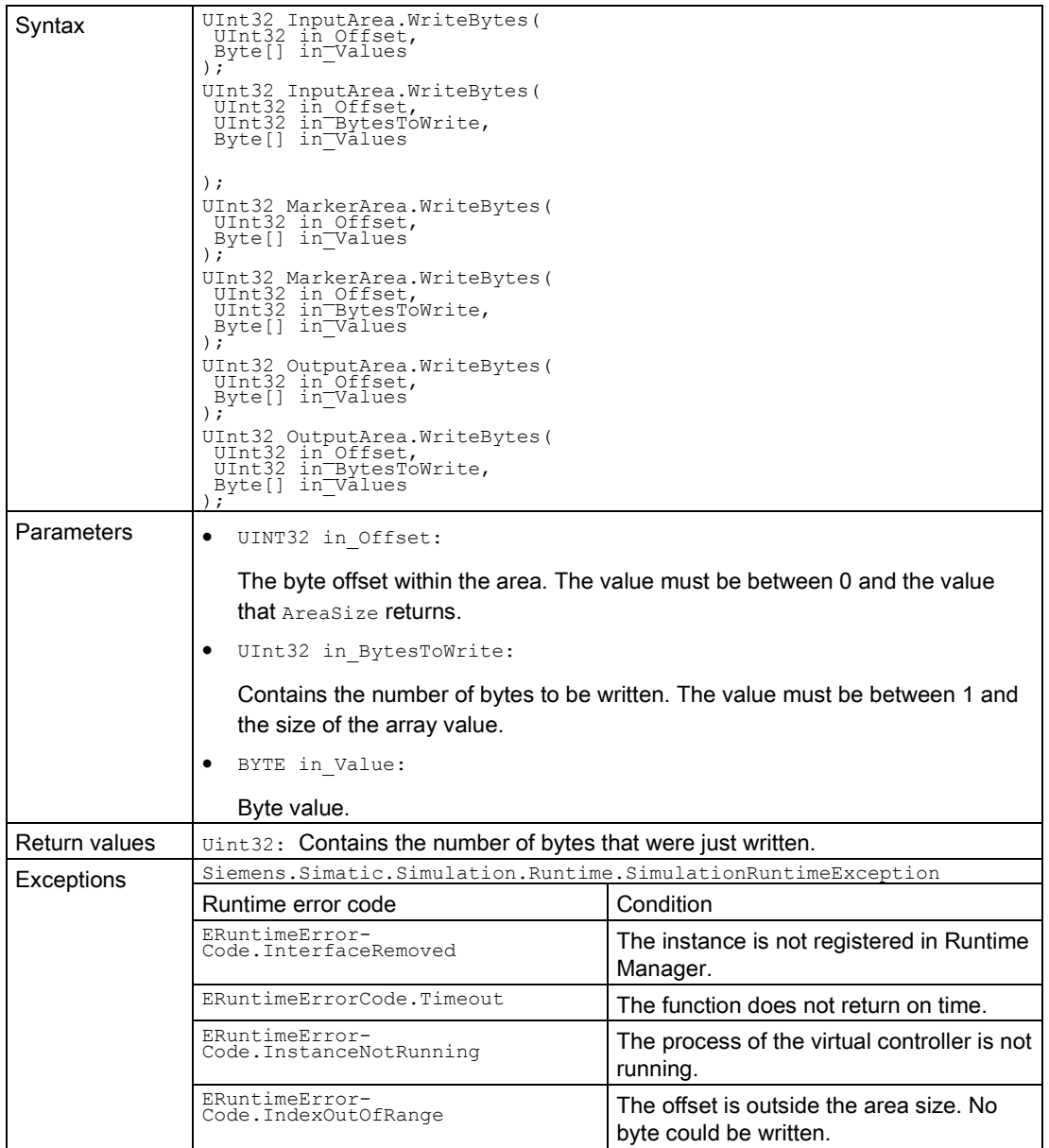

### WriteSignals()

Writes a signal list altogether (structures and arrays). The function also takes into consideration the byte order (Endianness).

The function supports only primitive data type signals. The function is not typical, however.

#### Note

#### Data can be overwritten

The function allows access to the entire storage area of the virtual controller.

Recommendation: Therefore, use access via the tag name and not via the address areas.

#### Table 7- 151 WriteSignals() - Native C++

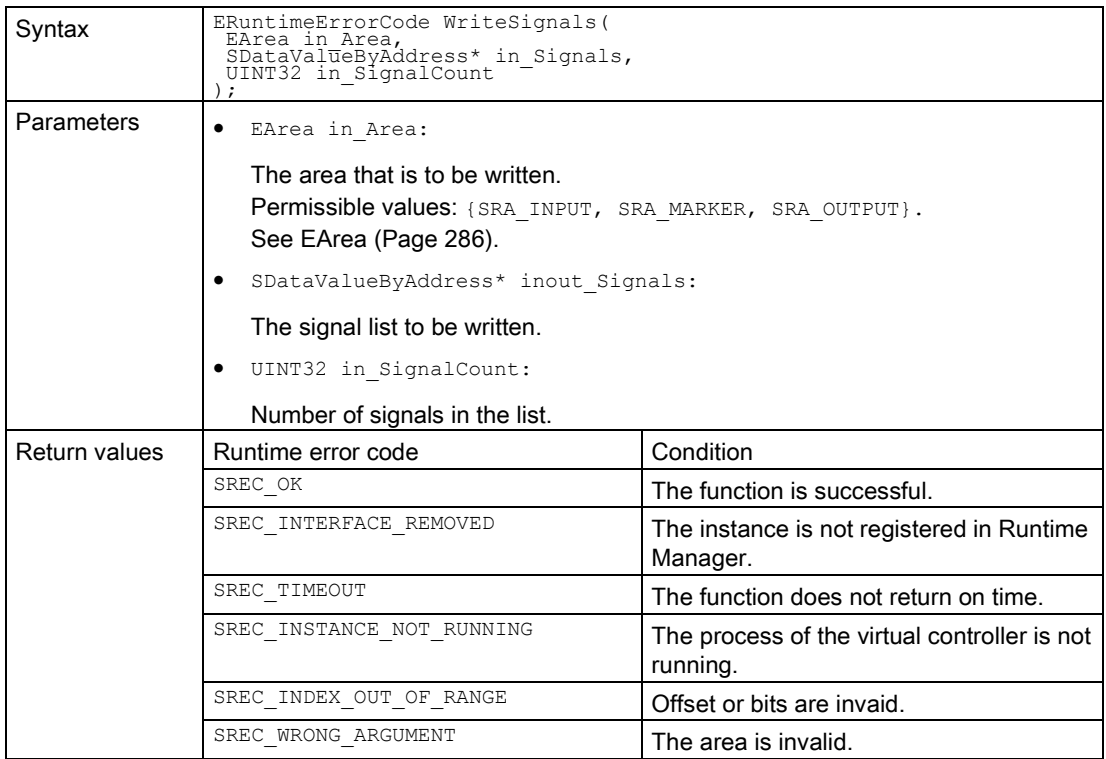

7.6 API IInstances

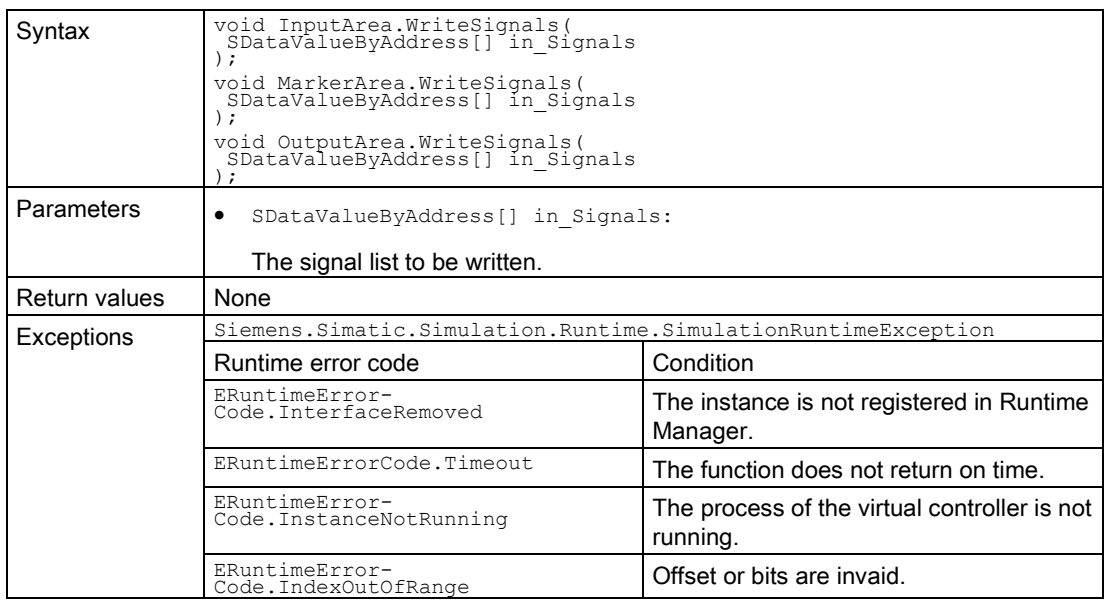

Table 7- 152 WriteSignals() - .NET (C#)

## 7.6.5.3 I/O access via tag name - Reading

## Read()

Reads the value of a PLC tag.

#### Table 7- 153 Read() - Native C++

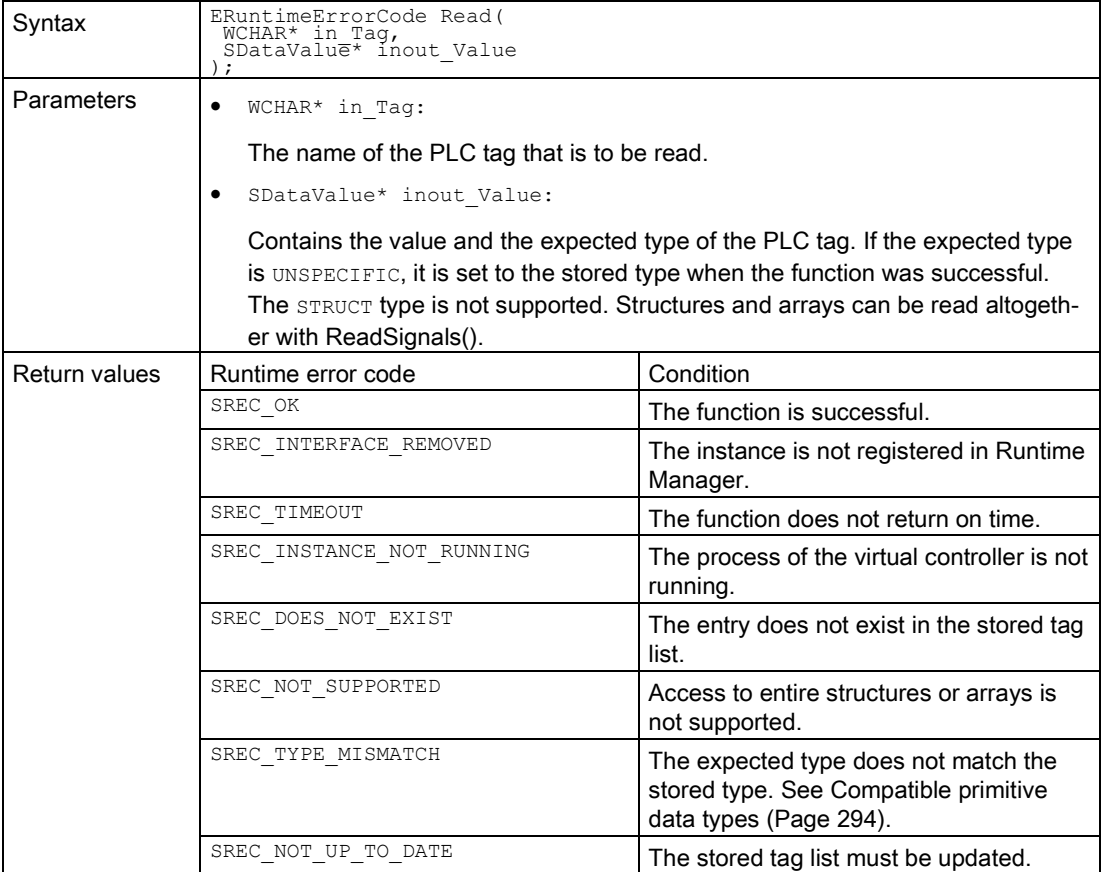

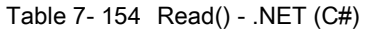

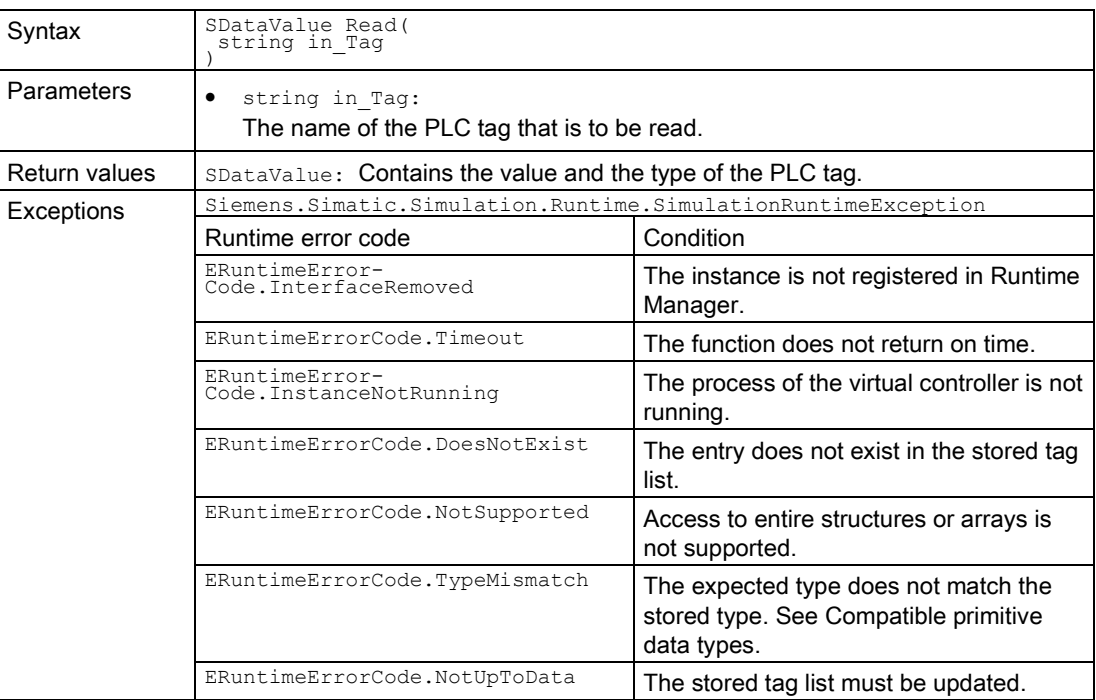

## ReadBool()

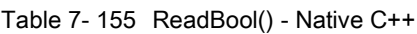

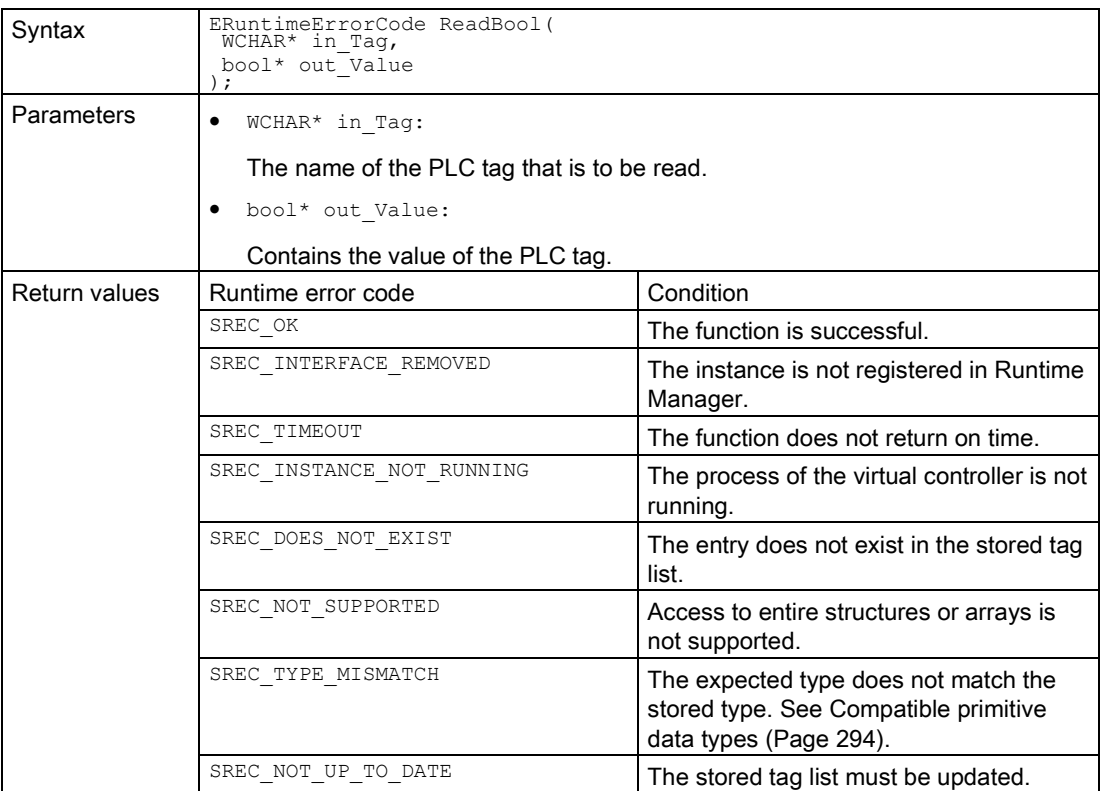

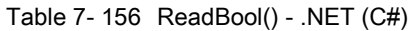

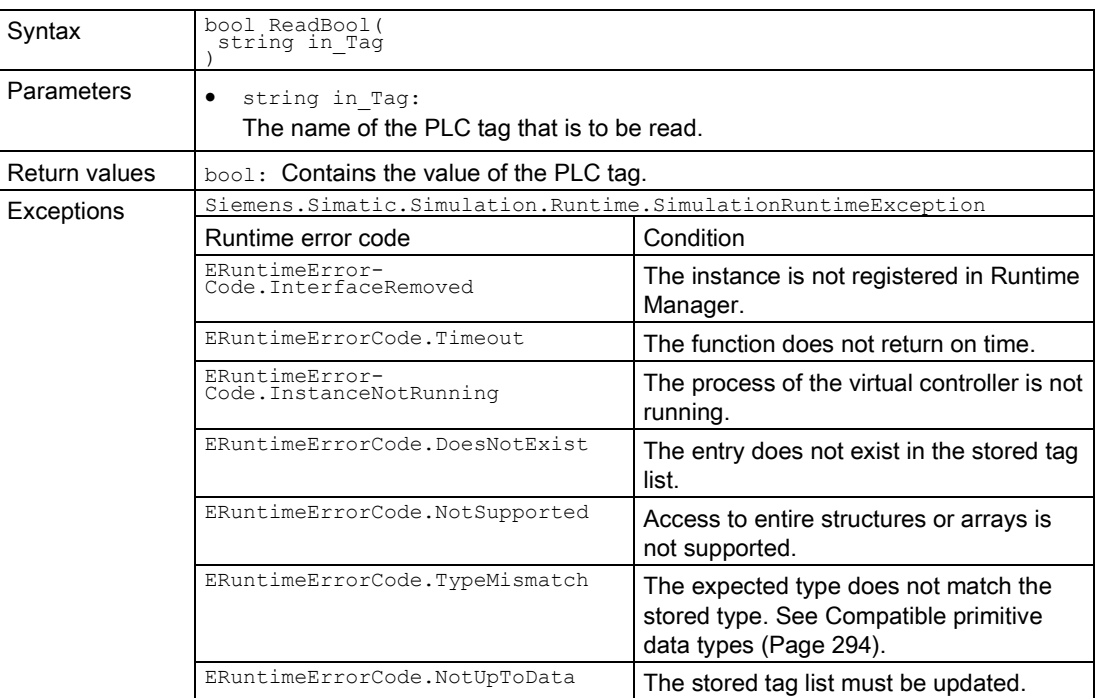

# ReadInt8()

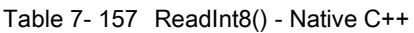

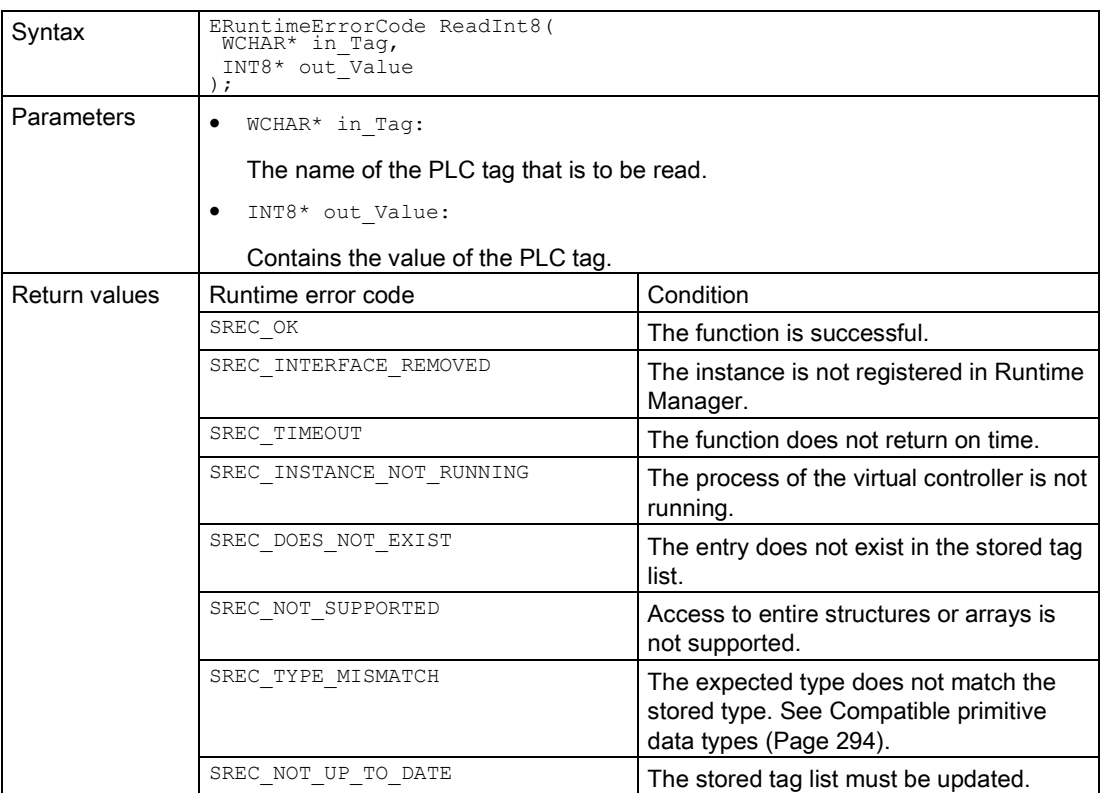

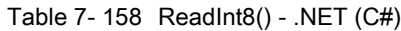

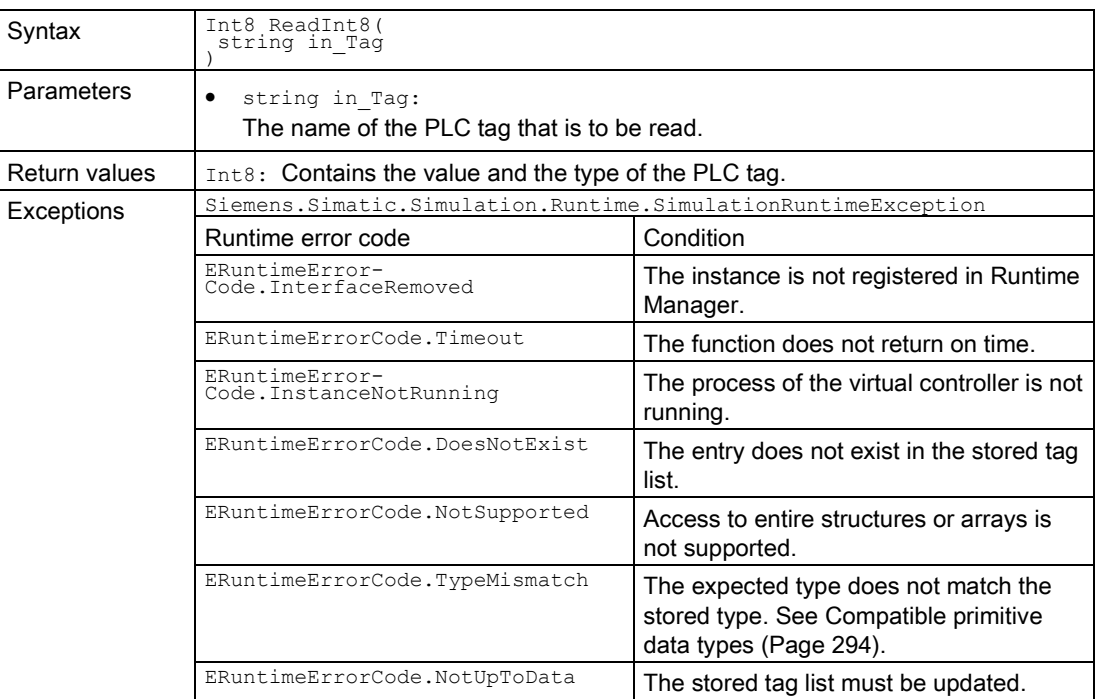

# ReadInt16()

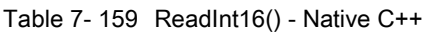

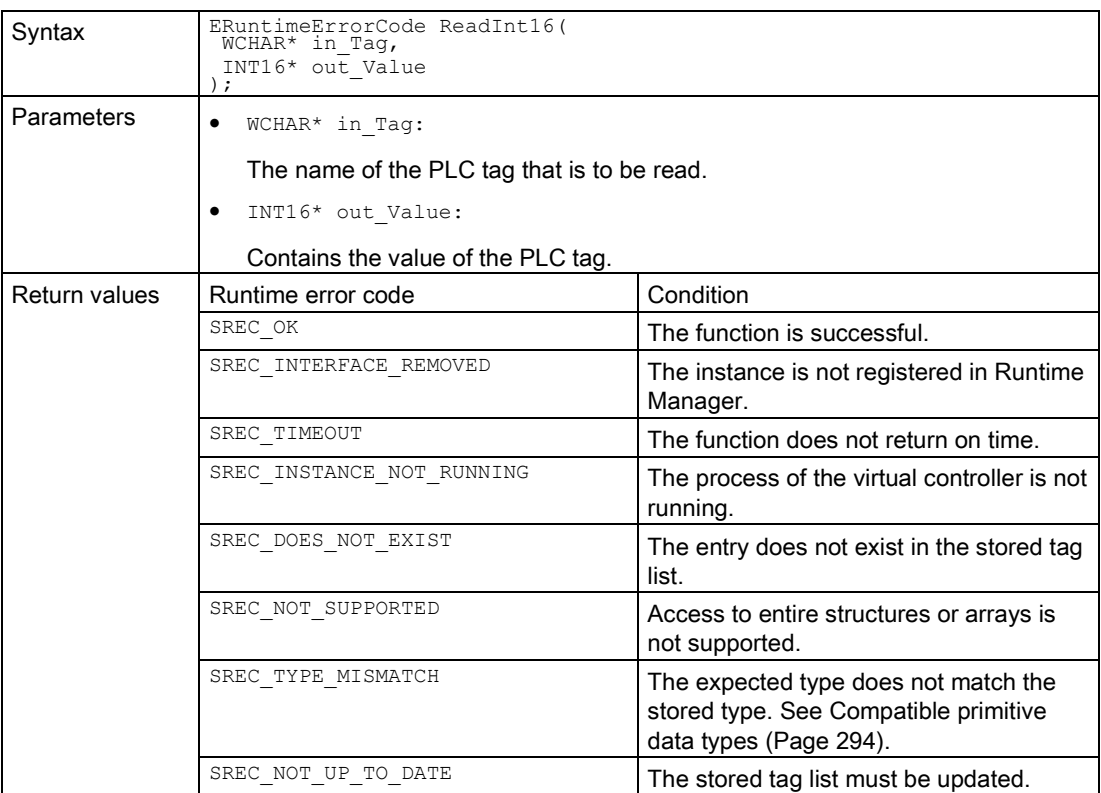

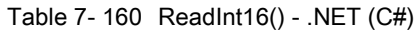

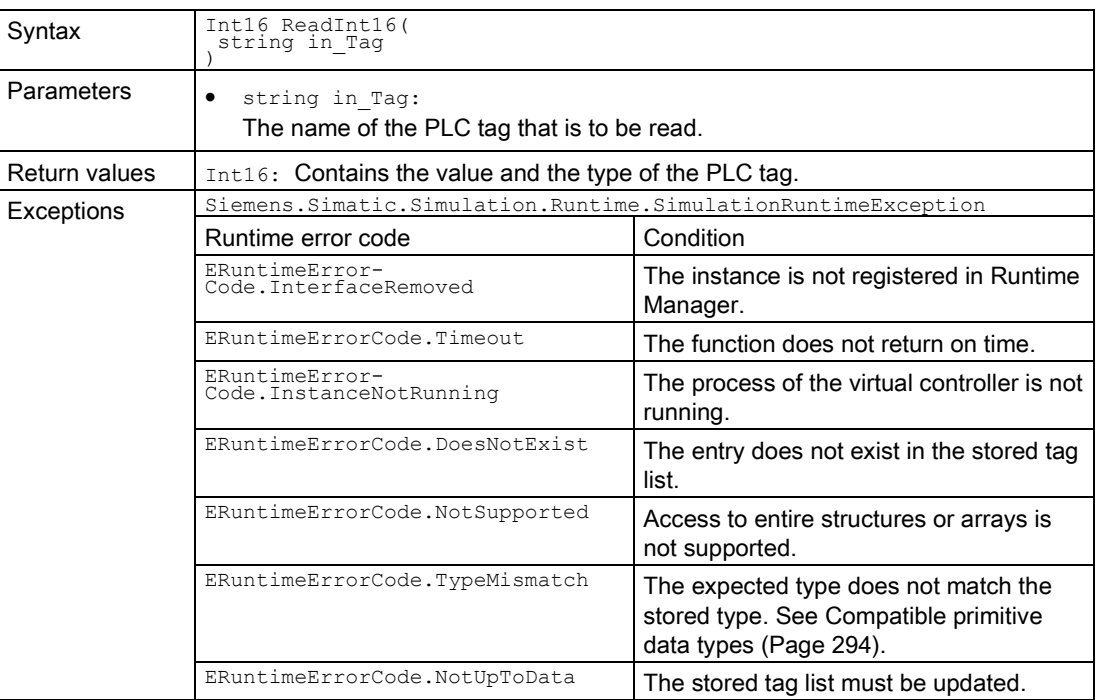

# ReadInt32()

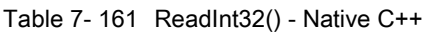

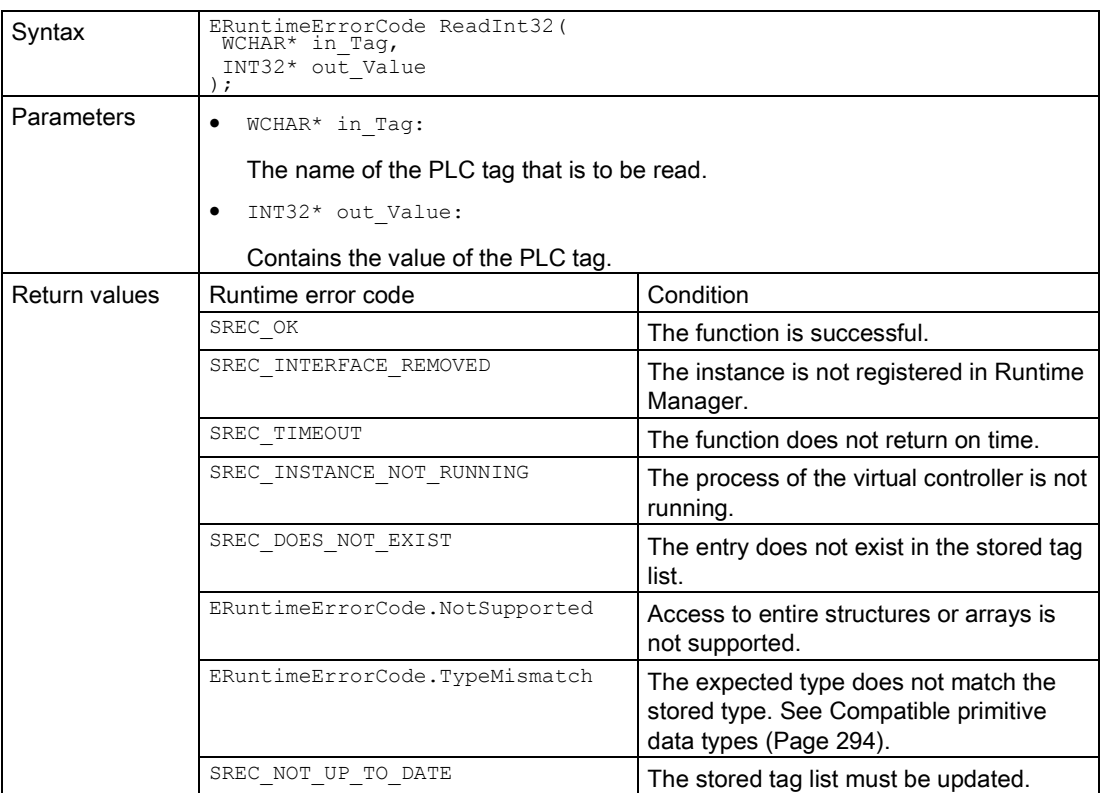

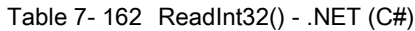

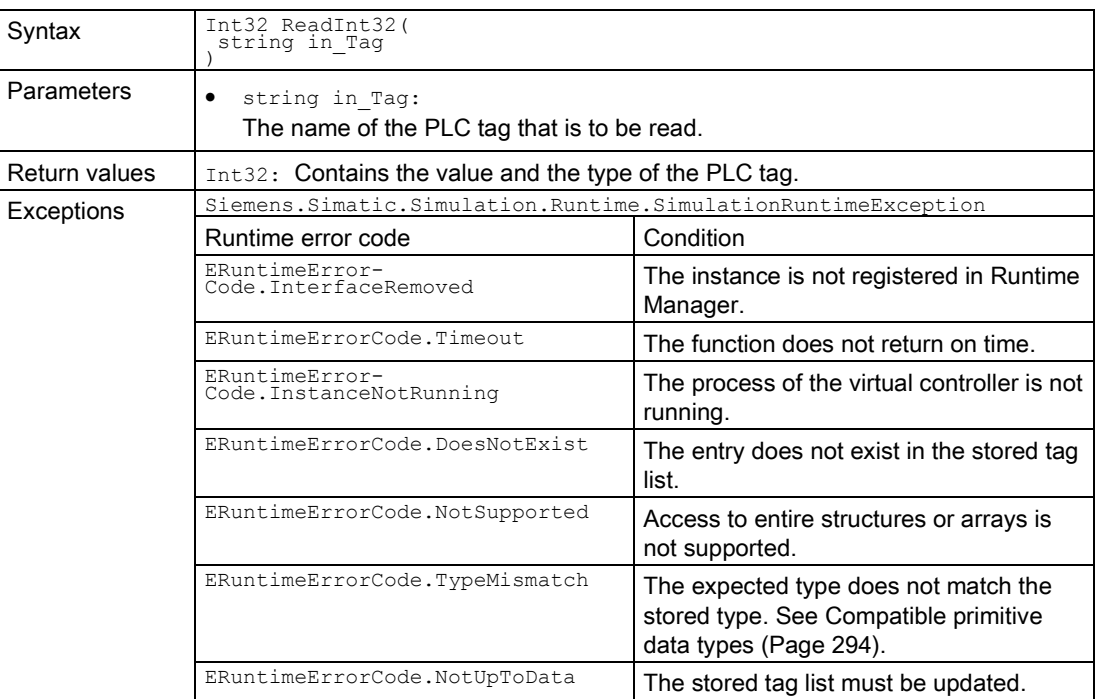

## ReadInt64()

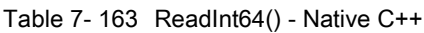

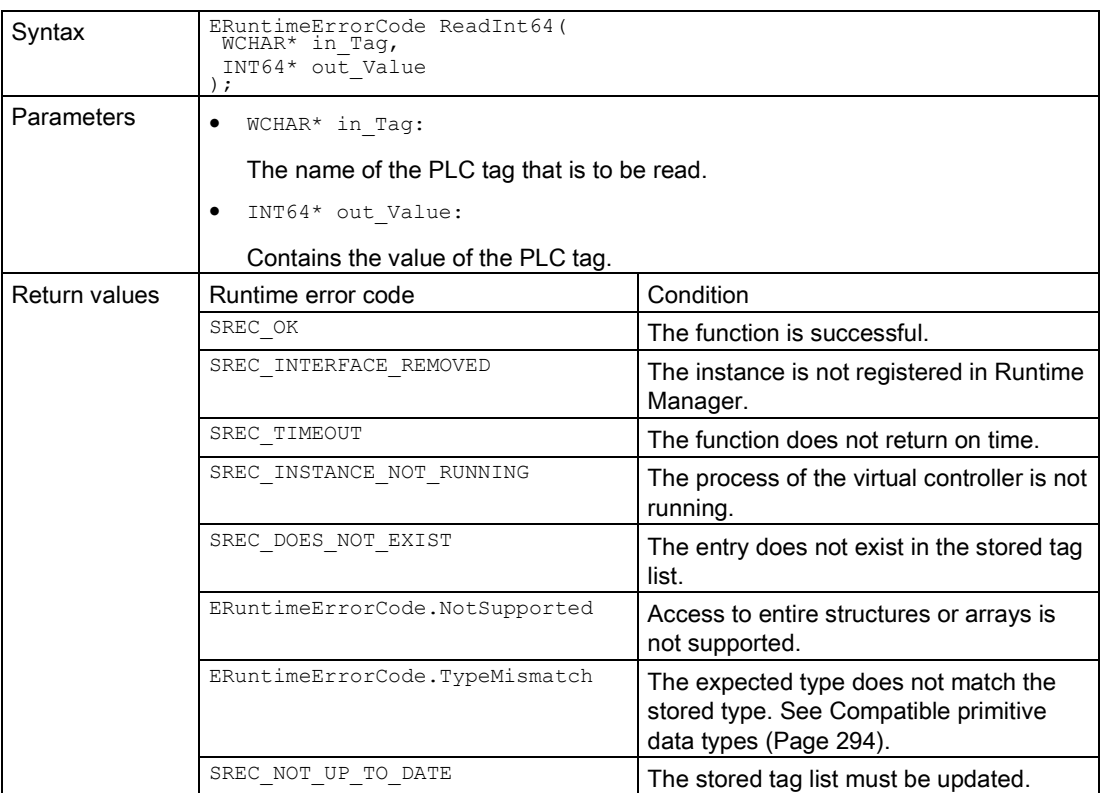

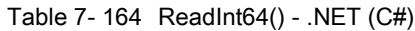

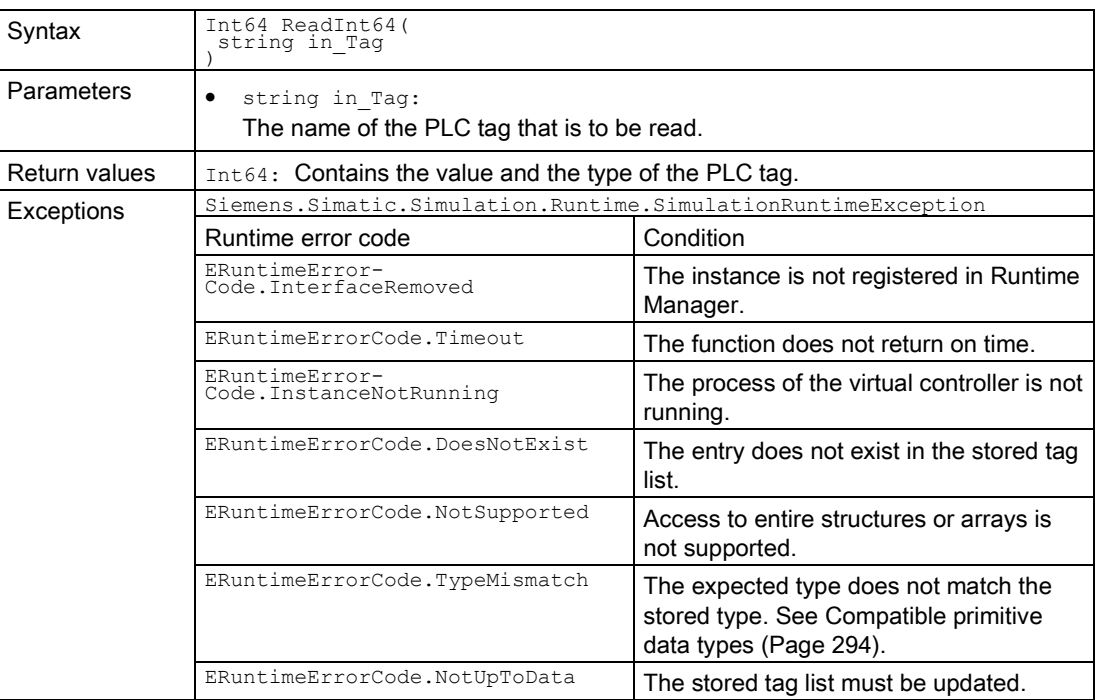

# ReadUInt8()

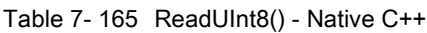

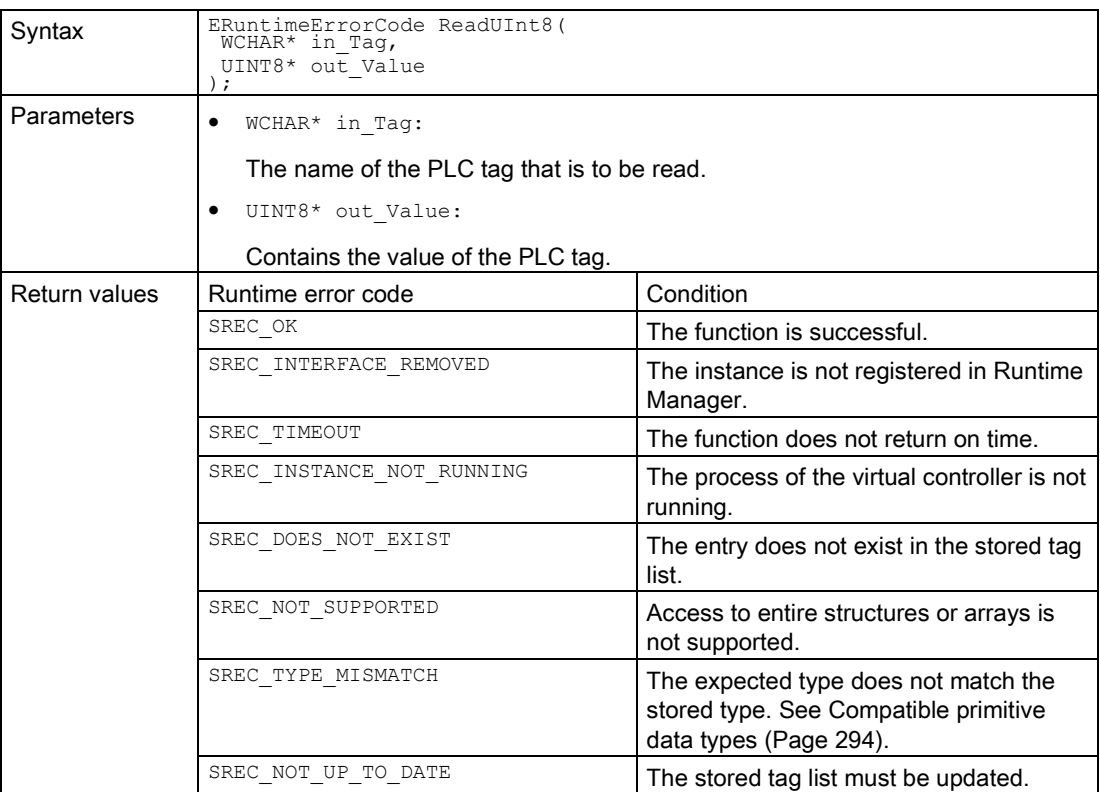

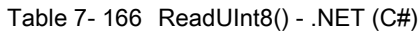

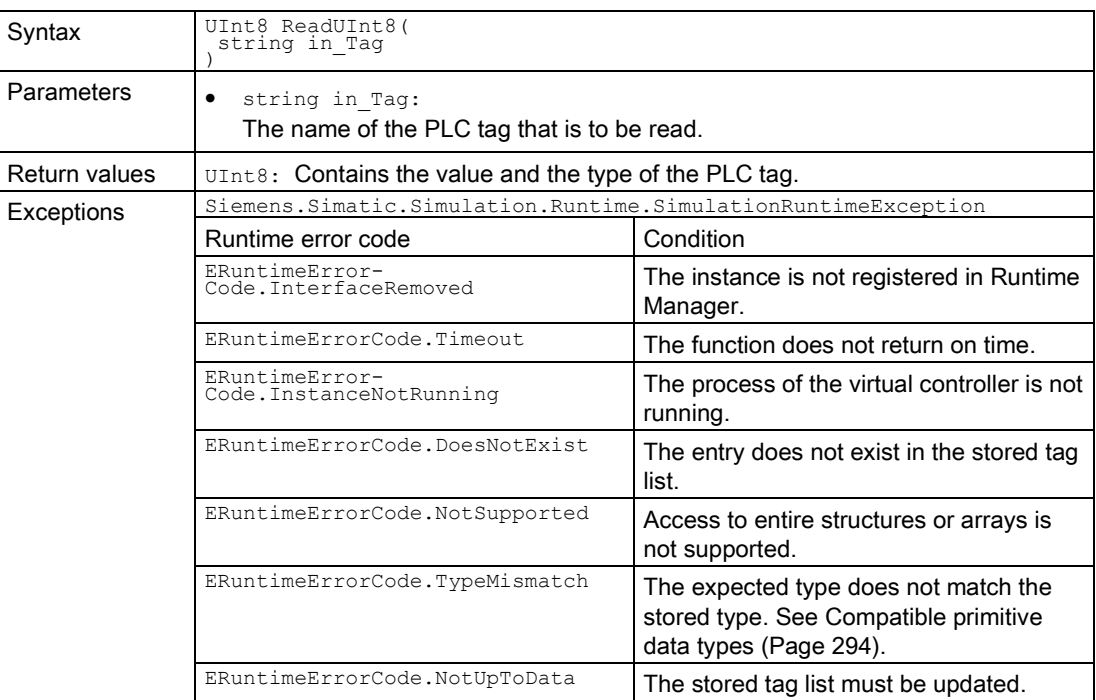

# ReadUInt16()

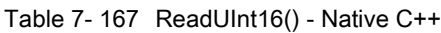

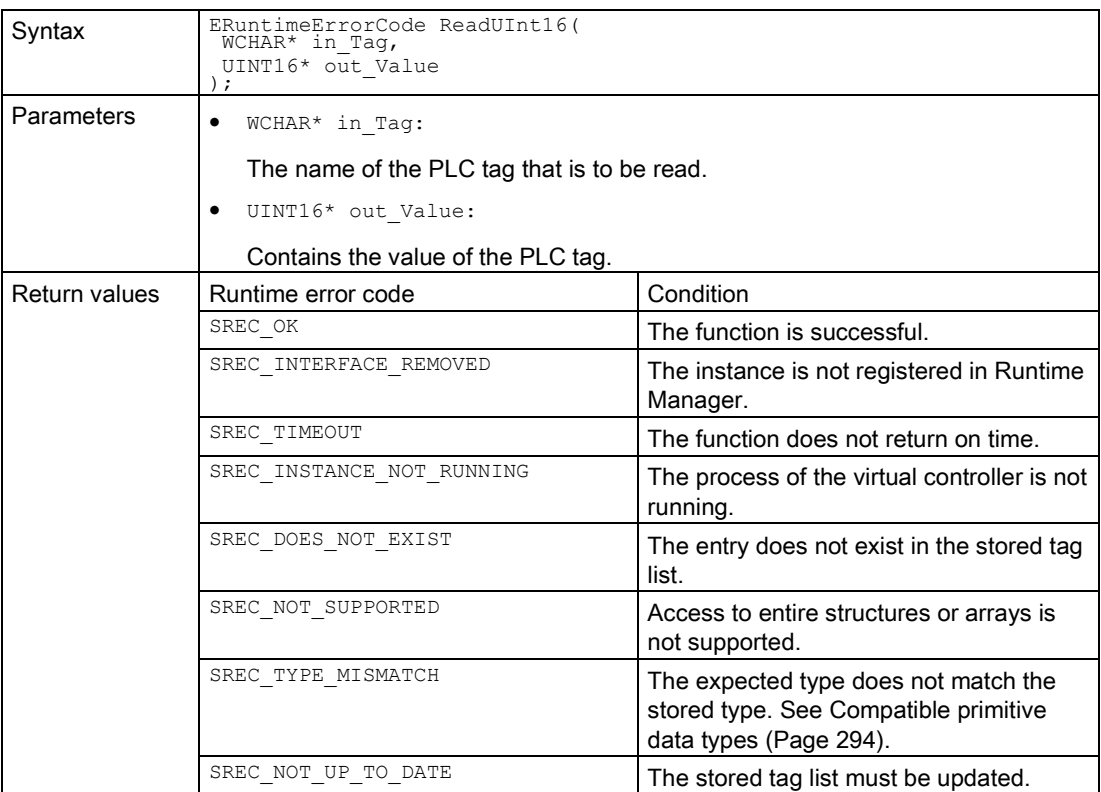

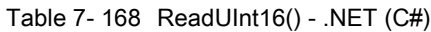

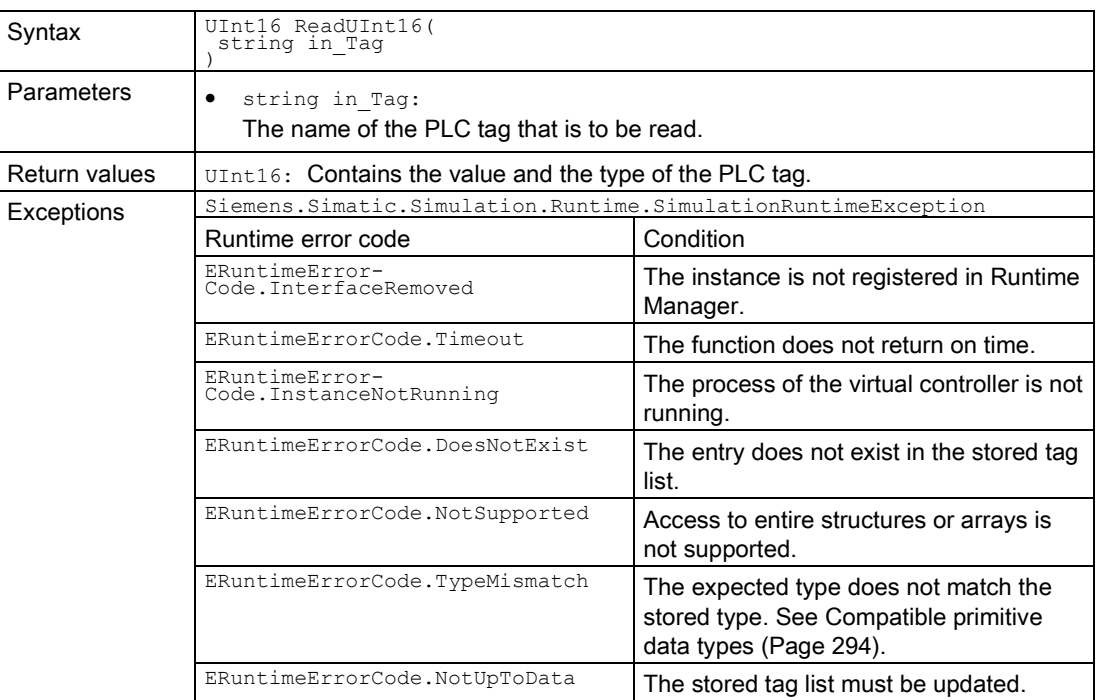

# ReadUInt32()

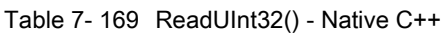

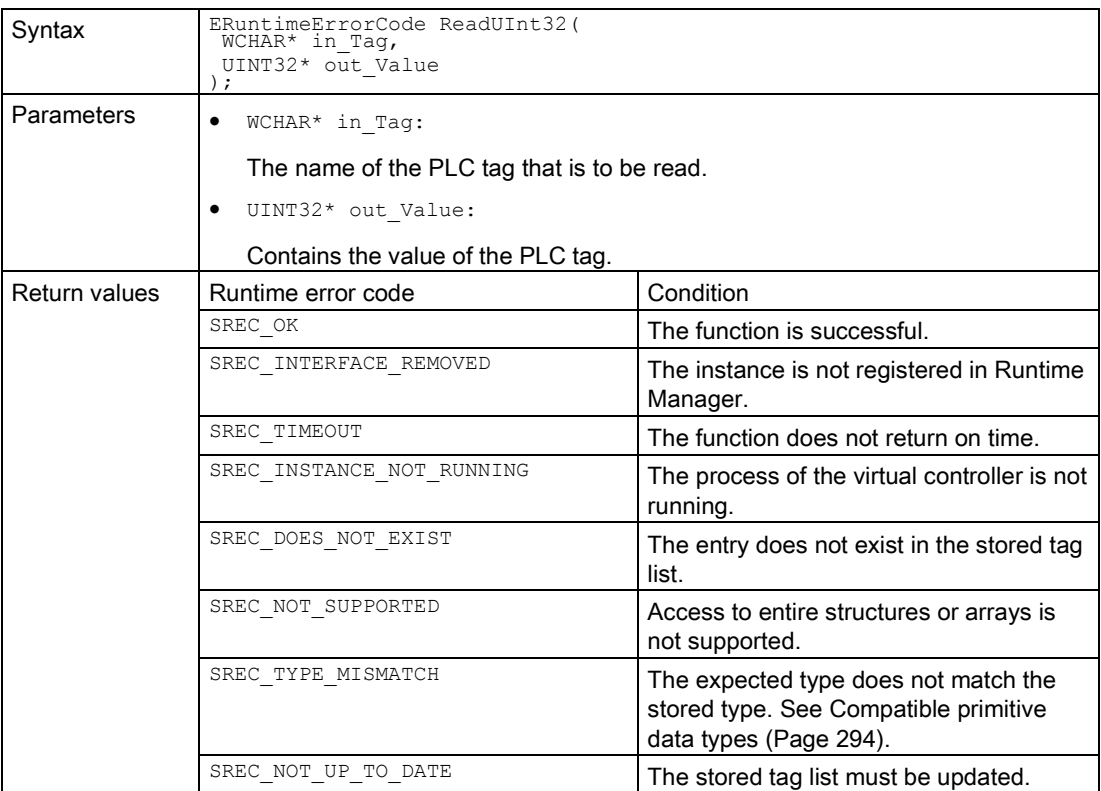

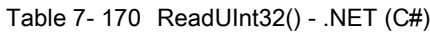

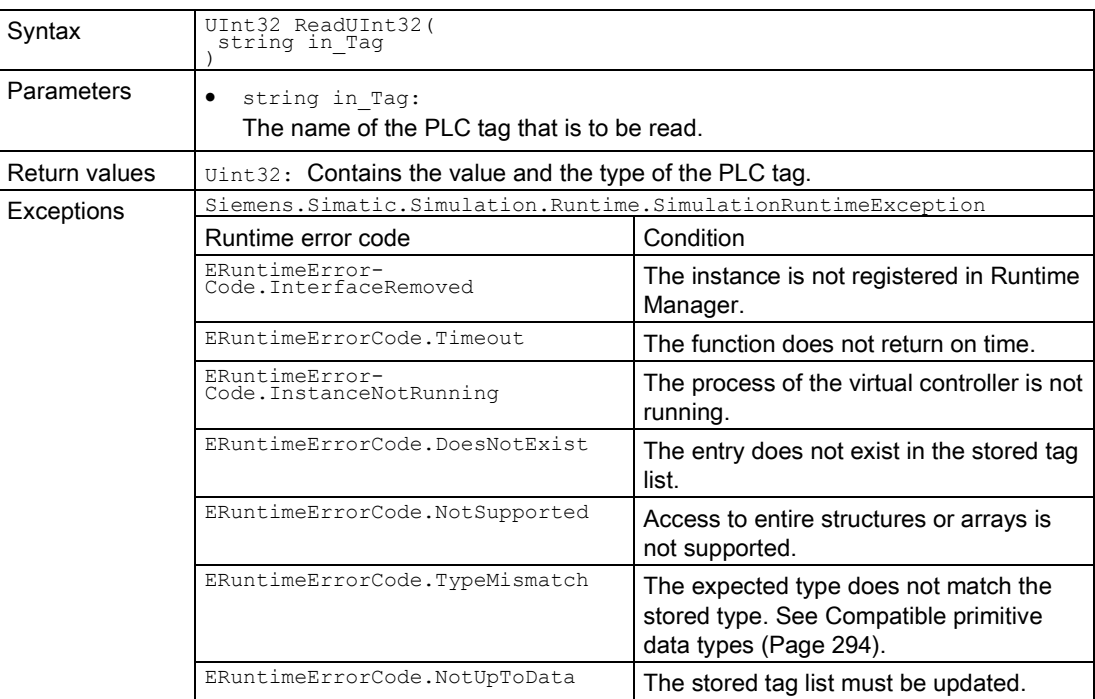

# ReadUInt64()

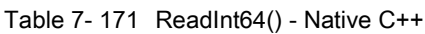

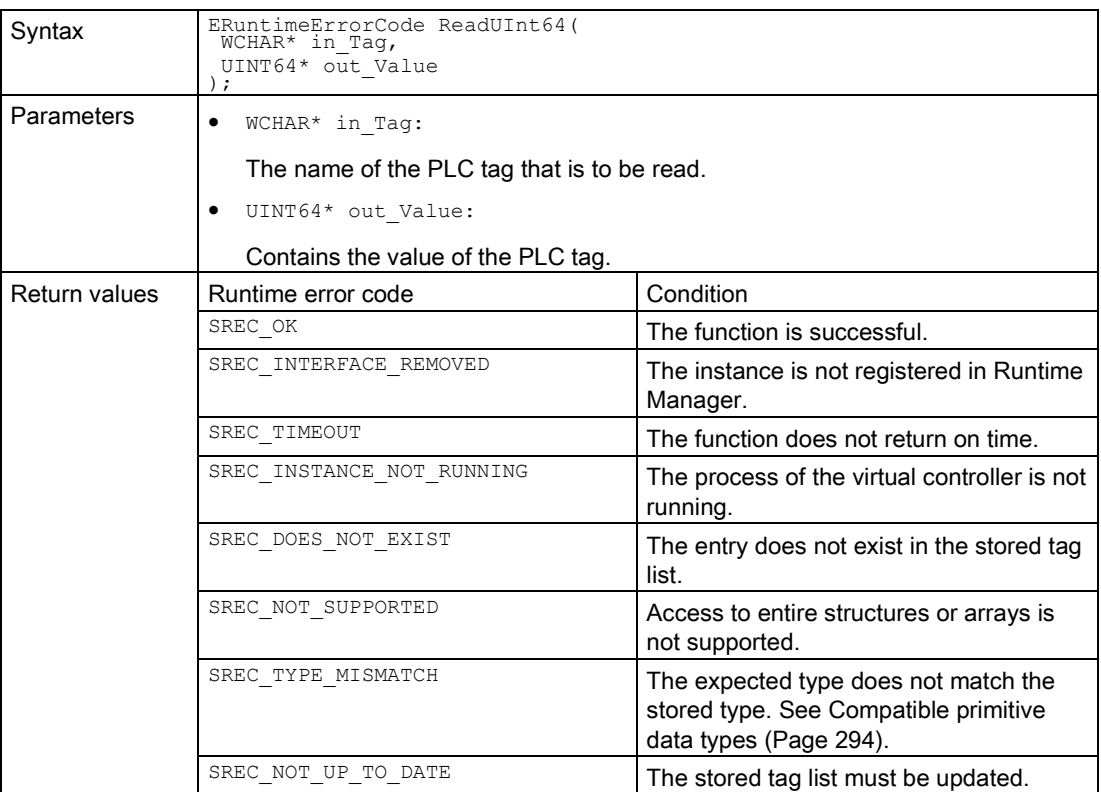

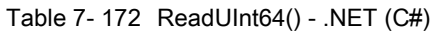

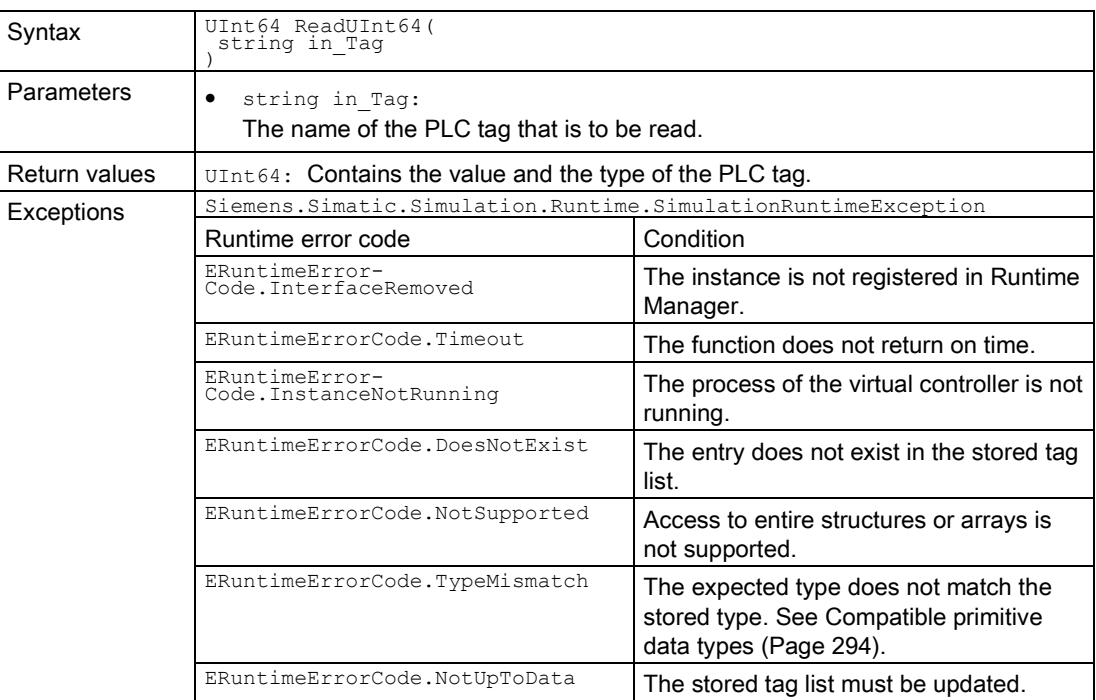

## ReadFloat()

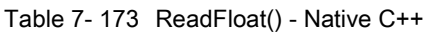

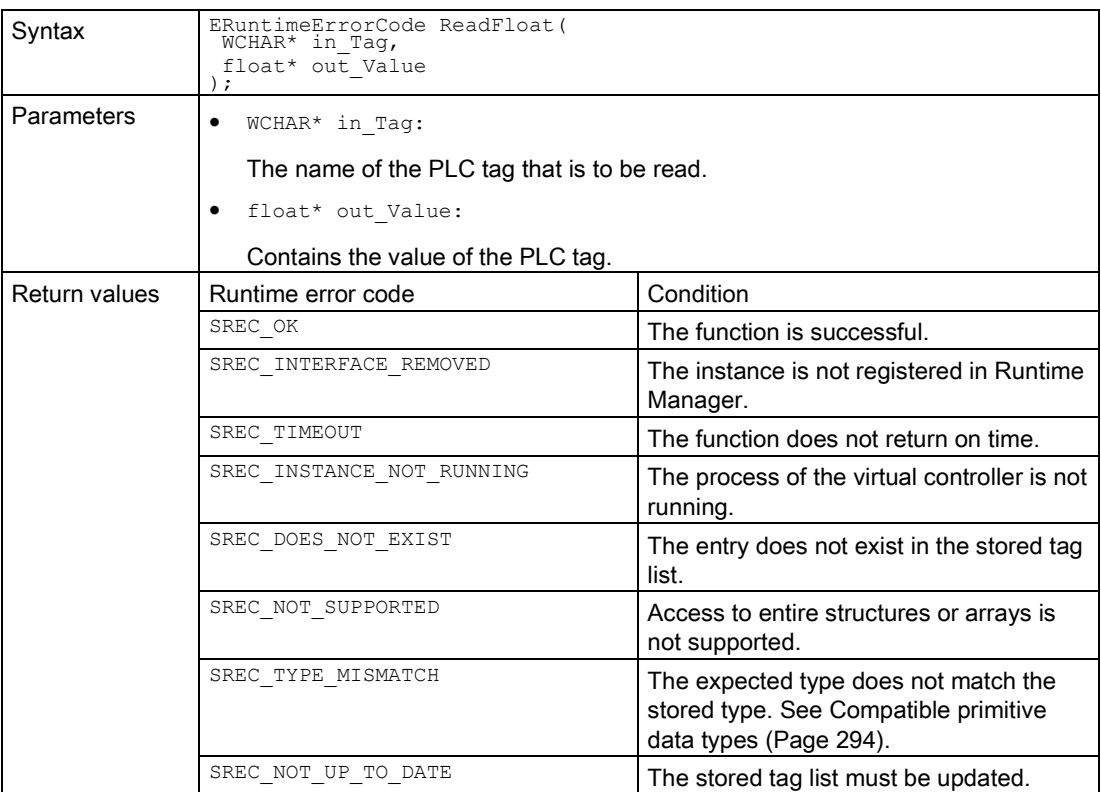

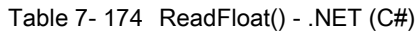

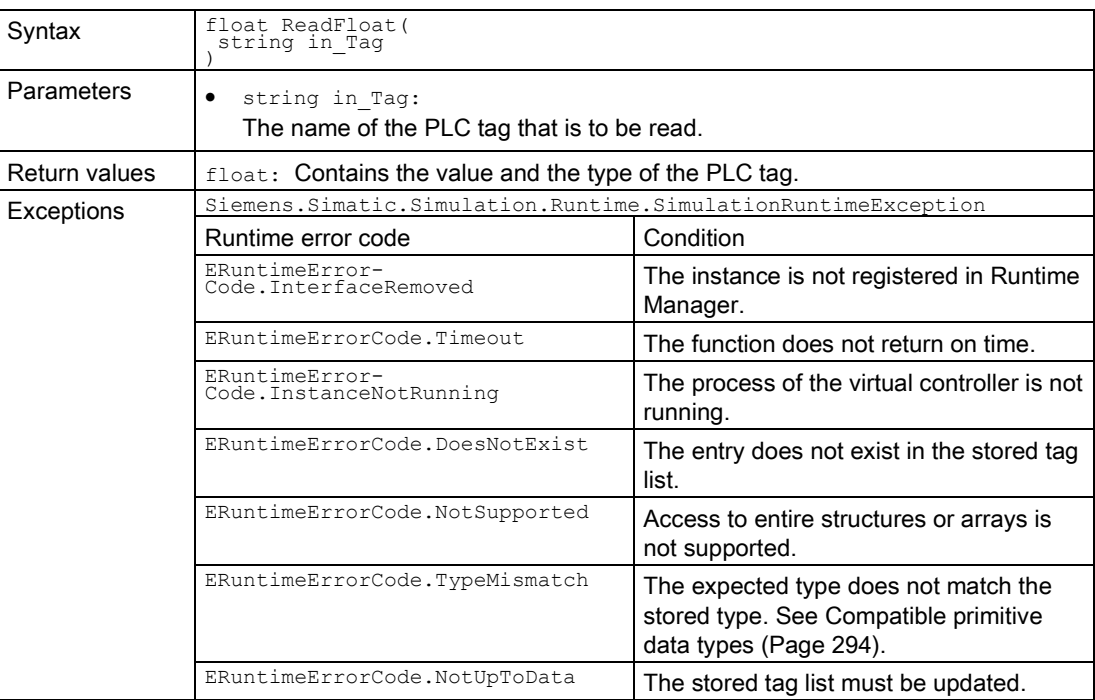

## ReadDouble()

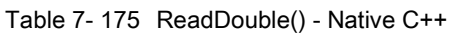

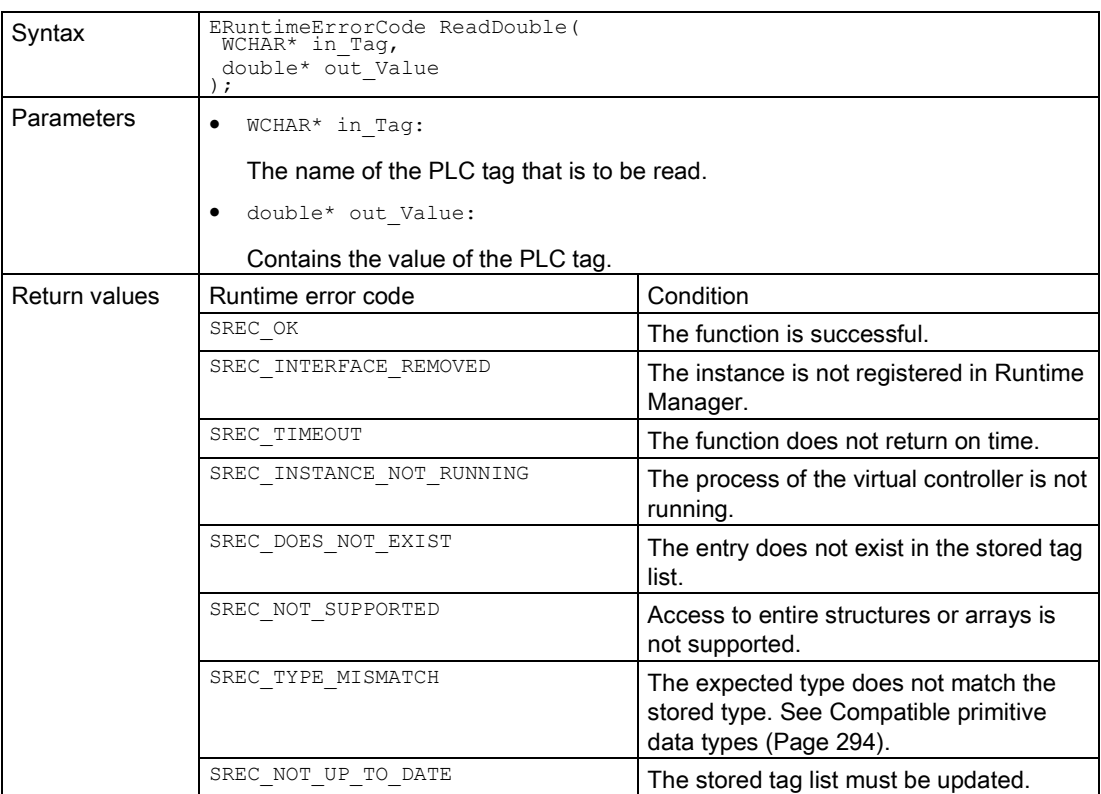
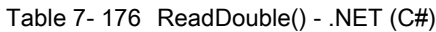

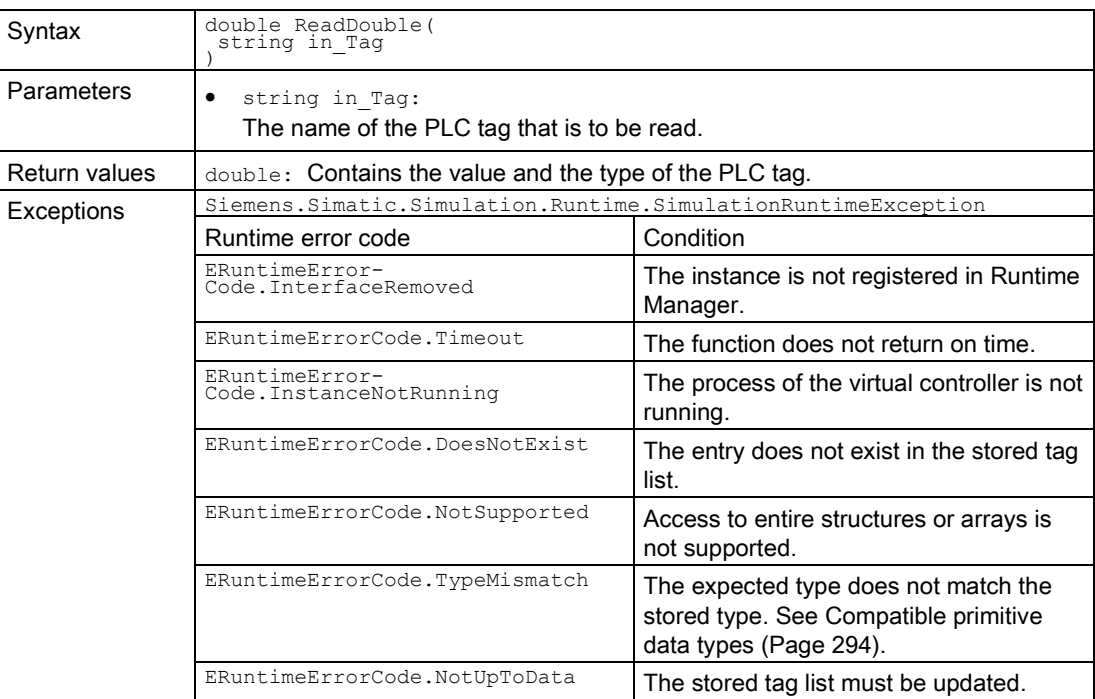

# ReadChar()

Reads the value of a PLC tag.

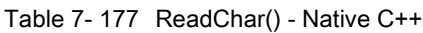

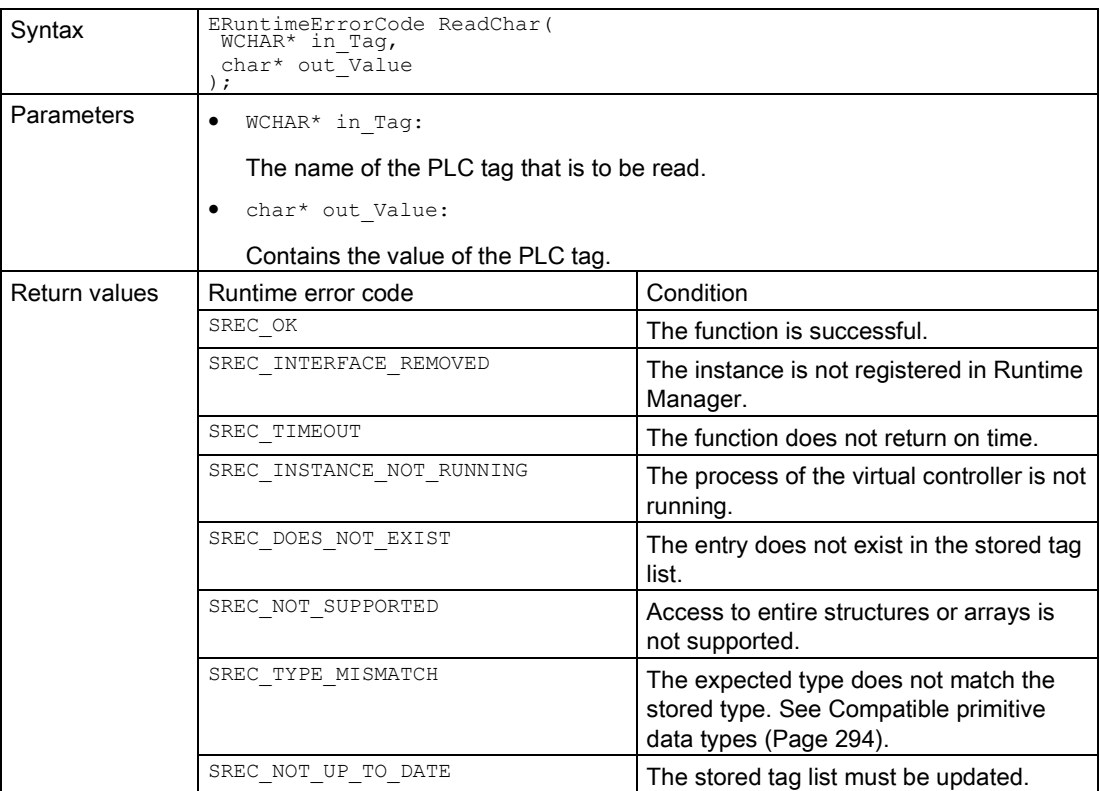

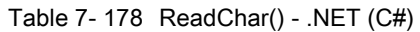

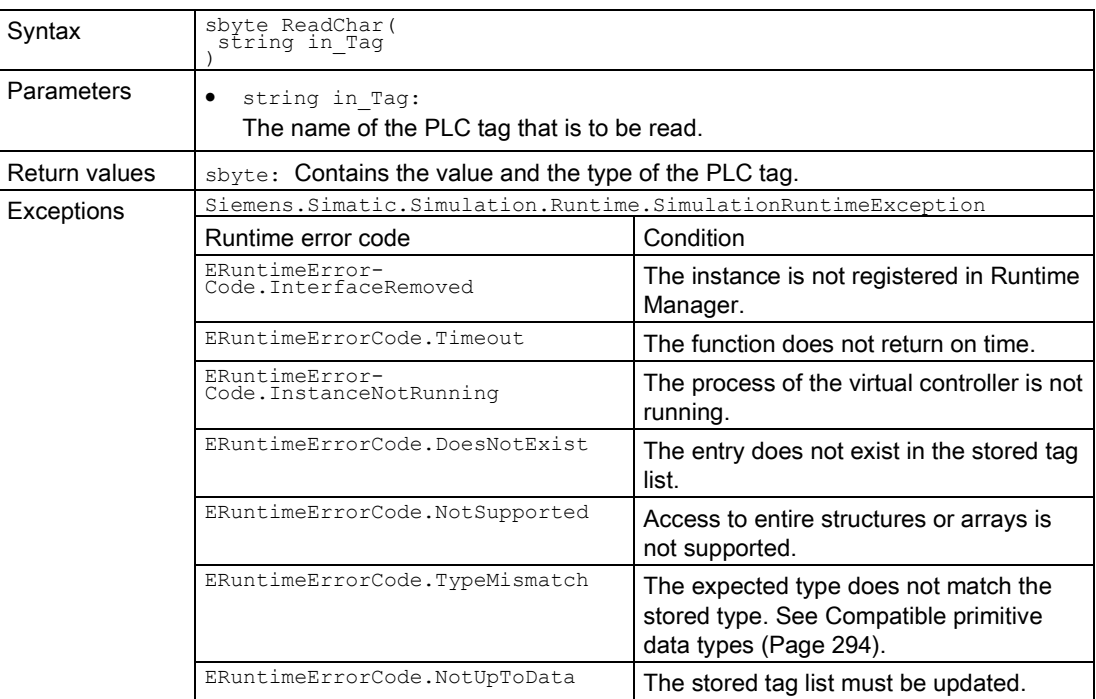

# ReadWChar()

Reads the value of a PLC tag.

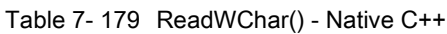

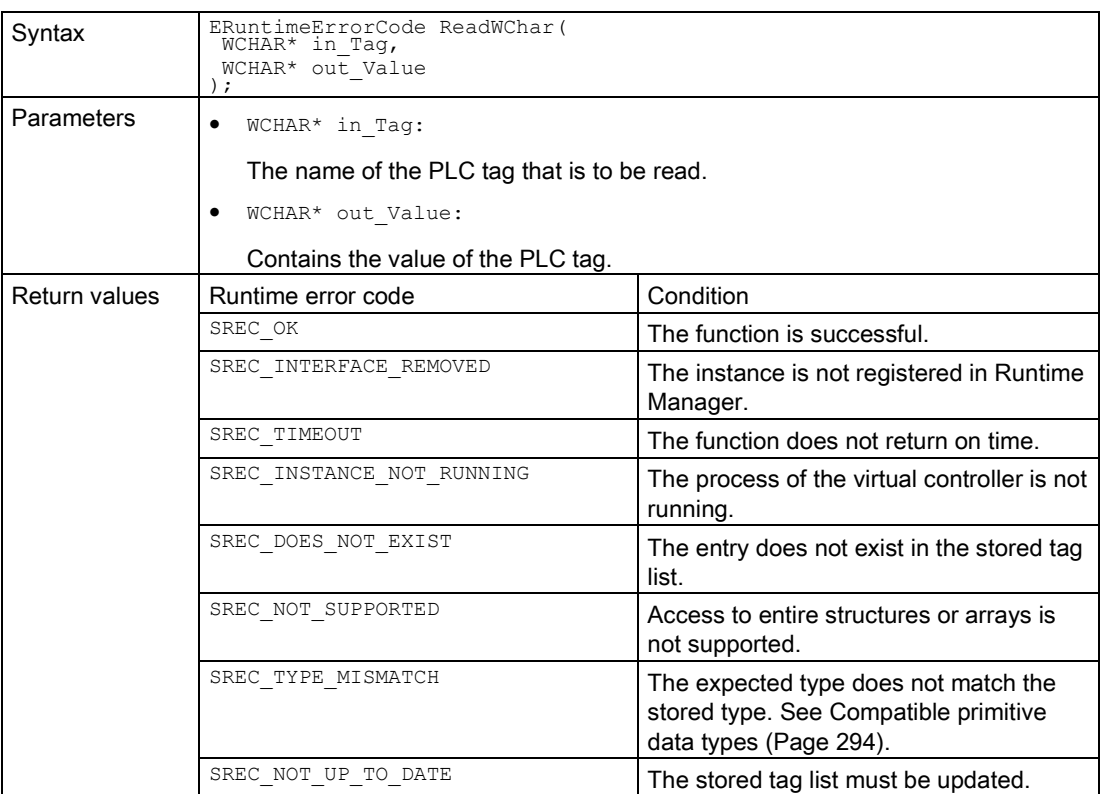

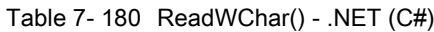

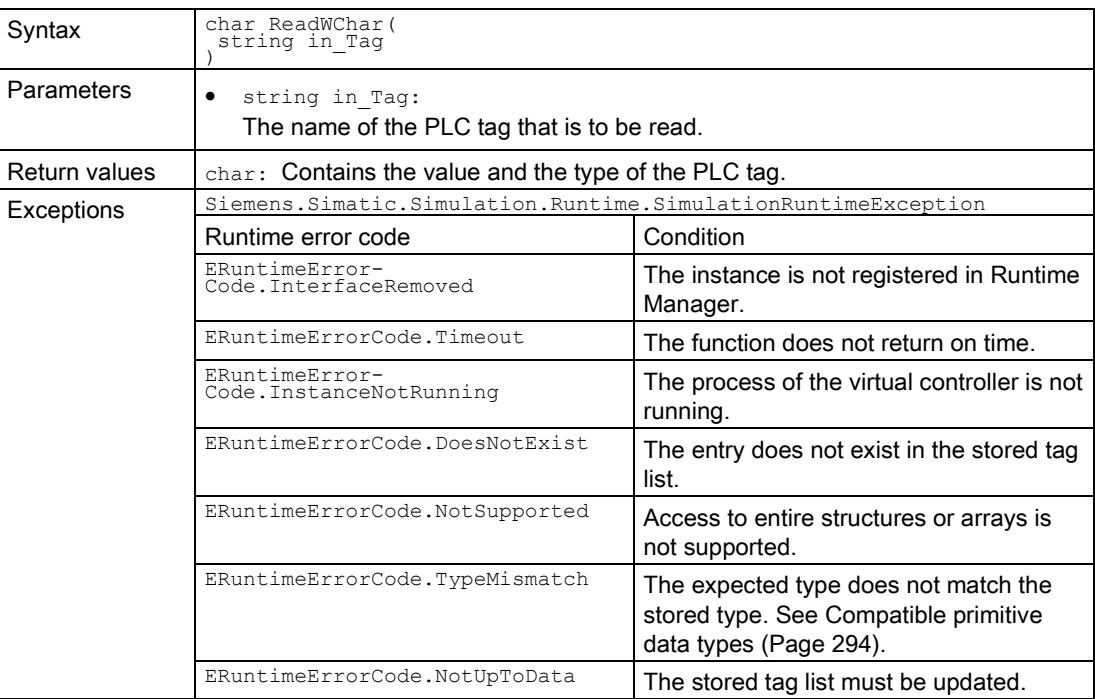

#### ReadSignals()

Reads multiple signals within an API call.

Reads multiple signals within a single API call.

Table 7- 181 ReadSignals() - Native C++

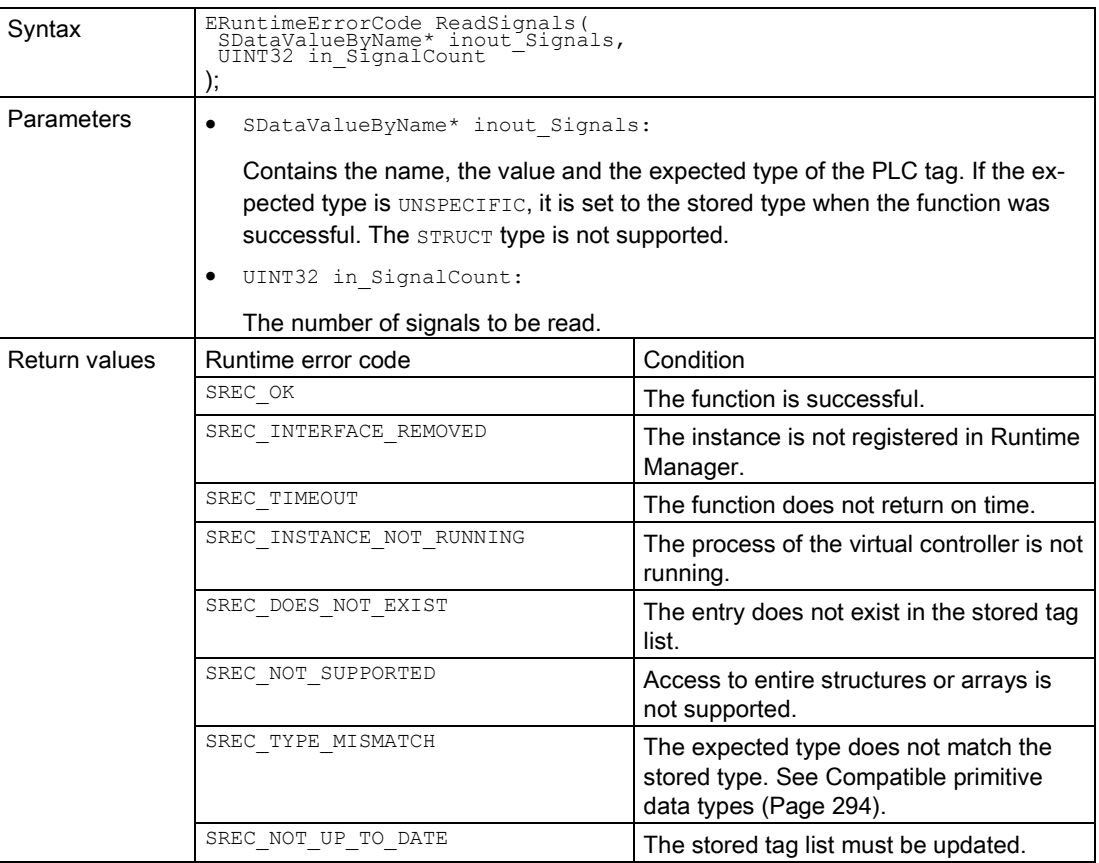

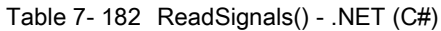

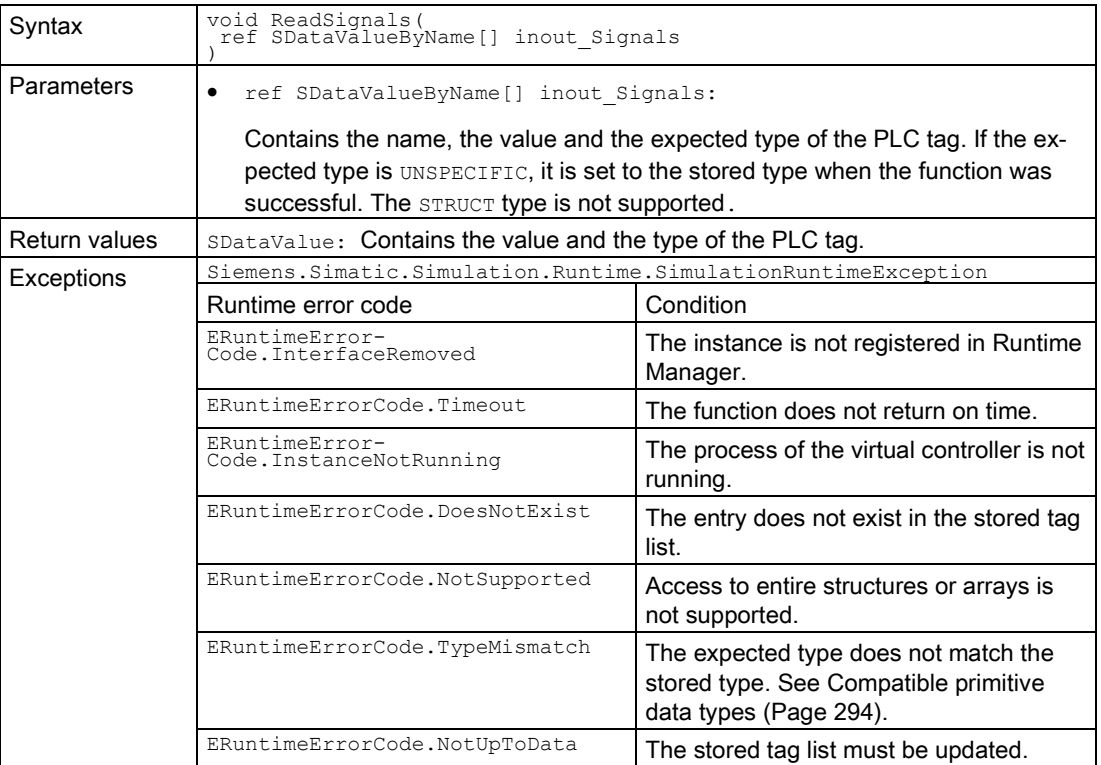

#### 7.6.5.4 I/O access via tag name - Writing

#### Write()

Writes the value of a PLC tag.

Table 7- 183 Write() - Native C++

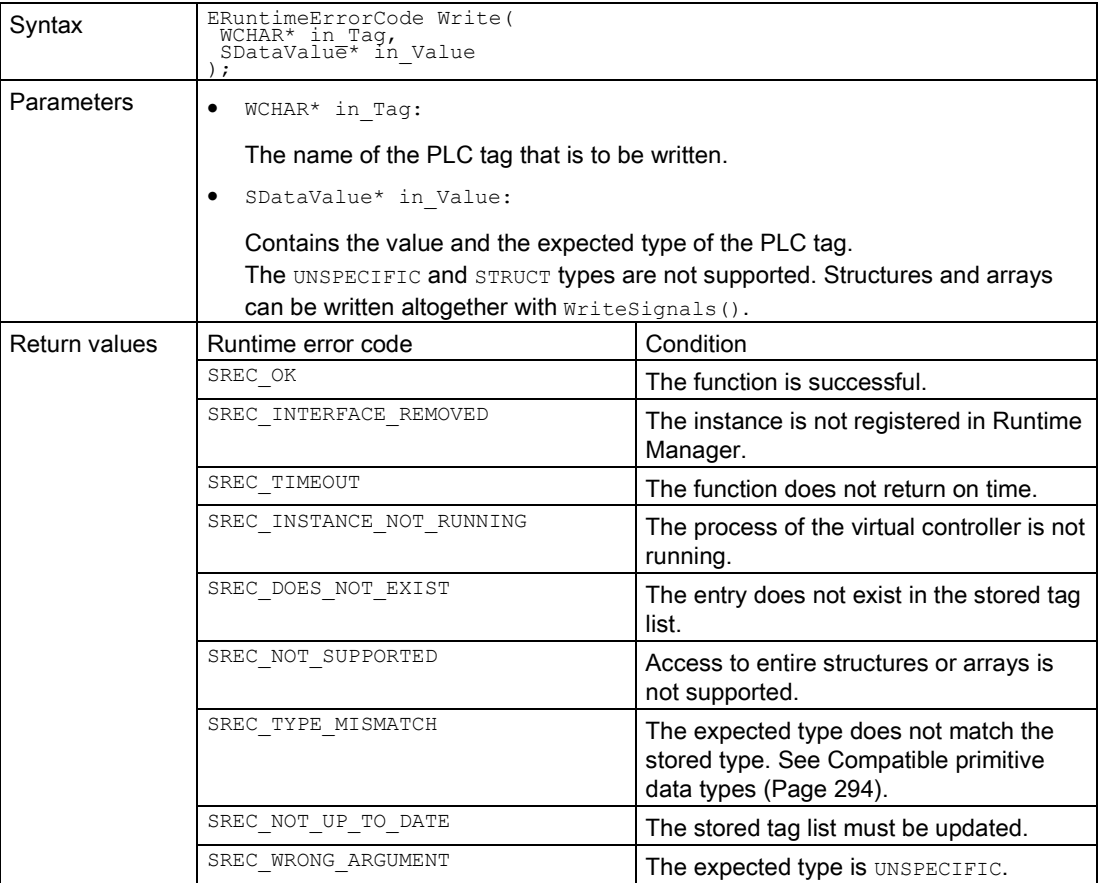

#### Table 7- 184 Write() - .NET (C#)

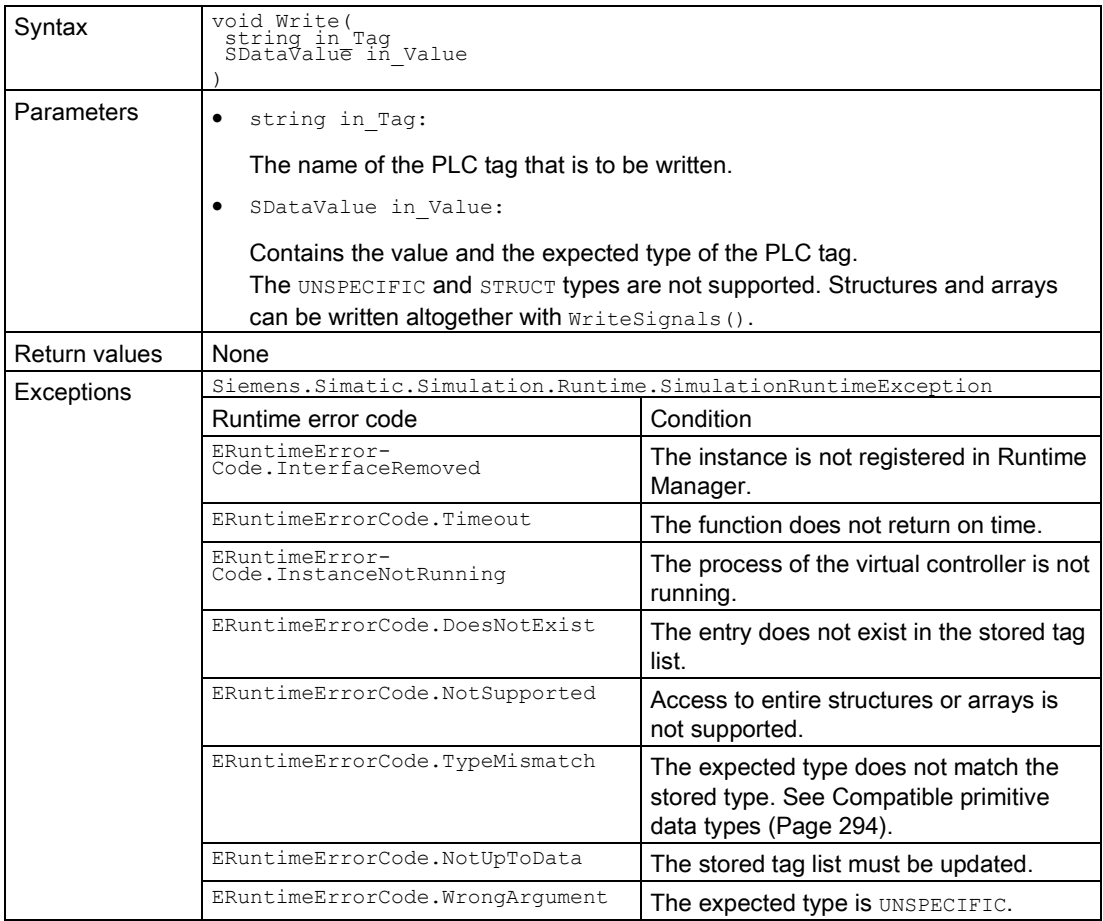

#### WriteBool()

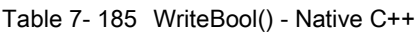

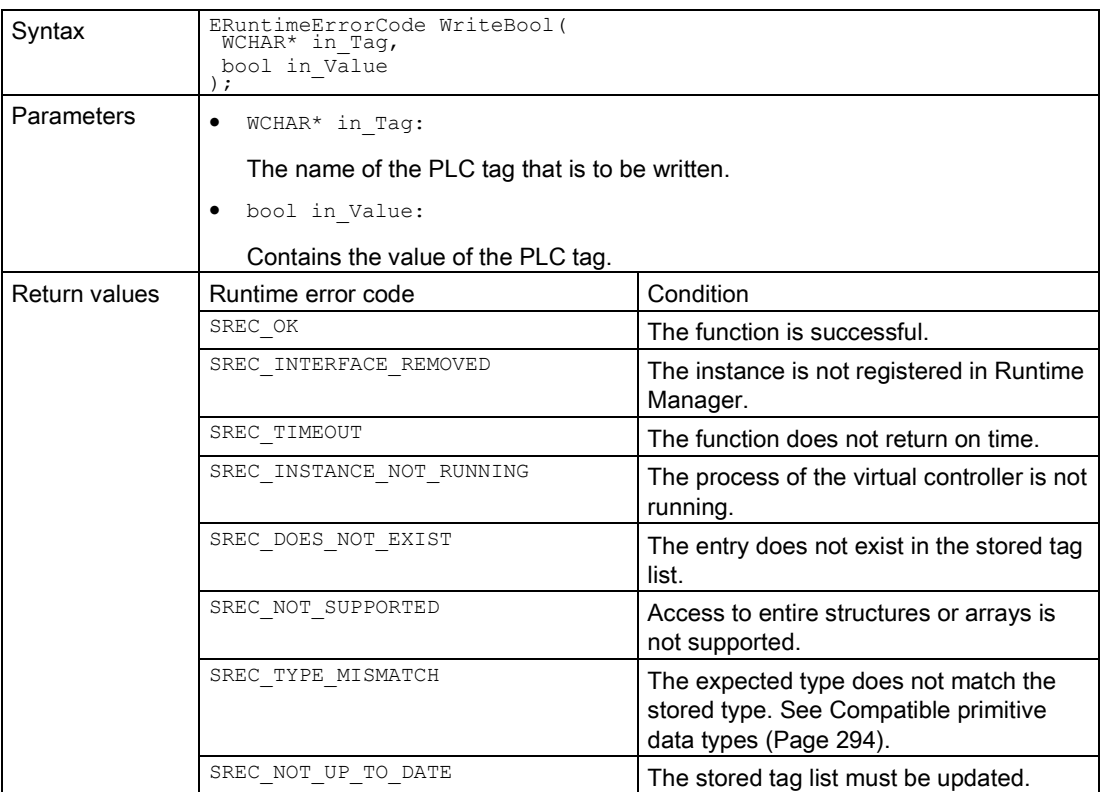

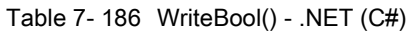

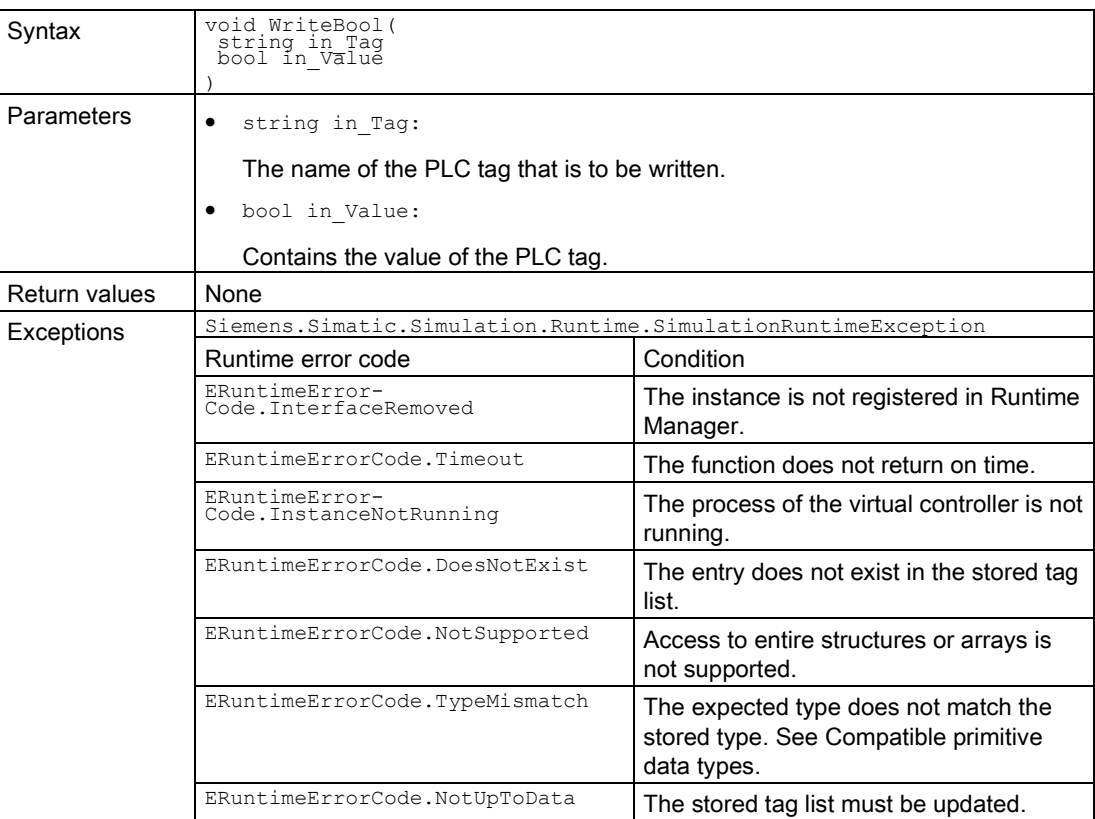

# WriteInt8()

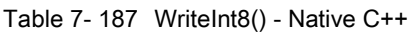

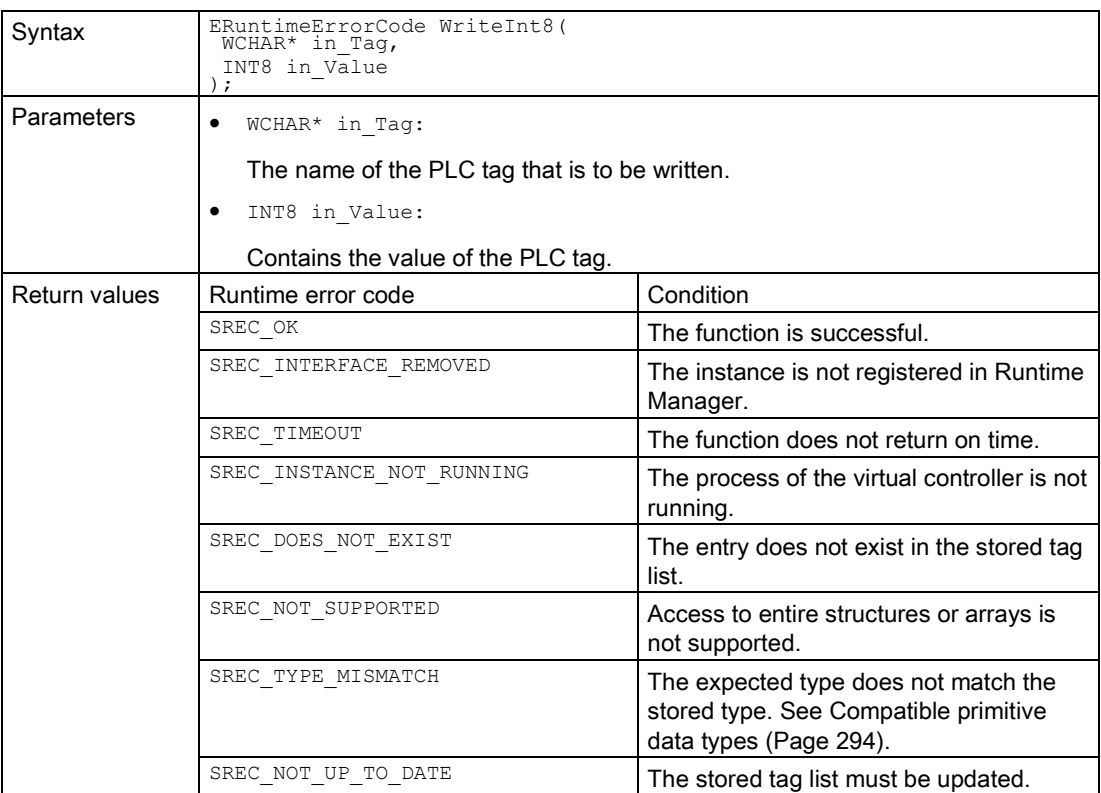

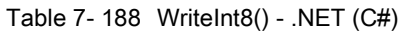

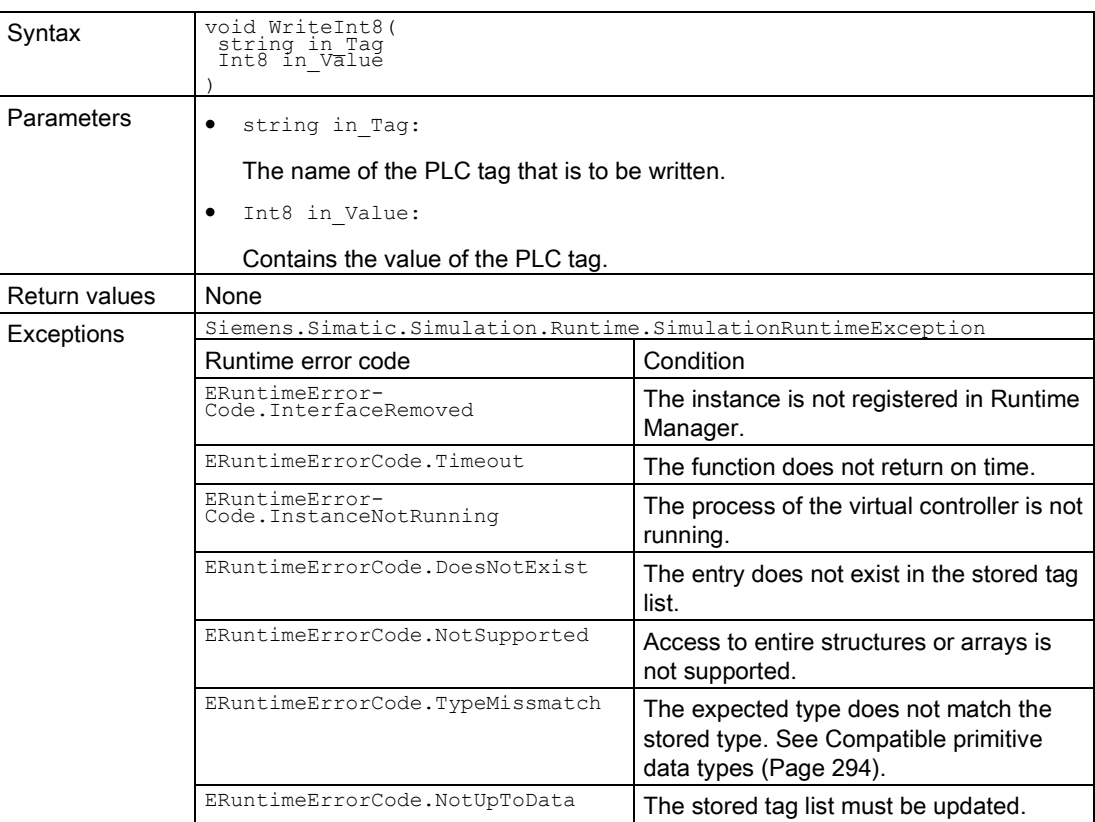

# WriteInt16()

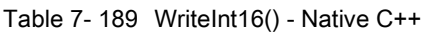

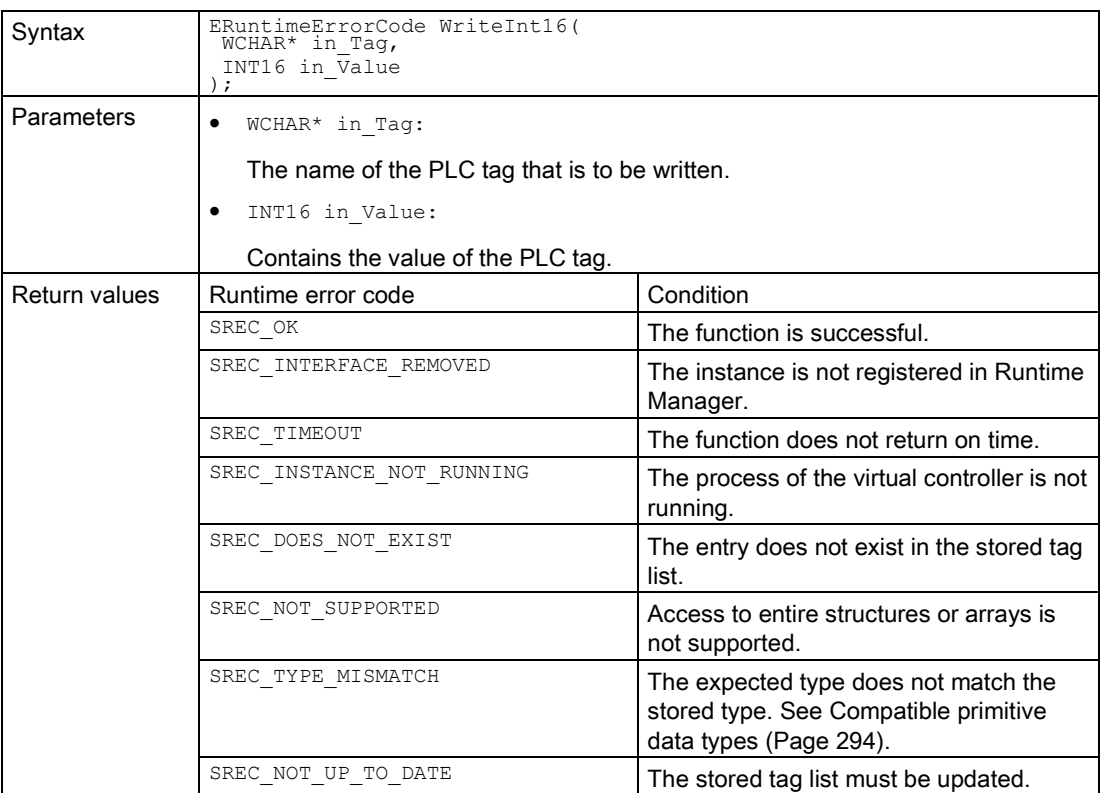

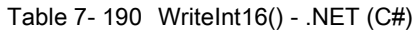

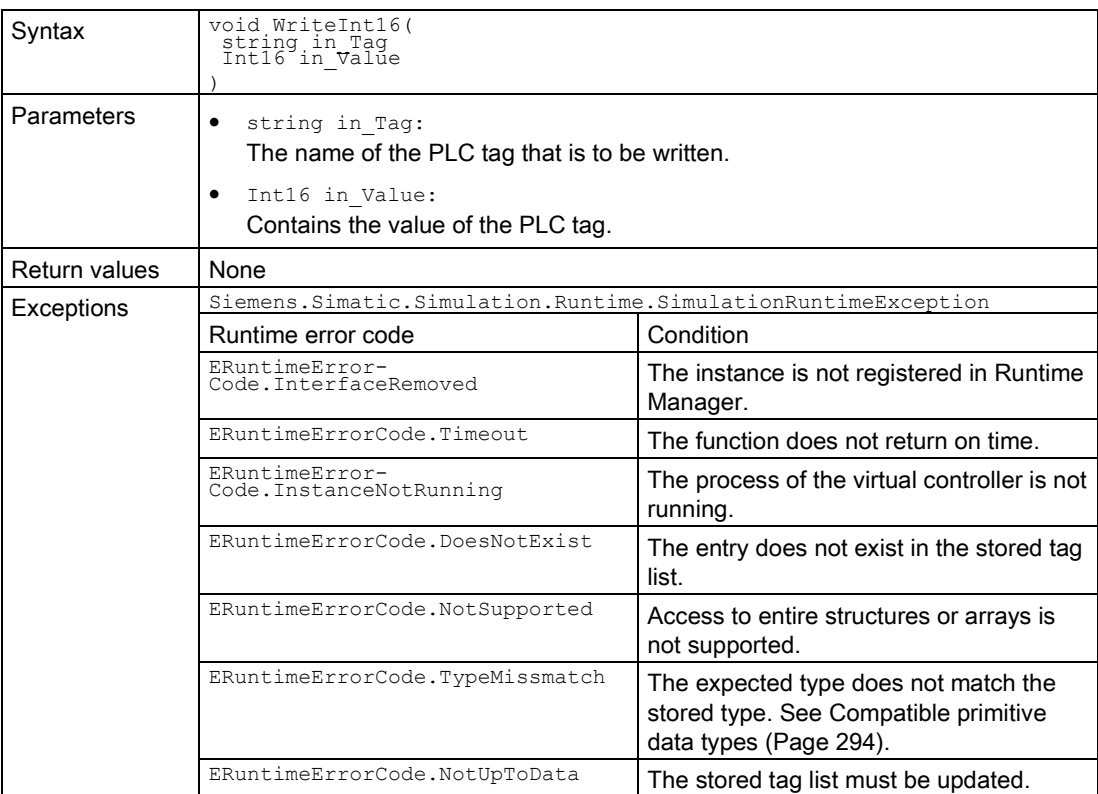

# WriteInt32()

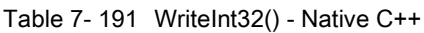

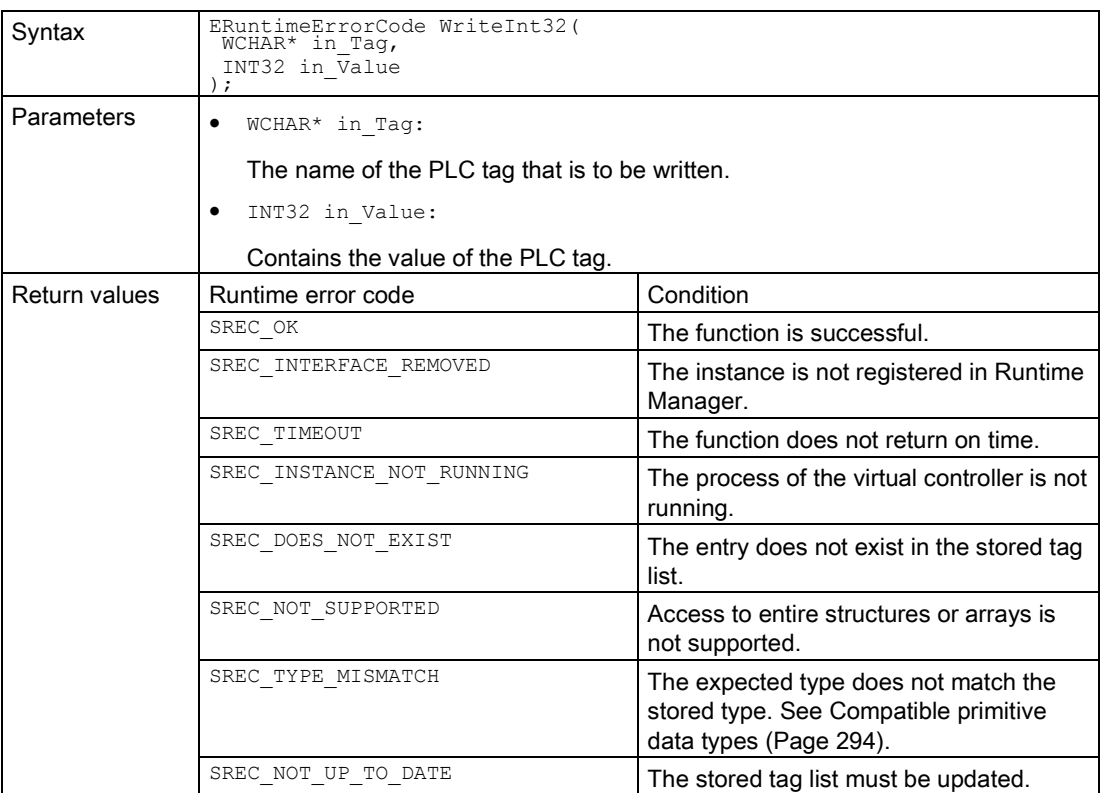

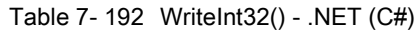

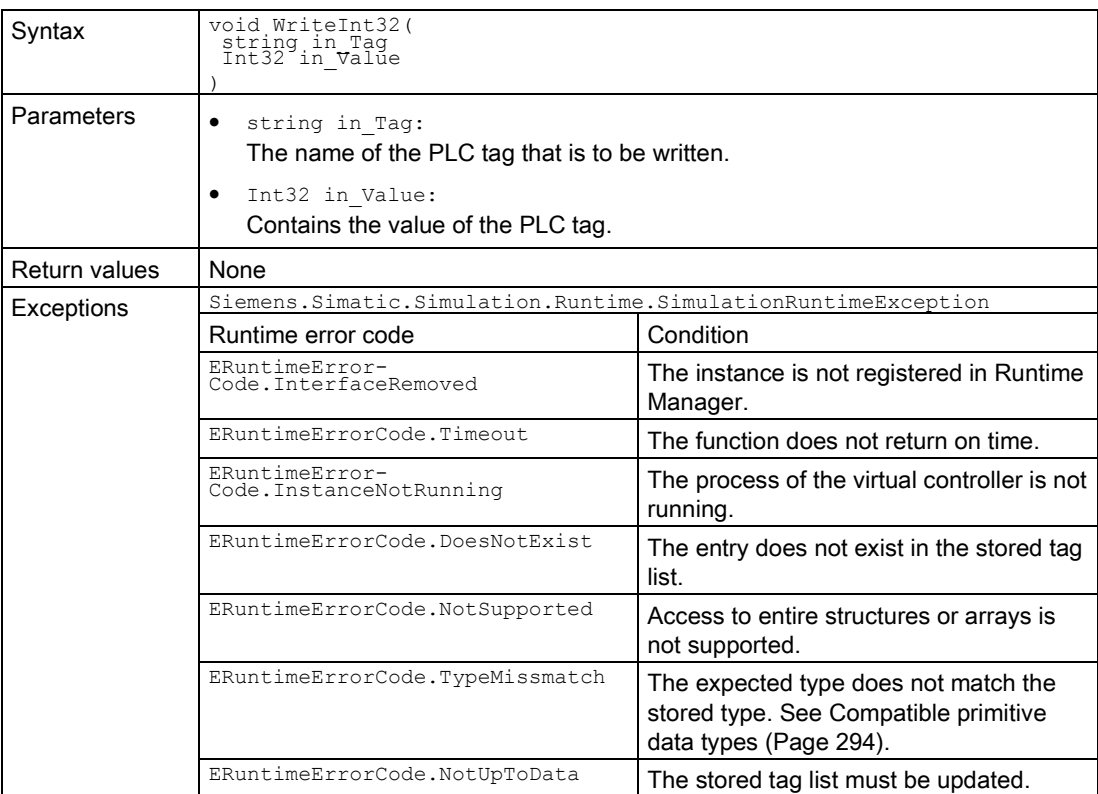

# WriteInt64()

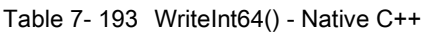

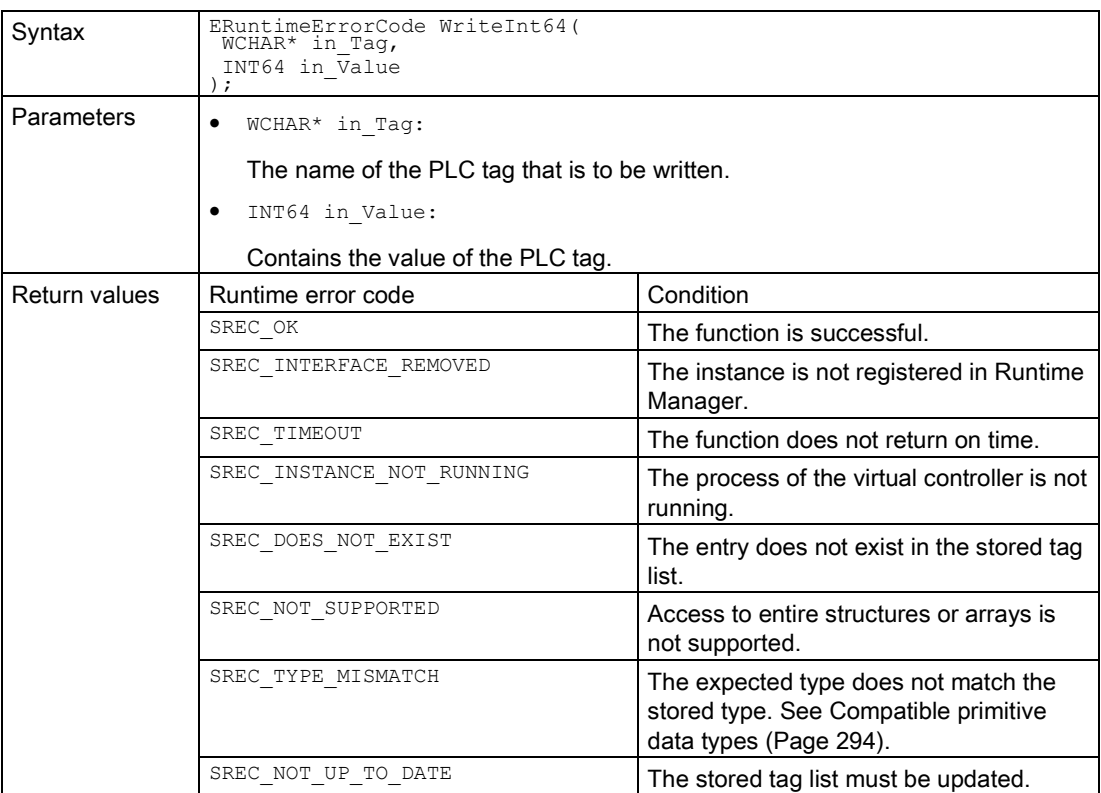

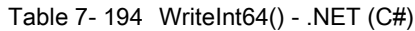

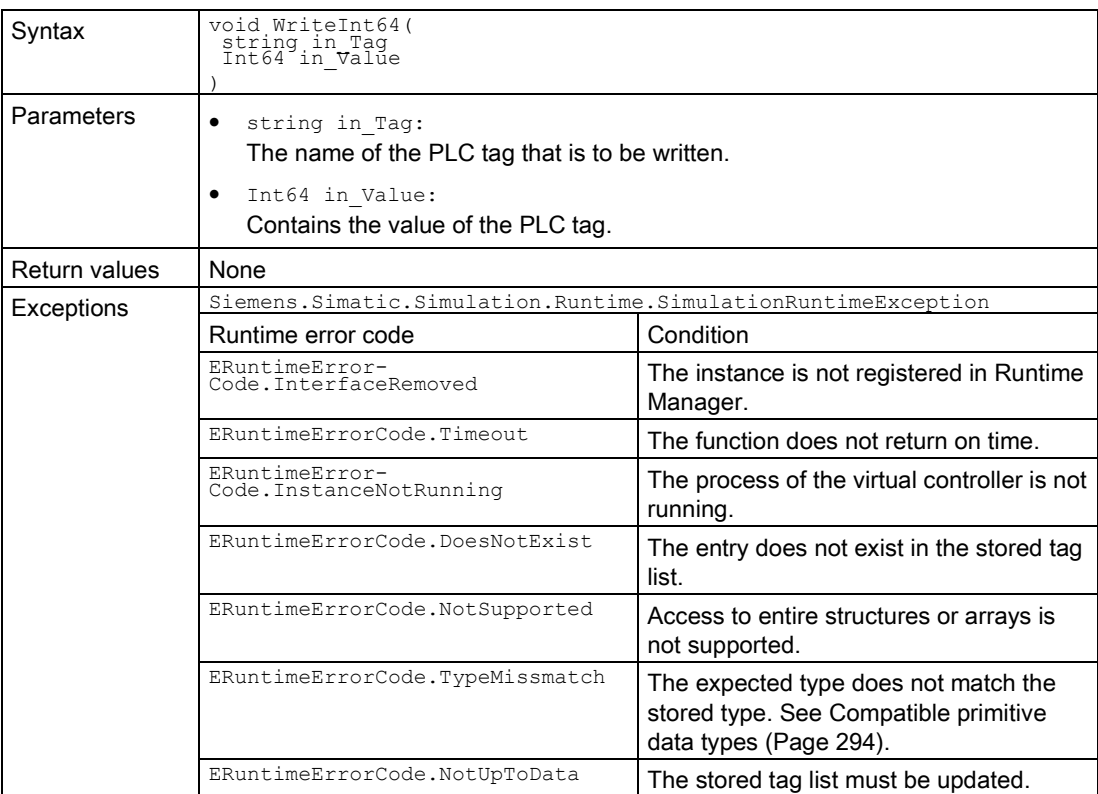

# WriteInt8()

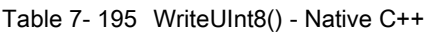

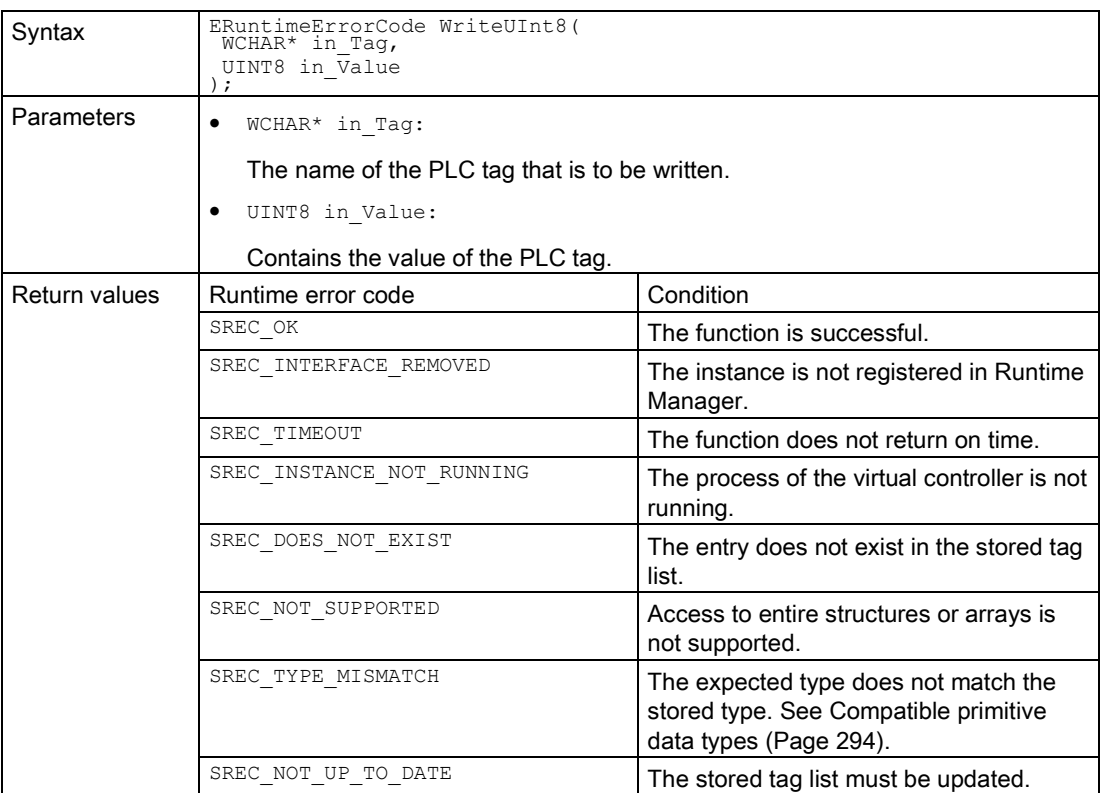

Table 7- 196 WriteUInt8() - .NET (C#)

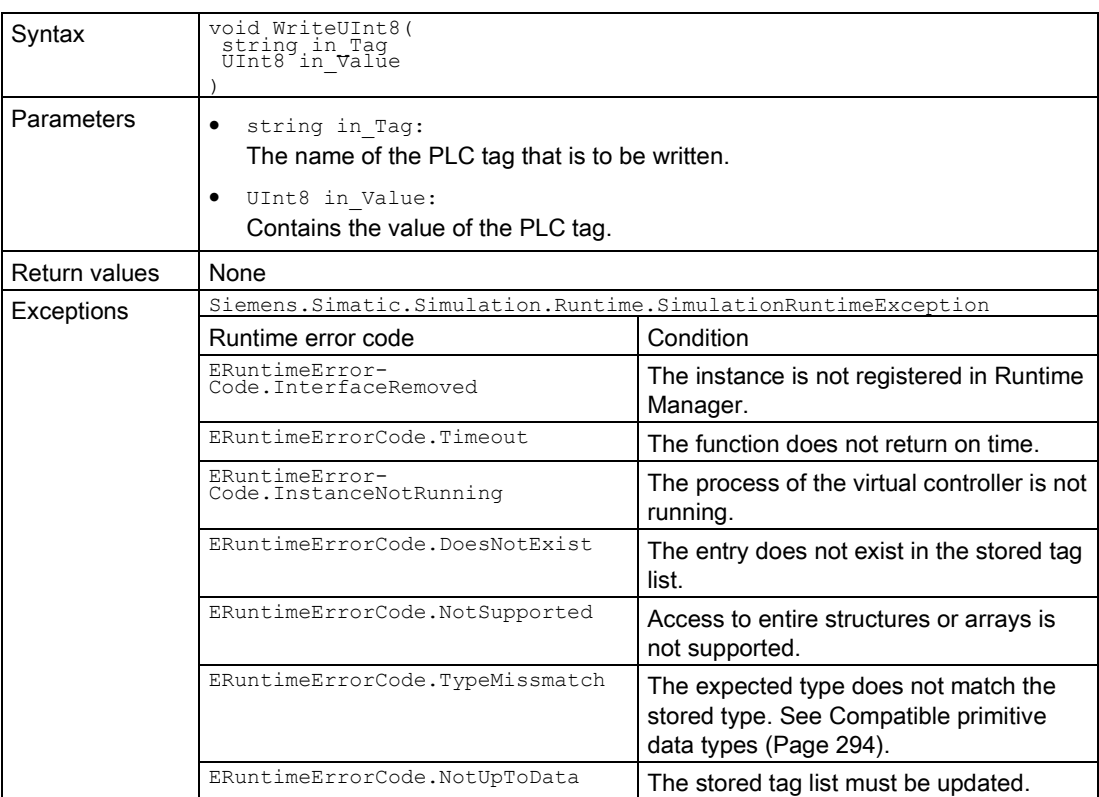

# WriteUInt16()

Reads the value of a PLC tag.

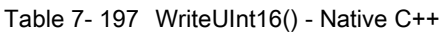

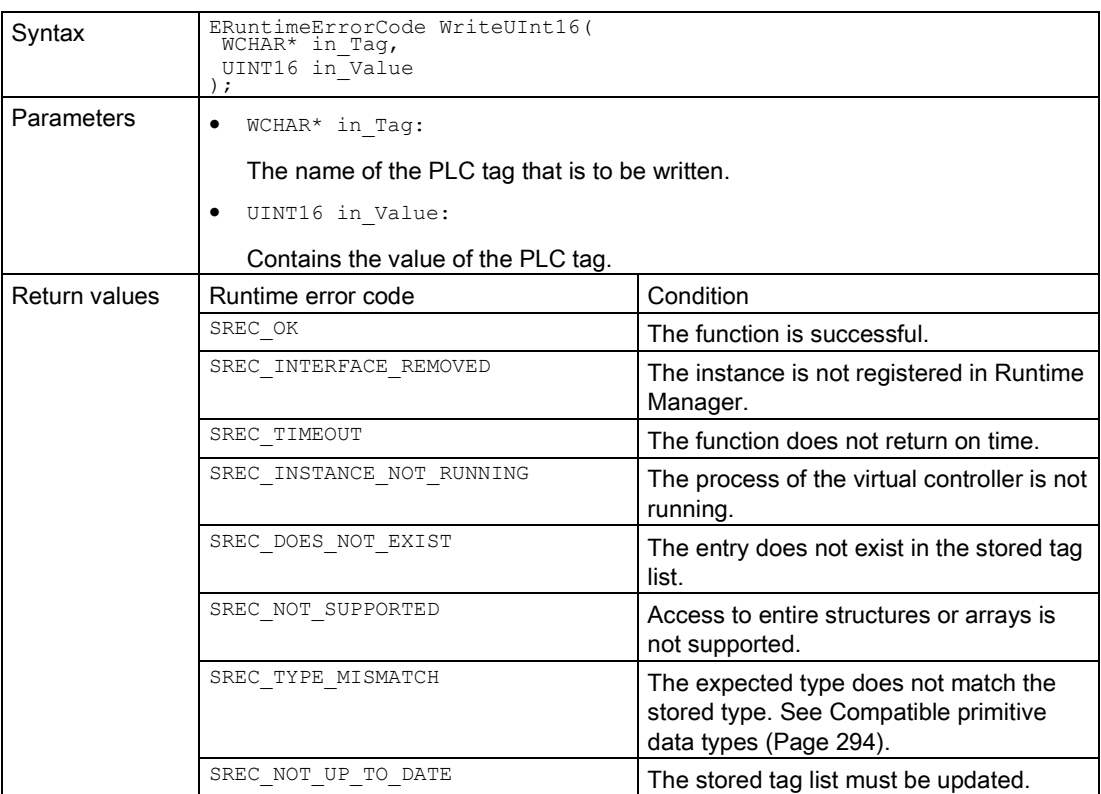

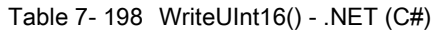

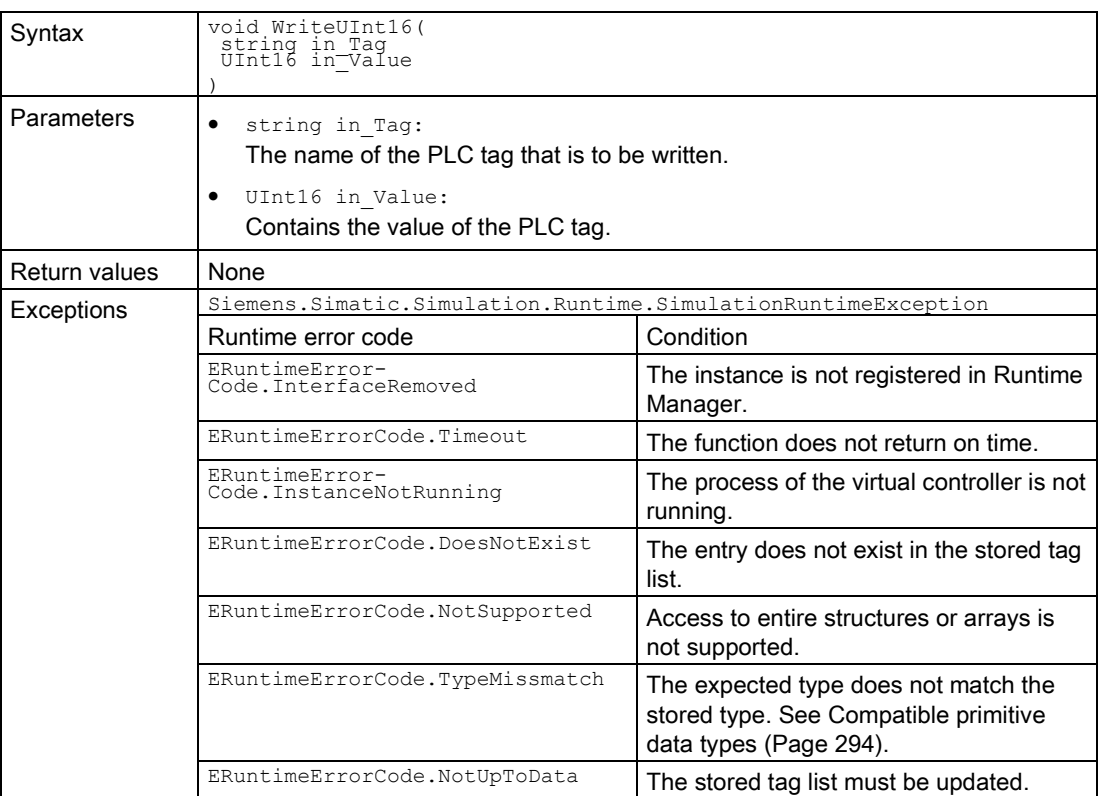

# WriteUInt32()

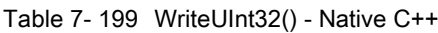

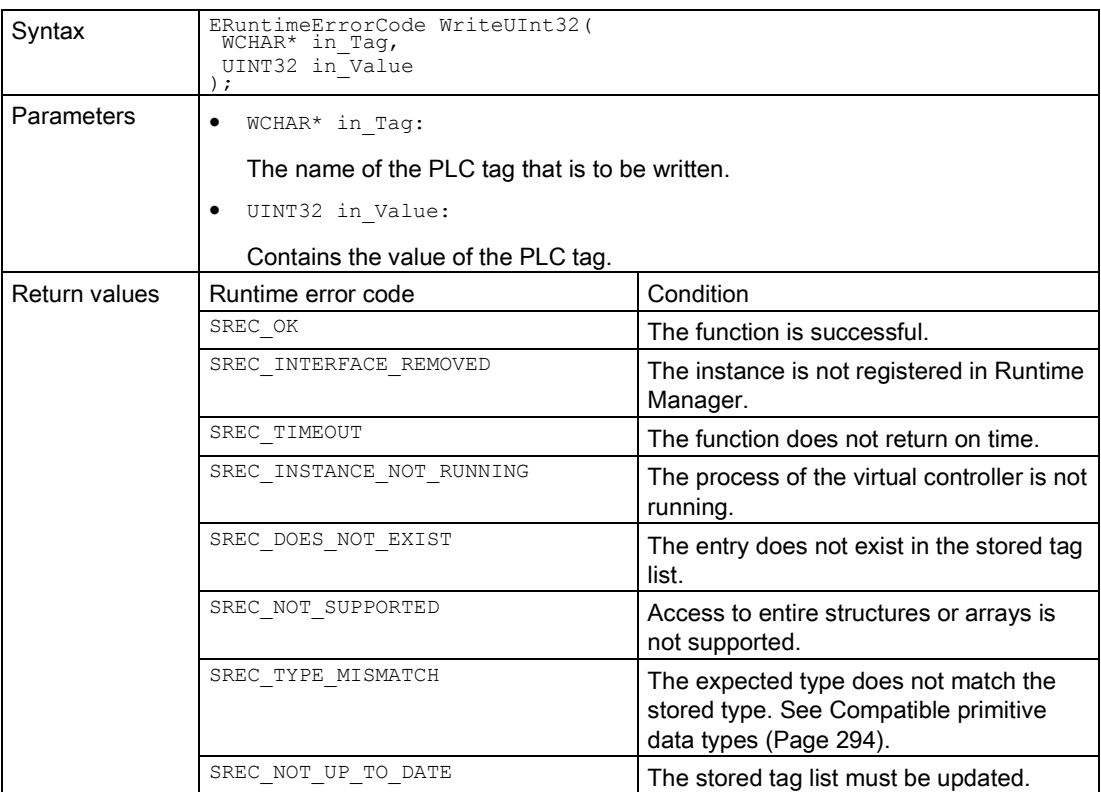

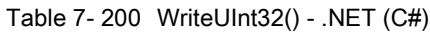

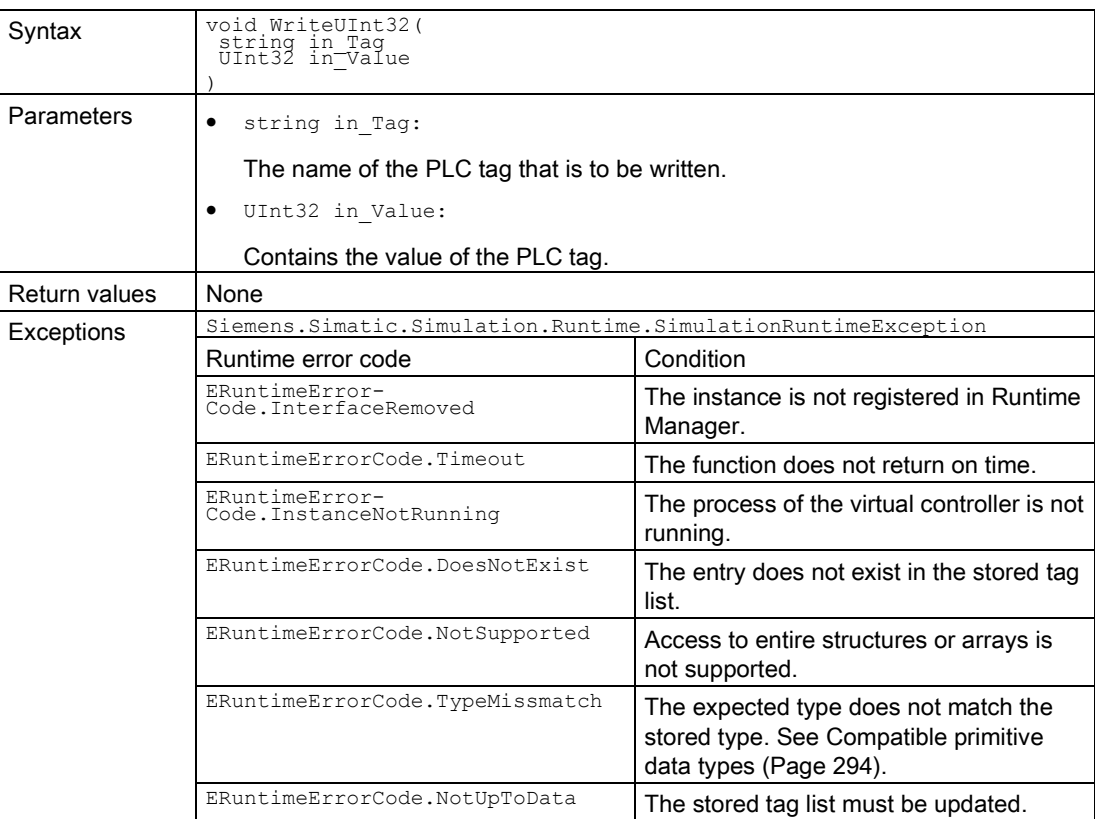

### WriteUInt64()

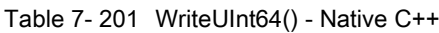

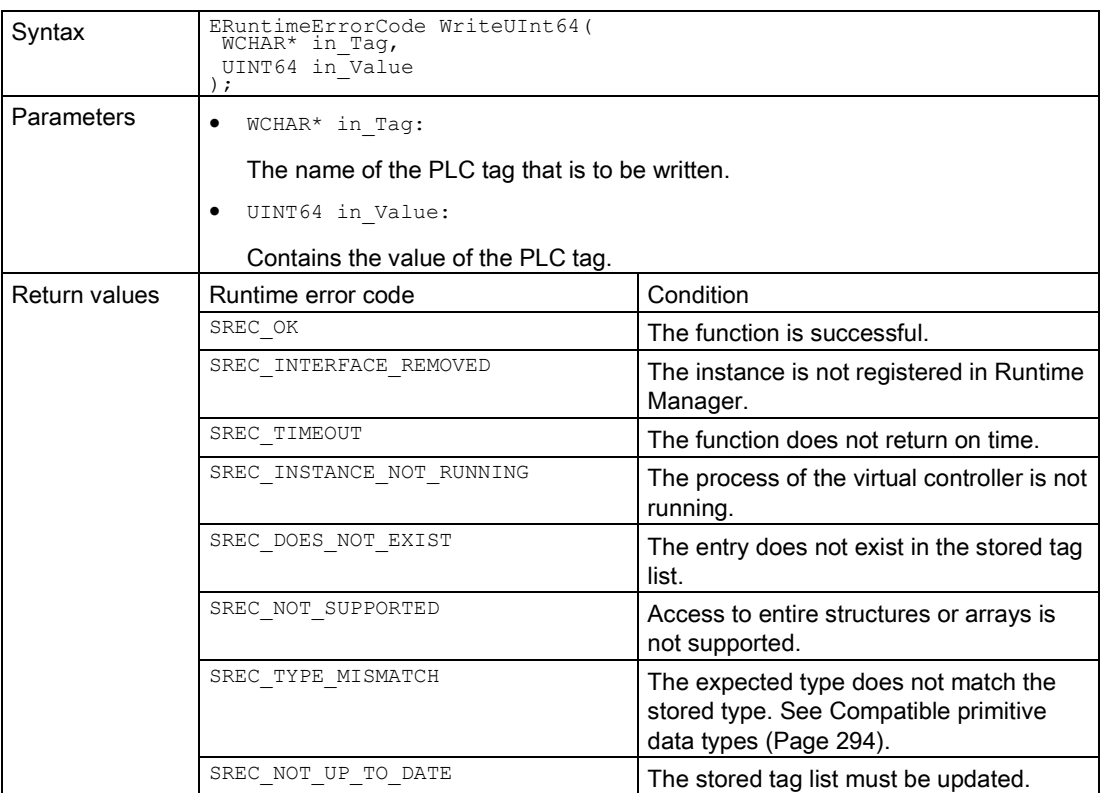

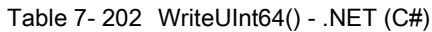

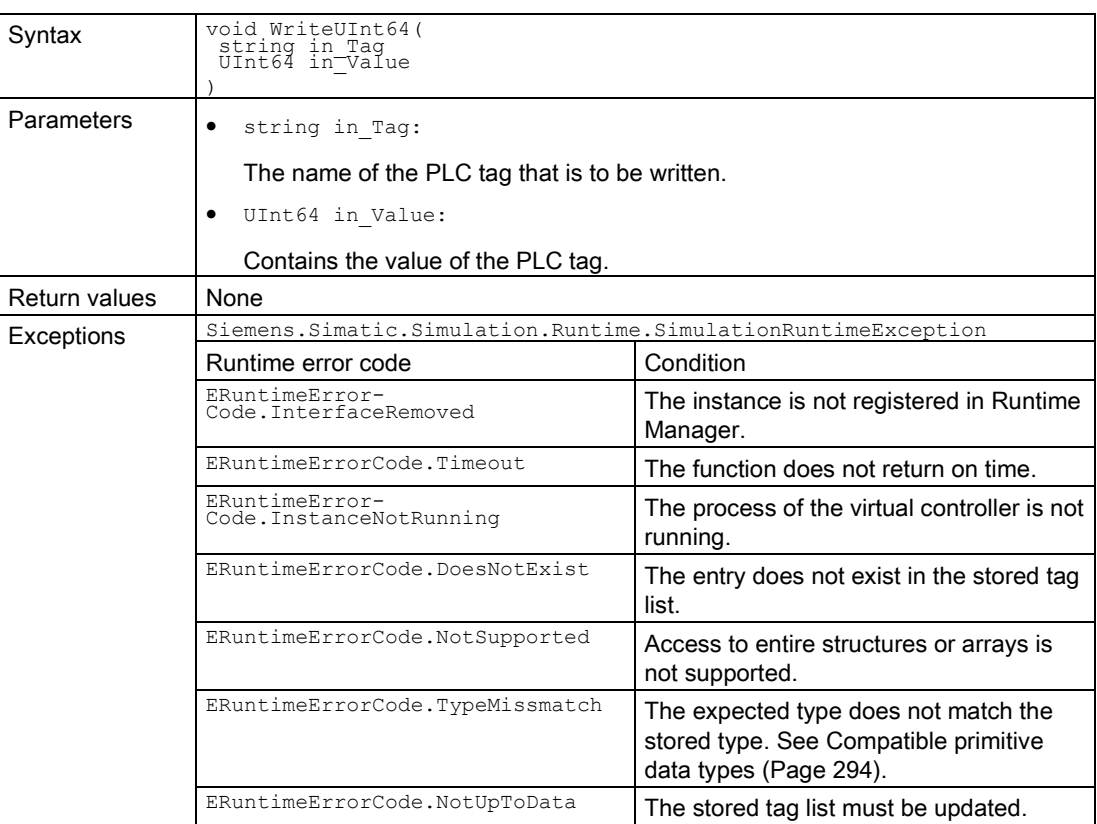

### WriteFloat()

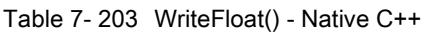

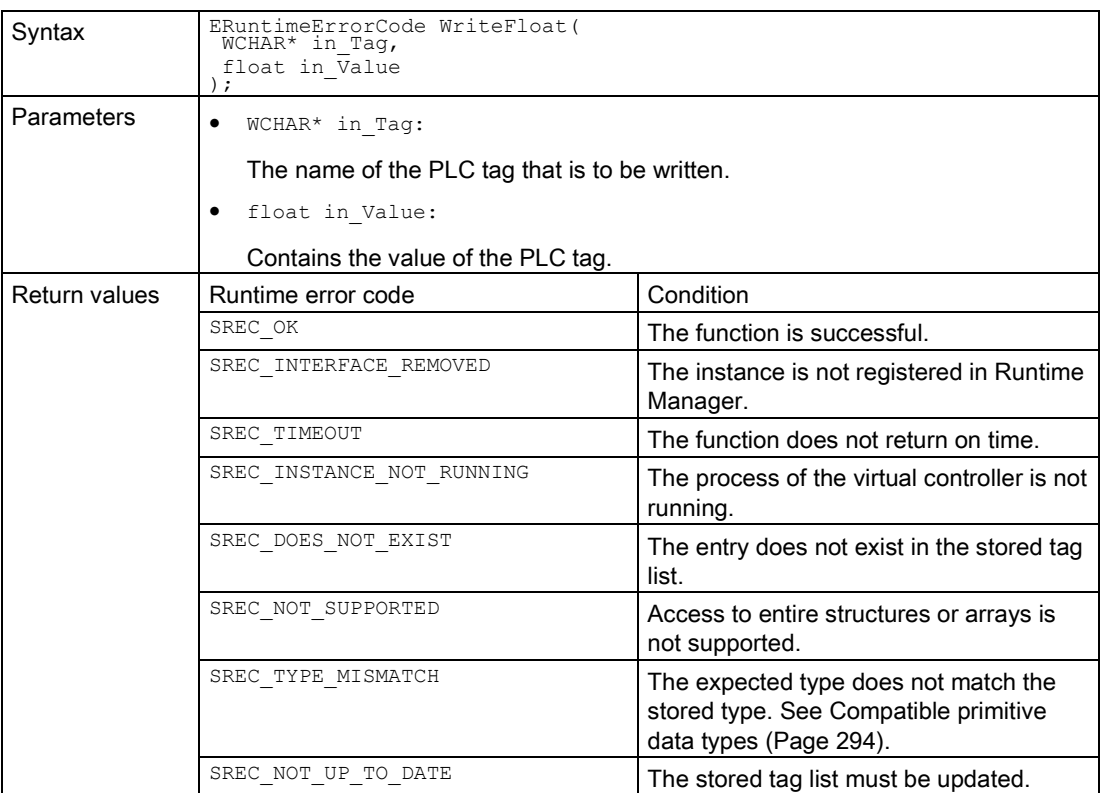

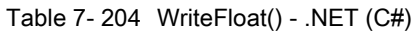

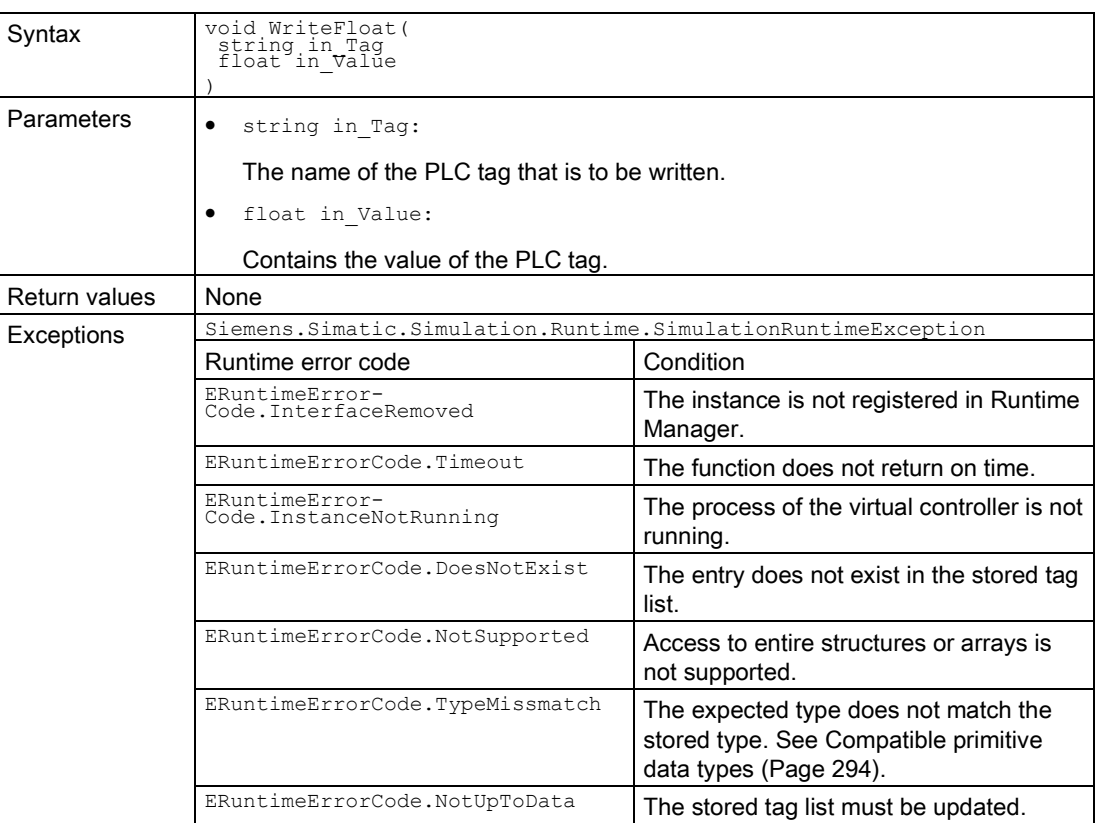

# WriteDouble()

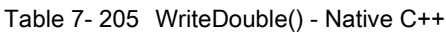

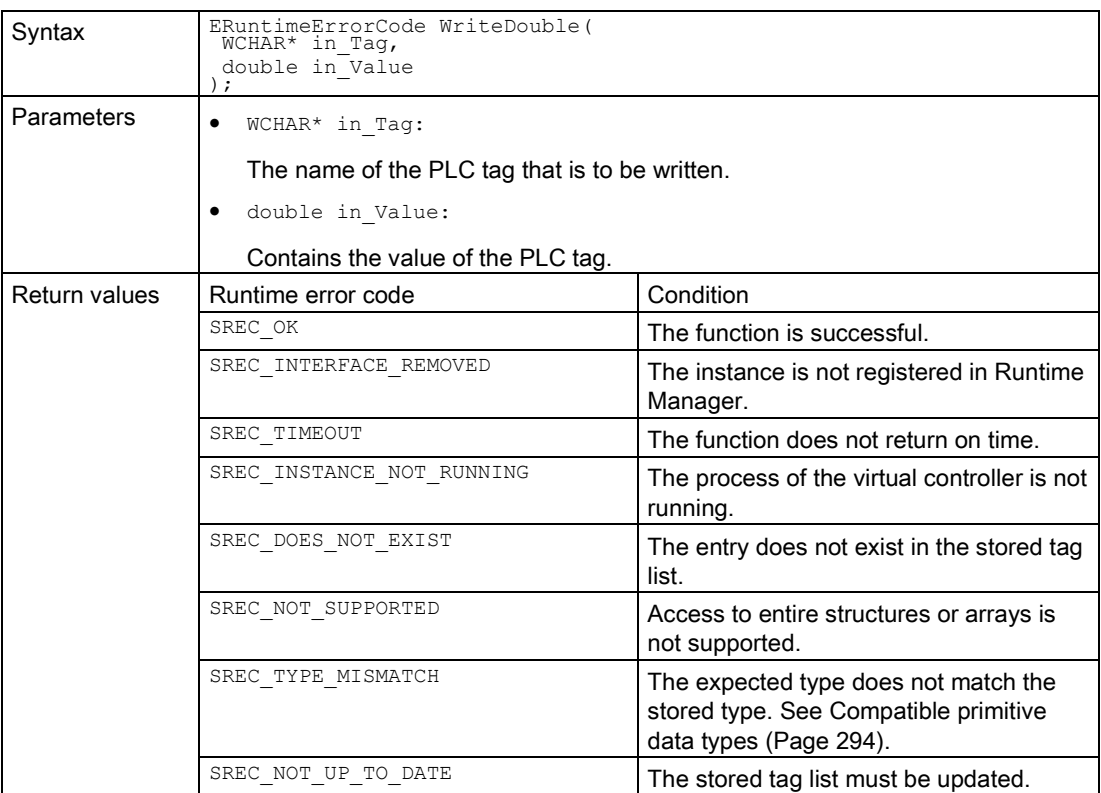

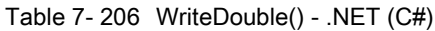

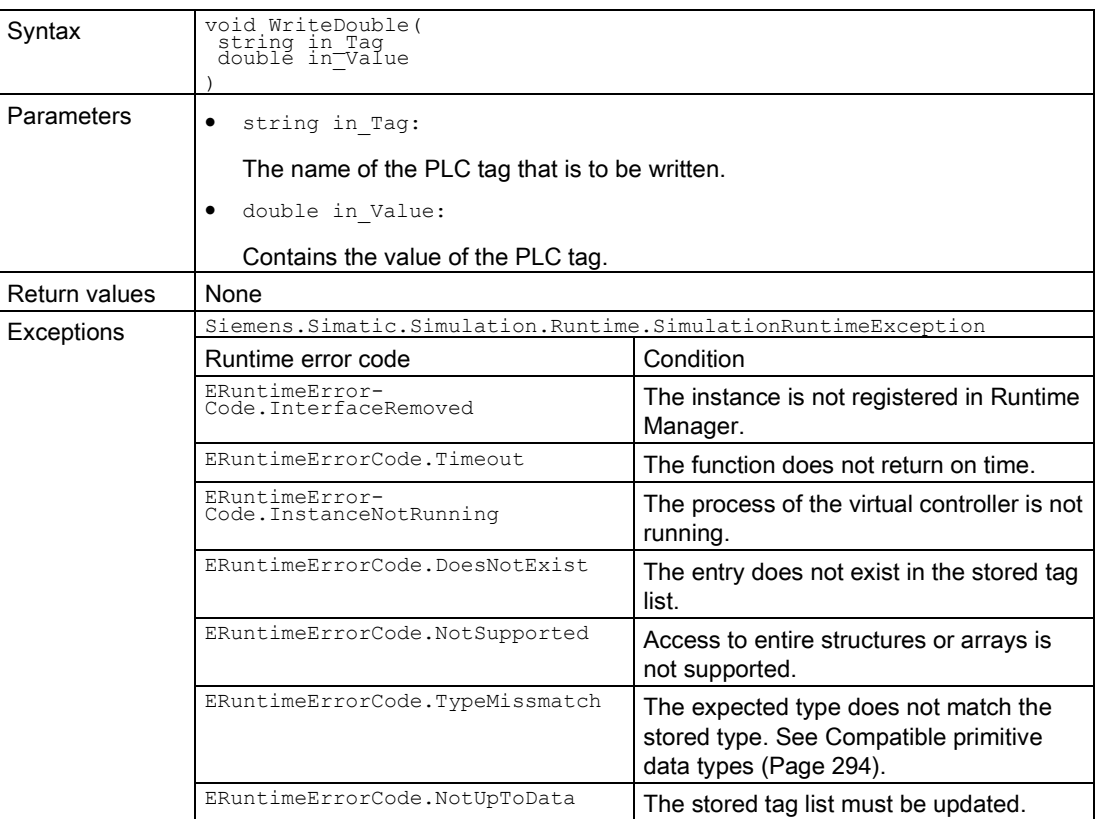

# WriteChar()

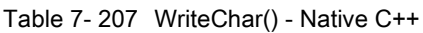

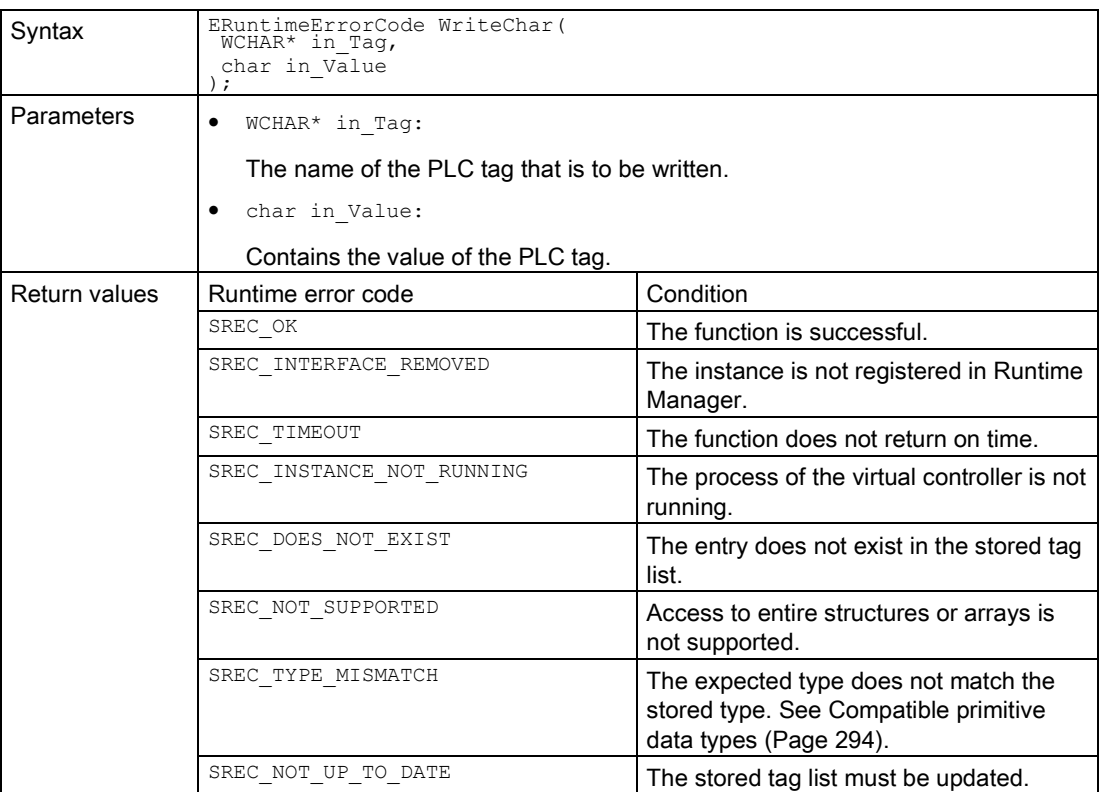

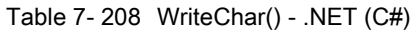

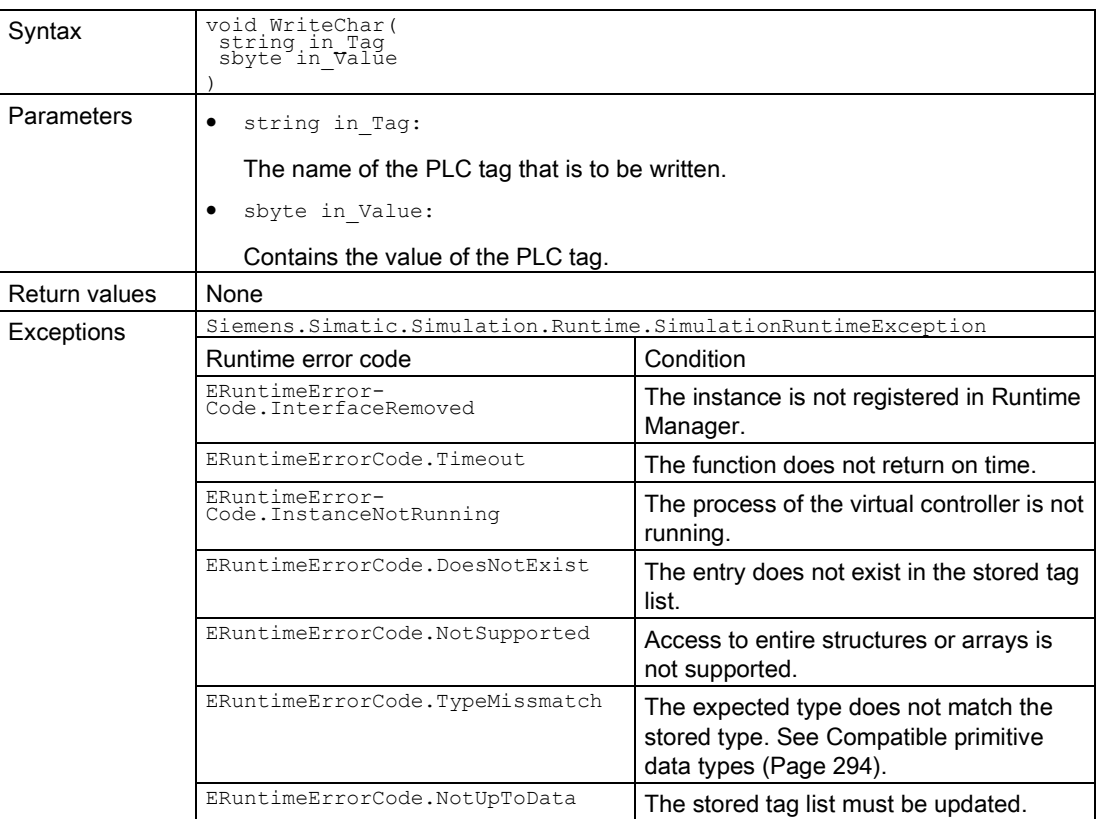

# WriteWChar()

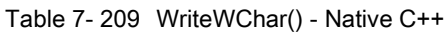

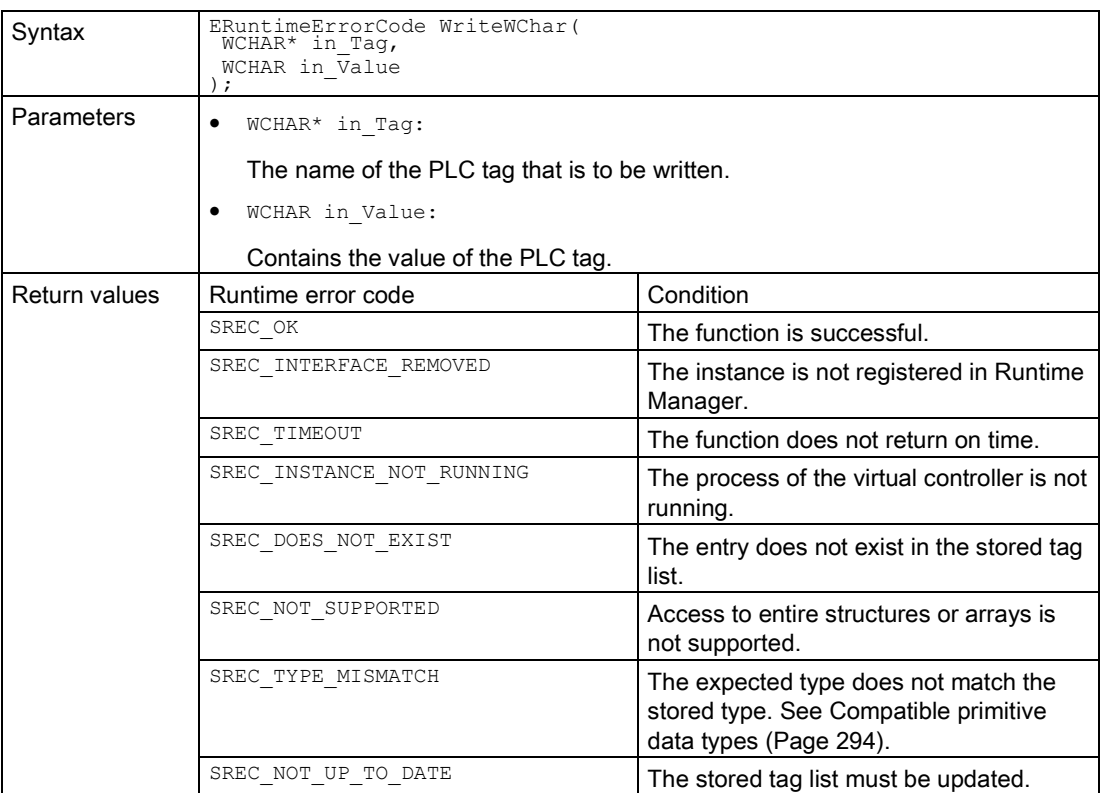

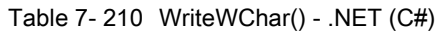

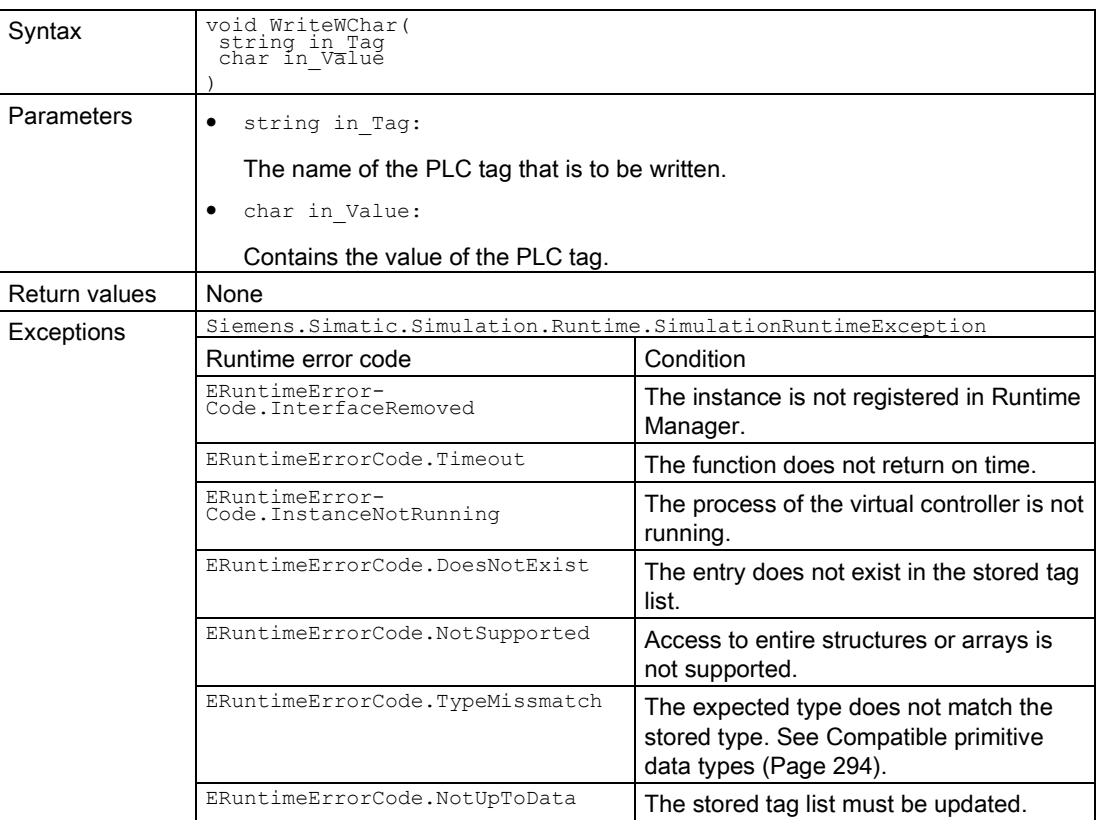

# WriteSignals()

Writes multiple signals within an API call.

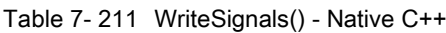

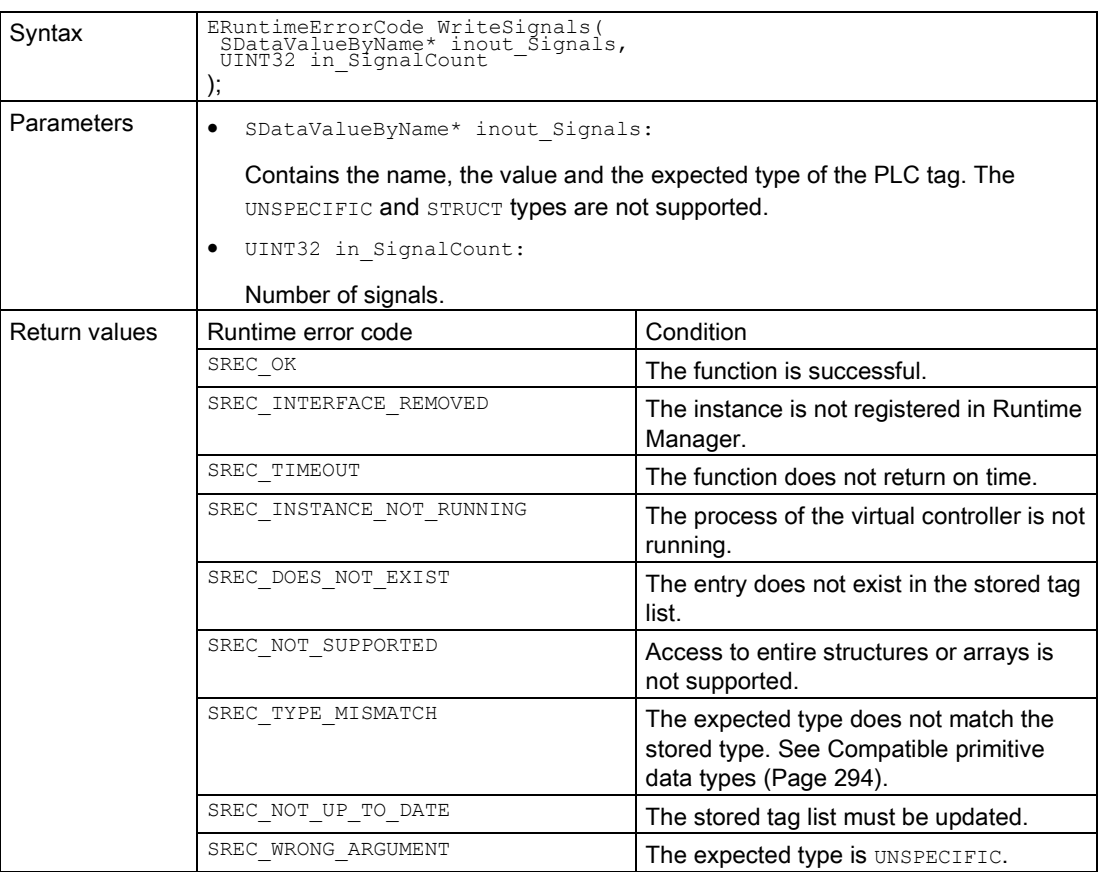
7.6 API IInstances

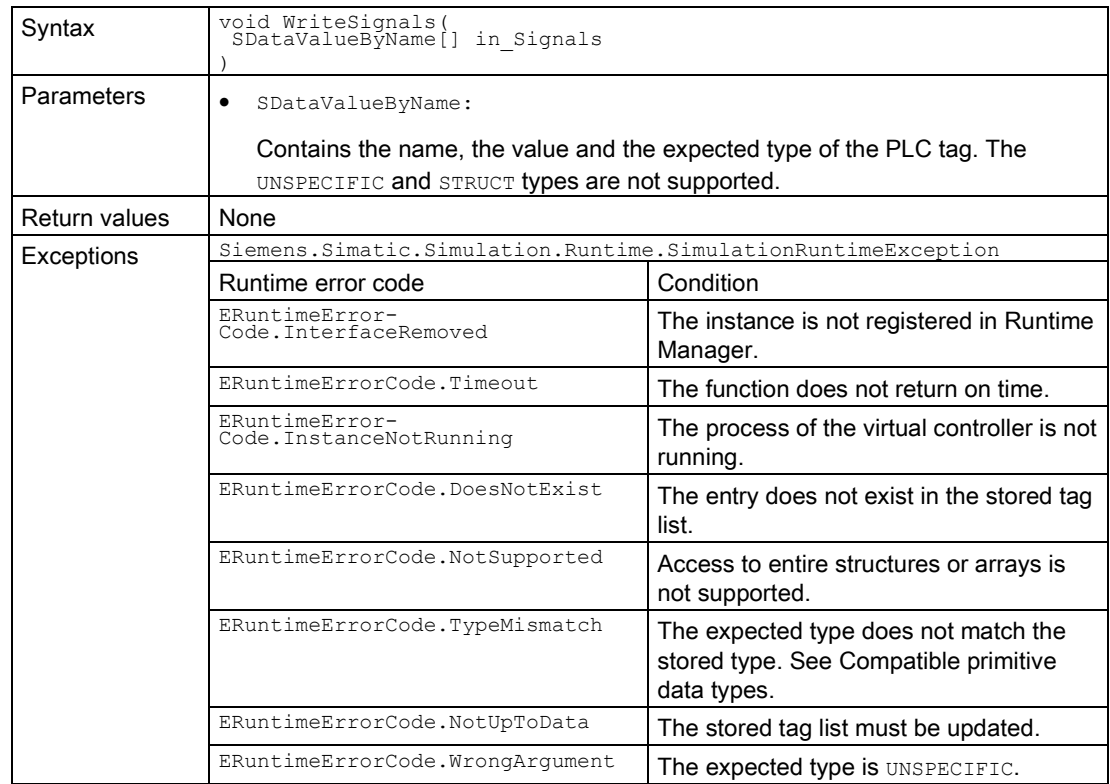

Table 7- 212 WriteSignals() - .NET (C#)

## 7.6.6 Settings for the virtual time

### GetSystemTime()

Returns the virtual system time of the virtual controller. Returns an empty structure when the function fails.

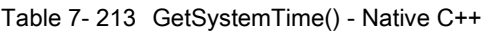

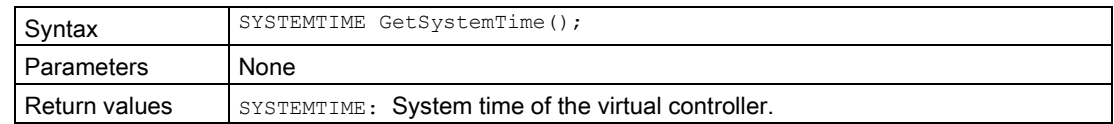

#### SetSystemTime()

Sets the virtual system time of the virtual controller. A system time between "Jan 1 1970 00:00:00:000" and "Dec 31 2200 23:59:59:999" is valid.

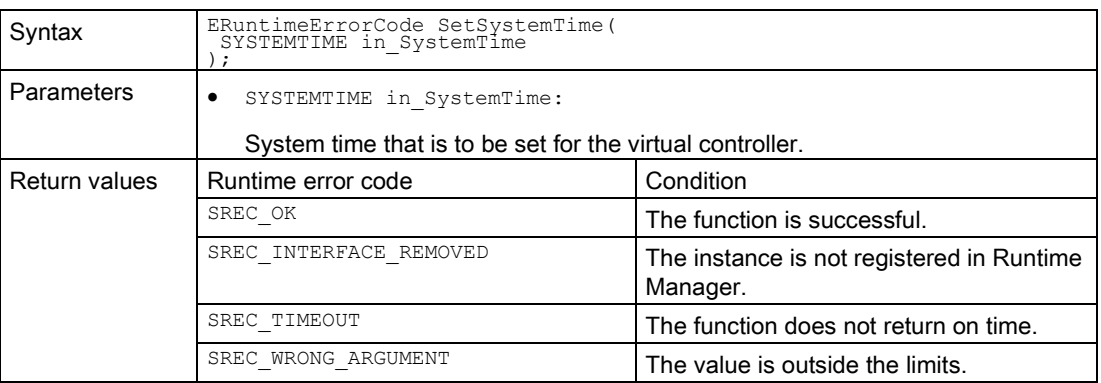

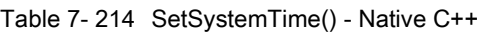

#### SystemTime { get; set; }

Sets or returns the virtual system time of the virtual controller. A system time between "Jan 1 1970 00:00:00:000" and "Dec 31 2200 23:59:59:999" is valid.

Table 7- 215 SystemTime { get; set; } - .NET (C#)

| Syntax            | DateTime SystemTime { get; set; }                                   |                                                       |
|-------------------|---------------------------------------------------------------------|-------------------------------------------------------|
| <b>Parameters</b> | None                                                                |                                                       |
| Return values     | Siemens. Simatic. Simulation. Runtime. Simulation Runtime Exception |                                                       |
|                   | Runtime error code                                                  | Condition                                             |
|                   | ERuntimeError-<br>Code. InterfaceRemoved                            | The instance is not registered in Runtime<br>Manager. |
|                   | ERuntimeErrorCode.Timeout                                           | The function does not return on time.                 |
|                   | ERuntimeErrorCode.WrongArgument                                     | The value is outside the limits.                      |

### GetScaleFactor()

Returns the scaling factor with which the virtual time advances.

Table 7- 216 GetScaleFactor() - Native C++

| Syntax          | double GetScaleFactor();                      |
|-----------------|-----------------------------------------------|
| Parameters      | None                                          |
| l Return values | I double: Scaling factor of the virtual time. |

#### SetScaleFactor()

Sets the scaling factor with which the virtual time advances.

Start with a small scaling factor and incrementally approach a scaling factor at which the virtual controller remains in RUN.

A value between 0.01 and 100 is valid. The default setting is 1.

- If the value is less than 1, the virtual time of the virtual controller runs X-times slower than the real time.
- If the value is greater than 1, the virtual time of the virtual controller runs X-times faster than the real time.

| Syntax        | ERuntimeErrorCode SetScaleFactor (<br>double in Value |                                                       |
|---------------|-------------------------------------------------------|-------------------------------------------------------|
| Parameters    | double in Value:<br>٠                                 |                                                       |
|               | Scaling factor of the virtual time.                   |                                                       |
| Return values | Runtime error code                                    | Condition                                             |
|               | SREC OK                                               | The function is successful.                           |
|               | SREC INTERFACE REMOVED                                | The instance is not registered in Runtime<br>Manager. |
|               | SREC TIMEOUT                                          | The function does not return on time.                 |
|               | SREC WRONG ARGUMENT                                   | The value is outside the limits.                      |

Table 7- 217 SetScaleFactor() - Native C++

### ScaleFactor { get; set; }

Sets or returns the scaling factor with which the virtual time advances.

Start with a small scaling factor and incrementally approach a scaling factor at which the virtual controller remains in RUN.

A value between 0.01 and 100 is valid. The default setting is 1.

- If the value is less than 1, the virtual time of the virtual controller runs X-times slower than the real time.
- If the value is greater than 1, the virtual time of the virtual controller runs X-times faster than the real time.

| Syntax        | double ScaleFactor { get; set; }                                    |                                                       |
|---------------|---------------------------------------------------------------------|-------------------------------------------------------|
| Parameters    | None                                                                |                                                       |
| Return values | double: Scaling factor of the virtual time.                         |                                                       |
| Exceptions    | Siemens. Simatic. Simulation. Runtime. Simulation Runtime Exception |                                                       |
|               | Runtime error code                                                  | Condition                                             |
|               | ERuntimeError-<br>Code. InterfaceRemoved                            | The instance is not registered in Runtime<br>Manager. |
|               | ERuntimeErrorCode.Timeout                                           | The function does not return on time.                 |
|               | ERuntimeErrorCode.WrongArgument                                     | The value is outside the limits.                      |

Table 7- 218 ScaleFactor { get; set; } - .NET (C#)

## <span id="page-220-0"></span>7.6.7 Cycle control

### GetOperatingMode()

Returns the operating mode of the virtual controller.

Table 7- 219 GetOperatingMode() - Native C++

| Syntax        | EOperatingMode GetOperatingMode();                       |
|---------------|----------------------------------------------------------|
| l Parameters  | None                                                     |
| Return values | EOperatingMode: Operating mode of the virtual controller |

SREC\_OK The function is successful.

SREC\_INTERFACE\_REMOVED The instance is not registered in Runtime

SREC\_TIMEOUT THE THE THE THE FUNCTION OF STATE THEOUT

Manager.

### SetOperatingMode()

Sets the operating mode of the virtual controller.

A change in the value during runtime only takes effect at the cycle control point.

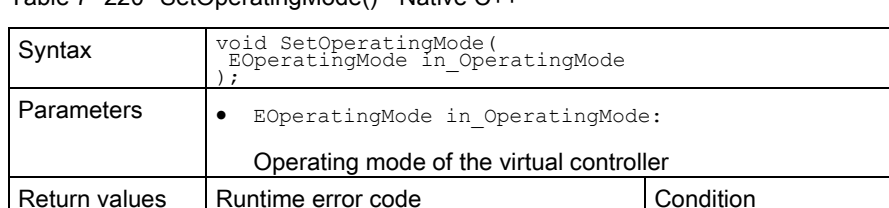

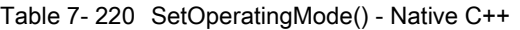

### OperatingMode { get; set; }

Returns or sets the operating mode of the virtual controller.

Table 7- 221 OperatingMode { get; set; } - .NET (C#)

|               | EOperatingMode OperatingMode { get; set; }                          |                                                       |
|---------------|---------------------------------------------------------------------|-------------------------------------------------------|
| Syntax        |                                                                     |                                                       |
| Parameters    | None                                                                |                                                       |
| Return values | EOperatingMode: Operating mode of the virtual controller            |                                                       |
| Exceptions    | Siemens. Simatic. Simulation. Runtime. Simulation Runtime Exception |                                                       |
|               | Runtime error code                                                  | Condition                                             |
|               | ERuntimeError-<br>Code.InterfaceRemoved                             | The instance is not registered in Runtime<br>Manager. |
|               | ERuntimeErrorCode.Timeout                                           | The function does not return on time.                 |

### SetAlwaysSendOnEndOfCycleEnabled()

Sets the AlwaysSendOnEndOfCycle *mode*. If the mode is set, the OnEndOfCycle event is triggered after every cycle end for each operating mode. If the event is also to be received in Default operating mode, set the return value to true. See [OnEndOfCycle](#page-231-0) (Page [232\)](#page-231-0).

Table 7- 222 SetAlwaysSendOnEndOfCycleEnabled() - Native C++

| Syntax            | ERuntimeErrorCode SetAlwaysSendOnEndOfCycleEnabled(<br>bool in Enable                   |                                                       |
|-------------------|-----------------------------------------------------------------------------------------|-------------------------------------------------------|
| <b>Parameters</b> | bool in Enable:<br>٠<br>If true, the OnEndOfCycle event is triggered after every cycle. |                                                       |
| Return values     | Runtime error code                                                                      | Condition                                             |
|                   | SREC OK                                                                                 | The function is successful.                           |
|                   | SREC INTERFACE REMOVED                                                                  | The instance is not registered in Runtime<br>Manager. |
|                   | SREC TIMEOUT                                                                            | The function does not return on time.                 |

#### IsAlwaysSendOnEndOfCycleEnabled()

Returns the AlwaysSendOnEndOfCycle mode. When the function fails, the return value is false.

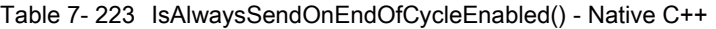

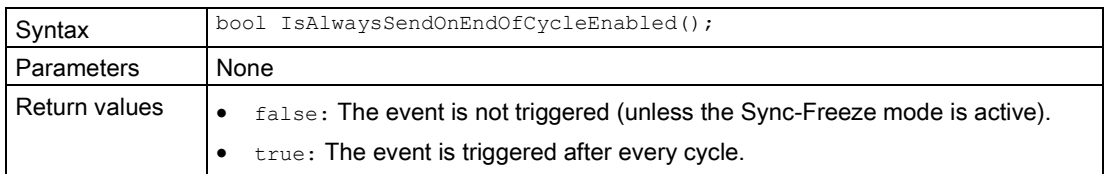

#### IsAlwaysSendOnEndOfCycleEnabled { get; set; }

Returns or sets the AlwaysSendOnEndOfCycle *mode*. If the mode is set, the OnEndOfCycle event is triggered after every cycle end for each operating mode. If the event is also to be received in Default operating mode, set the return value to true. See [OnEndOfCycle](#page-231-0) (Page [232\)](#page-231-0).

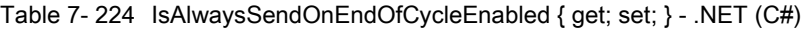

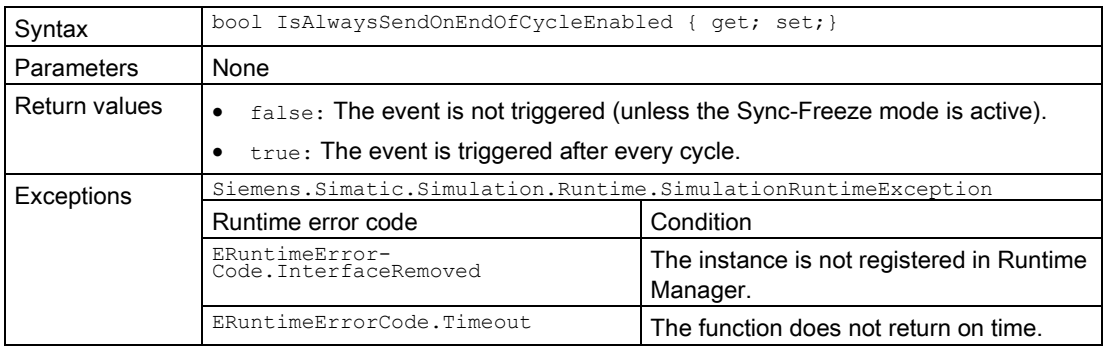

### GetOverwrittenMinimalCycleTime\_ns()

Returns the overwritten minimum cycle time (in nanoseconds) that is used in the ExtendedSingleStep operating mode.

Table 7- 225 GetOverwrittenMinimalCycleTime\_ns() - Native C++

| Syntax        | INT64 GetOverwrittenMinimalCycleTime ns();                |
|---------------|-----------------------------------------------------------|
| l Parameters  | None                                                      |
| Return values | INT64: The overwritten minimum cycle time in nanoseconds. |

#### SetOverwrittenMinimalCycleTime\_ns()

Sets the overwritten minimum cycle time (in nanoseconds) that is used in the ExtendedSingleStep operating mode.

A value between 0 and 6000000000 is valid. The default setting is 100 ms.

| Syntax            | ERuntimeErrorCode SetOverwrittenMinimalCycleTime ns(<br>INT64 in CycleTime ns |                                                       |
|-------------------|-------------------------------------------------------------------------------|-------------------------------------------------------|
| <b>Parameters</b> | INT64 in CycleTime ns:<br>٠                                                   |                                                       |
|                   | The overwritten minimum cycle time in nanoseconds.                            |                                                       |
| Return values     | Runtime error code                                                            | Condition                                             |
|                   | SREC OK                                                                       | The function is successful.                           |
|                   | SREC INTERFACE REMOVED                                                        | The instance is not registered in Runtime<br>Manager. |
|                   | SREC TIMEOUT                                                                  | The function does not return on time.                 |
|                   | SREC WRONG ARGUMENT                                                           | The value is outside the limits.                      |

Table 7- 226 SetOverwrittenMinimalCycleTime\_ns() - Native C++

## OverwrittenMinimalCycleTime\_ns { get; set; }

Returns or sets the overwritten minimum cycle time in nanoseconds that is used in the ExtendedSingleStep operating mode.

A value between 0 and 6000000000 is valid. The default setting is 100 ms.

Table 7- 227 OverwrittenMinimalCycleTime\_ns { get; set; } - .NET (C#)

| Syntax            | Int64 OverwrittenMinimalCycleTime ns { get; set; }                  |                                                       |
|-------------------|---------------------------------------------------------------------|-------------------------------------------------------|
| <b>Parameters</b> | None                                                                |                                                       |
| Return values     | Int64: The overwritten minimum cycle time in nanoseconds.           |                                                       |
| Exceptions        | Siemens. Simatic. Simulation. Runtime. Simulation Runtime Exception |                                                       |
|                   | Runtime error code                                                  | Condition                                             |
|                   | ERuntimeError-<br>Code. InterfaceRemoved                            | The instance is not registered in Runtime<br>Manager. |
|                   | ERuntimeErrorCode.Timeout                                           | The function does not return on time.                 |
|                   | ERuntimeErrorCode.WrongArgument                                     | The value is outside the limits.                      |

### RunNextCycle()

If the virtual controller is being operated in SingleStep or ExtendedSingleStep operating mode, it is stopped at the cycle control point (Freeze state). The RunNextCycle() function is used to trigger the next cycle.

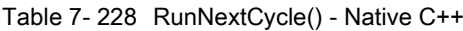

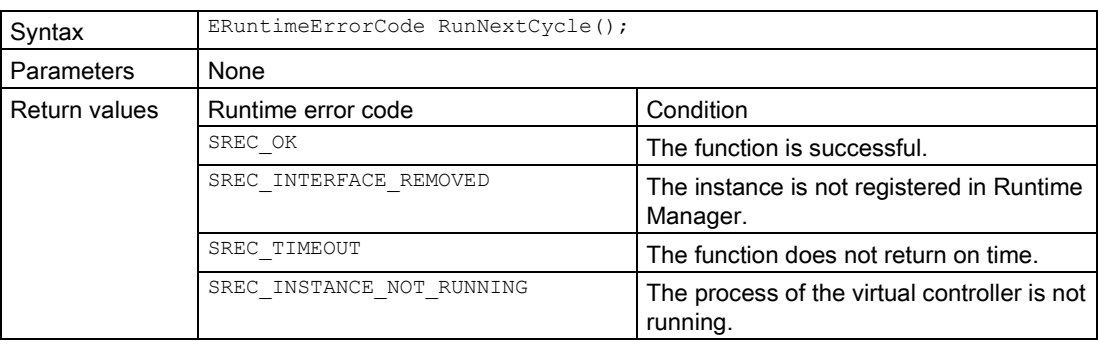

#### Table 7- 229 RunNextCycle() - .NET (C#)

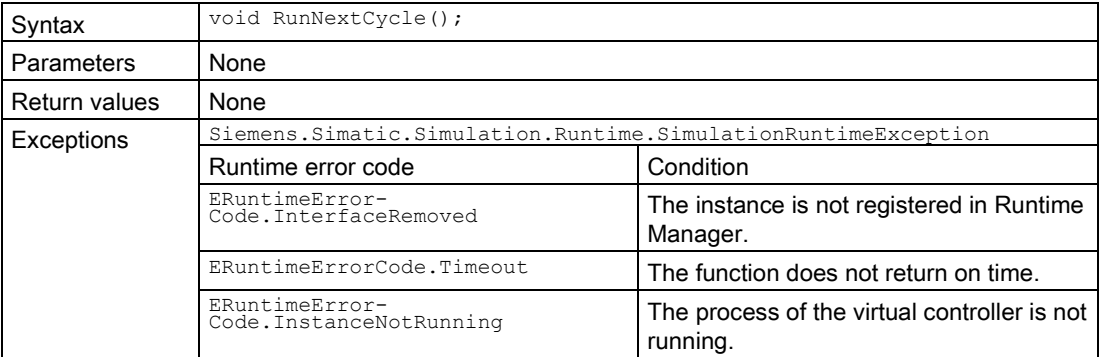

### StartProcessing()

If the virtual controller is running in TimespanSynchronized operating mode, it is stopped at the cycle control point (Freeze state). The startProcessing() function wakes up the virtual controller from the Freeze state. The virtual controller will now run for at least the requested time before it changes to Freeze state (stops) at the next cycle control point.

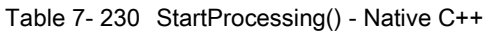

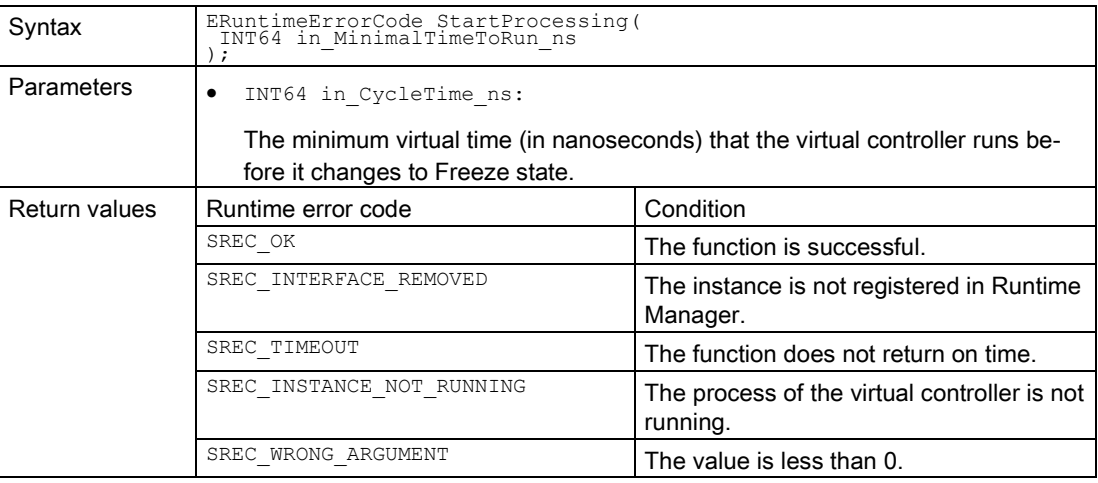

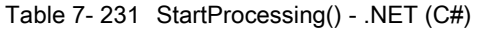

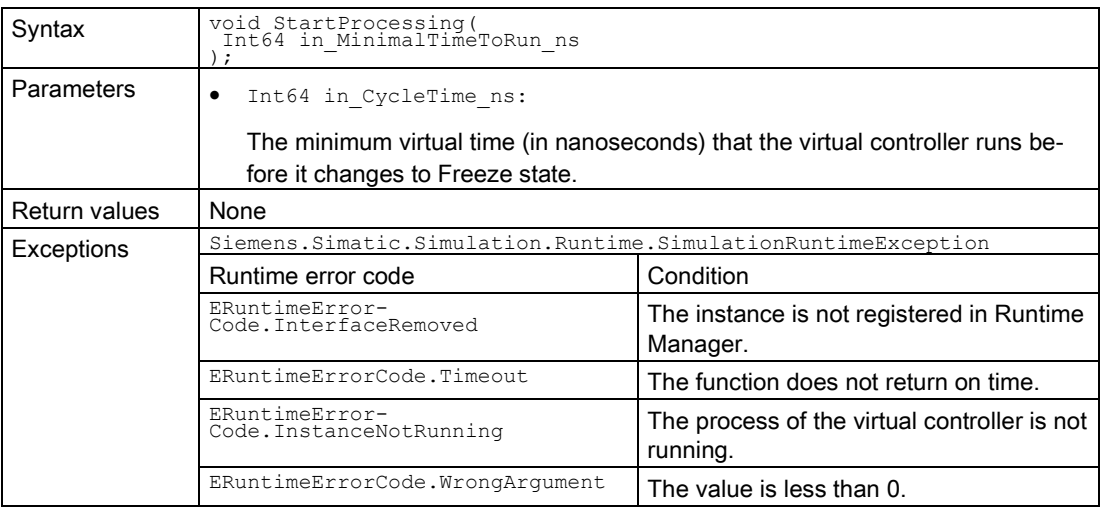

#### Additional information

For more information, please refer to the section titled [Time response](#page-57-0) (Page [58\)](#page-57-0), [Stopping](#page-60-0)  [the simulation](#page-60-0) (Page [61\)](#page-60-0)

See also

[OnOperatingStateChanged](#page-227-0) (Page [228\)](#page-227-0)

### 7.6.8 Events

### Events for IInstances

The following events are differentiated in the API:

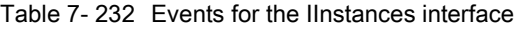

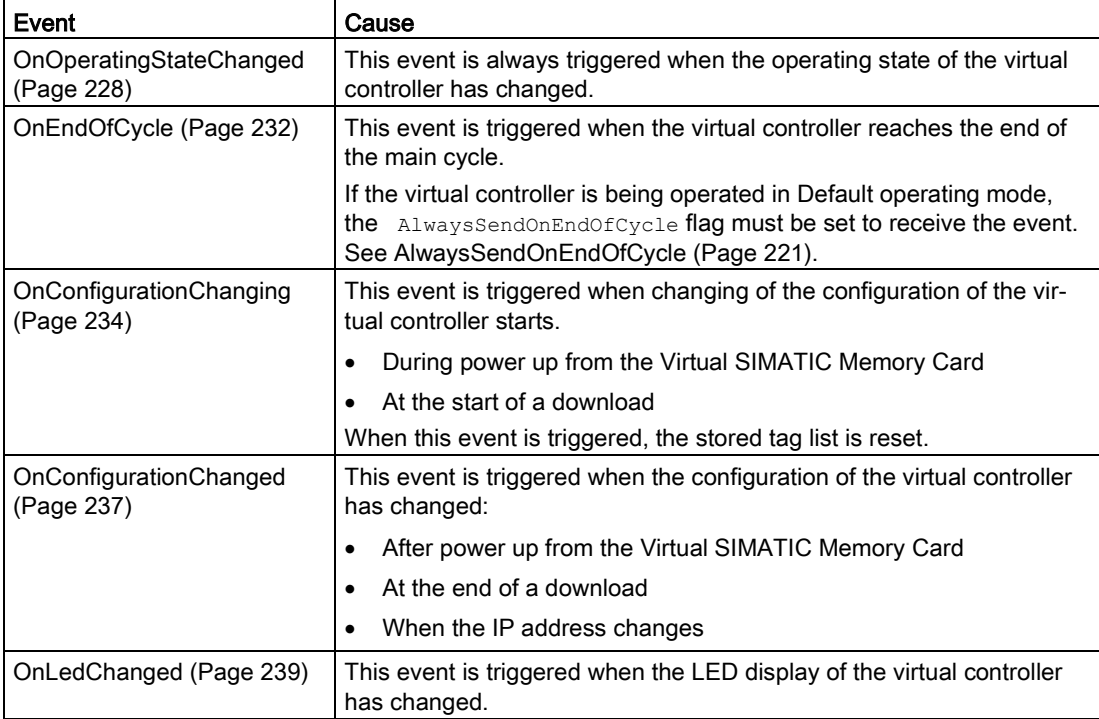

## <span id="page-227-0"></span>7.6.8.1 OnOperatingStateChanged

### OnOperatingStateChanged

Registers or unregisters an event handler method.

Table 7- 233 OnOperatingStateChanged - .NET (C#)

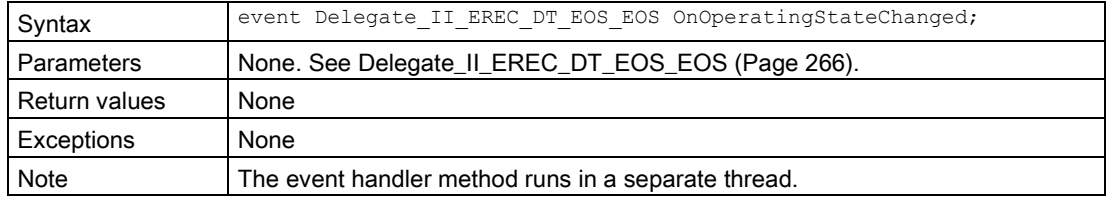

#### RegisterOnOperatingStateChangedCallback()

When the event occurs, the registered callback function is called. Only one callback function can be registered for the event. Registering a new callback function causes the previous callback function to be deleted.

| Syntax        | void RegisterOnOperatingStateChangedCallback(<br>EventCallback II SREC ST SROS SROS in CallbackFunction |
|---------------|----------------------------------------------------------------------------------------------------|
| Parameters    | EventCallback II SREC ST SROS SROS in CallbackFunction:<br>٠                                            |
|               | A callback function that subscribes to the event.<br>See EventCallback_II_SREC_ST_SROS_SROS (Page 260). |
| Return values | None                                                                                                    |
| Note          | The callback function runs in a separate thread.                                                        |

Table 7- 234 RegisterOnOperatingStateChangedCallback() - Native C++

### RegisterOnOperatingStateChangedEvent()

When the event occurs, the registered event object is set to the signaled state. Only one event object can be registered for the event. Registering a new event object causes the previous event object to be deleted.

Table 7- 235 RegisterOnOperatingStateChangedEvent() - Native C++

| Syntax               | void RegisterOnOperatingStateChangedEvent();                               |
|----------------------|----------------------------------------------------------------------------|
|                      | void RegisterOnOperatingStateChangedEvent(<br>HANDLE* in Event             |
|                      |                                                                            |
|                      |                                                                            |
| Parameters           | None:                                                                      |
|                      |                                                                            |
|                      | An internal event object is registered.                                    |
|                      |                                                                            |
|                      | HANDLE* in Event:                                                          |
|                      |                                                                            |
|                      | A handle for a user-specific event object. The event object is registered. |
| <b>Return values</b> | None                                                                       |
| Example C++          | // Thread 1 $-$                                                            |
|                      | ISimulationRuntimeManager * api = ZERO;                                    |
|                      | ERuntimeErrorCode result = Initialize (&api) ;                             |
|                      |                                                                            |
|                      | $IInstance* psa = ZERO;$                                                   |
|                      |                                                                            |
|                      | if (result == SREC $OK$ )                                                  |
|                      | $result = api->RequestInstance(\& psa);$                                   |
|                      |                                                                            |
|                      |                                                                            |
|                      |                                                                            |
|                      | // Register the internal event object                                      |
|                      |                                                                            |
|                      | psa->RegisterOnOperatingStateChangedEvent();                               |
|                      | $//$ Thread 2 -                                                            |
|                      | while (condition)                                                          |
|                      |                                                                            |
|                      | // Wait for the event to be set (timeout after 10s)                        |
|                      | bool is Event Set = $psa-$                                                 |
|                      | >WaitForOnOperatingStateChangedEvent(10000);                               |
|                      | if (isEventSet)                                                            |
|                      |                                                                            |
|                      |                                                                            |
|                      | // Do Something                                                            |
|                      |                                                                            |
|                      |                                                                            |
|                      |                                                                            |

7.6 API IInstances

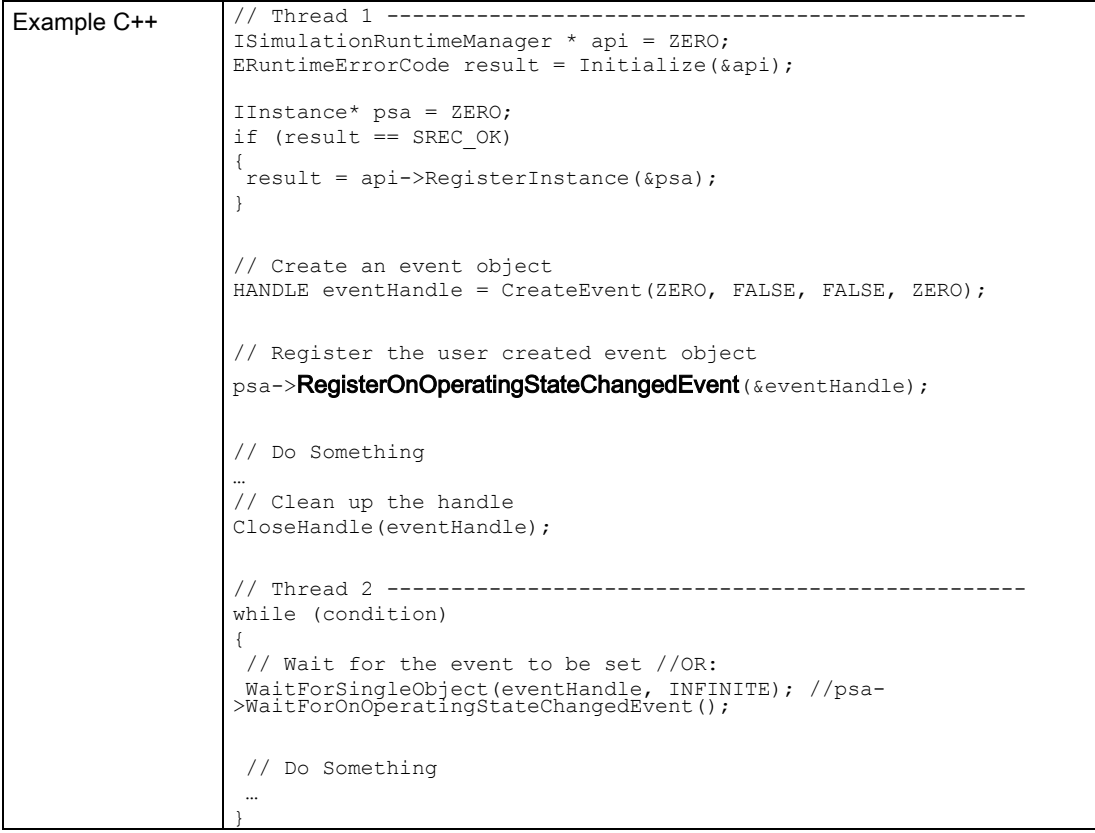

## UnregisterOnOperatingStateChangedCallback()

Unregisters the callback function. When the event occurs, no callback function is called.

Table 7- 236 UnregisterOnOperatingStateChangedCallback() - Native C++

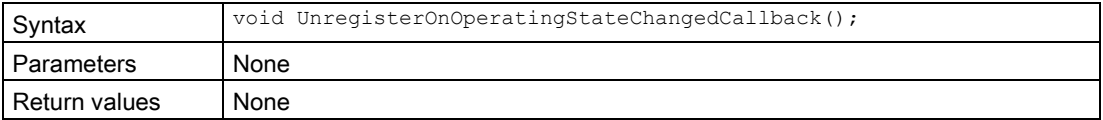

### UnregisterOnOperatingStateChangedEvent()

Unregisters the event object.

```
Table 7- 237 UnregisterOnOperatingStateChangedEvent() - Native C++
```
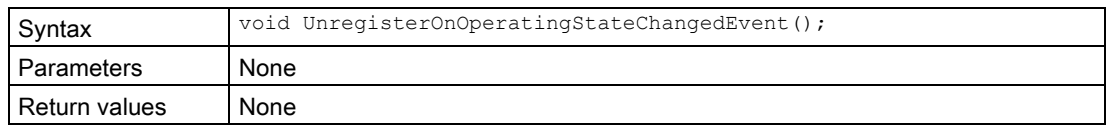

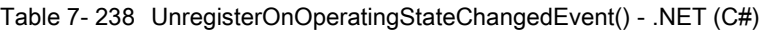

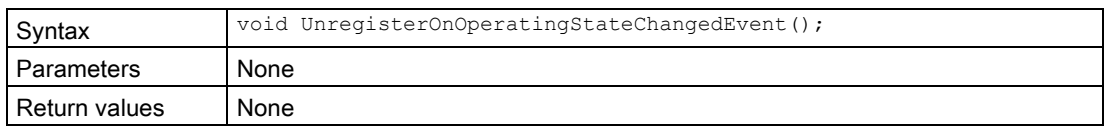

### WaitForOnOperatingStateChangedEvent()

The function blocks the program until the registered event object is in the signaled state or the timeout interval is exceeded.

| Syntax        | bool WaitForOnOperatingStateChangedEvent();<br>bool WaitForOnOperatingStateChangedEvent(<br>UINT32 in Time ms |  |
|---------------|----------------------------------------------------------------------------------------------------|--|
| Parameters    | None:                                                                                                    |  |
|               | The time limit is set to INFINITE.                                                                            |  |
|               | UINT32 in Time ms:                                                                                            |  |
|               | Value for the time limit in milliseconds.                                                                     |  |
| Return values | true: If the event object was set to the signaled state.                                                      |  |
|               | false: If no event was received during the defined time limit.                                                |  |

Table 7- 239 WaitForOnOperatingStateChangedEvent() - Native C++

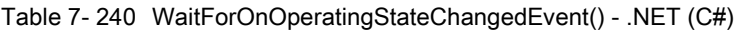

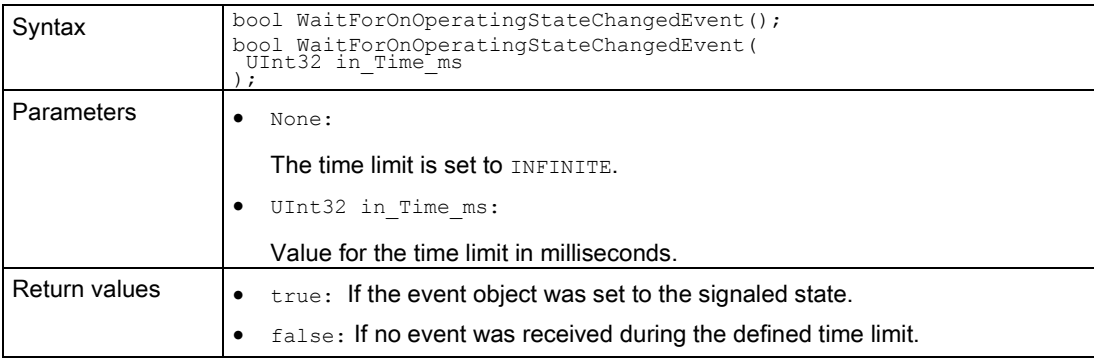

## <span id="page-231-0"></span>7.6.8.2 OnEndOfCycle

### **OnEndOfCycle**

Registers or unregisters an event handler method.

Table 7- 241 OnEndOfCycle - .NET (C#)

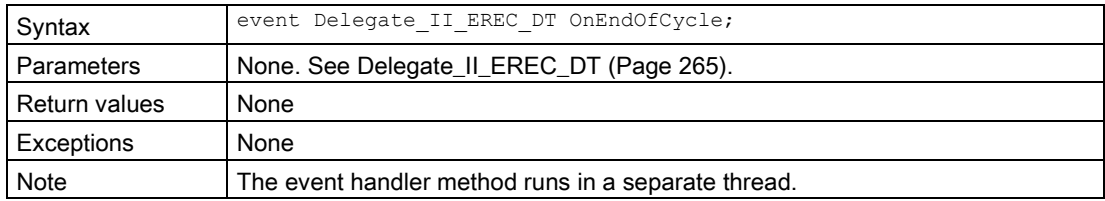

### RegisterOnEndOfCycleCallback()

When the event occurs, the registered callback function is called. Only one callback function can be registered for the event. Registering a new callback function causes the previous callback function to be deleted.

| Syntax        | void RegisterOnEndOfCycleCallback(<br>EventCallback II SREC ST in CallbackFunction           |  |
|---------------|----------------------------------------------------------------------------------------------|--|
| Parameters    | EventCallback II SREC ST in CallbackFunction:<br>٠                                           |  |
|               | A callback function that subscribes to an event.<br>See EventCallback_II_SREC_ST (Page 259). |  |
| Return values | None                                                                                         |  |
| Note          | The callback function runs in a separate thread.                                             |  |

Table 7- 242 RegisterOnEndOfCycleCallback() - Native C++

### RegisterOnEndOfCycleEvent()

When the event occurs, the registered event object is set to the signaled state. Only one event object can be registered for the event. Registering a new event object causes the previous event object to be deleted.

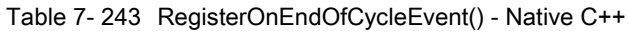

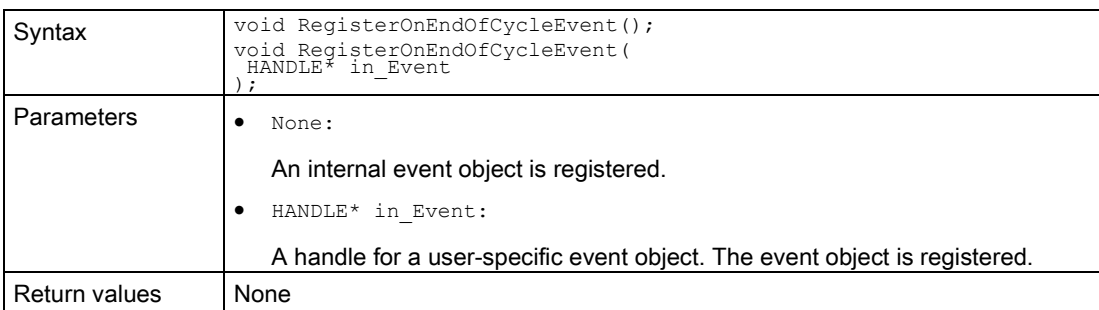

### UnregisterOnEndOfCycleCallback()

Unregisters the callback function. When the event occurs, no callback function is called.

Table 7- 244 UnregisterOnEndOfCycleCallback() - Native C++

| Syntax        | void UnregisterOnEndOfCycleCallback(); |  |
|---------------|----------------------------------------|--|
| l Parameters  | None                                   |  |
| Return values | None                                   |  |

## UnregisterOnEndOfCycleEvent()

Unregisters the event object.

#### Table 7- 245 RegisterOnEndOfCycleEvent() - Native C++

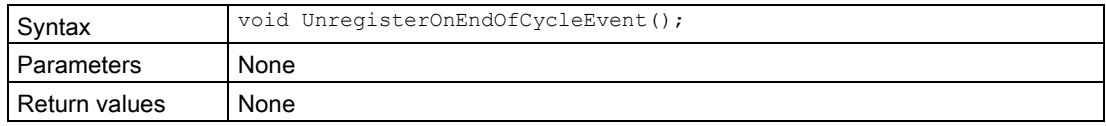

#### Table 7- 246 UnregisterOnEndOfCycleEvent() - .NET (C#)

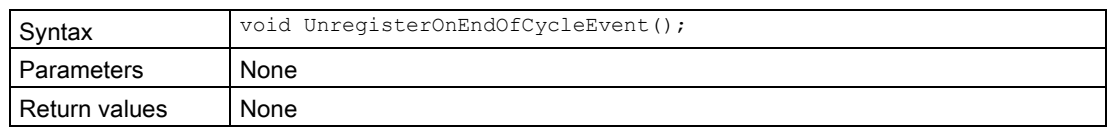

### WaitForOnEndOfCycleEvent()

The function blocks the program until the registered event object is in the signaled state or the timeout interval is exceeded.

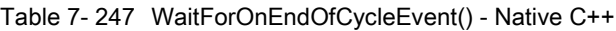

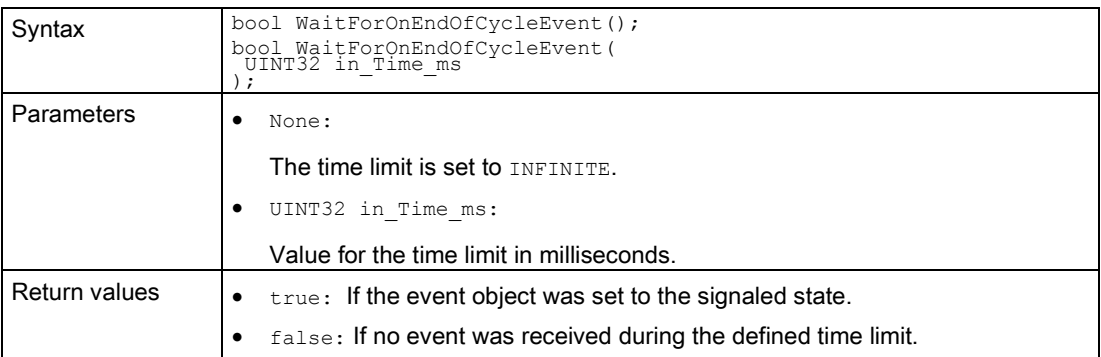

Table 7- 248 WaitForOnEndOfCycleEvent() - .NET (C#)

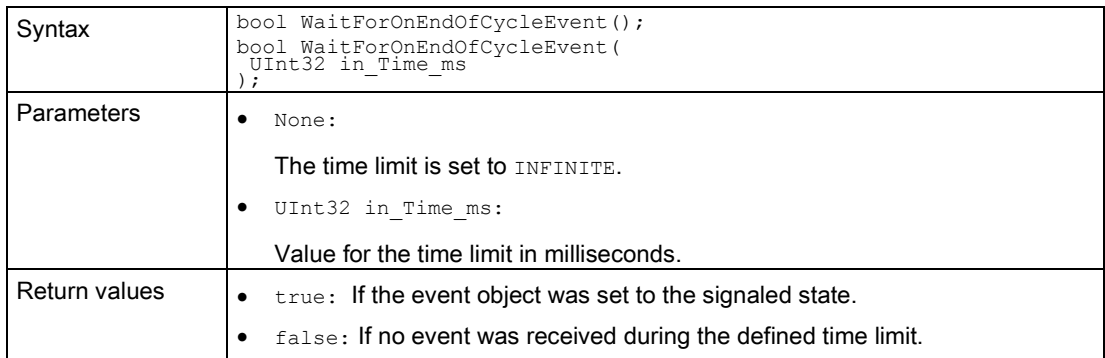

## <span id="page-233-0"></span>7.6.8.3 OnConfigurationChanging

### OnConfigurationChanging

Registers or unregisters an event handler method.

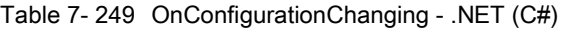

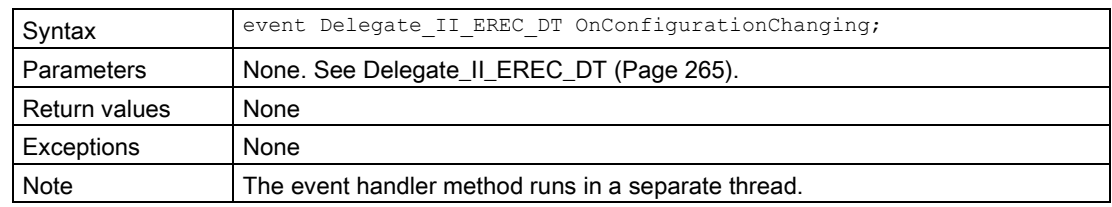

## RegisterOnConfigurationChangingCallback()

When the event occurs, the registered callback function is called. Only one callback function can be registered for the event. Registering a new callback function causes the previous callback function to be deleted.

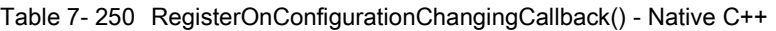

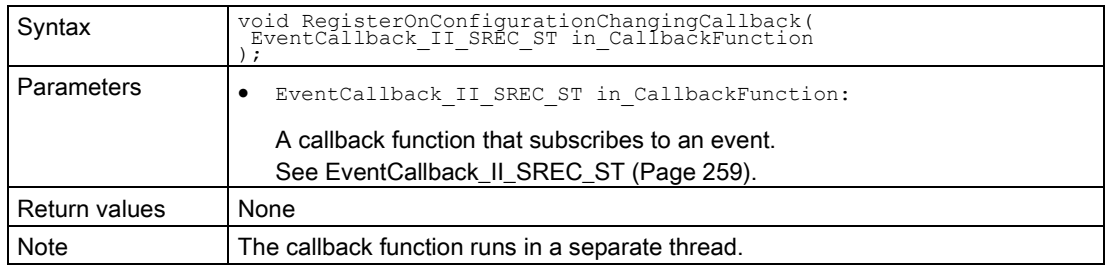

#### RegisterOnConfigurationChangingEvent()

When the event occurs, the registered event object is set to the signaled state. Only one event object can be registered for the event. Registration of a new event object causes the previous event object to be deleted.

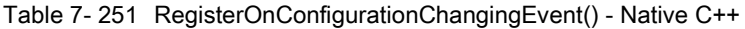

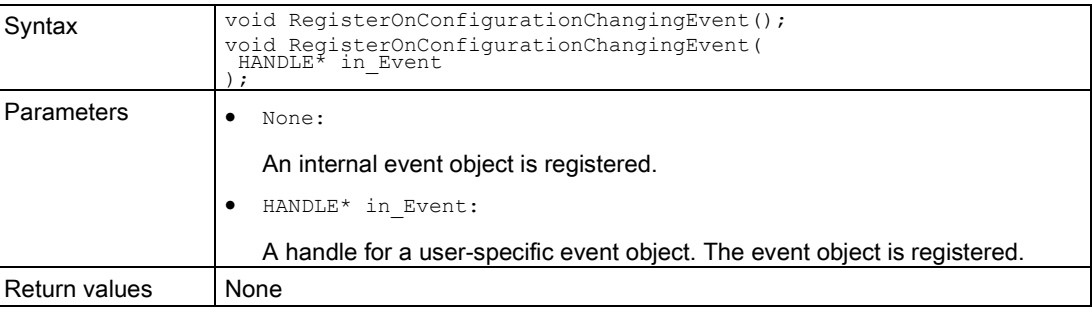

#### UnregisterOnConfigurationChangingCallback()

Unregisters the callback function. When the event occurs, no callback function is called.

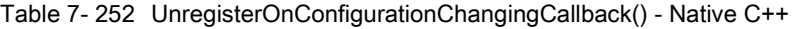

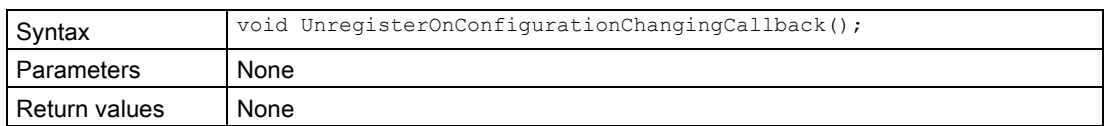

## UnregisterOnConfigurationChangingEvent()

Unregisters the event object.

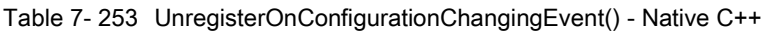

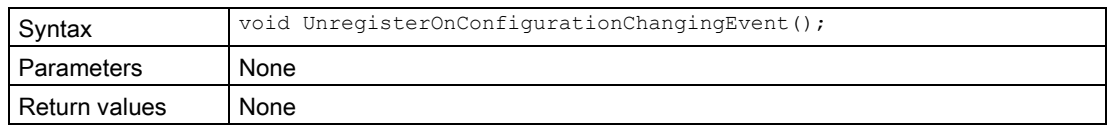

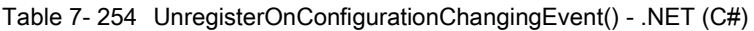

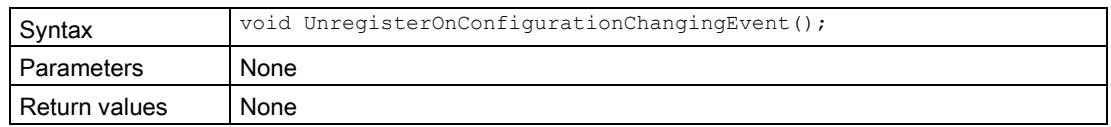

### WaitForOnConfigurationChangingEvent()

The function blocks the program until the registered event object is in the signaled state or the timeout interval is exceeded.

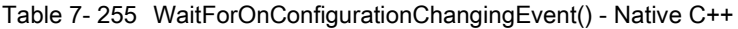

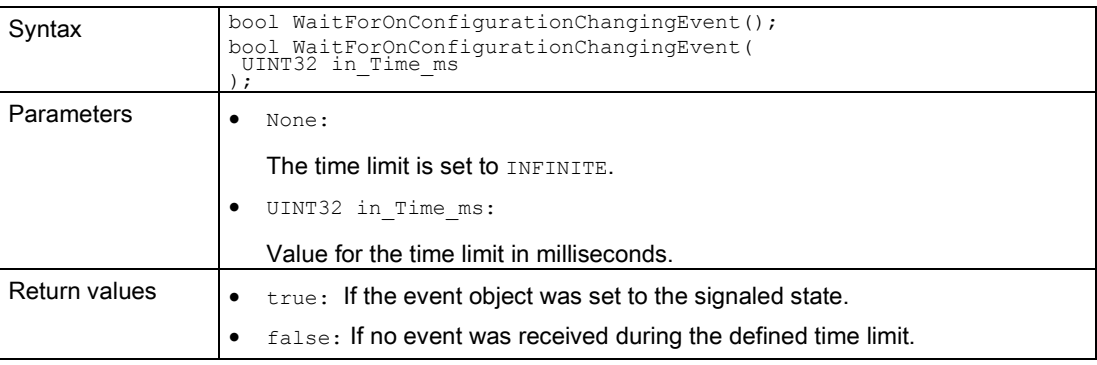

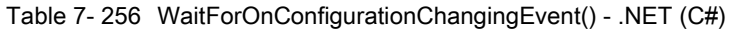

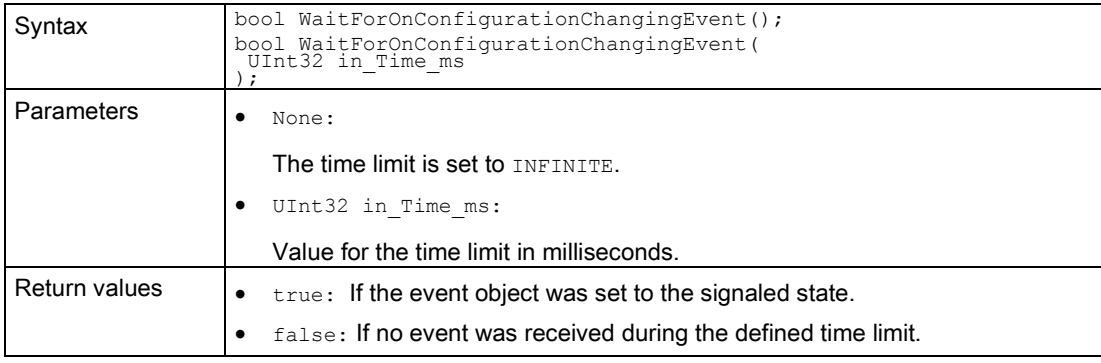

## <span id="page-236-0"></span>7.6.8.4 OnConfigurationChanged

#### OnConfigurationChanged

Registers or unregisters an event handler method.

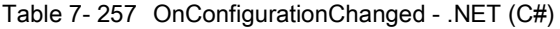

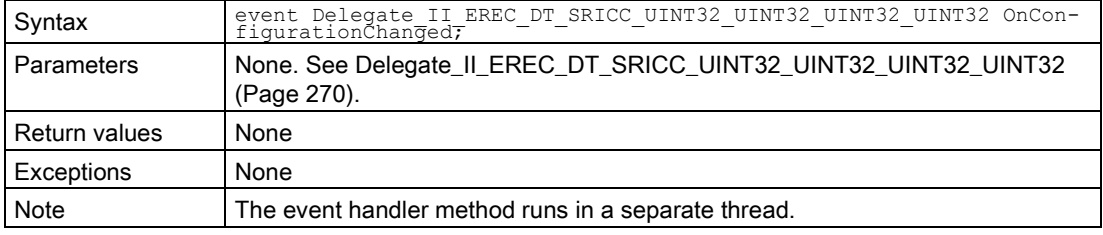

## RegisterOnConfigurationChangedCallback()

When the event occurs, the registered callback function is called. Only one callback function can be registered for the event. Registering a new callback function causes the previous callback function to be deleted.

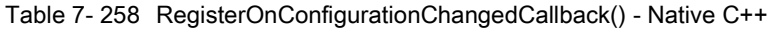

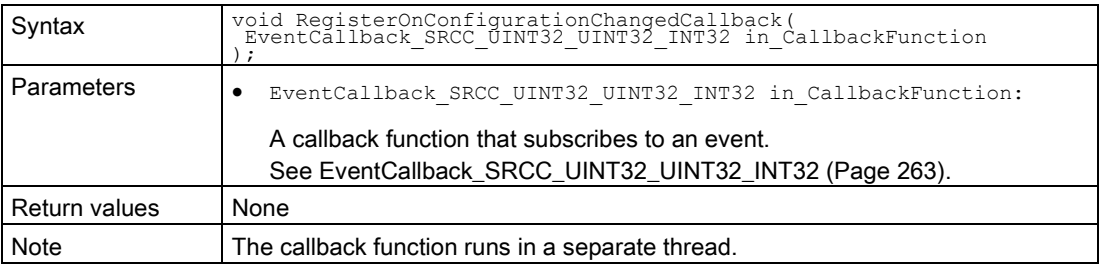

#### RegisterOnConfigurationChangedEvent()

When the event occurs, the registered event object is set to the signaled state. Only one event object can be registered for the event. Registering a new event object causes the previous event object to be deleted.

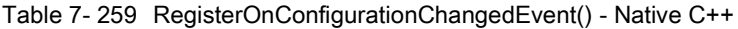

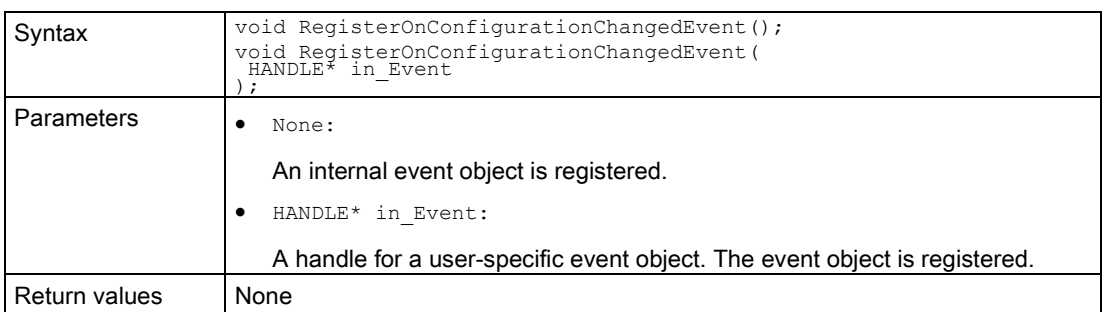

### UnregisterOnConfigurationChangedCallback()

Unregisters the callback function. When the event occurs, no callback function is called.

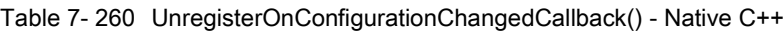

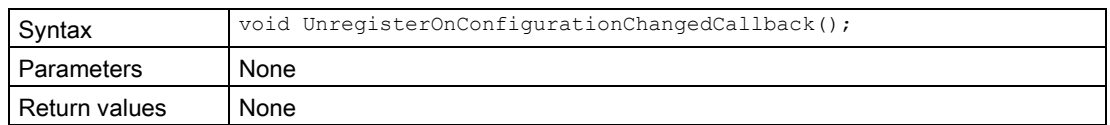

## UnregisterOnConfigurationChangedEvent()

Unregisters the event object.

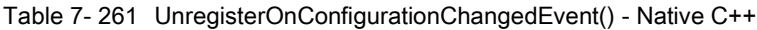

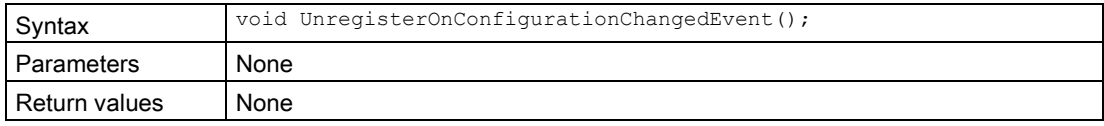

#### Table 7- 262 UnregisterOnConfigurationChangedEvent() - .NET (C#)

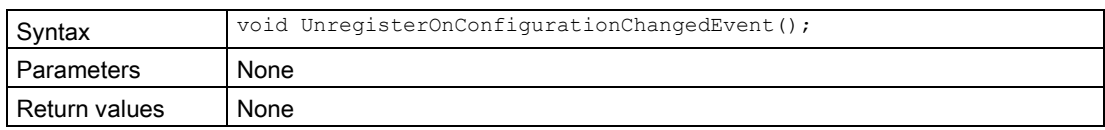

### WaitForOnConfigurationChangedEvent()

The function blocks the program until the registered event object is in the signaled state or the timeout interval is exceeded.

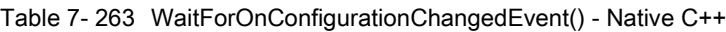

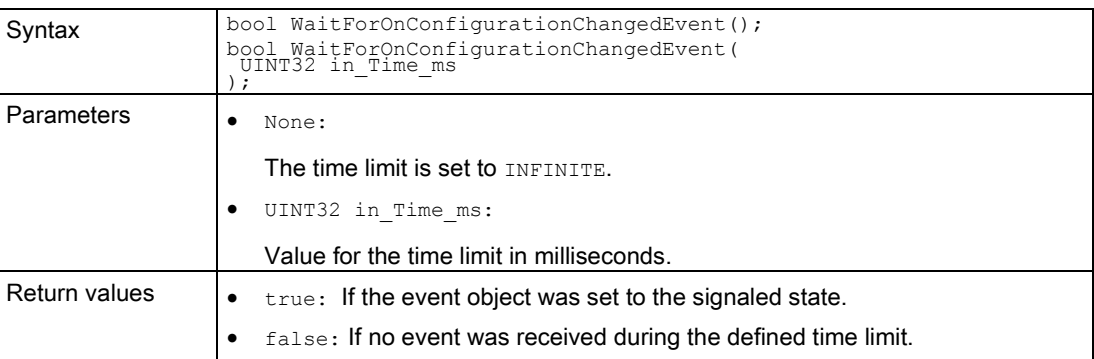

Table 7- 264 WaitForOnConfigurationChangedEvent() - .NET (C#)

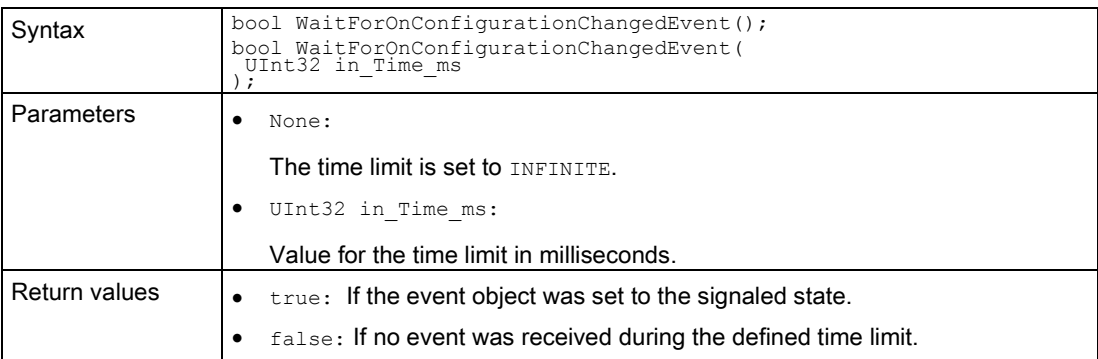

### <span id="page-238-0"></span>7.6.8.5 OnLedChanged

### **OnLedChanged**

Registers or unregisters an event handler method.

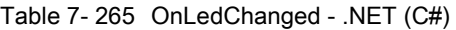

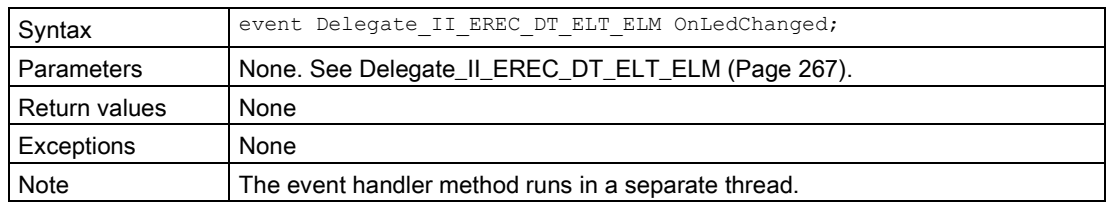

### RegisterOnLedChangedCallback()

When the event occurs, the registered callback function is called. Only one callback function can be registered for the event. Registering a new callback function causes the previous callback function to be deleted.

Table 7- 266 RegisterOnLedChangedCallback() - Native C++

| Syntax        | void RegisterOnLedChangedCallback(<br>EventCallback II SREC ST SRLT SRLM in CallbackFunction           |  |
|---------------|----------------------------------------------------------------------------------------------------|--|
| Parameters    | EventCallback II SREC ST SRLT SRLM in CallbackFunction:                                                |  |
|               | A callback function that subscribes to an event.<br>See EventCallback_II_SREC_ST_SRLT_SRLM (Page 261). |  |
| Return values | None                                                                                                   |  |
| Note          | The callback function runs in a separate thread.                                                       |  |

#### RegisterOnLedChangedEvent()

When the event occurs, the registered event object is set to the signaled state. Only one event object can be registered for the event. Registering a new event object causes the previous event object to be deleted.

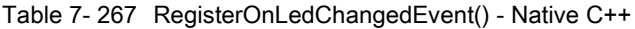

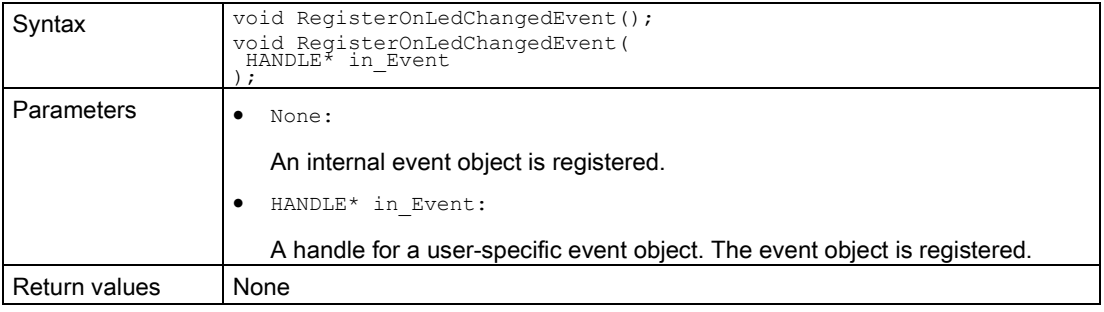

#### UnregisterOnLedChangedCallback()

Unregisters the callback function. When the event occurs, no callback function is called.

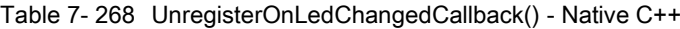

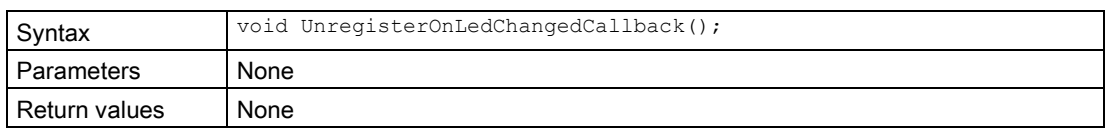

### UnregisterOnLedChangedEvent()

Unregisters the event object.

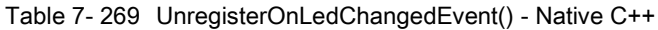

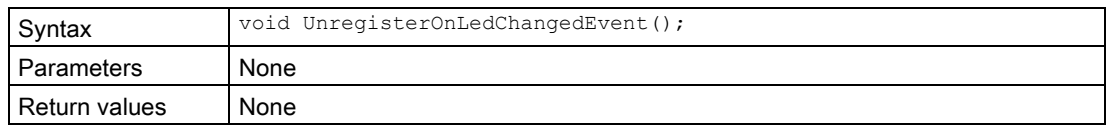

Table 7- 270 UnregisterOnLedChangedEvent() - .NET (C#)

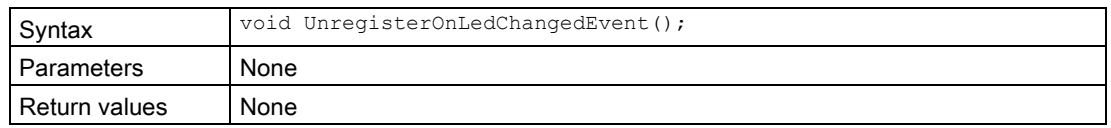

### WaitForOnLedChangedEvent()

The function blocks the program until the registered event object is in the signaled state or the timeout interval is exceeded.

| Syntax        | bool WaitForOnLedChangedEvent();<br>bool WaitForOnLedChangedEvent(<br>UINT32 in Time ms                        |  |
|---------------|----------------------------------------------------------------------------------------------------|--|
| Parameters    | None:<br>The time limit is set to INFINITE.<br>UINT32 in Time ms:<br>Value for the time limit in milliseconds. |  |
| Return values | true: If the event object was set to the signaled state.                                                       |  |
|               | false: If no event was received during the defined time limit.                                                 |  |

Table 7- 271 WaitForOnLedChangedEvent() - Native C++

Table 7- 272 WaitForOnLedChangedEvent() - .NET (C#)

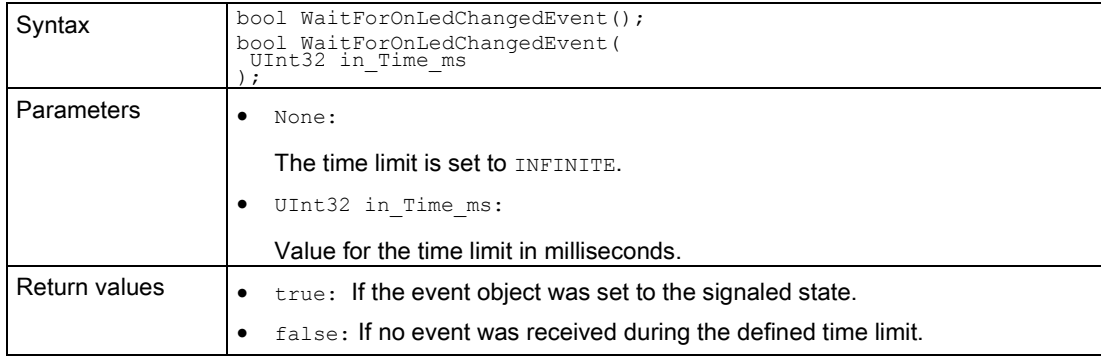

# 7.7 API IRemoteRuntimeManager

## 7.7.1 Interfaces - Information and settings

#### Dispose()

Deletes the managed interface and unloads the native components of the user interfaces.

Table 7- 273 Dispose() - .NET (C#)

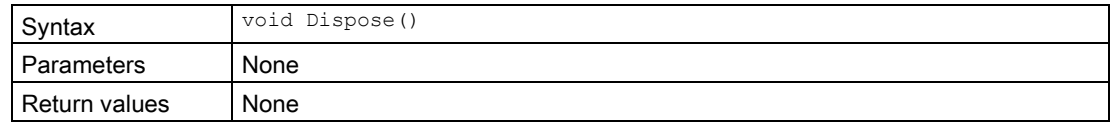

#### GetVersion()

Returns the version of the remote Runtime Manager. If the function fails, version 0.0 is returned.

Table 7- 274 GetVersion() - Native C++

| Syntax        | UINT32 GetVersion();                                                    |
|---------------|-------------------------------------------------------------------------|
| Parameters    | None                                                                    |
| Return values | UINT32: Remote Runtime Manager Version (HIWORD = Major, LOWORD = Minor) |

Table 7- 275 Version { get; } - .NET (C#)

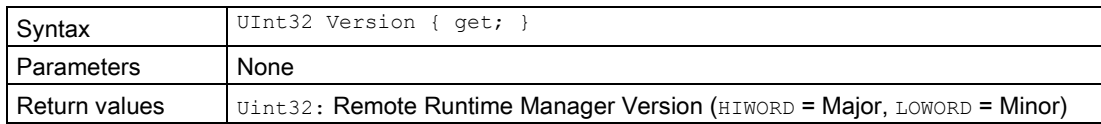

### GetIP() / IP { get; }

Returns the IP address of the PC on which the remote Runtime Manager is running. If the function fails, the return value is 0.

Table 7- 276 GetIP() - Native C++

| Syntax        | UIP $GetIP()$ :                                                                        |
|---------------|----------------------------------------------------------------------------------------|
| Parameters    | None                                                                                   |
| Return values | $UIP$ : Returns the IP address of the PC on which the Runtime Manager is run-<br>ning. |

Table 7- 277 IP { get; } - .NET (C#)

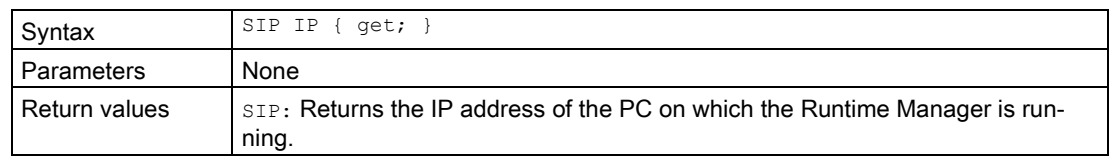

### GetPort() / Port { get; }

Returns the open port of the PC on which the remote Runtime Manager is running. If the function fails, the return value is 0.

Table 7- 278 GetPort() - Native C++

| Syntax        | UINT16 GetPort();                                                                             |  |
|---------------|-----------------------------------------------------------------------------------------------|--|
| l Parameters  | None                                                                                          |  |
| Return values | $\vert$ $\text{UINT16}$ : Open port of the PC on which the remote Runtime Manager is running. |  |

Table 7- 279 Port { get; } - .NET (C#)

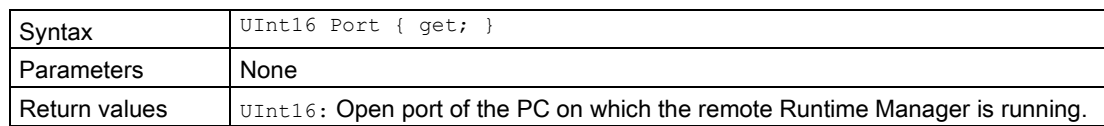

7.7 API IRemoteRuntimeManager

## GetRemoteComputerName() / RemoteComputerName { get; }

Returns the name of the PC on which the remote Runtime Manager is running.

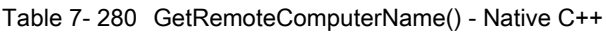

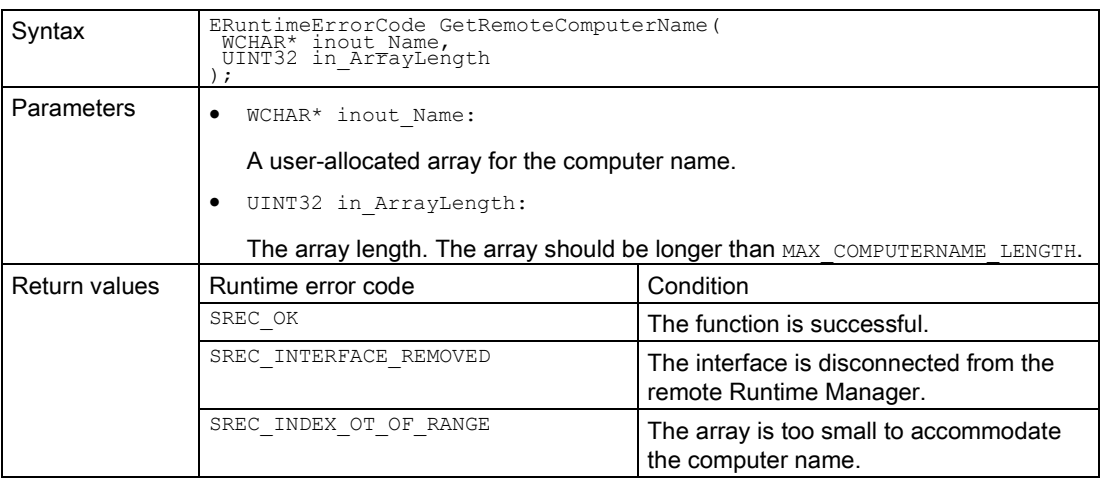

#### Table 7- 281 RemoteComputerName { get; } - .NET (C#)

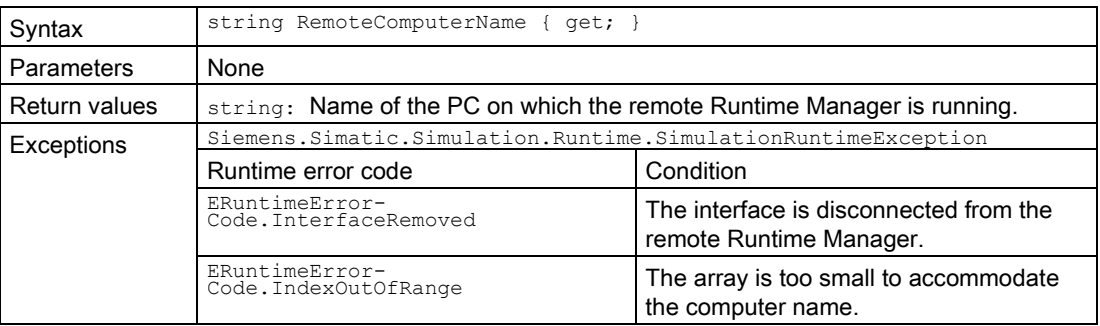

### Disconnect()

Closes the connection to the remote Runtime Manager.

#### Note

All applications that are connected to the remote Runtime Manager lose this connection.

Table 7- 282 Disconnect() - Native C++

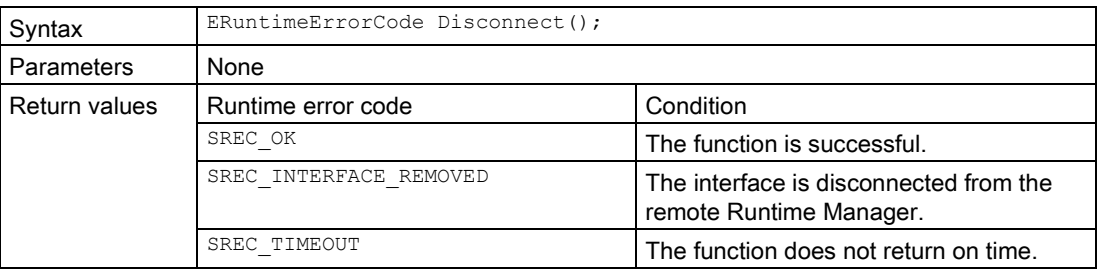

#### Table 7- 283 Disconnect() - .NET (C#)

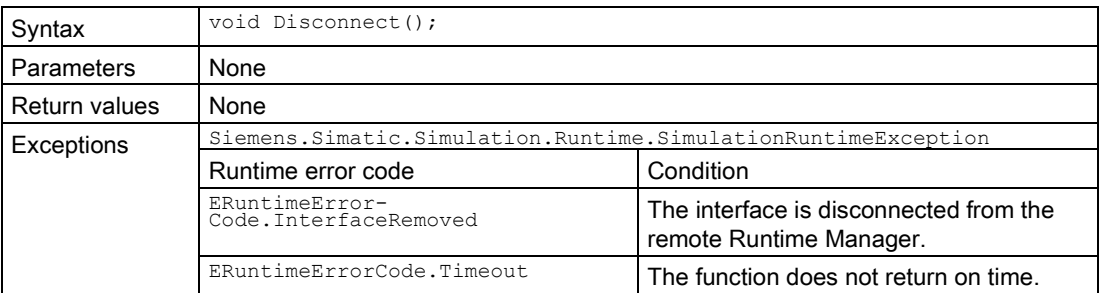

7.7 API IRemoteRuntimeManager

## 7.7.2 Simulation Runtime instances

### 7.7.2.1 Simulation Runtime instances (remote)

#### GetRegisteredInstancesCount()

Returns the number of instances that are registered in Runtime Manager. If the function fails, the return value is 0.

Table 7- 284 GetRegisteredInstancesCount() - Native C++

| Svntax        | UINT32 GetRegisteredInstancesCount();  |  |
|---------------|----------------------------------------|--|
| Parameters    | None                                   |  |
| Return values | UINT32: Number of available instances. |  |

#### GetRegisteredInstanceInfoAt()

Returns information about an already registered instance.

You can use the ID or name to create an interface of this instance (see  $\text{c}_\text{reactenterface}(t)$ ).

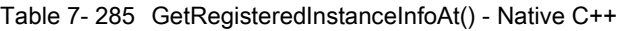

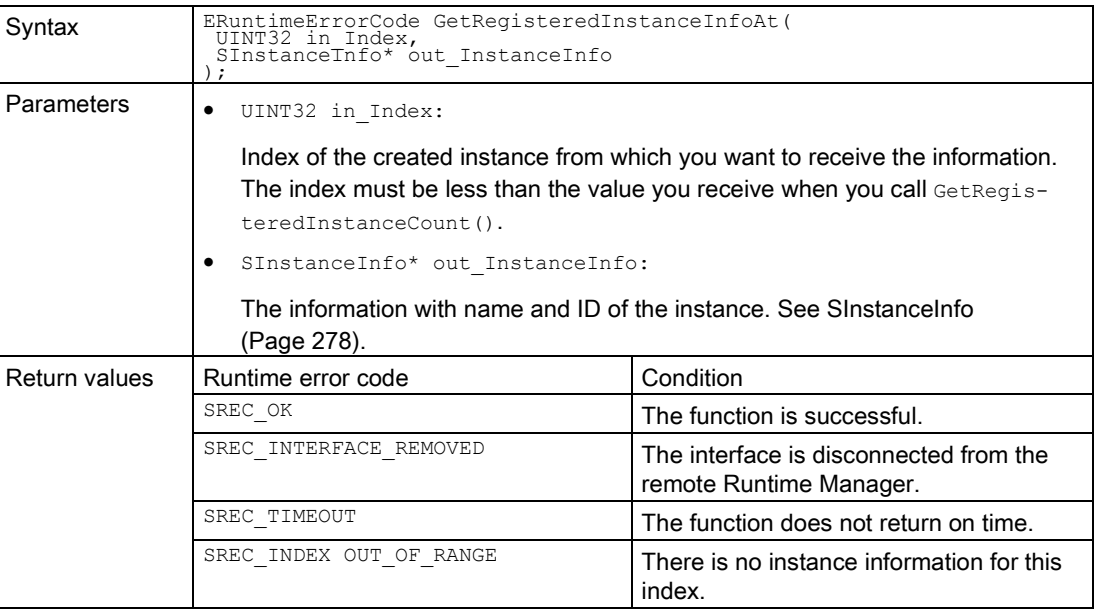

## RegisteredInstanceInfo { get; }

Returns information about an already registered instance. You can use the ID or name of this instance to create an interface of this instance, see CreateInterface().

Table 7- 286 RegisterInstanceInfo { get; } - .NET (C#)

| Syntax            | SInstanceInfo[] RegisteredInstanceInfo { $get;$ }                   |                                                                   |
|-------------------|---------------------------------------------------------------------|-------------------------------------------------------------------|
| <b>Parameters</b> | None                                                                |                                                                   |
| Return values     | None                                                                |                                                                   |
| Exceptions        | Siemens. Simatic. Simulation. Runtime. Simulation Runtime Exception |                                                                   |
|                   | Runtime error code                                                  | Condition                                                         |
|                   | ERuntimeError-<br>Code. InterfaceRemoved                            | The interface is disconnected from the<br>remote Runtime Manager. |
|                   | ERuntimeErrorCode.Timeout                                           | The function does not return on time.                             |

User interfaces (API)

7.7 API IRemoteRuntimeManager

### RegisterInstance()

Registers a new instance of a virtual controller in Runtime Manager. Creates and returns an interface of this instance.

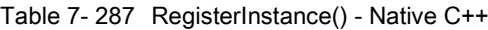

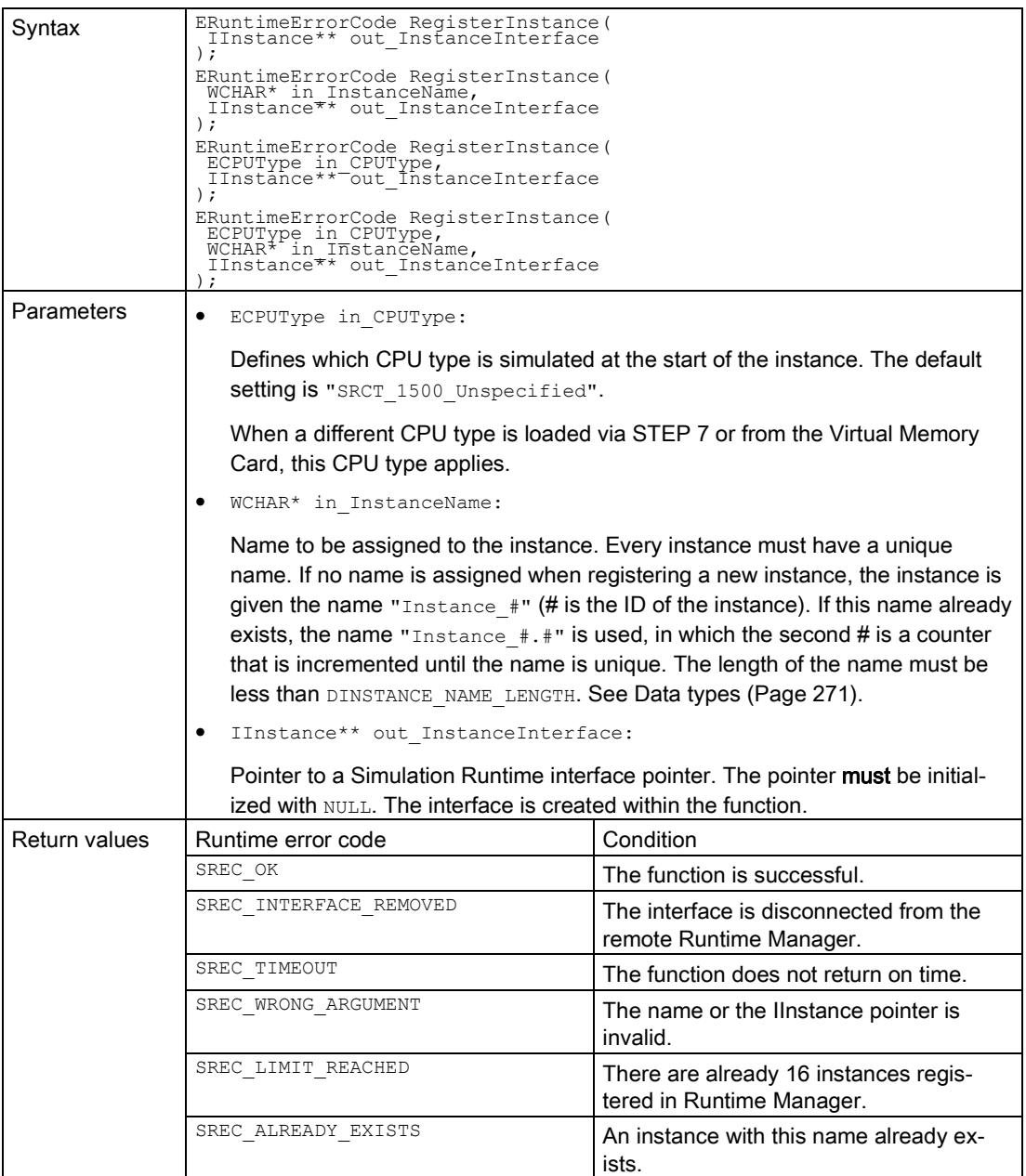

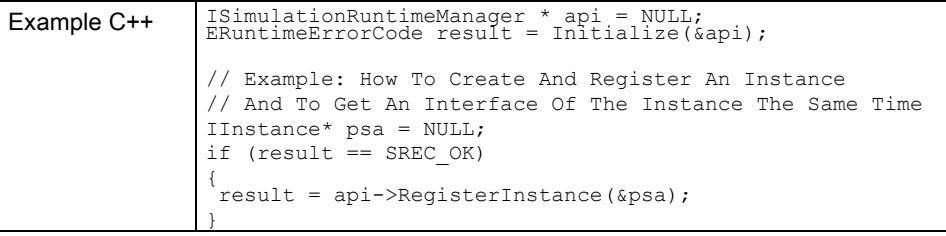

### Note Native C++

If you no longer require the interface, delete it.

See [DestroyInterface\(\)](#page-81-0) (Page [82\)](#page-81-0).

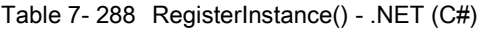

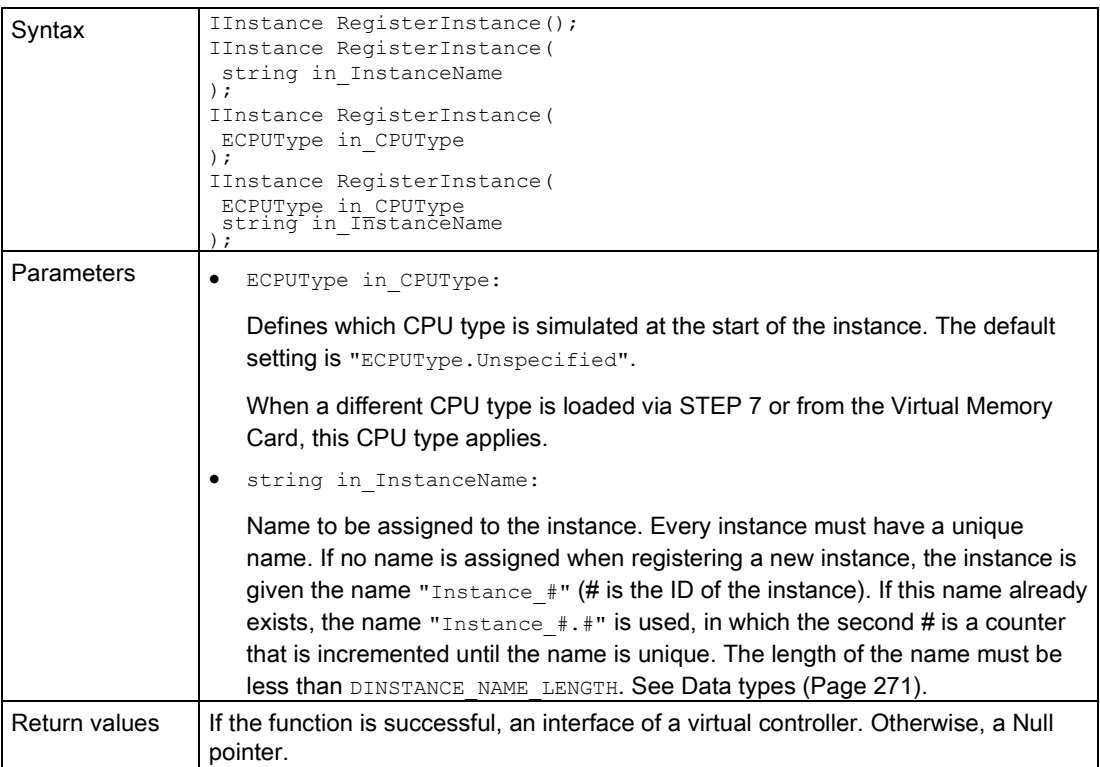

### 7.7 API IRemoteRuntimeManager

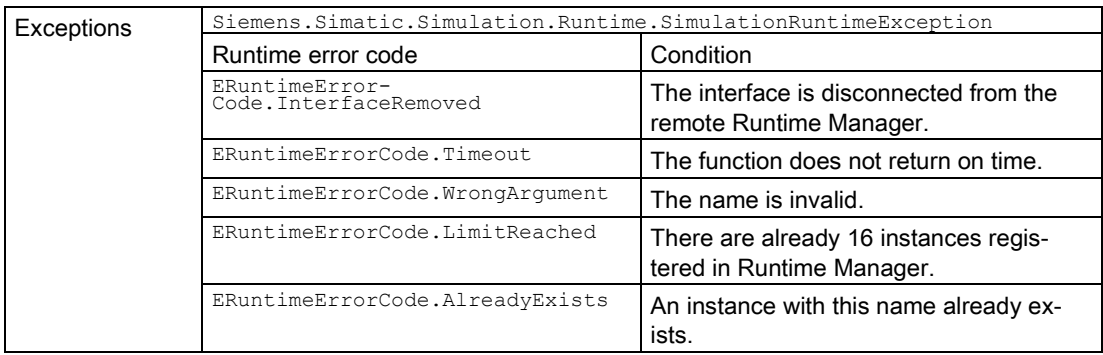

### RegisterCustomInstance()

Registers a new instance of a virtual controller in Runtime Manager. Creates and returns an interface of this instance.

| Syntax        | ERuntimeErrorCode RegisterCustomInstance(<br>WCHAR* in VplcDll,<br>Instance** out_InstanceInterface<br>$\cdot$                                                                                                    |                                                                         |  |
|---------------|----------------------------------------------------------------------------------------------------|-------------------------------------------------------------------------|--|
|               | ERuntimeErrorCode RegisterCustomInstance(<br>WCHAR* in VplcDll,<br>WCHAR* in InstanceName,<br>IInstance** out InstanceInterface<br>$\cdot$                                                                                                    |                                                                         |  |
| Parameters    | ٠<br>WCHAR* in VplcDll:                                                                                                    |                                                                         |  |
|               | The complete path to the DLL of the virtual controller that Sie-<br>mens. Simatic. Simulation. Runtime. Instance. exe loads at PowerOn.                                                                                                    |                                                                         |  |
|               | WCHAR* in InstanceName:<br>٠                                                                                                    |                                                                         |  |
|               | Name to be assigned to the instance. Every instance must have a unique<br>name. If no name is assigned when registering a new instance, the instance is<br>given the name "Instance_#" (# is the ID of the instance). If this name already<br>exists, the name "Instance $\#.\#$ " is used, in which the second # is a counter<br>that is incremented until the name is unique. The length of the name must be<br>less than DINSTANCE NAME LENGTH. See Data types (Page 271). |                                                                         |  |
|               | IInstance** out InstanceInterface:<br>$\bullet$<br>Pointer to a Simulation Runtime interface pointer. The pointer must be initial-<br>ized with NULL. The interface is created within the function.                                                                                                    |                                                                         |  |
|               |                                                                                                    |                                                                         |  |
|               |                                                                                                    |                                                                         |  |
| Return values | Runtime error code                                                                                                    | Condition                                                               |  |
|               | SREC OK                                                                                                    | The function is successful.                                             |  |
|               | SREC INTERFACE REMOVED                                                                                                    | The interface is disconnected from the<br>remote Runtime Manager.       |  |
|               | SREC TIMEOUT                                                                                                    | The function does not return on time.                                   |  |
|               | SREC WRONG ARGUMENT                                                                                                    | The DLL name, the instance name or the<br>Ilnstance pointer is invalid. |  |
|               | SREC LIMIT REACHED                                                                                                    | There are already 16 instances regis-<br>tered in Runtime Manager.      |  |
|               | SREC ALREADY EXISTS                                                                                                    | An instance with this name already ex-<br>ists.                         |  |

Table 7- 289 RegisterCustomInstance() - Native C++

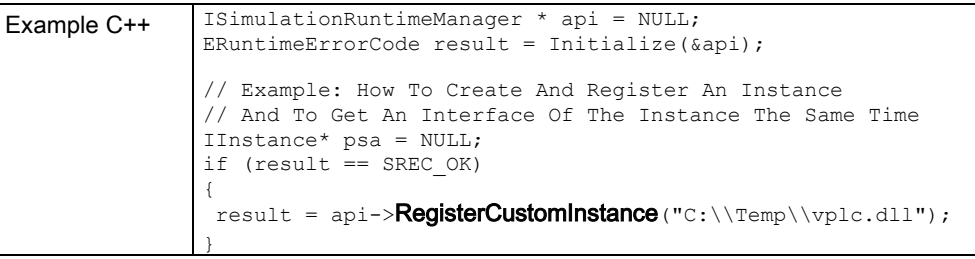

### Note Native C++

If you no longer require the interface, delete it.

See [DestroyInterface\(\)](#page-81-0) (Page [82\)](#page-81-0).

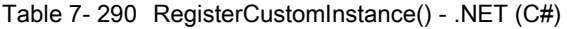

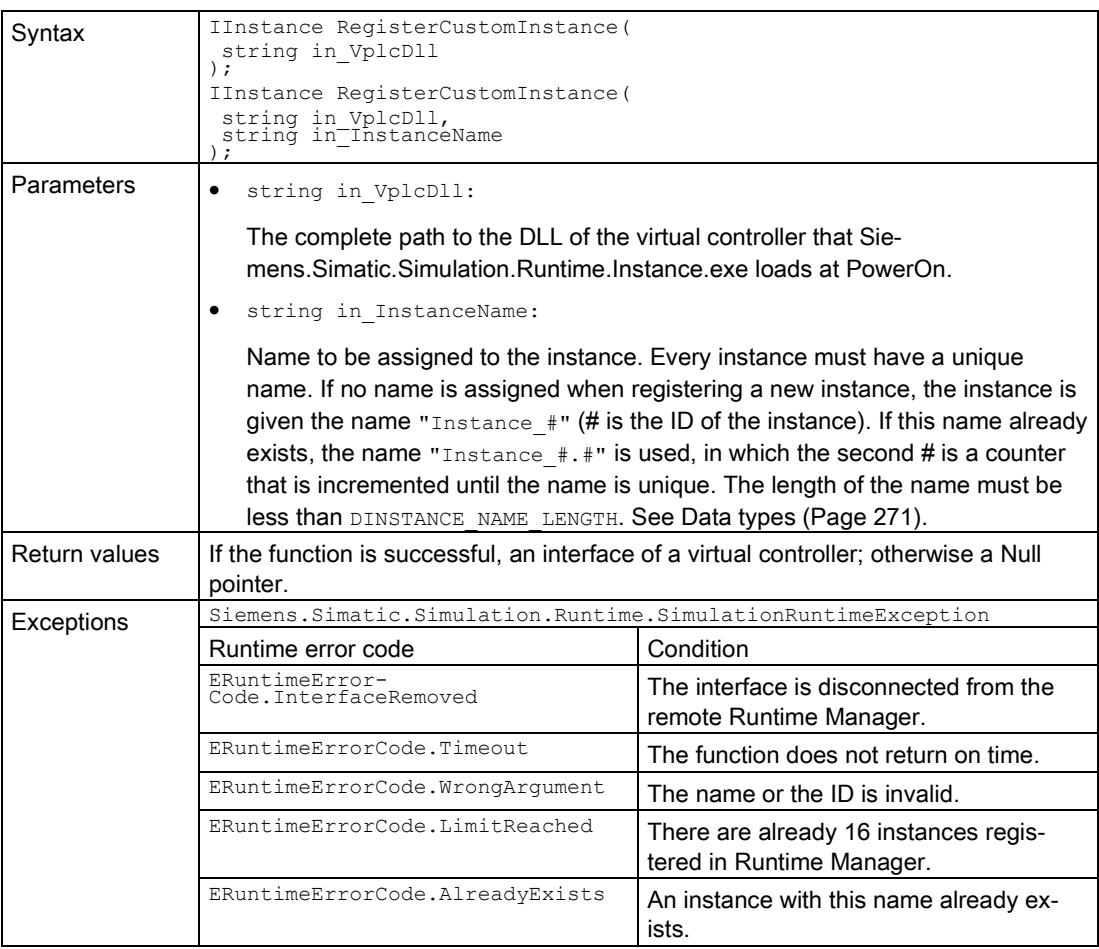

User interfaces (API)

7.7 API IRemoteRuntimeManager

### CreateInterface()

Creates and returns an interface of an already registered instance of a virtual controller.

The instance could have been registered via the application or another application that uses the Simulation Runtime API.

Table 7- 291 CreateInterface() - Native C++

| Syntax        | ERuntimeErrorCode CreateInterface(<br>WCHAR* in InstanceName,<br>IInstance** out_InstanceInterface<br>$\cdot$<br>ERuntimeErrorCode CreateInterface(<br>INT32 In InstanceID,<br>IInstance** out_InstanceInterface           |                                                                   |  |
|---------------|----------------------------------------------------------------------------------------------------|-------------------------------------------------------------------|--|
| Parameters    | $\,$ ;<br>٠<br>INT32 in InstanceID:                                                                                                    |                                                                   |  |
|               | The ID of the registered instance from which you want to receive the interface.                                                                                                    |                                                                   |  |
|               | WCHAR* in InstanceName:<br>$\bullet$                                                                                                    |                                                                   |  |
|               | The name of the registered instance from which you want to receive the inter-<br>face.                                                                                                    |                                                                   |  |
|               | IInstance** out InstanceInterface:                                                                                                    |                                                                   |  |
|               | Pointer to a Simulation Runtime interface pointer. The pointer must be initial-<br>ized with NULL. The interface is created within the function.                                                                           |                                                                   |  |
| Return values | Runtime error code                                                                                                    | Condition                                                         |  |
|               | SREC OK                                                                                                    | The function is successful.                                       |  |
|               | SREC INTERFACE REMOVED                                                                                                    | The interface is disconnected from the<br>remote Runtime Manager. |  |
|               | SREC TIMEOUT                                                                                                    | The function does not return on time.                             |  |
|               | SREC WRONG ARGUMENT                                                                                                    | The name, the ID or the Ilnstance- point-<br>er is invalid.       |  |
|               | SREC DOES NOT EXIST                                                                                                    | The instance is not registered in Runtime<br>Manager.             |  |
| Example C++   | ISimulationRuntimeManager * api = NULL;<br>ERuntimeErrorCode result = Initialize (&api);                                                                                                    |                                                                   |  |
|               | IInstance* psa1 = NULL;<br>IInstance* psa2 = NULL;<br>if (result == SREC OK)<br>result = api-> <b>CreateInterface</b> (0, &psal);<br>result = api-> <b>CreateInterface</b> (0, &psa2); // psa2 will be the same as<br>psa1 |                                                                   |  |
|               |                                                                                                    |                                                                   |  |
| Example C++   | ISimulationRuntimeManager * api = NULL;<br>ERuntimeErrorCode result = Initialize ( $\delta$ api);                                                                                                    |                                                                   |  |
|               | IInstance* psa = NULL;<br>if (result == SREC OK)                                                                                                    |                                                                   |  |
|               | result = api->CreateInterface(L"My SimulationRuntime Instance",<br>$\delta$ psa);                                                                                                    |                                                                   |  |
|               |                                                                                                    |                                                                   |  |
### Note Native C++

If you no longer require the interface, delete it.

See [DestroyInterface\(\)](#page-81-0) (Page [82\)](#page-81-0)

#### Table 7- 292 CreateInterface() - .NET (C#)

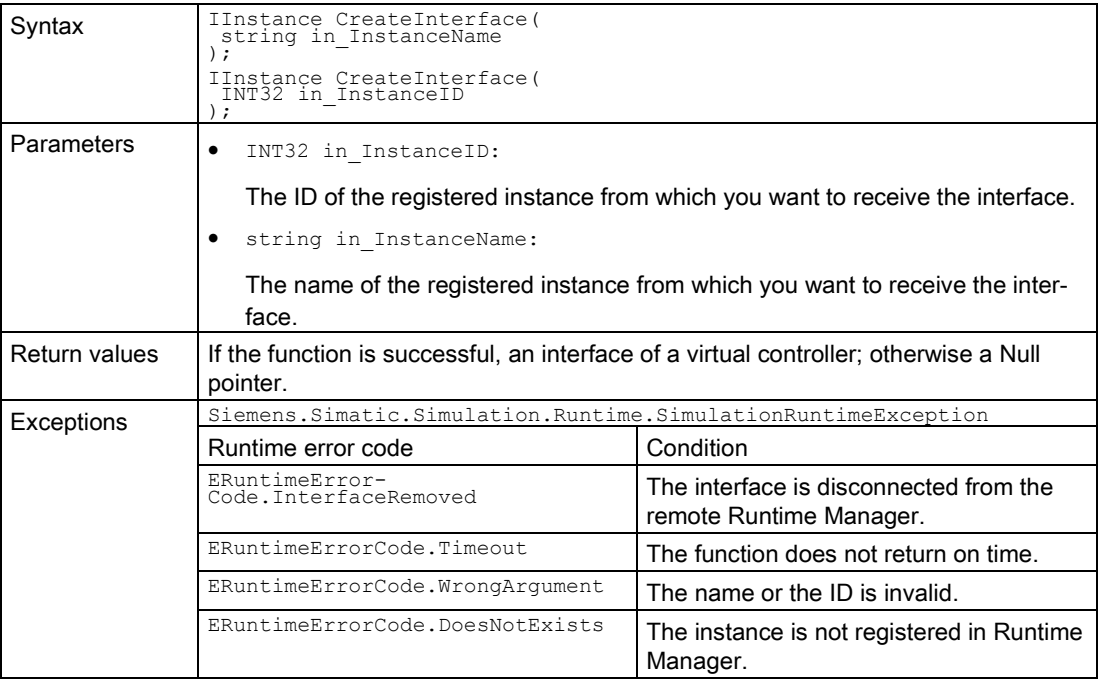

User interfaces (API)

7.7 API IRemoteRuntimeManager

### 7.7.3 Events

### 7.7.3.1 OnConnectionLost

#### **Description**

The event is triggered when the connection to the Remote Runtime Manager has been terminated.

#### **OnConnectionLost**

Registers or unregisters an event handler method.

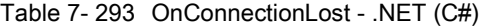

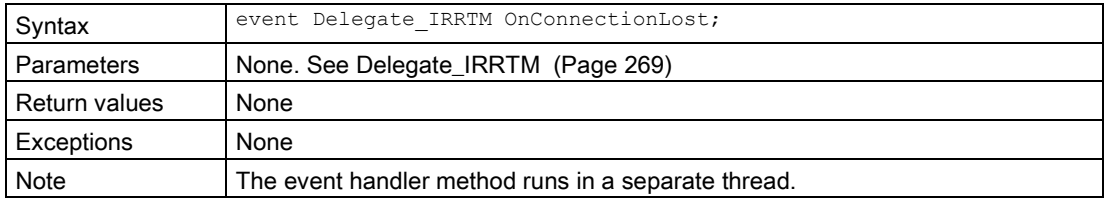

### RegisterOnConnectionLostCallback()

When the event occurs, the registered callback function is called. Only one callback function can be registered for the event. Registering a new callback function causes the previous callback function to be unregistered.

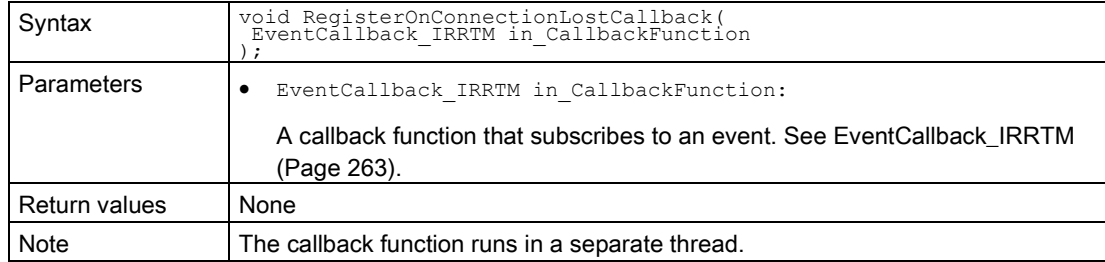

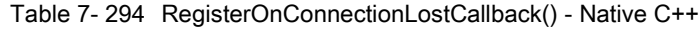

### RegisterOnConnectionLostEvent()

When the event occurs, the registered event object is set to the signaled state. Only one event object can be registered for the event. Registration of a new event object causes the previous event object to be deleted.

Table 7- 295 RegisterOnConnectionLostEvent() - Native C++

| Syntax            | void RegisterOnConnectionLostEvent();<br>void RegisterOnConnectionLostEvent(<br>HANDLE* in Event                                                    |
|-------------------|----------------------------------------------------------------------------------------------------|
| <b>Parameters</b> | None:<br>An internal event object is registered.<br>HANDLE* in Event:<br>A handle for a user-specific event object. The event object is registered. |
| Return values     | None                                                                                                    |

Table 7- 296 RegisterOnConnectionLostEvent() - .NET (C#)

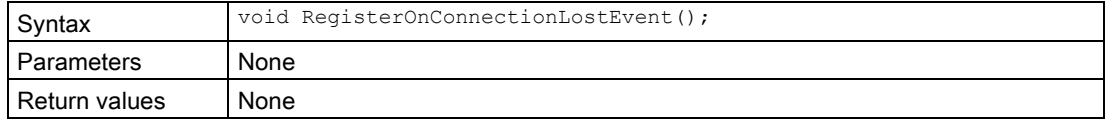

### UnregisterOnConnectionLostCallback()

Unregisters the callback function. When the event occurs, no callback function is called.

Table 7- 297 UnregisterOnConnectionLostCallback() - Native C++

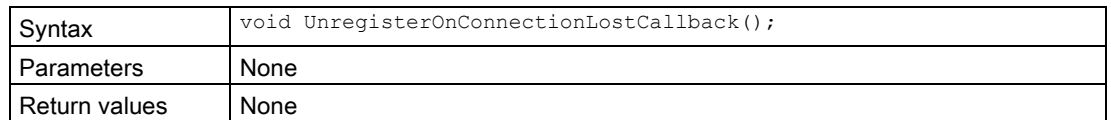

User interfaces (API)

7.7 API IRemoteRuntimeManager

### UnregisterOnConnectionLostEvent()

Unregisters the event object.

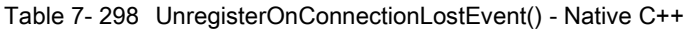

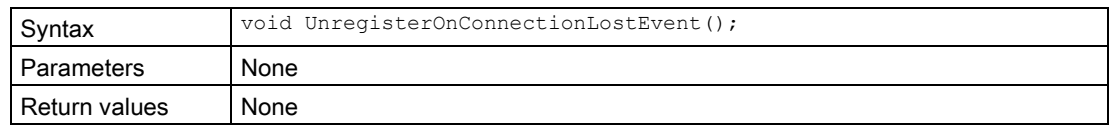

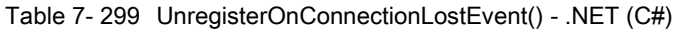

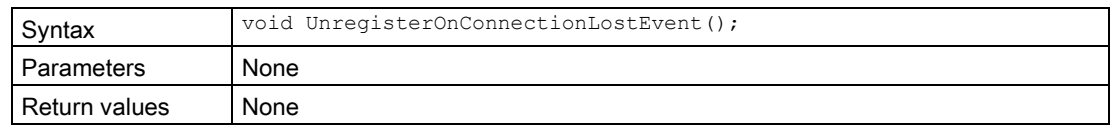

## WaitForOnConnectionLostEvent()

The function blocks the program until the registered event object is in the signaled state or the timeout interval is exceeded.

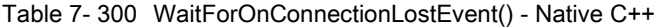

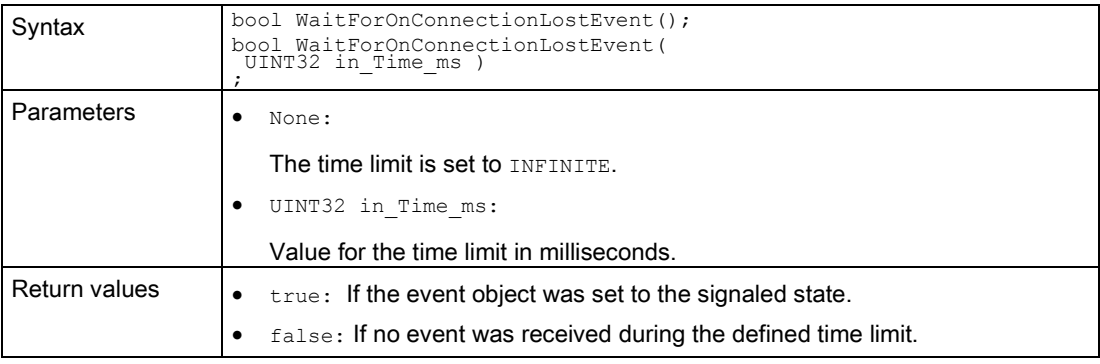

Table 7- 301 WaitForOnConnectionLostEvent() - .NET (C#)

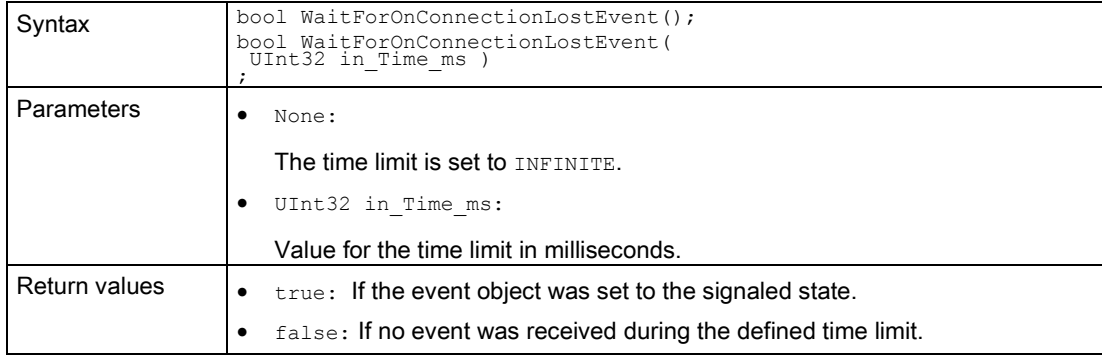

#### **Note**

### Unsupported data types

The Runtime API does not support the STRING and WSTRING data types.

### Supported data types

In S7-PLCSIM Advanced V1.0, the Runtime API supports the data types of the S7-1500 CPUs.

### Converting data types

When writing, data types are not transferred BCD-coded but mapped onto primitive data types.

The data types Counter, Date and Time must be transferred to the API BDC-coded so that the values are written to the counter and no incorrect values are returned when reading.

For these data types, you must perform a BCD conversion before writing and a BCD backconversion after reading.

#### Example:

If the value 999 is transferred to the API as  $2457<sub>H</sub>$ , then  $W<sub>II</sub>$  to modifies the value  $2457<sub>H</sub>$  to 999. Without BCD conversion, there is no  $U[1]$  value and  $W$ rite writes no value at all.

### Additional information

For information on data types and conversion, refer to section "Data types" in the STEP 7 V14 System Manual [\(https://support.industry.siemens.com/cs/document/109011420/step-7-professional-v13-](https://support.industry.siemens.com/cs/document/109011420/step-7-professional-v13-1?dti=0&lc=en-WW//%20XmlEditor.InternalXmlClipboard:d59d29c4-ec28-6b28-3f63-754735fb2e2a) 1?dti=0&lc=en[-WW // XmlEditor.InternalXmlClipboard:d59d29c4-ec28-6b28-3f63-](https://support.industry.siemens.com/cs/document/109011420/step-7-professional-v13-1?dti=0&lc=en-WW//%20XmlEditor.InternalXmlClipboard:d59d29c4-ec28-6b28-3f63-754735fb2e2a) [754735fb2e2a\)](https://support.industry.siemens.com/cs/document/109011420/step-7-professional-v13-1?dti=0&lc=en-WW//%20XmlEditor.InternalXmlClipboard:d59d29c4-ec28-6b28-3f63-754735fb2e2a).

# 7.8.1 DLL import functions (Native C++)

### 7.8.1.1 ApiEntry\_Initialize

### **Description**

Type of the central entry point for the API DLL.

#### Table 7- 302 ApiEntry\_Initialize - Native C++

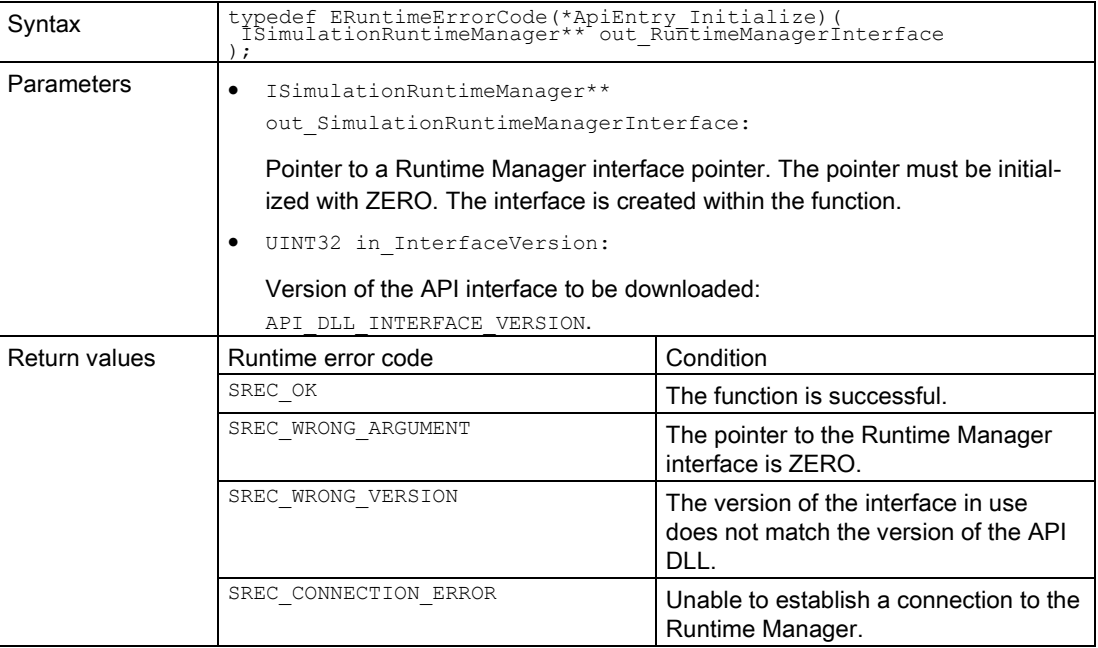

## 7.8.1.2 ApiEntry\_DestroyInterface

### **Description**

Type of the entry point for [DestroyInterface](#page-81-0) (Page [82\)](#page-81-0).

| Syntax            | typedef ERuntimeErrorCode(*ApiEntry_DestroyInterface)(<br>IBaseInterface* in Interface |                                       |
|-------------------|----------------------------------------------------------------------------------------|---------------------------------------|
| <b>Parameters</b> | IBaseInterface* in Interface:<br>The interface to be deleted.                          |                                       |
| Return values     | Runtime error code                                                                     | Condition                             |
|                   |                                                                                        |                                       |
|                   | SREC OK                                                                                | The function is successful.           |
|                   | SREC WRONG ARGUMENT                                                                    | The pointer to the interface is ZERO. |

Table 7- 303 ApiEntry\_DestroyInterface - Native C++

# 7.8.2 Event callback functions (Native C++)

## 7.8.2.1 EventCallback\_VOID

### **Description**

Table 7- 304 EventCallback\_VOID - Native C++

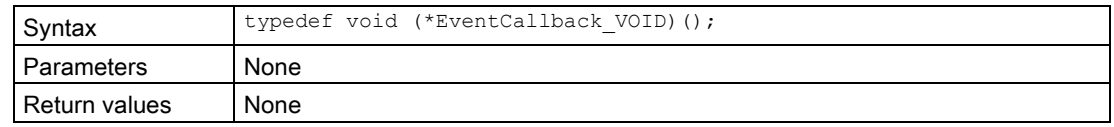

# 7.8.2.2 EventCallback\_II\_SREC\_ST

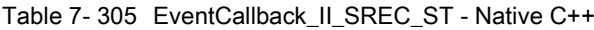

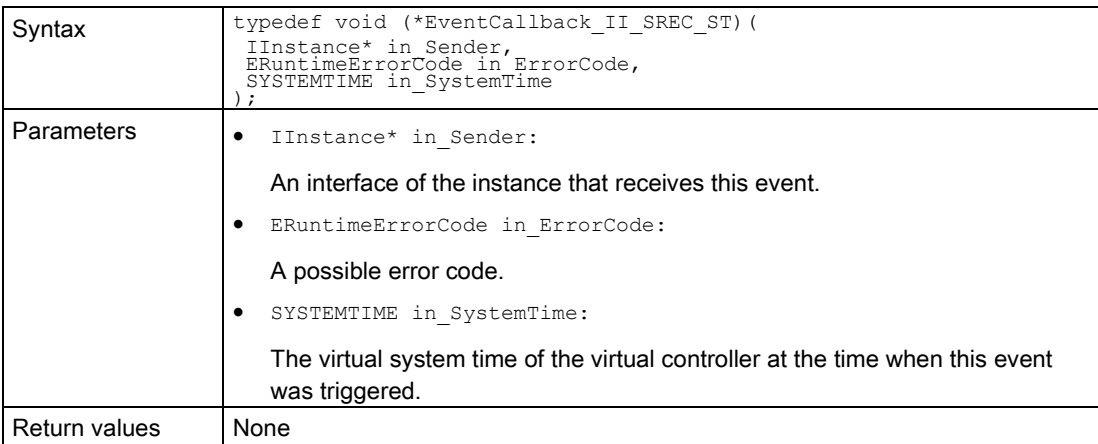

# 7.8.2.3 EventCallback\_II\_SREC\_ST\_SROS\_SROS

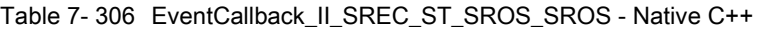

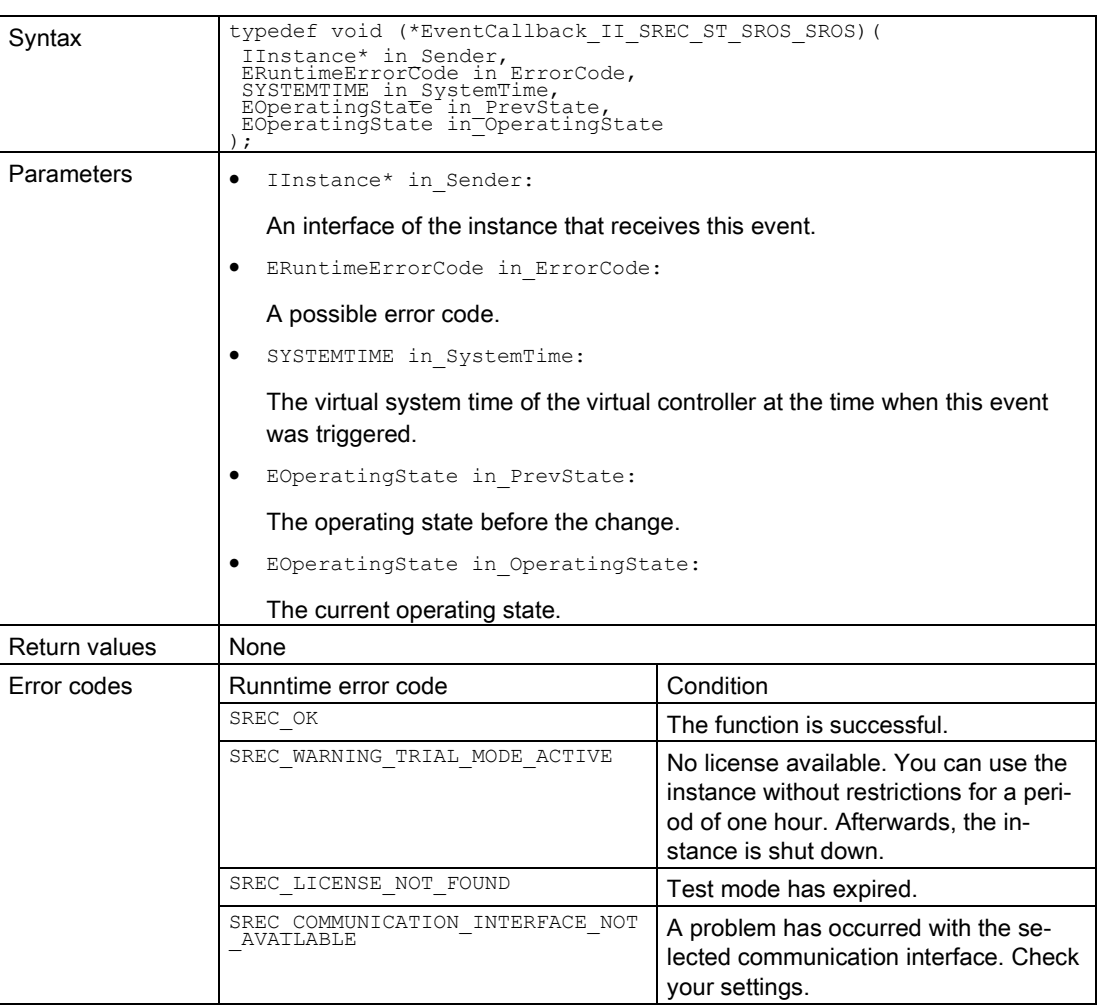

# 7.8.2.4 EventCallback\_II\_SREC\_ST\_SRLT\_SRLM

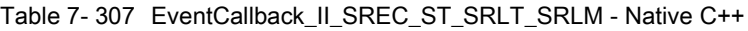

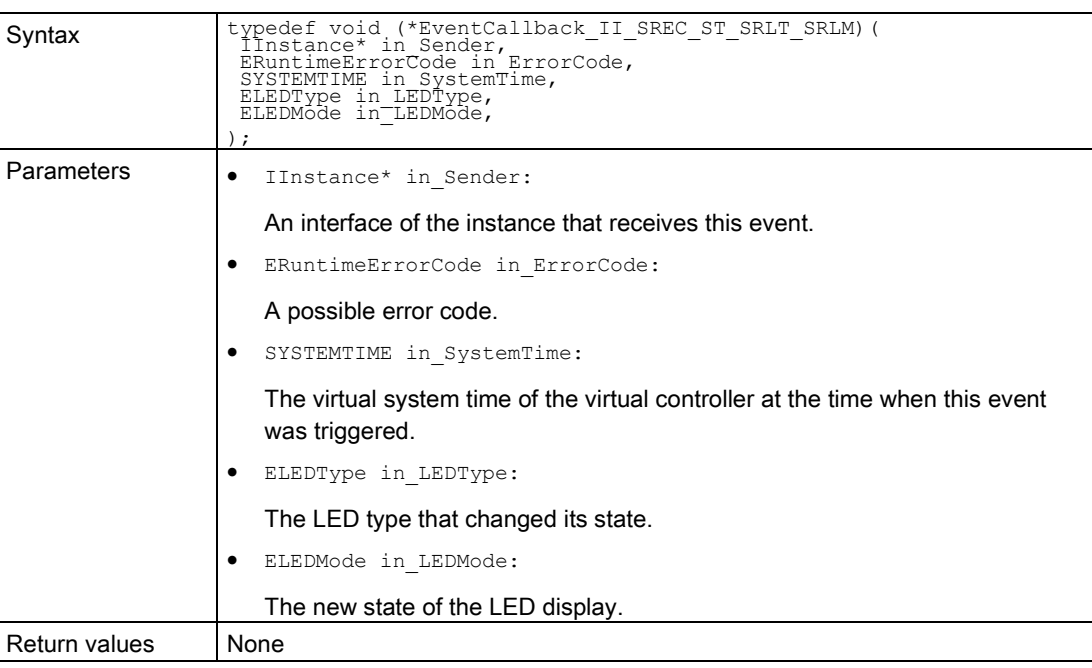

# 7.8.2.5 EventCallback\_II\_SREC\_ST\_INT64\_UINT32

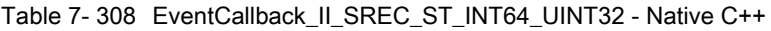

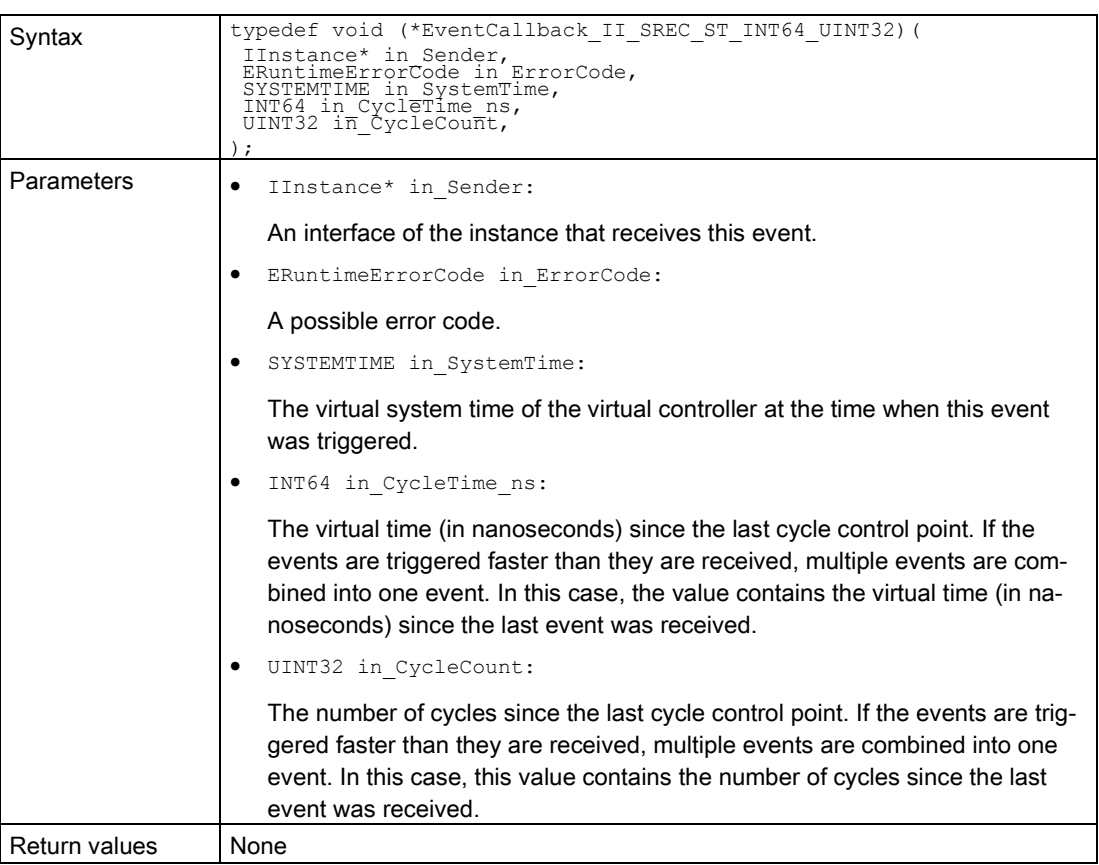

## <span id="page-262-0"></span>7.8.2.6 EventCallback\_IRRTM

### **Description**

Table 7- 309 EventCallback\_IRRTM - Native C++

| Syntax        | typedef void (*EventCallback IRRTM) (<br>IRemoteRuntimeManager* in Sender |
|---------------|---------------------------------------------------------------------------|
| Parameters    | IRemoteRuntimeManager* in Sender:                                         |
|               | An interface of the remote Runtime Manager that receives this event.      |
| Return values | None                                                                      |

### 7.8.2.7 EventCallback\_SRCC\_UINT32\_UINT32\_INT32

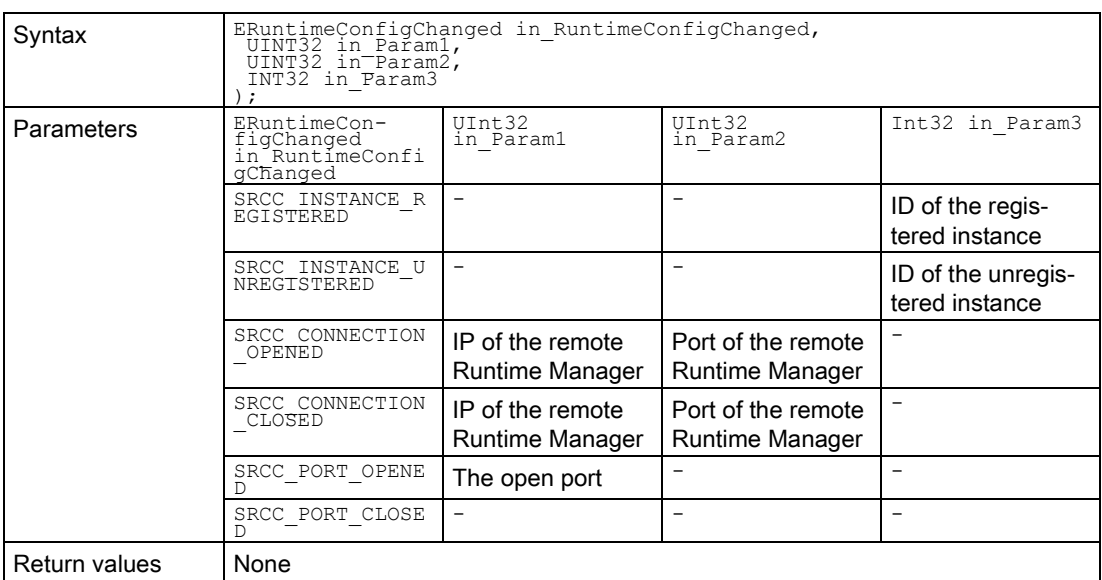

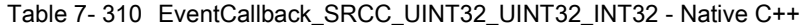

# 7.8.2.8 EventCallback\_II\_SREC\_ST\_SRICC\_UINT32\_UINT32\_UINT32\_UINT32

### **Description**

Table 7- 311 EventCallback\_II\_SREC\_ST\_SRICC\_UINT32\_UINT32\_UINT32\_UINT32 - Native C++

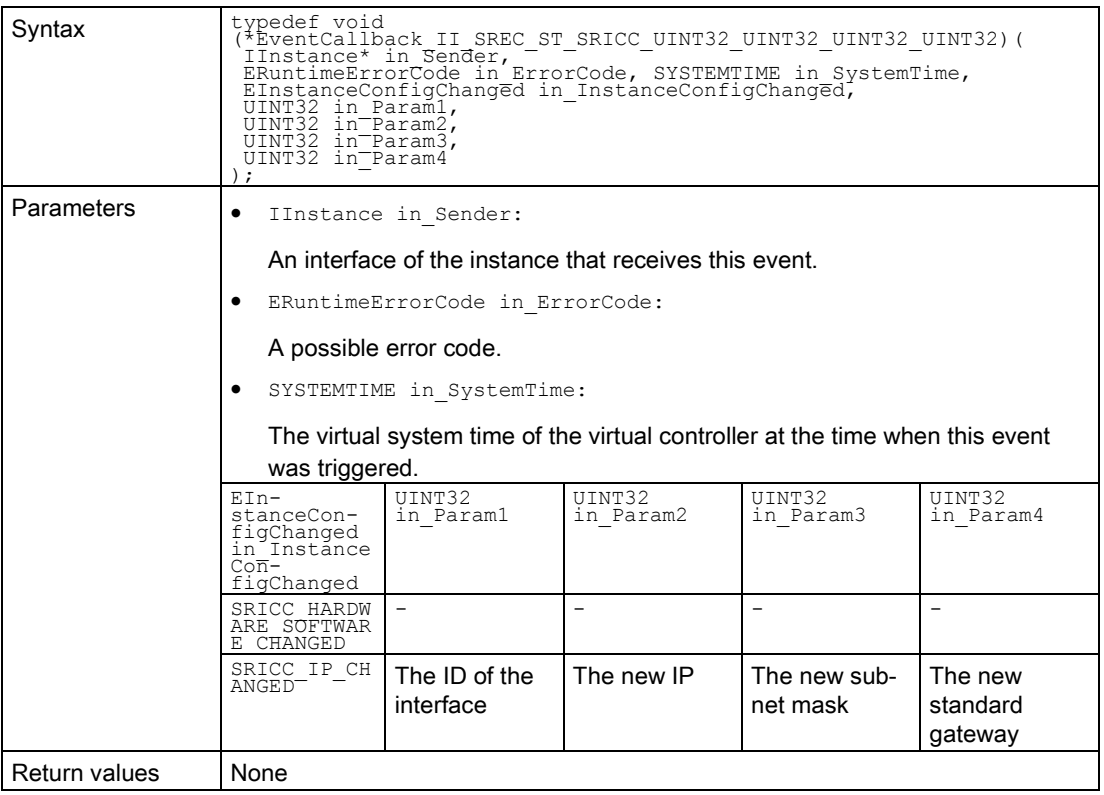

# 7.8.3 Delegate definitions (managed code)

# 7.8.3.1 Delegate\_Void

## **Description**

Table 7- 312 Delegate\_Void - .NET (C#)

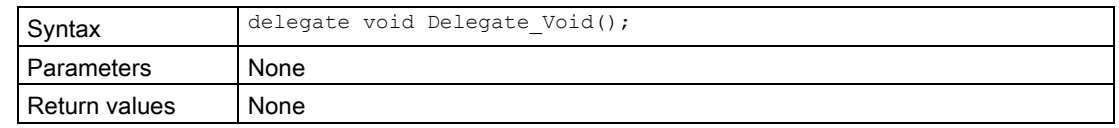

# 7.8.3.2 Delegate\_II\_EREC\_DT

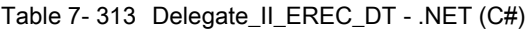

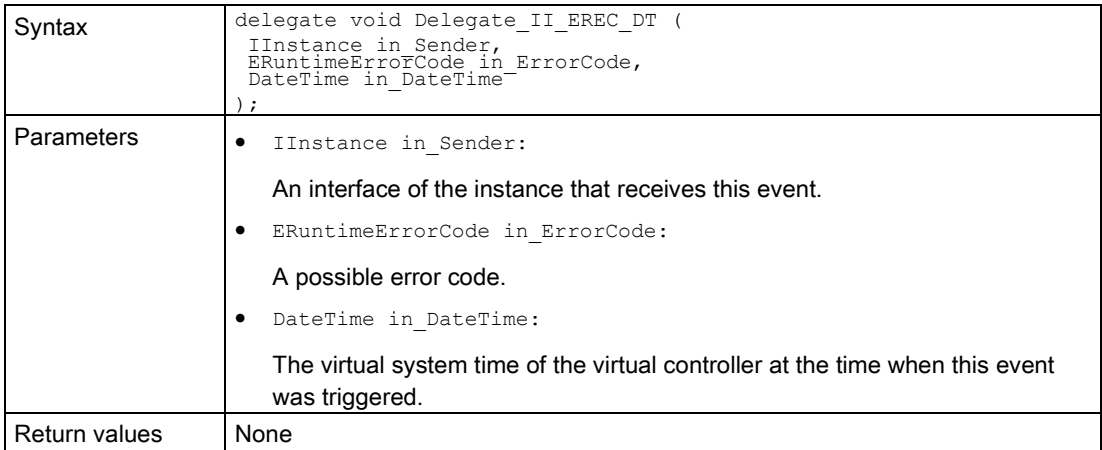

# 7.8.3.3 Delegate\_II\_EREC\_DT\_EOS\_EOS

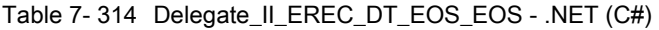

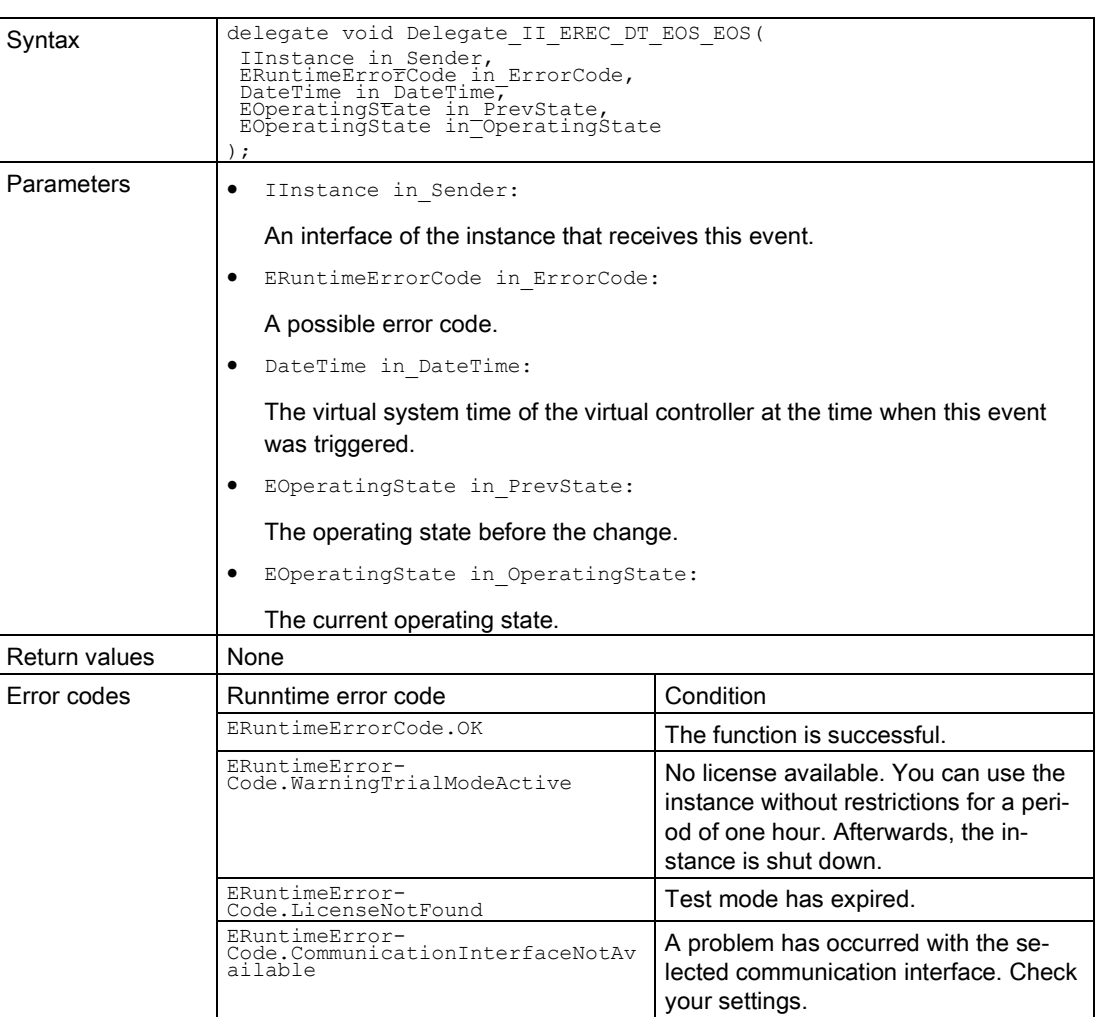

# 7.8.3.4 Delegate\_II\_EREC\_DT\_ELT\_ELM

### **Description**

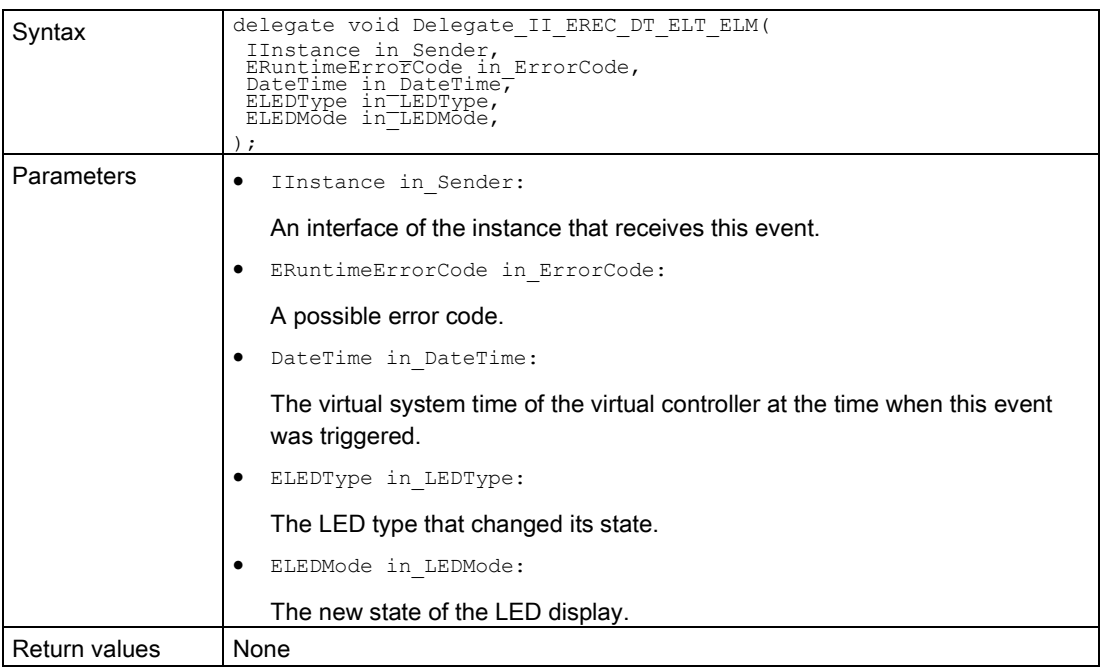

Table 7- 315 Delegate\_II\_EREC\_DT\_ELT\_ELM - .NET (C#)

# 7.8.3.5 Delegate\_II\_EREC\_DT\_INT64\_UINT32

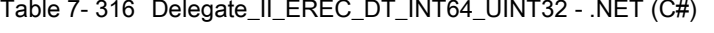

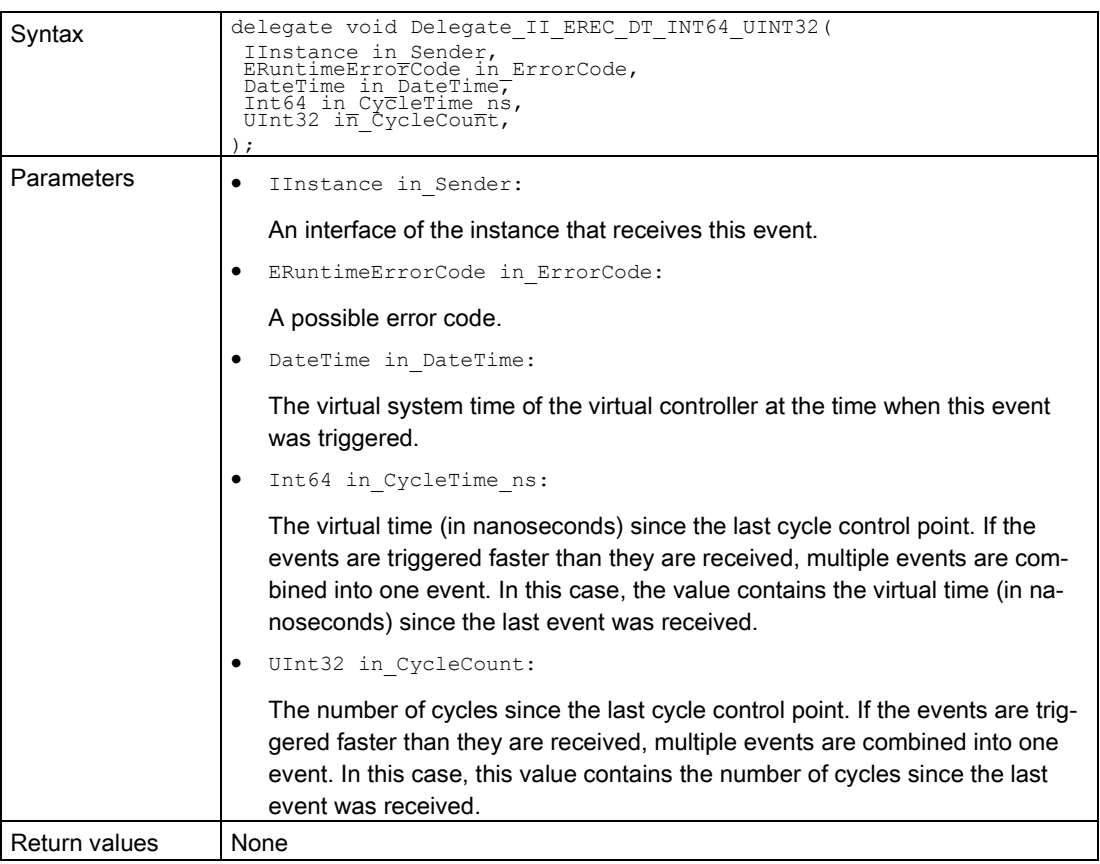

## <span id="page-268-0"></span>7.8.3.6 Delegate\_IRRTM

### **Description**

Table 7- 317 Delegate\_IRRTM - .NET (C#)

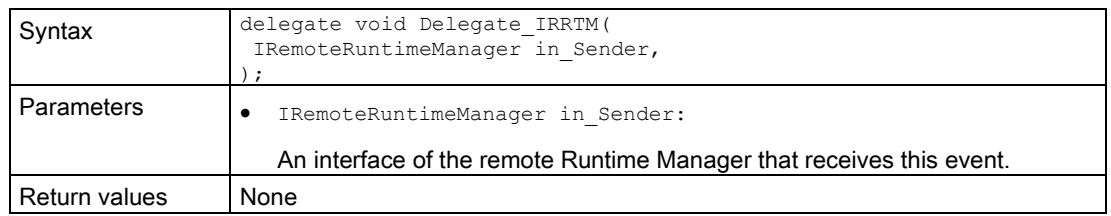

## 7.8.3.7 Delegate\_SRCC\_UINT32\_UINT32\_INT32

| Syntax               | delegate void Delegate SRCC UINT32 UINT32 INT32 (<br>ERuntimeConfigChanged in RuntimeConfigChanged,<br>UInt32 in Param1,<br>UInt32 in Param2,<br>Int32 in Param3 |                                     |                                       |                                      |
|----------------------|----------------------------------------------------------------------------------------------------|-------------------------------------|---------------------------------------|--------------------------------------|
| <b>Parameters</b>    | $ERunt$ ime $Con-$<br>figChanged<br>in RuntimeConfi<br>qChanged                                                                                                  | UInt32<br>in Param1                 | UInt32<br>in Param2                   | Int32 in Param3                      |
|                      | InstanceRegis-<br>tered                                                                                                    |                                     |                                       | ID of the regis-<br>tered instance   |
|                      | InstanceUnreg-<br>istered                                                                                                    |                                     |                                       | ID of the unregis-<br>tered instance |
|                      | Connection0-<br>pened                                                                                                    | IP of the Remote<br>Runtime Manager | Port of the remote<br>Runtime Manager |                                      |
|                      | Connection-<br>Closed                                                                                                    | IP of the Remote<br>Runtime Manager | Port of the remote<br>Runtime Manager |                                      |
|                      | PortOpened                                                                                                    | The open port                       |                                       |                                      |
|                      | PortClosed                                                                                                    | -                                   | -                                     |                                      |
| <b>Return values</b> | None                                                                                                    |                                     |                                       |                                      |

Table 7- 318 Delegate\_SRCC\_UINT32\_UINT32\_INT32 - .NET (C#)

# 7.8.3.8 Delegate\_II\_EREC\_DT\_SRICC\_UINT32\_UINT32\_UINT32\_UINT32

### **Description**

### Table 7- 319 Delegate\_II\_EREC\_DT\_SRICC\_UINT32\_UINT32\_UINT32\_UINT32 - .NET (C#)

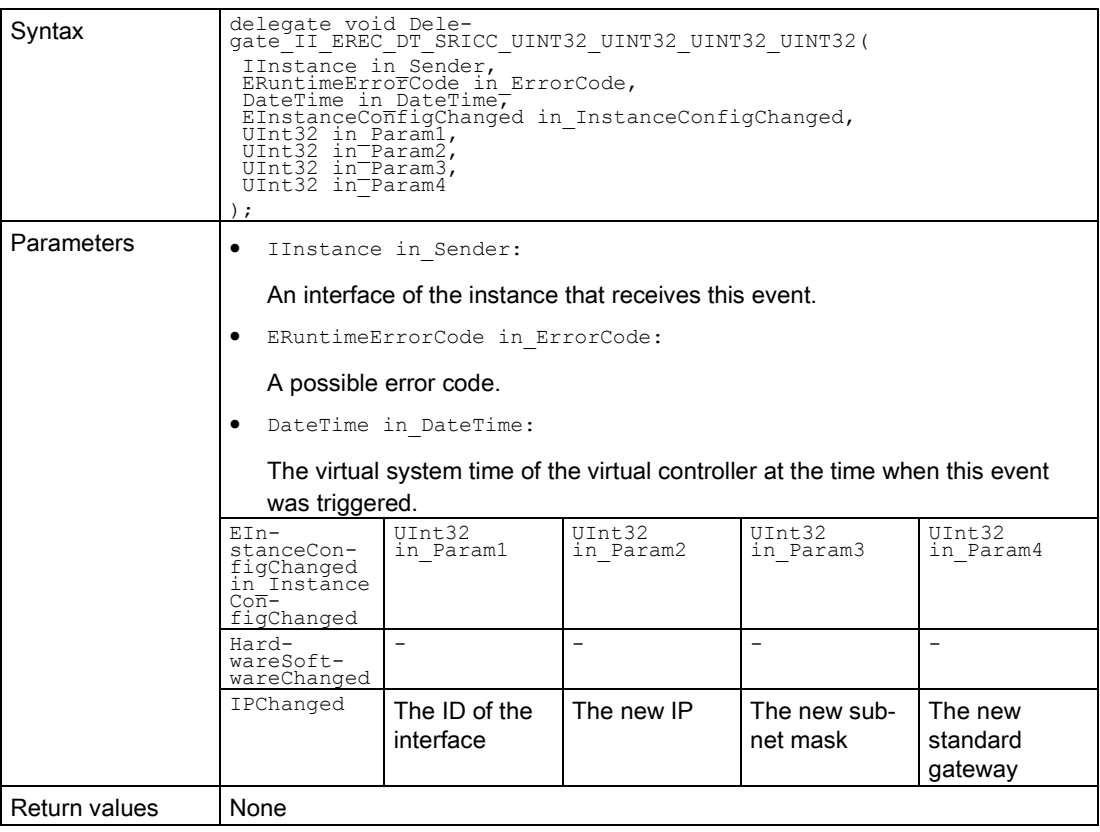

# 7.8.4 Definitions and constants

The following identifiers are used in the API:

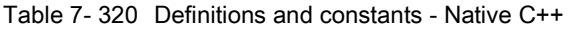

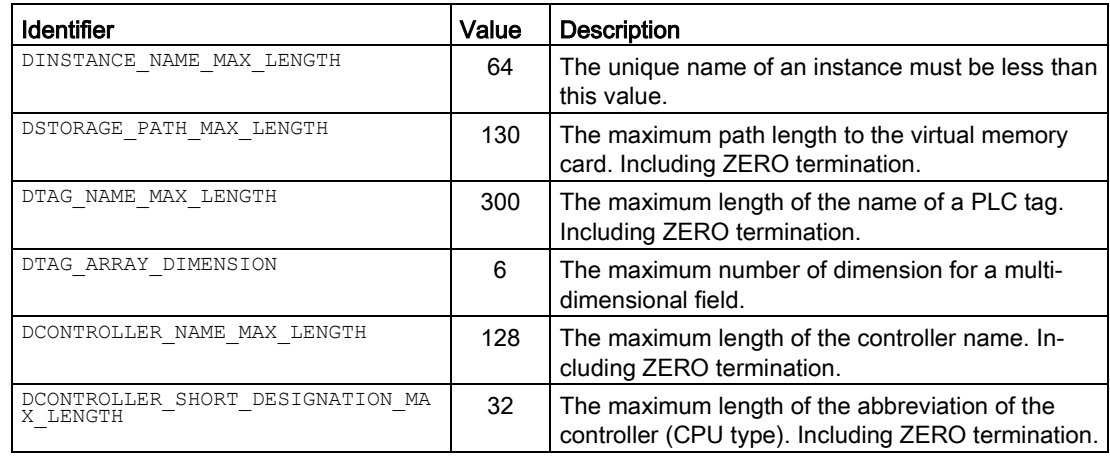

#### Table 7- 321 Definitions and constants - .NET (C#)

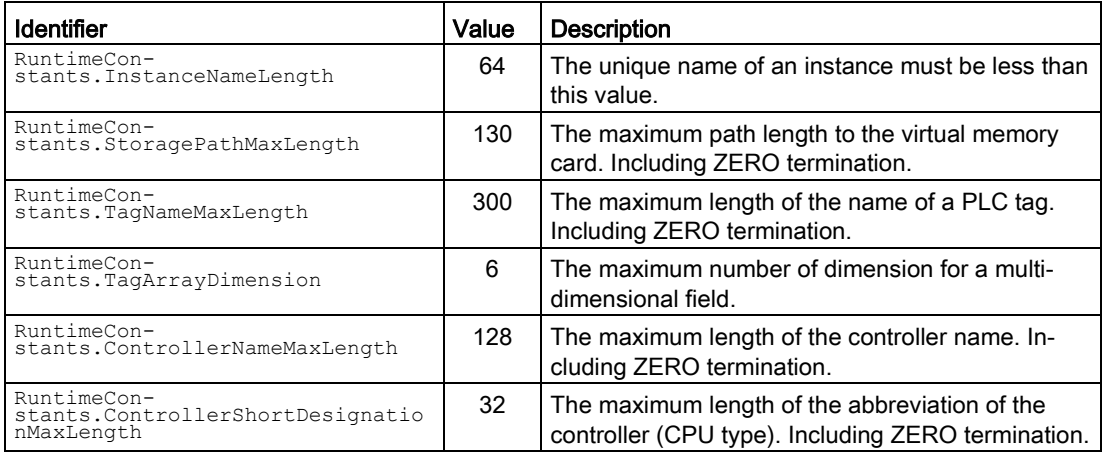

# 7.8.5 Unions (Native C++)

7.8.5.1 UIP

### **Description**

Contains an IPv4 address.

#### Table 7- 322 UIP - Native C++

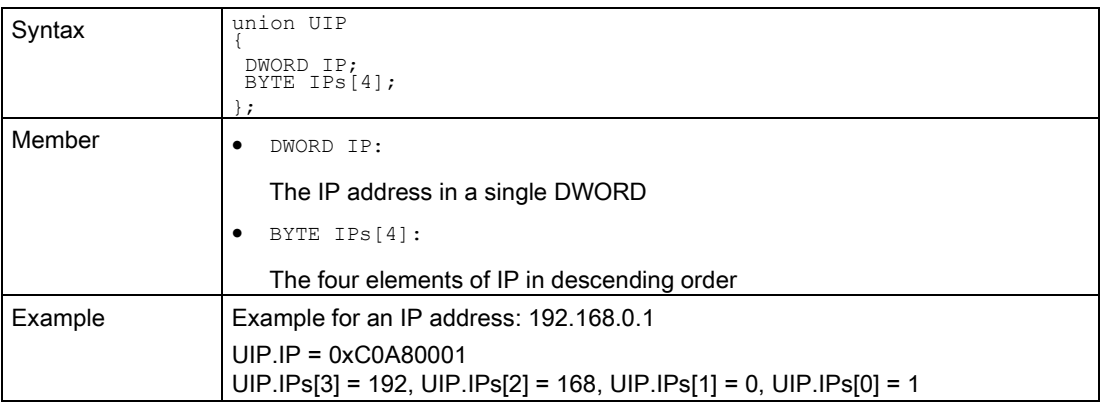

### 7.8.5.2 UDataValue

### **Description**

Contains the value of a PLC tag.

#### Table 7- 323 UDataValue - Native C++

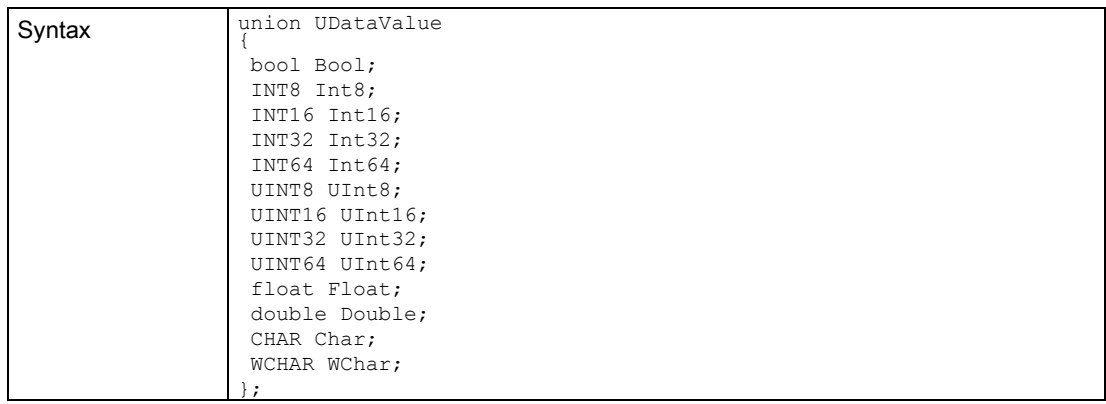

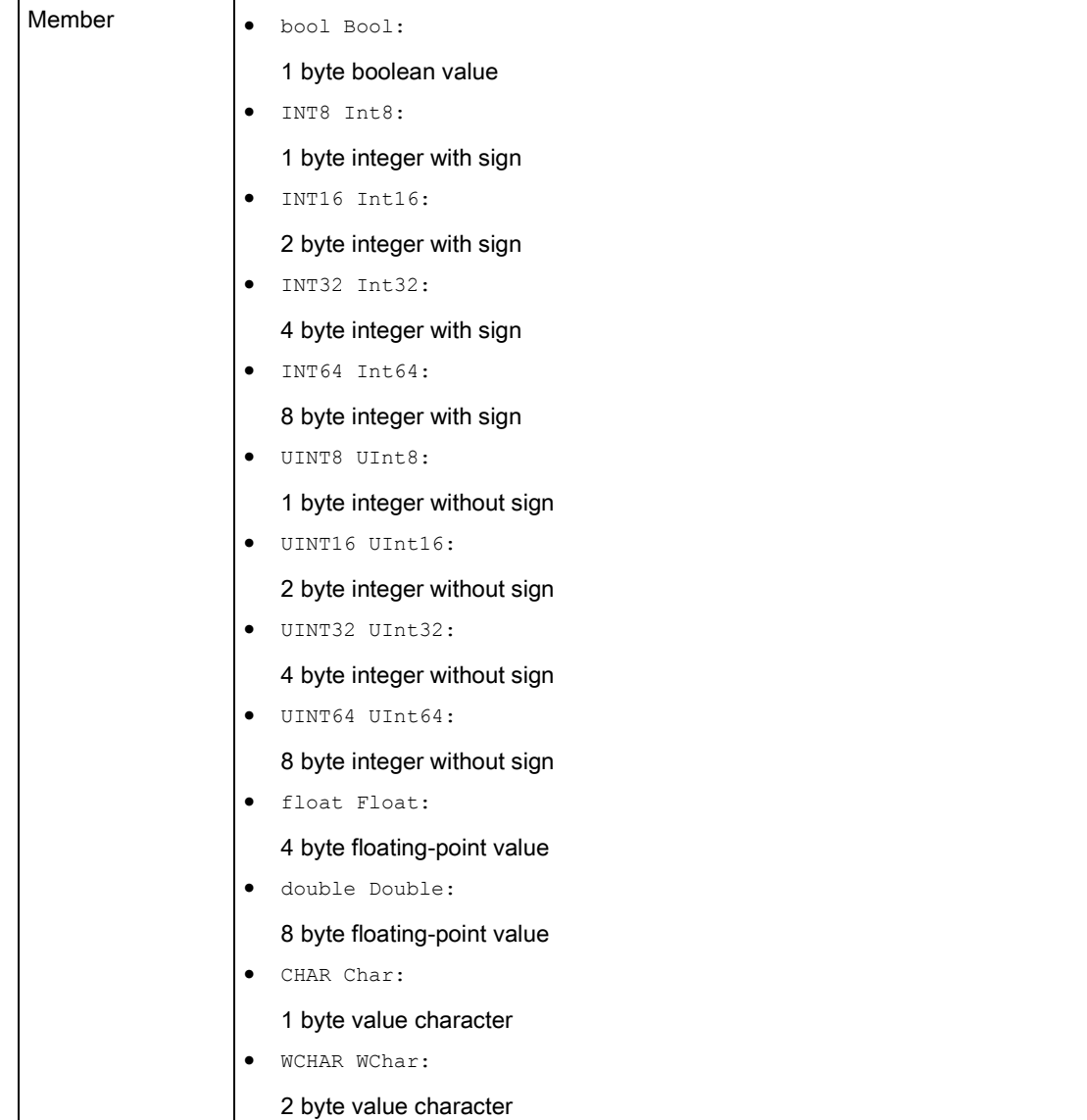

# 7.8.6 Structures

# 7.8.6.1 SDataValue

### **Description**

The structure contains the value and type of a PLC tag.

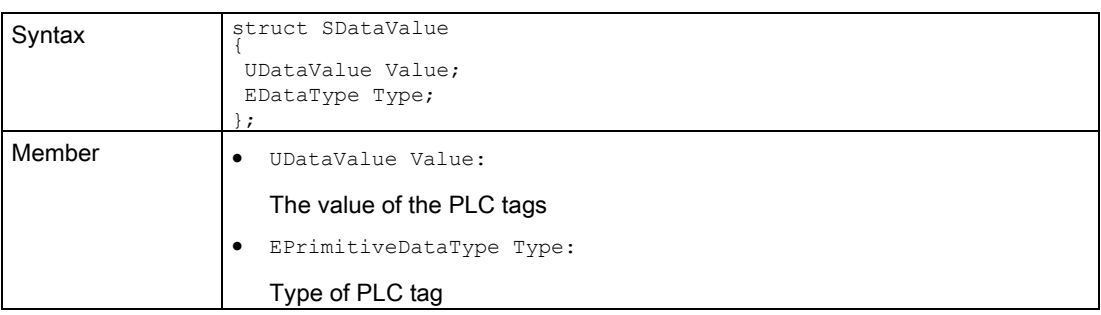

#### Table 7- 324 SDataValue - Native C++

#### Table 7- 325 SDataValue - .NET (C#)

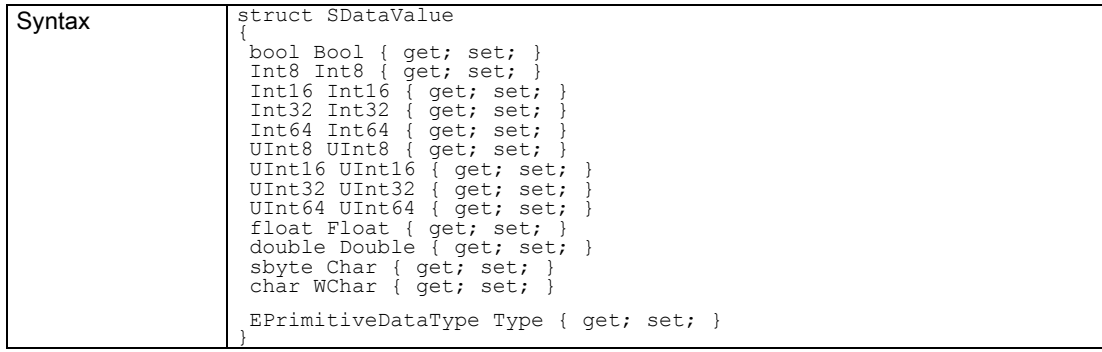

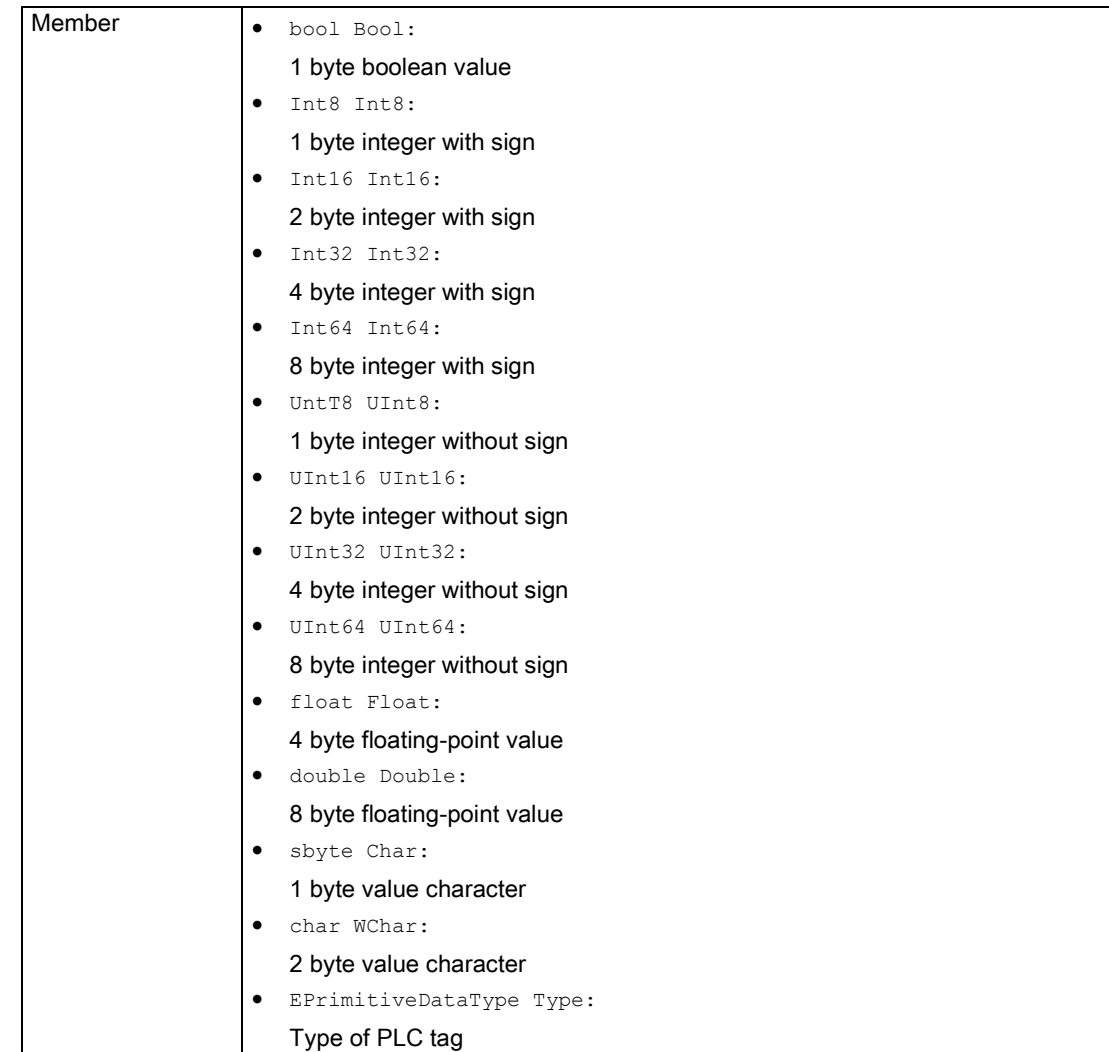

## 7.8.6.2 SDataValueByAddress

### **Description**

This structure represents a PLC tag that can be accessed via its address.

Table 7- 326 SDataValueByAddress - Native C++

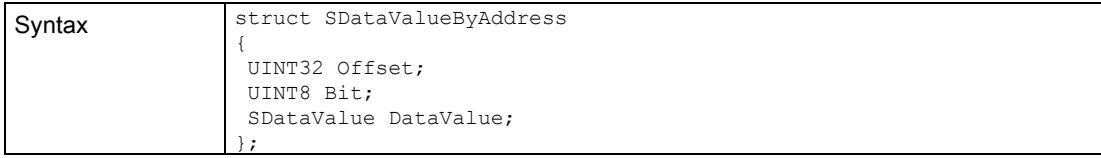

#### Table 7- 327 SDataValueByAddress - .NET (C#)

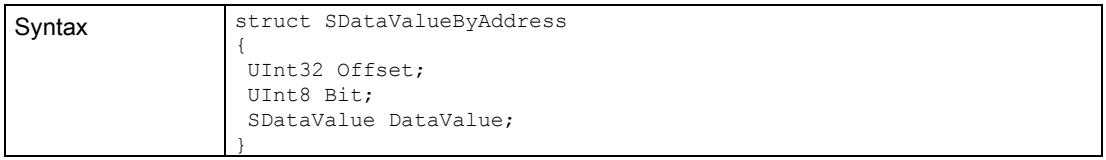

### 7.8.6.3 SDataValueByName

### **Description**

This structure represents a PLC tag that can be called by name.

Table 7- 328 SDataValueByName - Native C++

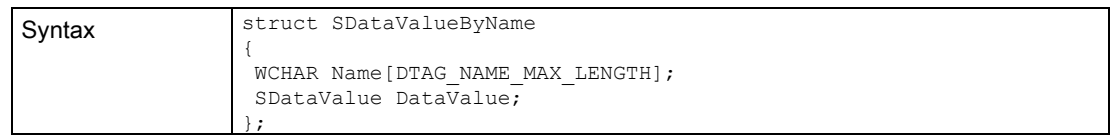

#### Table 7- 329 SDataValueByName - .NET (C#)

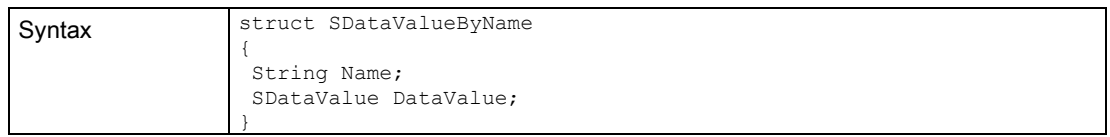

## 7.8.6.4 SConnectionInfo

### **Description**

This structure contains the IP address and port of a TCP/IP connection.

#### Table 7- 330 SConnectionInfo - Native C++

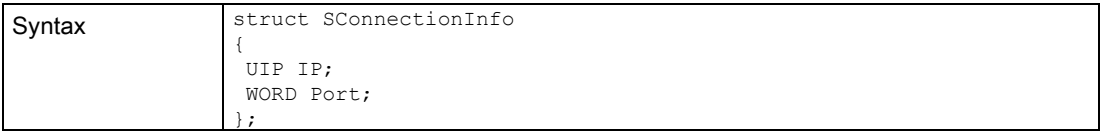

#### Table 7- 331 SConnectionInfo - .NET (C#)

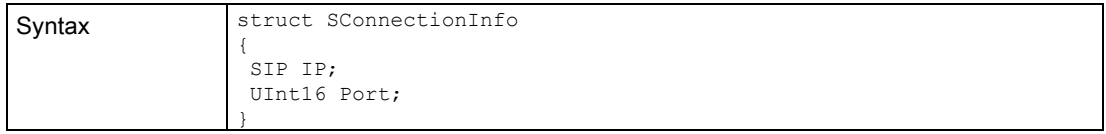

## 7.8.6.5 SInstanceInfo

### **Description**

This structure contains an IPv4 address.

### Table 7- 332 SInstanceInfo - Native C++

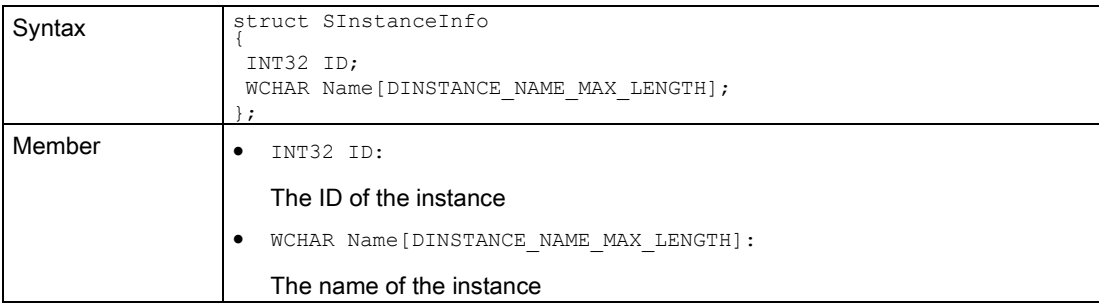

#### Table 7- 333 SInstanceInfo - .NET (C#)

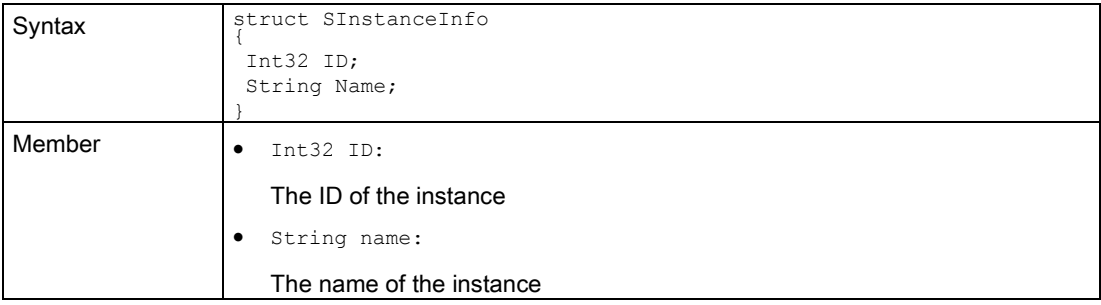

### 7.8.6.6 SDimension

### **Description**

This structure contains information about the dimension of a field.

#### Table 7- 334 SDimension - Native C++

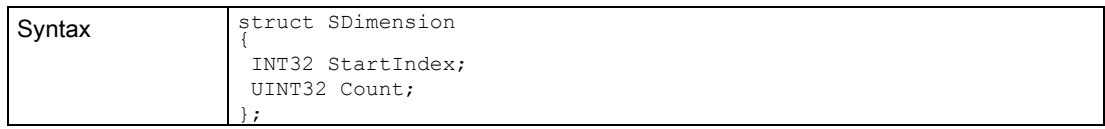

#### Table 7- 335 SDimension - .NET (C#)

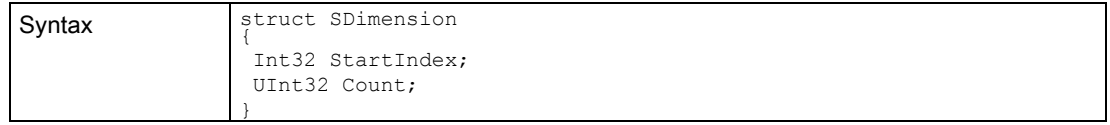

# 7.8.6.7 STagInfo

### **Description**

This structure contains information about a PLC tag.

Table 7- 336 STagInfo - Native C++

| Syntax | struct STagInfo<br>WCHAR Name [DTAG NAME MAX LENGTH];<br>EArea Area;<br>EDataType DataType;<br>PrimitiveDataType PrimitiveDataType;<br>UINT16 Size;<br>UINT32 Offset;<br>UINT8 Bit;<br>UINT8 DimensionCount;<br>UINT32 Index;<br>UINT32 ParentIndex;<br>SDimension Dimension [DTAG_ARRAY_DIMENSION];<br>$\}$ ; |
|--------|----------------------------------------------------------------------------------------------------|
| Member | • WCHAR Name[DTAG_NAME_MAX_LENGTH]:                                                                                                    |
|        | The name of the tag                                                                                                    |
|        | EArea area:                                                                                                    |
|        | The CPU area where the tag is located.                                                                                                    |
|        | EDataType DataType:                                                                                                    |
|        | The CPU data type of the tag                                                                                                    |
|        | EPrimitiveDataType PrimitiveDataType:                                                                                                    |
|        | The primitive data type of the tag                                                                                                    |
|        | · UINT16 size:                                                                                                    |
|        | The size of the tag in bytes                                                                                                    |
|        | UINT32 offset:                                                                                                    |
|        | The byte offset of the tag if it is not located in a data block.<br>UINT8 bit:                                                                                                    |
|        | The bit offset of the tag if it is not located in a data block.                                                                                                    |
|        | UINT8 DimensionCount:                                                                                                    |
|        | The number of dimensions of the array. 0 if it is not a field for the tag.                                                                                                    |
|        | UINT32 index:                                                                                                    |
|        | The index of the tag                                                                                                    |
|        | UINT32 ParentIndex:                                                                                                    |
|        | If this tag is embedded in another tag (for example, an element of a structure),<br>this value then displays the index of the parent tag. The value is 0 if the tag has<br>no parent tag.                                                                                                    |
|        | SDimension Dimension [DTAG ARRAY DIMENSION]:                                                                                                    |
|        | Information about each dimension of the field                                                                                                    |

Table 7- 337 STagInfo - .NET (C#)

| Syntax | public struct STagInfo                                                                                                    |
|--------|----------------------------------------------------------------------------------------------------|
|        | String Name;                                                                                                    |
|        | EArea Area;<br>EDataType DataType;                                                                                                    |
|        | EPrimitiveDataType PrimitiveDataType;                                                                                                    |
|        | UInt16 Size;                                                                                                    |
|        | UInt32 Offset;<br>UInt8 Bit;                                                                                                    |
|        | UInt32 Index;                                                                                                    |
|        | UInt32 ParentIndex;<br>SDimension[] Dimension;                                                                                                    |
|        |                                                                                                    |
| Member | String name:<br>$\bullet$                                                                                                    |
|        | The name of the tag                                                                                                    |
|        | EArea area:                                                                                                    |
|        | The CPU area where the tag is located.                                                                                                    |
|        | EDataType DataType:<br>٠                                                                                                    |
|        | The CPU data type of the tag                                                                                                    |
|        | EPrimitiveDataType PrimitiveDataType:<br>$\bullet$                                                                                                    |
|        | The primitive data type of the tag                                                                                                    |
|        | UInt16 size:<br>$\bullet$                                                                                                    |
|        | The size of the tag in bytes.                                                                                                    |
|        | UInt32 offset:                                                                                                    |
|        | The byte offset of the tag if it is not located in a data block.                                                                                                    |
|        | UInt8 bit:                                                                                                    |
|        | The bit offset of the tag if it is not located in a data block.                                                                                                    |
|        | UInt32 index:                                                                                                    |
|        | The index of the tag                                                                                                    |
|        | UInt32 ParentIndex:                                                                                                    |
|        | If this tag is embedded in another tag (for example, an element of a structure),<br>this value then displays the index of the parent tag. The value is 0 if the tag has<br>no parent tag. |
|        | SDimension[] Dimension:                                                                                                    |
|        | Information about each dimension of the field. Empty, if the tag is not an array.                                                                                                    |

### 7.8.6.8 SIP

### **Description**

This structure contains an IPv4 address.

Table 7- 338 SIP - .NET (C#)

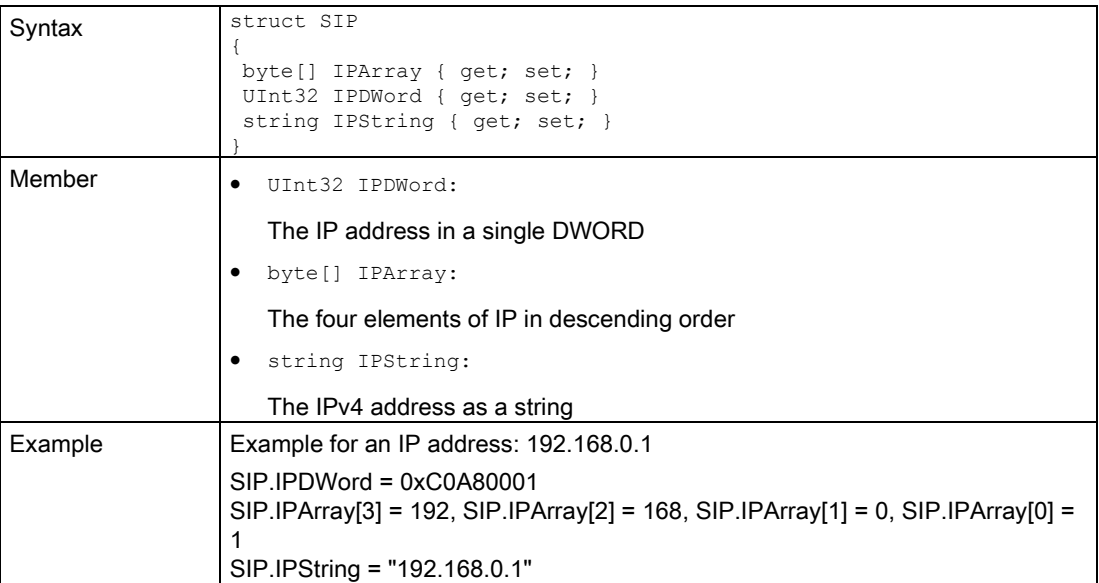

### 7.8.6.9 SIPSuite4

### **Description**

This structure contains an IPv4 suite.

#### Table 7- 339 SIPSuite4 - Native C++

| Syntax | struct SIPSuite4<br>UIP IPAddress;<br>UIP SubnetMask;<br>UIP DefaultGateway;<br>$\cdot$ |
|--------|-----------------------------------------------------------------------------------------|
| Member | UIP IPAddress:<br>$\bullet$                                                             |
|        | The IP address                                                                          |
|        | UIP SubnetMask:<br>$\bullet$                                                            |
|        | The subnet mask                                                                         |
|        | UIP DefaultGateway:<br>٠                                                                |
|        | The standard gateway                                                                    |

Table 7- 340 SIPSuite4 - .NET (C#)

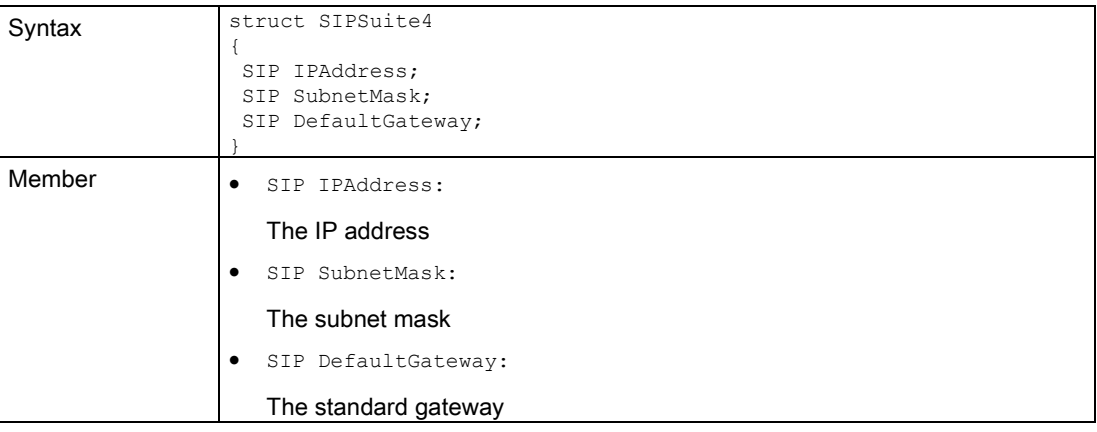

# 7.8.7 Enumerations

### 7.8.7.1 ERuntimeErrorCode

### **Description**

This enumeration contains all error codes that are used by the Simulation Runtime API. Most API functions return one of these error codes. If the function is successful, the return value is always SREC\_OK. Errors are returned with negative values, and alarms with positive values.

Table 7- 341 ERuntimeErrorCode - Native C++

| Syntax | enum ERuntimeErrorCode                                                         |
|--------|--------------------------------------------------------------------------------|
|        |                                                                                |
|        | SREC OK = $0$ ,                                                                |
|        | SREC <sup>-</sup> INVALID ERROR CODE = $-1$ ,                                  |
|        | SREC NOT IMPLEMENTED = $-2$ ,                                                  |
|        | SRECTINDEX OUT OF RANGE = $-3$ ,                                               |
|        | SREC DOES NOT EXIST = $-4$ ,                                                   |
|        | SREC <sup><math>-</math></sup> ALREADY EXISTS = $-5$ ,                         |
|        | SREC UNKNOWN MESSAGE TYPE = $-6$ ,                                             |
|        | SREC INVALID MESSAGE ID = $-7$ ,                                               |
|        | SREC WRONG ARGUMENT $\equiv$ -8,                                               |
|        | SREC WRONG PIPE = $-9$ ,                                                       |
|        | SREC CONNECTION ERROR = $-10$ ,                                                |
|        | SREC TIMEOUT = $-11$ ,                                                         |
|        | SREC MESSAGE CORRUPT = $-12$ ,                                                 |
|        | SREC WRONG VERSION = $-13$ ,                                                   |
|        | SREC INSTANCE NOT RUNNING = $-14$ ,                                            |
|        | SREC INTERFACE REMOVED = $-15$ ,                                               |
|        | SREC SHARED MEMORY NOT INITIALIZED = $-16$ ,                                   |
|        | SREC API NOT INITIALIZED = $-17$ ,                                             |
|        | SREC WARNING ALREADY EXISTS = $18$ ,                                           |
|        | SREC NOT SUPPORTED = $-19$ ,                                                   |
|        | SREC WARNING INVALID CALL = $20$ ,                                             |
|        | SREC ERROR LOADING DLL = $-21$ ,                                               |
|        | SREC SIGNAL NAME DOES NOT EXIST = $-22$ ,                                      |
|        | $SREC$ SIGNAL TYPE MISMATCH = -23,                                             |
|        | SREC SIGNAL CONFIGURATION ERROR = $-24$ ,                                      |
|        | SREC NO SIGNAL CONFIGURATION LOADED = $-25$ ,                                  |
|        | SREC CONFIGURED CONNECTION NOT FOUND = $-26$ ,                                 |
|        | SREC CONFIGURED DEVICE NOT FOUND = $-27$ ,                                     |
|        | SREC INVALID CONFIGURATION = $-28$ ,                                           |
|        | SREC <sup>T</sup> TYPE MISMATCH = $-29$ ,                                      |
|        | SREC $\overline{\phantom{a}}$ LICENSE NOT FOUND = -30,                         |
|        | SREC NO LICENSE AVAILABLE = $-31$ ,                                            |
|        | SREC WRONG COMMUNICATION INTERFACE = $-32$ ,                                   |
|        | SREC LIMIT REACHED = $-33$ ,                                                   |
|        | SREC NO STORAGE PATH SET = $-34$ ,                                             |
|        | SREC STORAGE PATH ALREADY IN USE = $-35$ ,                                     |
|        | SREC MESSAGE INCOMPLETE = $-36$ ,<br>SREC $ARCHIVE$ STORAGE NOT CREATED = -37, |
|        | SREC RETRIEVE STORAGE FAILURE = $-38$                                          |
|        | SRECTINVALID OPERATING STATE = $-39$ ,                                         |
|        | SREC INVALID ARCHIVE PATH = $-40$ ,                                            |
|        | SREC DELETE EXISTING STORAGE FAILED = $-41$ ,                                  |
|        | SREC CREATE DIRECTORIES FAILED = $-42$ ,                                       |
|        | SREC NOT ENOUGH MEMORY $\equiv$ -43,                                           |
|        | SREC WARNING TRIAL MODE ACTIVE = $44$ ,                                        |
|        | SREC NOT RUNNING = $-45$ ,                                                     |
|        | SREC NOT EMPTY = $-46$ ,                                                       |
|        | SREC NOT UP TO DATE = $-47$ ,                                                  |
|        | SREC COMMUNICATION INTERFACE NOT AVAILABLE = $-48$ ,                           |
|        | SREC WARNING NOT COMPLETE = $49$ ,                                             |
|        | SREC VIRTUAL SWITCH MISCONFIGURED = -50                                        |
|        | $\cdot$                                                                        |

Table 7- 342 ERuntimeErrorCode - .NET (C#)

| Syntax | enum ERuntimeErrorCode                                               |
|--------|----------------------------------------------------------------------|
|        | $\{$                                                                 |
|        | $OK = 0,$                                                            |
|        | InvalidErrorCode = $-1$ ,                                            |
|        | NotImplemented = $-2$ ,                                              |
|        | IndexOutOfRange = $-3$ ,                                             |
|        | DoesNotExist = $-4$ ,                                                |
|        | AlreadyExists = $-5$ ,                                               |
|        | UnknownMessageType = $-6$ ,                                          |
|        | InvalidMessageId = $-7$ ,                                            |
|        | WrongArgument = $-8$ ,                                               |
|        | WrongPipe = $-9$ ,                                                   |
|        | ConnectionError = $-10$ ,                                            |
|        | Timeout = $-11$ ,                                                    |
|        | MessageCorrupt = $-12$ ,                                             |
|        | WrongVersion = $-13$ ,                                               |
|        | InstanceNotRunning = $-14$ ,                                         |
|        | InterfaceRemoved = $-15$ ,                                           |
|        | SharedMemoryNotInitialized = $-16$ ,                                 |
|        | ApiNotInitialized = $-17$ ,                                          |
|        | WarningAlreadyExists = $18$ ,                                        |
|        | NotSupported = $-19$ ,                                               |
|        | WarningInvalidCall = $20$ ,                                          |
|        | ErrorLoadingDll = $-21$ ,                                            |
|        | SignalNameDoesNotExist = $-22$ ,                                     |
|        | SignalTypeMismatch = $-23$ ,                                         |
|        | SignalConfigurationError = $-24$ ,                                   |
|        | NoSignalConfigurationLoaded = $-25$ ,                                |
|        | ConfiguredConnectionNotFound = $-26$ ,                               |
|        | ConfiguredDeviceNotFound = $-27$ ,<br>InvalidConfiguration = $-28$ , |
|        | TypeMismatch = $-29$ ,                                               |
|        | LicenseNotFound = $-30$ ,                                            |
|        | NoLicenseAvailable = $-31$ ,                                         |
|        | WrongCommunicationInterface = $-32$ ,                                |
|        | LimitReached = $-33$ ,                                               |
|        | NoStartupPathSet = $-34$ ,                                           |
|        |                                                                      |
|        | <b>start</b> StartupPathAlreadyInUse = $-35$ ,                       |
|        | MesssageIncomplete = $-36$ ,                                         |
|        | $\archive$ ArchiveStorageNotCreated = -37,                           |
|        | RetrieveStorageFailure = $-38$ ,                                     |
|        | InvalidOperatingState = $-39$ ,                                      |
|        | InvalidArchivePath = $-40$ ,                                         |
|        | DeleteExistingStorageFailed = $-41$ ,                                |
|        | CreateDirectoriesFailed = $-42$ ,                                    |
|        | NotEnoughMemory = $-43$ ,                                            |
|        | WarningTrialModeActive = $44$ ,                                      |
|        | NotRunning = $-45$ ,                                                 |
|        | NotEmpty = $-46$ ,                                                   |
|        | NotUpToData = $-47$ ,                                                |
|        | CommunicationInterfaceNotAvailable = $-48$ ,                         |
|        | WarningNotComplete = $49$ ,                                          |
|        | VirtualSwitchMisconfigured = $-50$                                   |
|        |                                                                      |

### 7.8.7.2 EArea

### **Description**

This list contains all PLC areas that contain the available PLC tags.

Table 7- 343 EArea - Native C++

| Syntax | enum EArea               |
|--------|--------------------------|
|        |                          |
|        | SRA INVALID AREA = $0,$  |
|        | SRA INPUT = $1$ ,        |
|        | SRA MARKER = $2$ ,       |
|        | SRA OUTPUT = $3$ ,       |
|        | SRA COUNTER = $4$ ,      |
|        | SRA TIMER = $5$ ,        |
|        | SRA DATABLOCK = $6$ ,    |
|        |                          |
|        |                          |
|        | SRA ENUMERATION SIZE = 7 |
|        |                          |

#### Table 7- 344 EArea - .NET (C#)

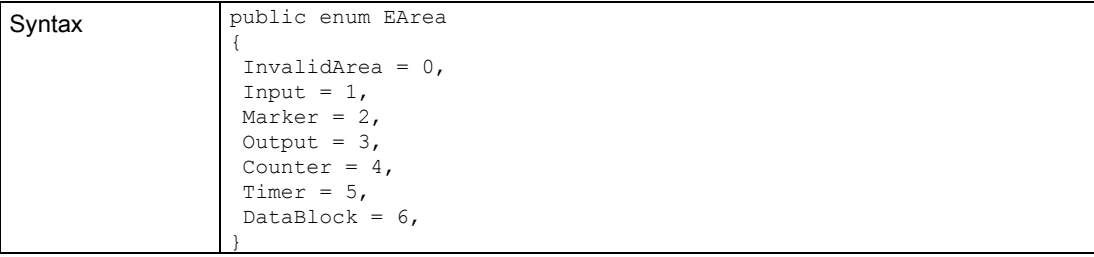

# 7.8.7.3 EOperatingState

### **Description**

This list contains all the operating states of a virtual controller.

Table 7- 345 EOperatingState - Native C++

| Svntax | enum EOperatingState                 |
|--------|--------------------------------------|
|        | SROS INVALID OPERATING STATE = $0$ , |
|        | SROS OFF = $1$ ,                     |
|        | SROS BOOTING = $2$ ,                 |
|        | SROS STOP = $3$ ,                    |
|        | SROS STARTUP = $4$ ,                 |
|        | SROS RUN = $5$ ,                     |
|        | SROS FREEZE = $6$ ,                  |
|        | SROS SHUTTING DOWN = $7$ ,           |
|        | SROS ENUMERATION SIZE = 8            |
|        |                                      |

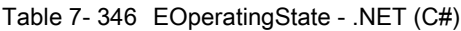

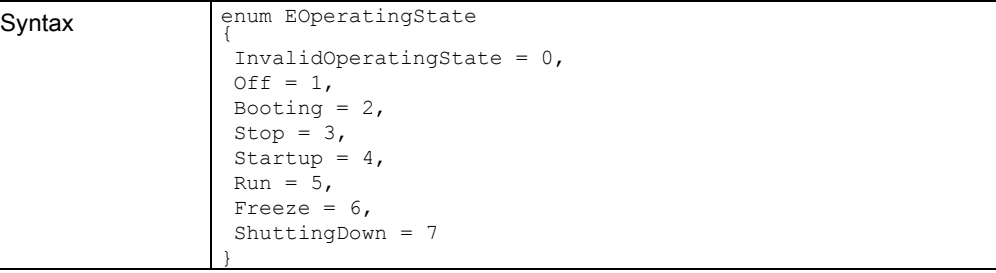

# 7.8.7.4 EOperatingMode

### **Description**

This list contains all the operating modes of a virtual controller.

#### Table 7- 347 EOperatingMode - Native C++

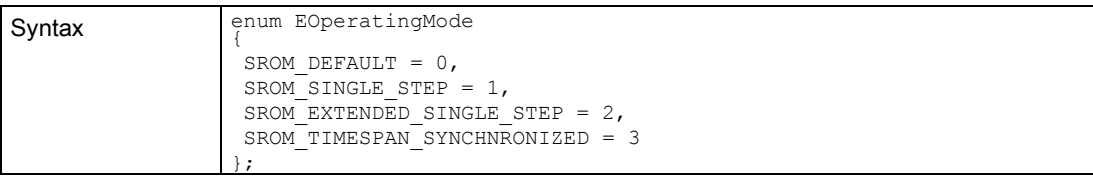

### Table 7- 348 EOperatingMode - .NET (C#)

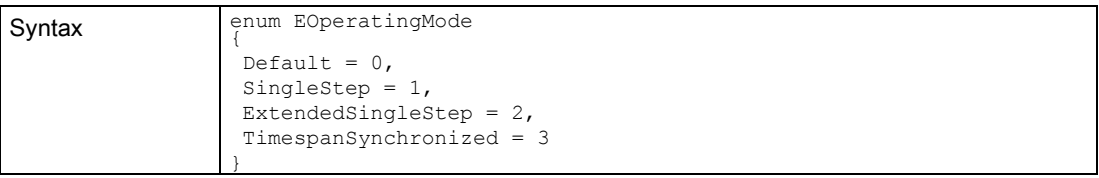
## 7.8.7.5 ECPUType

## **Description**

This list contains all CPU types that can be loaded in a virtual controller.

Table 7- 349 ECPUType - Native C++

| Syntax | enum ECPUType                                 |
|--------|-----------------------------------------------|
|        |                                               |
|        | SRCT 1500 Unspecified = $0 \times 000005$ DC, |
|        | SRCT $1511 = 0 \times 000005E7$ ,             |
|        | SRCT $1511v2 = 0x010005E7$ ,                  |
|        | SRCT $1513 = 0 \times 000005E9$ ,             |
|        | $SCT 1513v2 = 0x010005E9$                     |
|        | SRCT $1515 = 0 \times 000005EB$ ,             |
|        | SRCT $1515v2 = 0x010005EB$ ,                  |
|        | SRCT $1516 = 0 \times 000005EC$               |
|        | SRCT $1516v2 = 0x010005EC$ ,                  |
|        | SRCT $1517 = 0 \times 000005ED$ ,             |
|        | SRCT $1518 = 0 \times 000005EE$ ,             |
|        | SRCT 1511C = $0 \times 000405E7$ ,            |
|        | SRCT $1512C = 0 \times 000405E8$ ,            |
|        | SRCT $1511F = 0 \times 000105E7$ ,            |
|        | SRCT $1511Fv2 = 0x010105E7$ ,                 |
|        | SRCT $1513F = 0 \times 000105E9$ ,            |
|        | $SCT 1513Fv2 = 0x010105E9$                    |
|        | $SRT 1515F = 0x000105EB$                      |
|        | SRCT $1515Fv2 = 0x010105EB$ ,                 |
|        | $SCT 1516F = 0x000105EC$                      |
|        | $SCT 1516Fv2 = 0x010105EC$                    |
|        | SRCT $1517F = 0 \times 000105ED$ ,            |
|        | SRCT $1518F = 0 \times 000105EE$ ,            |
|        | SRCT $1511T = 0x000805E7$ ,                   |
|        | SRCT $1515T = 0x000805EB$ ,                   |
|        | SRCT $1517T = 0 \times 000805ED$ ,            |
|        | SRCT $1517TF = 0x000905ED$ ,                  |
|        | $SCT 15180DK = 0x001005EE$                    |
|        | $SCT 1518FODK = 0x001105EE,$                  |
|        | SRCT ET200SP Unspecified = $0x000205DC$ ,     |
|        | SRCT $1510SP = 0x000205E6$ ,                  |
|        | SRCT $1510SPv2 = 0x010205E6$ ,                |
|        | SRCT $1512SP = 0x000205E8$ ,                  |
|        | $SCT 1512SPv2 = 0x010205E8$                   |
|        | $SCT 1510SPF = 0x000305E6$                    |
|        | $SRT 1510SPFv2 = 0x010305E6$ ,                |
|        | SRCT $1512SPF = 0x000305E8$ ,                 |
|        | $SCT 1512SPFv2 = 0x010305E8$                  |
|        | $\}$ ;                                        |

## 7.8 Data types

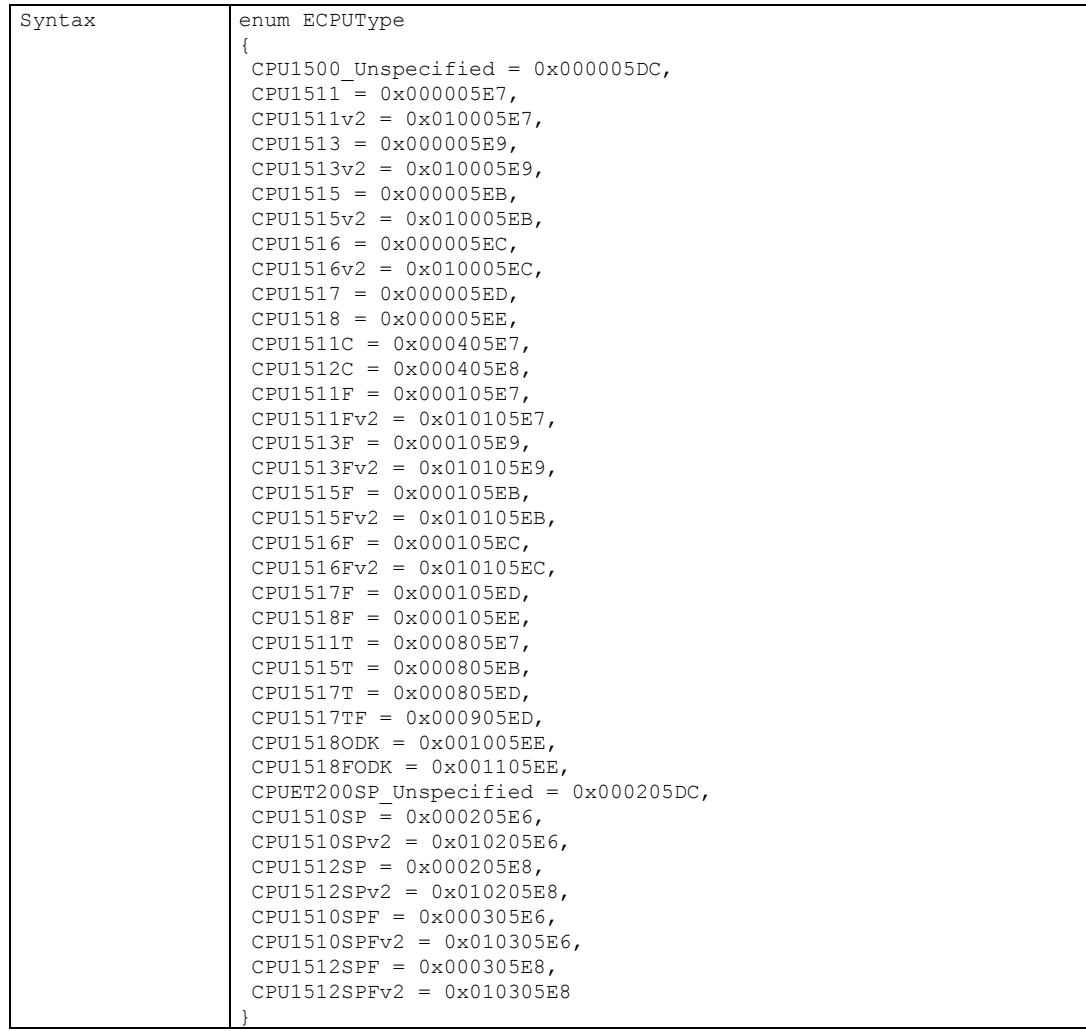

#### Table 7- 350 ECPUType - .NET (C#)

## 7.8.7.6 ECommunicationInterface

## **Description**

This list shows the available communication interfaces of a virtual controller.

Table 7- 351 ECommunicationInterface - Native C++

| Syntax | enum ECommunicationInterface<br>SRCI NONE = $0$ ,<br>SRCI SOFTBUS = $1$ ,<br>SRCI TCPIP = $2$ ,<br>SRCI ENUMERATION SIZE = 3 |
|--------|----------------------------------------------------------------------------------------------------|
|        |                                                                                                    |

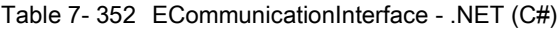

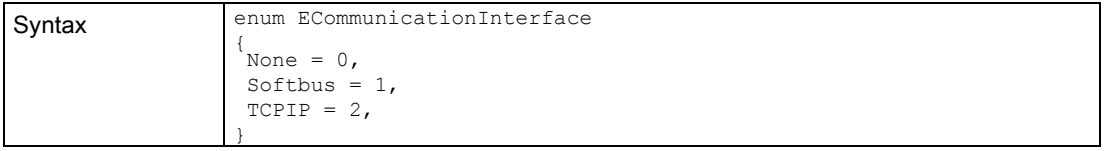

7.8 Data types

# 7.8.7.7 ELEDType

## **Description**

This list includes all types of LEDs of a virtual controller.

Table 7- 353 ELEDType - Native C++

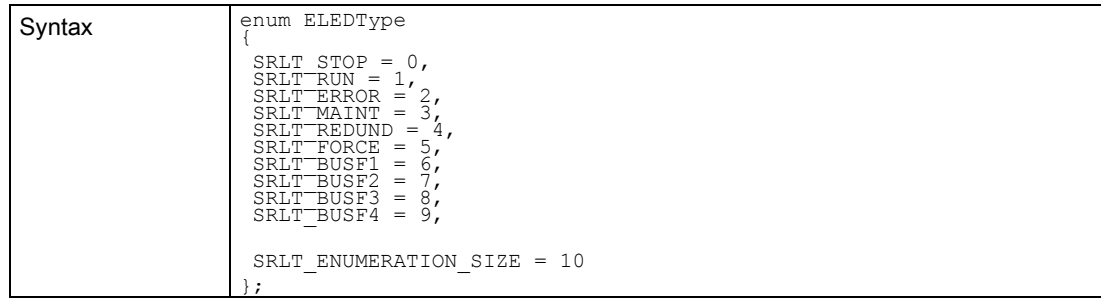

## Table 7- 354 ELEDType - .NET (C#)

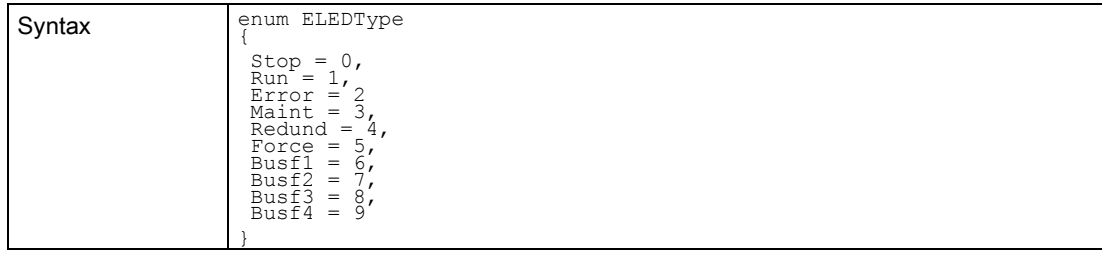

## 7.8.7.8 ELEDMode

## **Description**

This list contains all the LED states of a virtual controller.

#### Table 7- 355 ELEDMode - Native C++

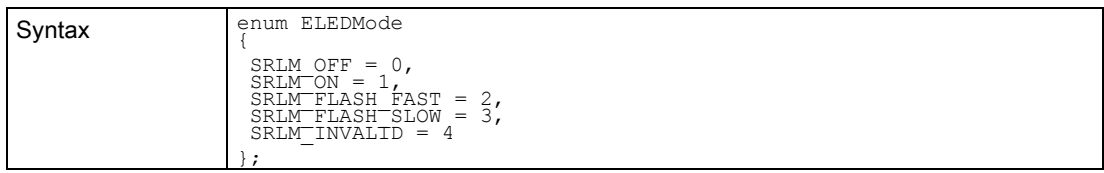

#### Table 7- 356 ELEDMode - .NET (C#)

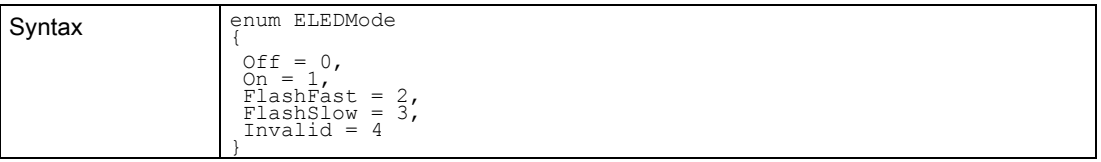

## 7.8.7.9 EPrimitiveDataType

## **Description**

This list contains all the primitive data types that are used by the I/O access functions.

Table 7- 357 EPrimitiveDataType - Native C++

| Syntax | enum EPrimitiveDataType |
|--------|-------------------------|
|        | SRPDT UNSPECIFIC = $0,$ |
|        | SRPDT STRUCT = $1,$     |
|        | SRPDT BOOL = $2$ ,      |
|        | SRPDT INT8 = $3$ ,      |
|        | SRPDT INT16 = $4$ ,     |
|        | SRPDT INT32 = $5$ ,     |
|        | SRPDT INT64 = $6$ ,     |
|        | SRPDT UINT8 = $7,$      |
|        | SRPDT UINT16 = $8$ ,    |
|        | SRPDT UINT32 = $9$ ,    |
|        | SRPDT UINT64 = $10$ ,   |
|        | SRPDT FLOAT = $11$ ,    |
|        | SRPDT DOUBLE = $12$ ,   |
|        | SRPDT CHAR = $13$ ,     |
|        | SRPDT WCHAR $= 14$      |
|        |                         |

Table 7- 358 EPrimitiveDataType - .NET (C#)

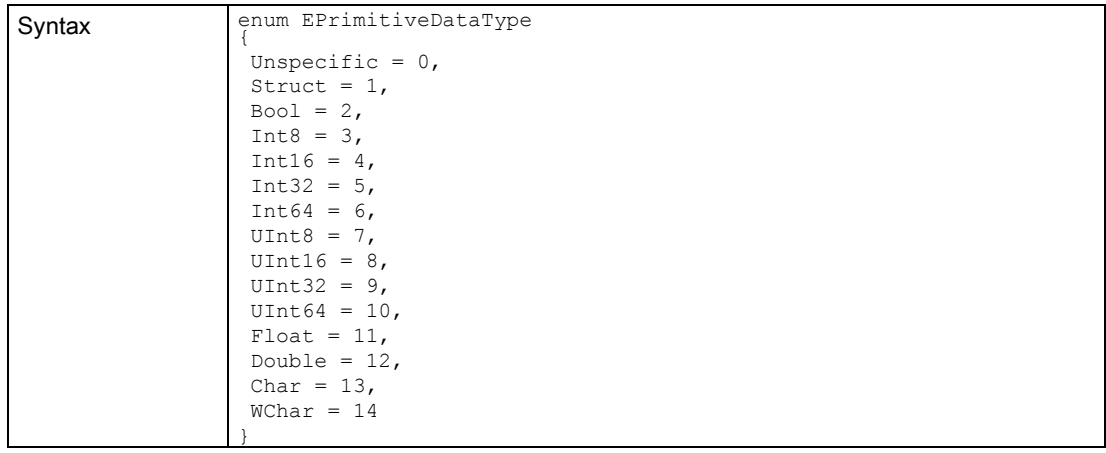

## Compatible primitive data types

The following tables shows the primitive data types of the user interface (API) and the data types of the PLCSIM Advanced instance that are configured in the stored tag list. The data types that can be used as compatible are marked with "X".

| <b>API</b>   | <b>PLCSIM Advanced instance</b> |      |              |              |       |          |        |        |            |       |        |      |          |
|--------------|---------------------------------|------|--------------|--------------|-------|----------|--------|--------|------------|-------|--------|------|----------|
|              | Bool                            | INT8 | <b>INT16</b> | <b>INT32</b> | INT64 | UINT8    | UINT16 | UINT32 | UINT6<br>4 | Float | Double | Char | WChar    |
| Bool         | X                               |      |              |              |       |          |        |        |            |       |        |      |          |
| INT8         |                                 | X    |              |              |       |          |        |        |            |       |        |      |          |
| <b>INT16</b> |                                 | X    | X            |              |       | X        |        |        |            |       |        |      |          |
| <b>INT32</b> |                                 | X    | X            | X            |       | X        | X      |        |            |       |        |      |          |
| INT64        |                                 | X    | X            | X            | X     | X        | X      | X      |            |       |        |      |          |
| UINT8        |                                 |      |              |              |       | X        |        |        |            |       |        |      |          |
| UINT16       |                                 |      |              |              |       | X        | X      |        |            |       |        |      |          |
| UINT32       |                                 |      |              |              |       | X        | X      | X      |            |       |        |      |          |
| UINT64       |                                 |      |              |              |       | $\times$ | X      | X      | X          |       |        |      |          |
| Float        |                                 |      |              |              |       |          |        |        |            | X     |        |      |          |
| Double       |                                 |      |              |              |       |          |        |        |            |       | X      |      |          |
| Char         |                                 |      |              |              |       |          |        |        |            |       |        | X    |          |
| WChar        |                                 |      |              |              |       |          |        |        |            |       |        |      | $\times$ |

Table 7- 359 Compatible primitive data types - Reading

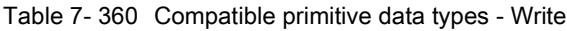

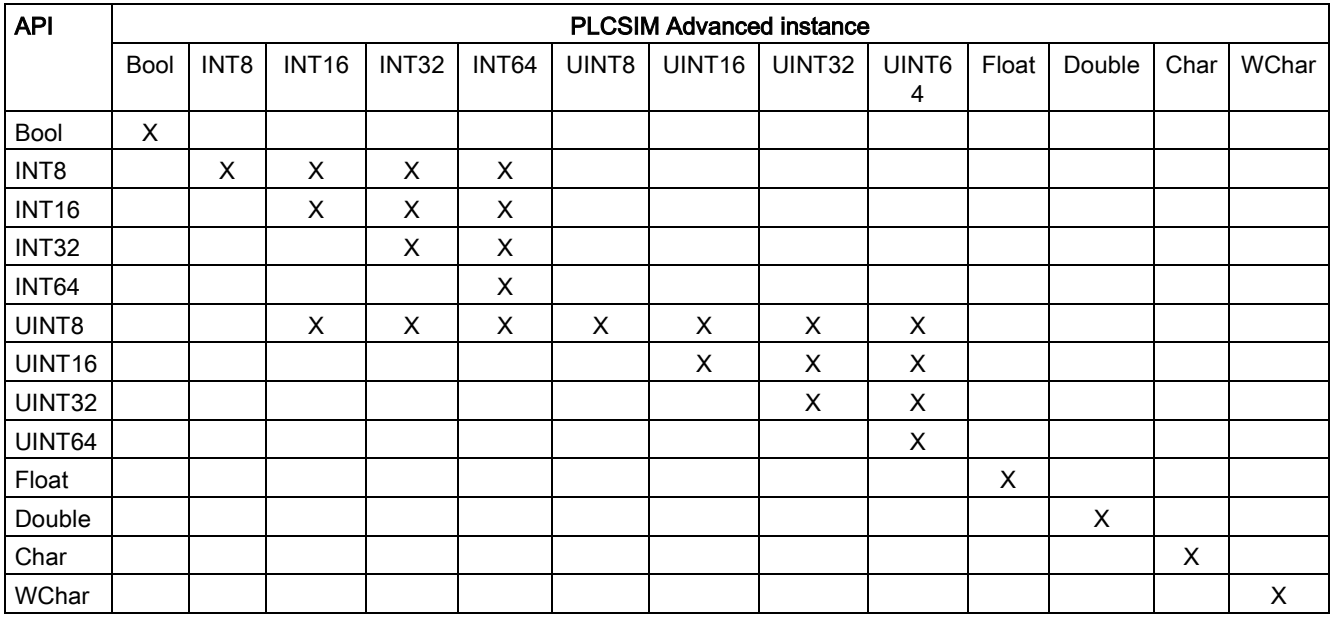

## 7.8.7.10 EDataType

## **Description**

This list contains all the CPU data types (STEP 7).

# User interfaces (API)

7.8 Data types

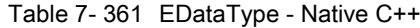

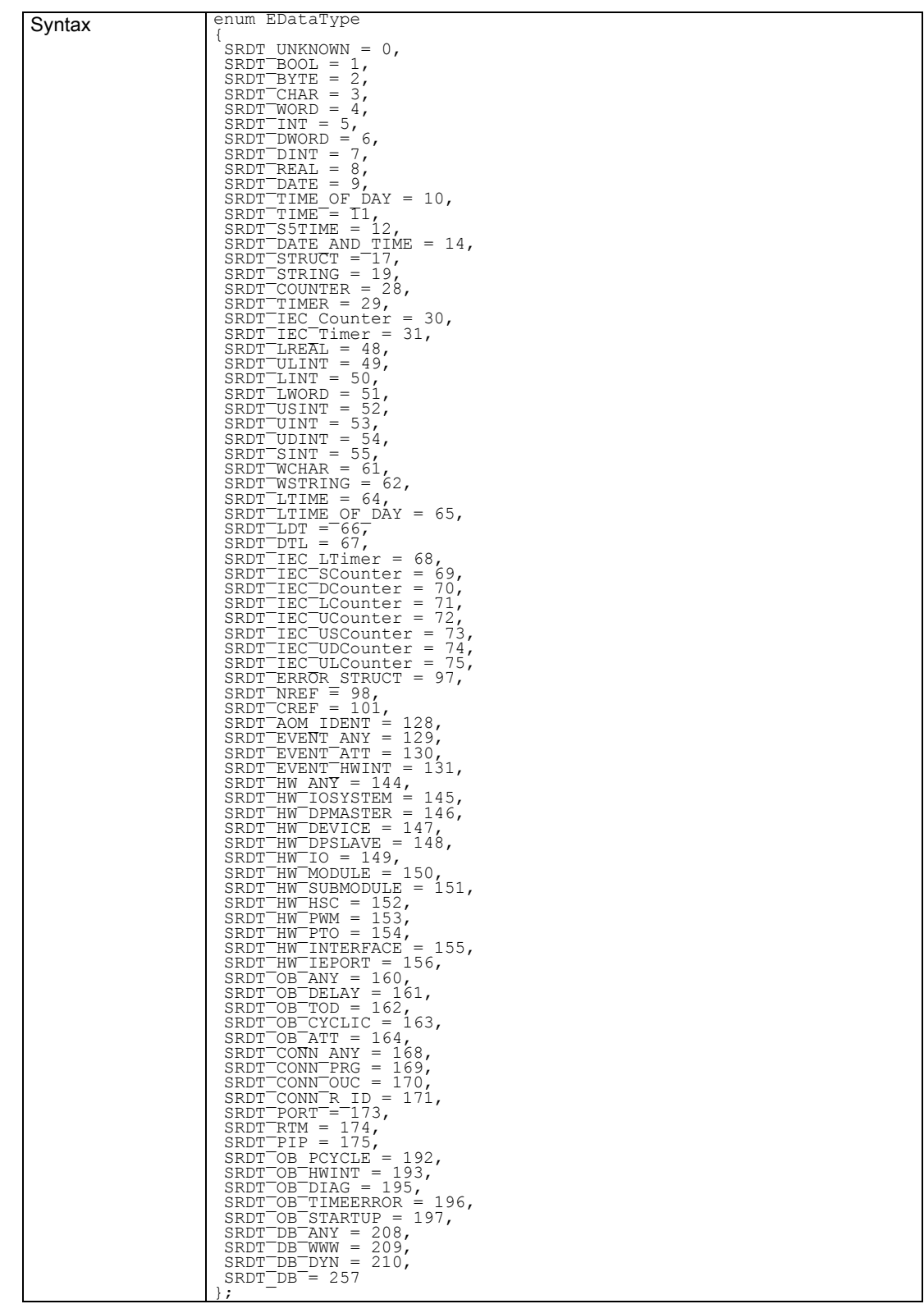

7.8 Data types

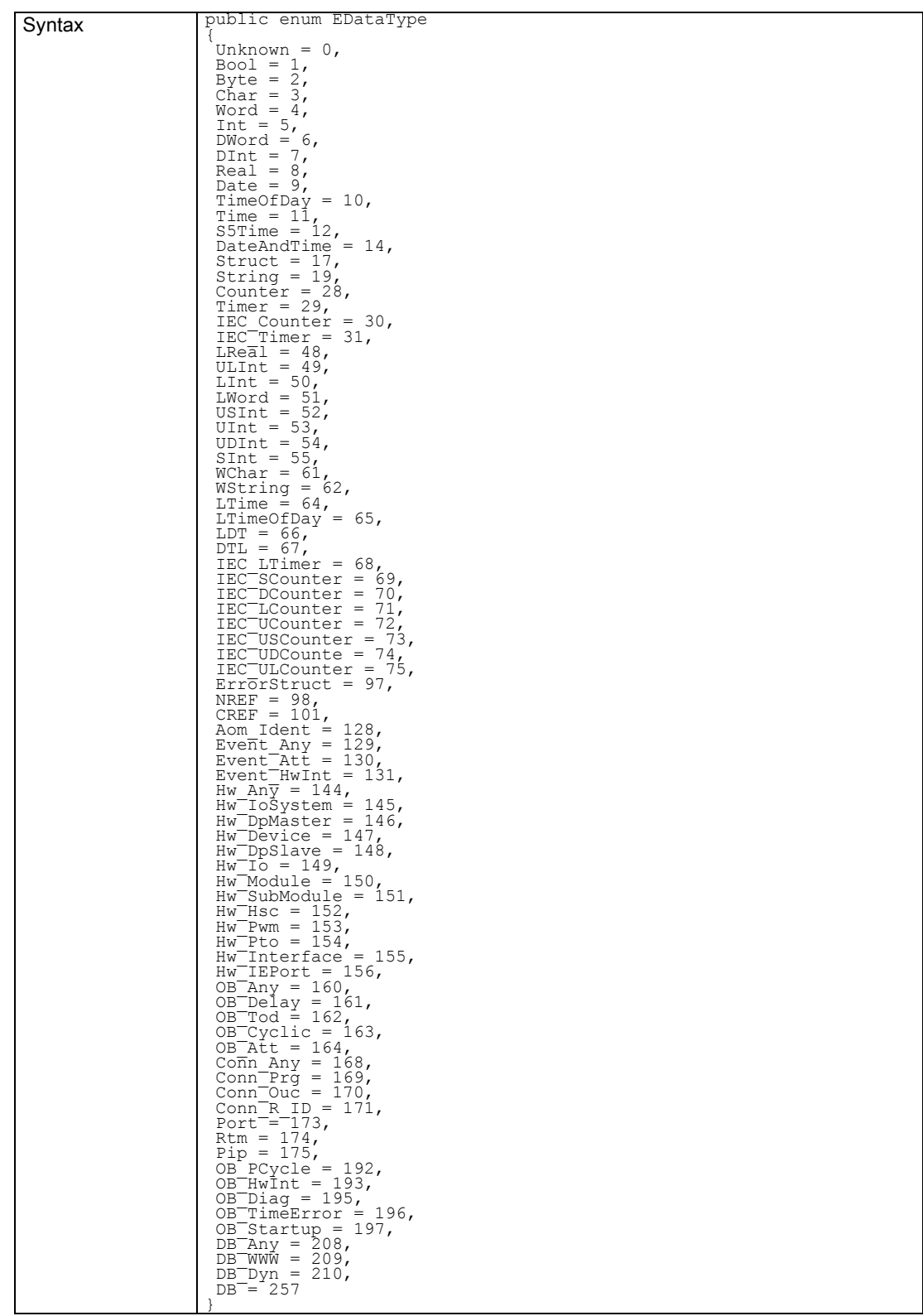

#### Table 7- 362 EDataType - .NET (C#)

## 7.8.7.11 ETagListDetails

## Description

This list contains all PLC areas that can be used as a filter to update the tag table.

Table 7- 363 ETagListDetails - Native C++

| Syntax | enum ETagListDetails  |
|--------|-----------------------|
|        |                       |
|        | SRTLD NONE = $0,$     |
|        | SRTLD IO = $1$ ,      |
|        | SRTLD $M = 2$ ,       |
|        | SRTLD IOM = $3$ ,     |
|        | SRTLD $CT = 4$ ,      |
|        | SRTLD IOCT = $5$ ,    |
|        | SRTLD MCT = $6$ ,     |
|        | SRTLD IOMCT = $7$ ,   |
|        | SRTLD DB = $8$ ,      |
|        | SRTLD IODB = $9$ ,    |
|        | SRTLD MDB = $10$ ,    |
|        | SRTLD IOMDB = $11,$   |
|        | SRTLD CTDB = $12$ ,   |
|        | SRTLD IOCTDB = $13$ , |
|        | SRTLD MCTDB = $14$ ,  |
|        | SRTLD IOMCTDB = 15    |
|        |                       |

Table 7- 364 ETagListDetails - .NET (C#)

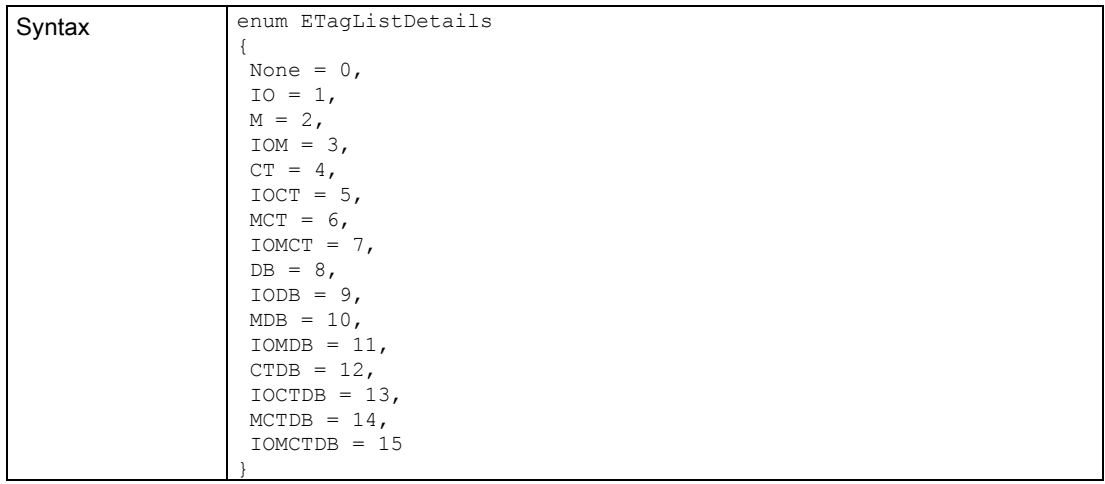

## 7.8.7.12 ERuntimeConfigChanged

## **Description**

This list contains all possible causes of a OnConfigurationChanged event that the Runtime Manager sends.

Table 7- 365 ERuntimeConfigChanged - Native C++

| Syntax | enum ERuntimeConfigChanged       |
|--------|----------------------------------|
|        |                                  |
|        | SRCC INSTANCE REGISTERED = $0$ , |
|        | SRCC INSTANCE UNREGISTERED = 1   |
|        | SRCC CONNECTION OPENED = $2$ ,   |
|        | SRCC CONNECTION CLOSED = $3$ ,   |
|        | SRCC PORT OPENED = $4$ ,         |
|        | SRCC PORT CLOSED = $5$           |
|        |                                  |

Table 7- 366 ERuntimeConfigChanged - .NET (C#)

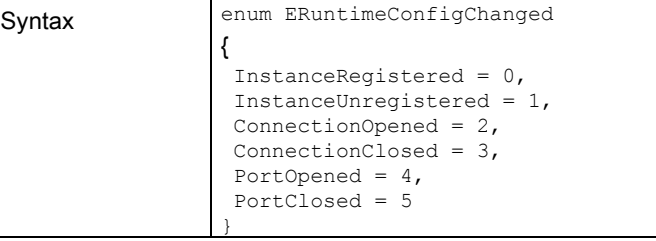

## 7.8.7.13 EInstanceConfigChanged

## **Description**

This list contains all possible causes for a OnConfigurationChanged event that the virtual controller sends.

Table 7- 367 EInstanceConfigChanged - Native C++

| l Svntax | enum EInstanceConfigChanged<br>SRICC HARDWARE SOFTWARE CHANGED = $0,$<br>SRICC IP CHANGED = $1$ |
|----------|-------------------------------------------------------------------------------------------------|
|          |                                                                                                 |

Table 7- 368 EInstanceConfigChanged - .NET (C#)

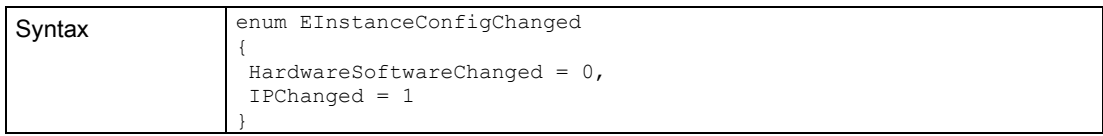

# Restrictions **8**

## 8.1 Overview

Certain actions or events may lead to behavior in S7-PLCSIM Advanced or in STEP 7 which deviates from that of a hardware CPU. Restrictions and possible remedies can be found in the following sections:

- [OPC UA server](#page-301-0) (Page [302\)](#page-301-0)
- [Web server](#page-303-0) (Page [304\)](#page-303-0)
- [Restrictions for communications services](#page-304-0) (Page [305\)](#page-304-0)
- [Restrictions for instructions](#page-305-0) (Page [306\)](#page-305-0)
- [Restrictions with Motion Control](#page-306-0) (Page [307\)](#page-306-0)
- [Restrictions to local communication via Softbus](#page-307-0) (Page [308\)](#page-307-0)
- [Error with overflow cyclical events](#page-308-0) (Page [309\)](#page-308-0)
- [Deviating I/O values in the STEP 7 user program](#page-309-0) (Page [310\)](#page-309-0)
- [Multiple simulations and possible collision of IP addresses](#page-309-1) (Page [310\)](#page-309-1)
- [Simulation in standby mode](#page-309-2) (Page [310\)](#page-309-2)
- [Error installing the antivirus software from Kaspersky](#page-310-0) (Page [311\)](#page-310-0)

## <span id="page-301-0"></span>8.2 OPC UA server

With OPC UA, data exchange is performed through an open, standardized and manufacturer-independent communication protocol. The CPU acting as the OPC UA server can communicate with OPC UA clients, for example, with HMI panels V14 and SCADA systems.

For technical reasons, the security settings in PLCSIM Advanced differ from a hardware CPU. Some features are disabled for simulations or are available to a limited extent.

## Configuring OPC UA server

Start the instances via the communication interface "PLCSIM Virtual Ethernet Adapter" (TCP/IP) to use the OPC UA server.

The OPC UA server functionality is not available if communication takes place via the Softbus.

## OPC UA security settings

Based on the OPC UA security settings, the same settings can be made in STEP 7 for the hardware CPU. The data is not further processed by PLCSIM Advanced. This ensures that the user does not have his project change to perform a simulation.

## **Certificate**

#### ● Server certificate

PLCSIM Advanced uses its own certificate in the firmware and not that of STEP 7. The certificate need not be changed for simulations. However, it does not have the same security level as a downloaded server certificate and cannot be used for secure connections!

#### • Server Security Endpoints

PLCSIM Advanced only supports Security Endpoint "none".

#### ● Client certificate

PLCSIM Advanced does not evaluate certificates the imported and configured in STEP 7 . PLCSIM Advanced accepts all client certificates automatically. This setting cannot be changed.

## User authentication

PLCSIM Advanced does not use the user name configured in STEP 7.

Only one logon is possible as "guest" or "anonymous".

# <span id="page-303-0"></span>8.3 Web server

The Web server integrated in a CPU enables monitoring and administering of the CPU by authorized users over a network. This permits evaluation and diagnostics over long distances.

The simulation of the Web server is restricted under S7-PLCSIM V1.0 Advanced.

Each PLCSIM Advanced instance can simulate its own Web server.

The freeze state of a virtual controller is not shown as an internal operating state.

## Configuring the Web server

## S7 PLCSIM Advanced

Start the instances via the communication interface "PLCSIM Virtual Ethernet Adapter" (TCP/IP) to use the Web server.

The Web server functionality is not available if the communication is performed via the Softbus.

## STEP 7

Configure the Web server in STEP 7 in the CPU properties.

## Restricted Web server functionality

## ● Logon

"PLCSIM" is preset as the user. There is no logon for users.

A user configured in STEP 7 and his rights have no effect on the "PLCSIM" user.

- There is no access via the secure transmission protocol "HTTPS".
- The information may not be fully displayed on some websites due to different data handling.
- There is no topology information.
- "Online Backup&Restore" is not available.
- FW updates are not supported.

# <span id="page-304-0"></span>8.4 Restrictions for communications services

## TUSEND / TURCV

When you run the UDP blocks TUSEND and TURCV via the "PLCSIM" communication interface (Softbus), you get error code 0x80C4 at the transmission end and receiving end:

Temporary communications error. The specified connection is temporarily down.

## Remedy

Set "PLCSIM Virtual Ethernet Adapter" (TCP/IP) as the communication interface in PLCSIM Advanced.

# <span id="page-305-0"></span>8.5 Restrictions for instructions

S7-PLCSIM Advanced simulates instructions for CPUs S7-1500 and ET 200SP with a few exceptions, such as interrupts.

Some instructions are partially supported. For these, S7-PLCSIM Advanced checks the input parameters for validity and returns outputs that are valid but do not necessarily correspond to those that a real CPU with physical inputs/outputs would return.

## Instructions not supported

Unsupported instructions are handled as not ready by S7-PLCSIM Advanced, their value is always "OK".

S7PLCSIM Advanced does not support the following instructions:

| Instruction       | <b>Description</b>                                                      |
|-------------------|-------------------------------------------------------------------------|
| DIS_AIRT          | Delay interrupts with higher priority and asynchronous errors           |
| EN_AIRT           | Activate interrupts with higher priority and asynchronous errors        |
| DIS_IRT           | Call new interrupts and disable asynchronous error                      |
| <b>RE_TRIGR</b>   | Start time monitoring                                                   |
| WR DPARM          | Transfer data record                                                    |
| <b>GETIO</b>      | Read process image                                                      |
| <b>SETIO</b>      | Transfer process image                                                  |
| <b>GETIO_PART</b> | Read a part of the outputs of a DP standard slave / PROFINET IO device  |
| <b>SETIO PART</b> | Write a part of the outputs of a DP standard slave / PROFINET IO device |
| DPRD DAT          | Read consistent data of a standard DP slave                             |
| DPWR_DAT          | Write consistent data to a standard DP slave                            |
| RD_OBINF          | Read OB start information                                               |
| DP_TOPOL          | DP bus topology                                                         |
| PORT_CFG          | Safety function                                                         |
| <b>ATTACH</b>     | Assigning a hardware interrupt to an OB                                 |
| <b>DETACH</b>     | Removing the mapping between hardware interrupt and OB                  |

Table 8-1 Instructions not supported

# <span id="page-306-0"></span>8.6 Restrictions with Motion Control

## 8.6.1 Motion Control resources

There are motion control resources on each CPU that can be distributed to the technology objects.

#### **Note**

#### Maximum 5120 Motion Control resources

PLCSIM Advanced supports a maximum of 5120 motion control resources. The simulation of motion control is therefore restricted for the following CPUs:

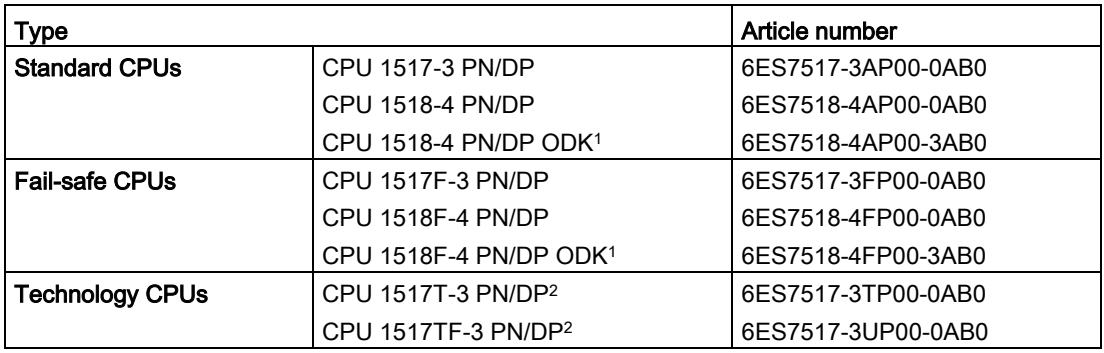

Table 8- 2 CPUs with limited Motion Control resources

<sup>1</sup> The ODK functionality of this CPU is not simulated.

<sup>2</sup> The simulation of this CPU supports only 64 cams.

## Exceeding the quantity structure

STEP 7 checks whether the quantity structure for a configured CPU is complied with, and alerts you when it is exceeded. When you load a project into a CPU, another message appears.

#### Note

A project that uses more than 5120 motion control resources can be downloaded to a virtual controller. However, there is no message indicating that the quantity structure has been exceeded.

Only when the user program accesses the technology objects do you recognize by the error message at the block and the value 0 of the object that motion control objects cannot be used due to an overrun of the quantity structure.

8.7 Restrictions to local communication via Softbus

## 8.6.2 Technology modules

PLCSIM Advanced simulates the real CPU, but not configured, connected technology modules or other I/O devices.

It is possible to download a project with technology modules for operation of motion control. However, the built-in logic of the technology modules is not part of the simulation, which is why the associated Motion Control instructions are not supported.

## Additional information

For more information on Motion Control, refer to the following manuals:

- Device manuals to support SIMATIC controllers [\(http://w3.siemens.com/mcms/industrial](http://w3.siemens.com/mcms/industrial-automation-systems-simatic/en/manual-overview/Pages/Default.aspx)[automation-systems-simatic/en/manual-overview/Pages/Default.aspx\)](http://w3.siemens.com/mcms/industrial-automation-systems-simatic/en/manual-overview/Pages/Default.aspx)
- Function manual S7-1500 Motion Control [\(https://support.industry.siemens.com/cs/ww/en/view/109739589\)](https://support.industry.siemens.com/cs/ww/en/view/109739589)
- Function manual S7-1500T Motion Control [\(https://support.industry.siemens.com/cs/ww/en/view/109481326\)](https://support.industry.siemens.com/cs/ww/en/view/109481326)

# <span id="page-307-0"></span>8.7 Restrictions to local communication via Softbus

## Identical IP addresses for instances

If the "PLCSIM" communication interface (Softbus) is set, then identical IP addresses are created automatically for all instances when creating the instances through the Control Panel.

In STEP 7, only one instance is therefore displayed in the lifelist.

#### Remedy

Use the API function  $\text{setIPSuite}(i)$  to assign a unique address for each instance, then all instances are displayed in STEP 7 with their IP addresses.

#### API function

● [SetIPSuite\(\)](#page-121-0) (Page [122\)](#page-121-0)

## Online and diagnostics

If the "PLCSIM" (Softbus) communication interface is set, no details are displayed for the "Online and Diagnostics" function under the PROFINET interface (IP address, MAC address, etc.).

#### See also

[Controller - Information and settings](#page-118-0) (Page [119\)](#page-118-0)

# 8.8 Restrictions of security with VMware vSphere Hypervisor (ESXi)

When you use the virtualization platform VMware vSphere Hypervisor (ESXi), you must change the policy exception to communicate over TCP/IP.

#### **Remedy**

Accept the "Promiscuous mode and "Forged transmit" options for the Virtual Switch of the ESXi.

#### **NOTICE**

#### Restrictions of security

For security reasons, Promiscuous mode is disabled by default.

If you accept the Promiscuousmode, the real Ethernet adapter even receives telegrams that are not addressed to it.

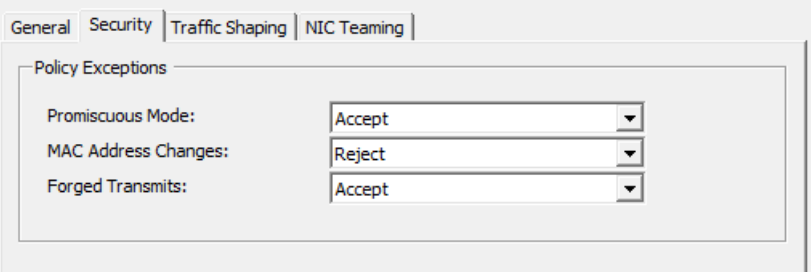

Figure 8-1 Policy exceptions for VMware vSphere Hypervisor (ESXi)

## <span id="page-308-0"></span>8.9 Error with overflow cyclical events

If your simulation contains cyclic interrupts, the queue of PLCSIM Advanced may overflow for cyclic events. Due to the execution speed of PLCSIM Advanced compared to real hardware, the time required to create the diagnostics buffer entry may be longer than the time until the next cyclic interrupt.

In this case, an additional entry is placed in the queue, causing another overflow. In the event of an overflow, PLCSIM Advanced provides visual information in the form of diagnostics buffer messages and a red error icon in the project tree.

#### See also

[Speed up and slow down simulation](#page-59-0) (Page [60\)](#page-59-0)

# <span id="page-309-0"></span>8.10 Deviating I/O values in the STEP 7 user program

## Updated values

Each value change made by a STEP 7 user program in the I/O address areas is overwritten in the cycle control point with the updated value that was written via the API functions  $W$ rite...(). The API functions  $Read...$  () only return this updated value and not the value from STEP 7 for the input range.

## Non-updated values

If the value was not updated via the API functions  $w$ rite...(), the API functions  $Read...$ return the value from STEP 7 for the output range.

## <span id="page-309-1"></span>See also

[Simulate peripheral I/O](#page-52-0) (Page [53\)](#page-52-0)

# 8.11 Multiple simulations and possible collision of IP addresses

You can simultaneously simulate multiple CPUs, but each simulated CPU interface requires a unique IP address.

Make sure your CPUs have different IP addresses before starting the simulation.

# 8.12 Lacking access to an IP address

## Special feature of distributed communication

If you use multiple network nodes on the same subnet through different virtual or real adapters, the operating system may search for the node on the wrong adapter.

## Remedy

Repeat your requests or enter "arp -d <IP address>" in the command line editor of Windows.

# <span id="page-309-2"></span>8.13 Simulation in standby mode

If your computer or programming device goes into standby or hibernation mode, the simulation may be stopped. In this case, the communication between STEP 7 and S7-PLCSIM Advanced is stopped. When your computer or programming device starts up again, the communication may need to be reestablished. In some cases, it may also be necessary to open the simulation project again.

To prevent this situation, disable the standby mode on your computer or programming device.

# <span id="page-310-0"></span>8.14 Error installing the antivirus software from Kaspersky

When using the Anti-Virus virus scanner from Kaspersky, network settings may not be correctly during installation of PLCSIM Advanced. The result is that communication via TCP/IP cannot be used (error code -50 in the Control Panel).

## Remedy

Check your network settings as described in the sectio[nEnable distributed communication](#page-42-0)  (Page [43\)](#page-42-0).

# List of abbreviations  $A$

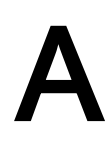

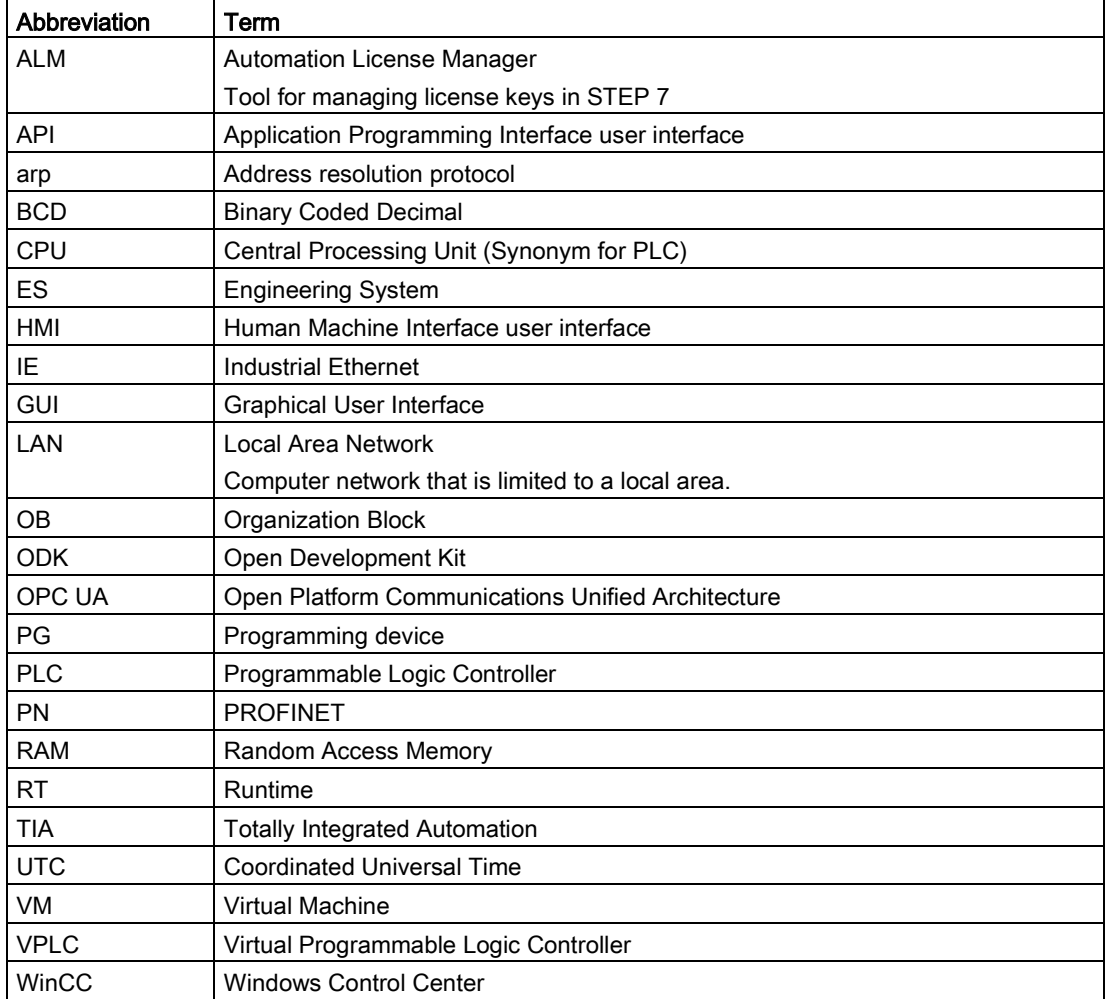